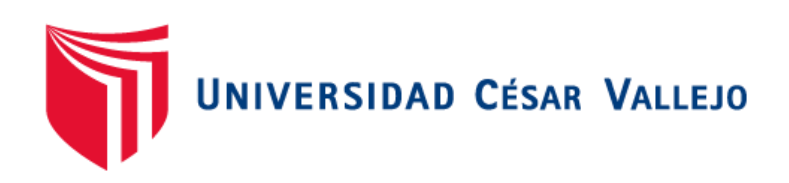

# <span id="page-0-0"></span>FACULTAD DE INGENIERÍA Y ARQUITECTURA **ESCUELA PROFESIONAL DE INGENIERÍA DE SISTEMAS**

Aplicación móvil con geolocalización para el servicio de inspección vehicular en empresas aseguradoras

TESIS PARA OBTENER EL TÍTULO PROFESIONAL DE:

Ingeniero de Sistemas

# **AUTOR:**

Alonso Tineo, Kevin (orcid.org/0000-0003-2799-1281)

# **ASESOR:**

Dr. Hilario Falcon, Francisco Manuel (orcid.org/0000-0003-3153-9343)

# **LÍNEA DE INVESTIGACIÓN:**

Sistemas de Información y Comunicaciones

# **LÍNEA DE RESPONSABILIDAD SOCIAL UNIVERSITARIA:**

Desarrollo económico, empleo y emprendimiento

LIMA – PERÚ

# **Dedicatoria**

.

<span id="page-1-0"></span>Se lo dedico principalmente a mis padres que sin su apoyo y motivación no me di por vencido en alcanzar mis objetivos.

# **Agradecimiento**

.

<span id="page-2-0"></span>Un agradecimiento al asesor, el Dr. Francisco Manuel Hilario Falcon, por entregarme instrucciones adecuadas para llevar a cabo esta investigación.

<span id="page-3-0"></span>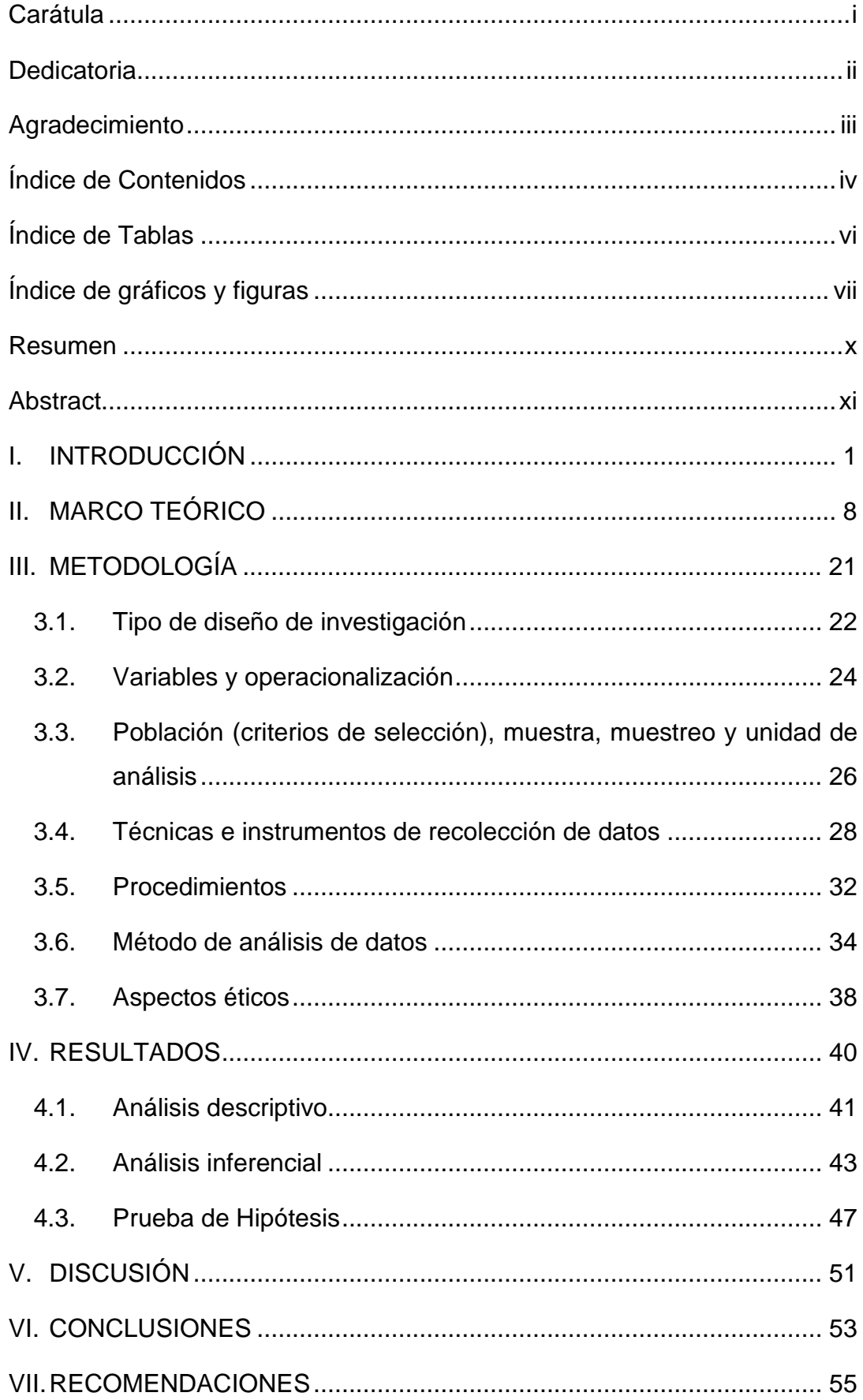

# Índice de Contenidos

 $\sim 10^{-10}$ 

<span id="page-4-0"></span>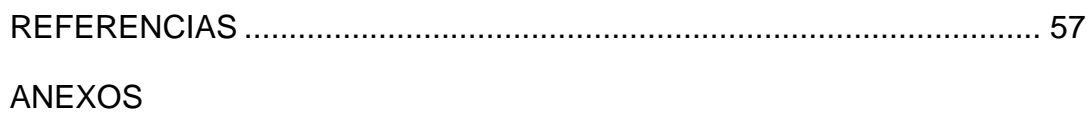

 $\sim 10^{11}$  km  $^{-1}$ 

# **Índice de Tablas**

.

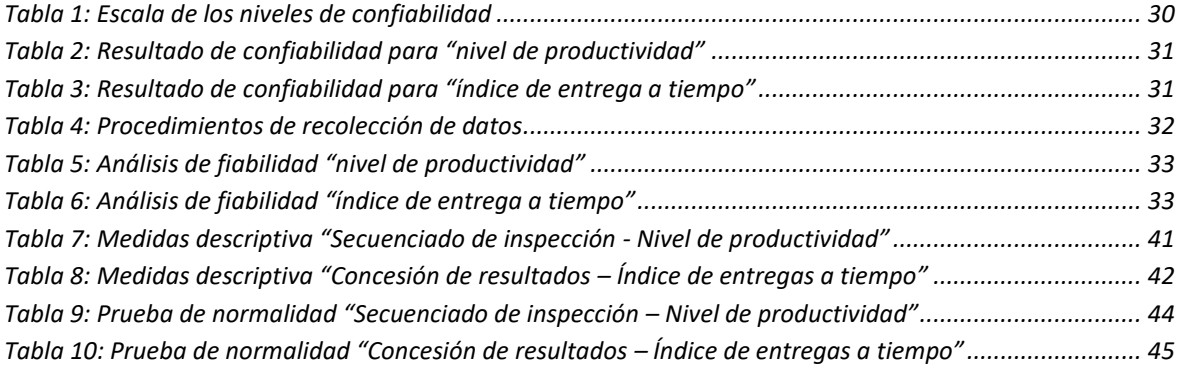

# **Índice de gráficos y figuras**

.

<span id="page-6-0"></span>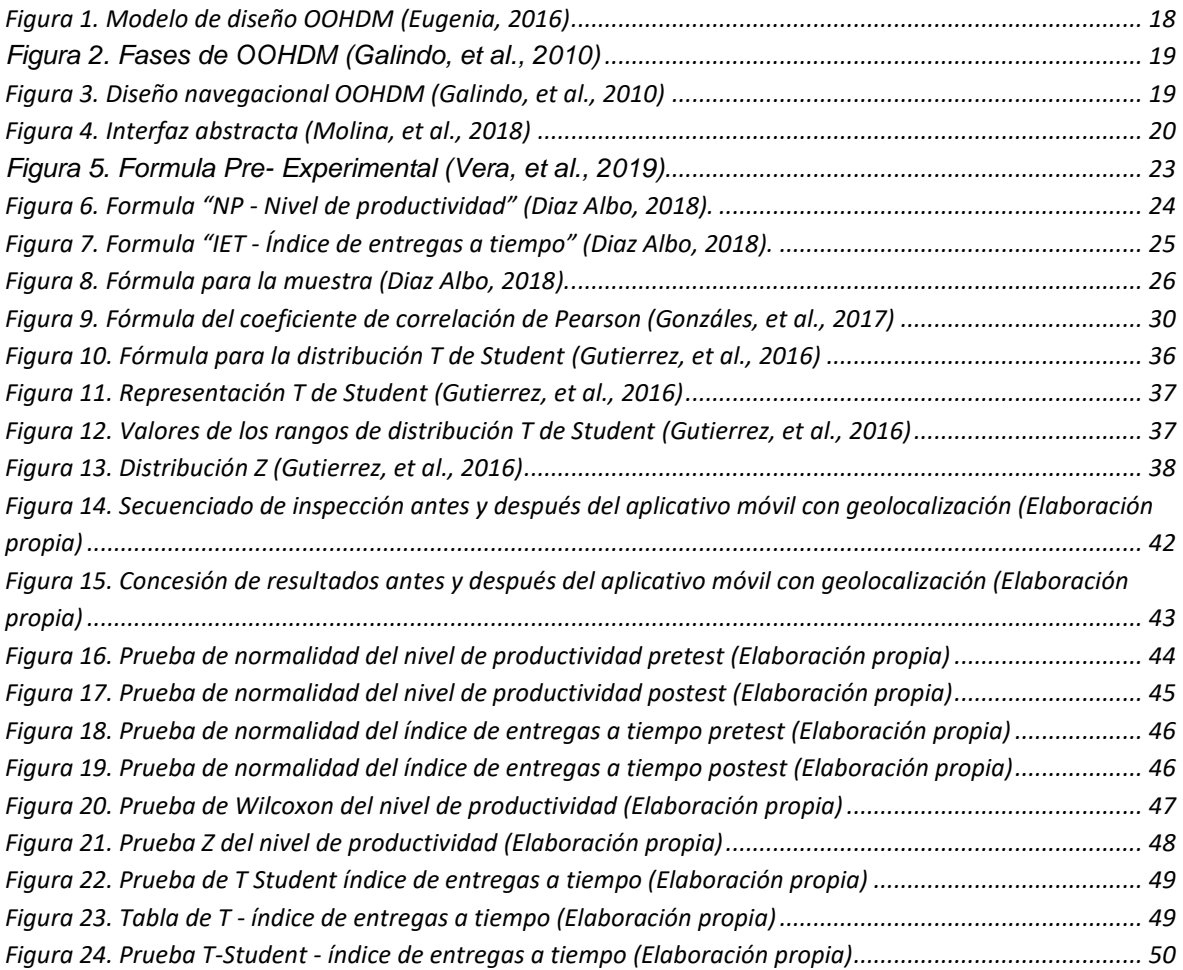

# **Índice de anexos**

.

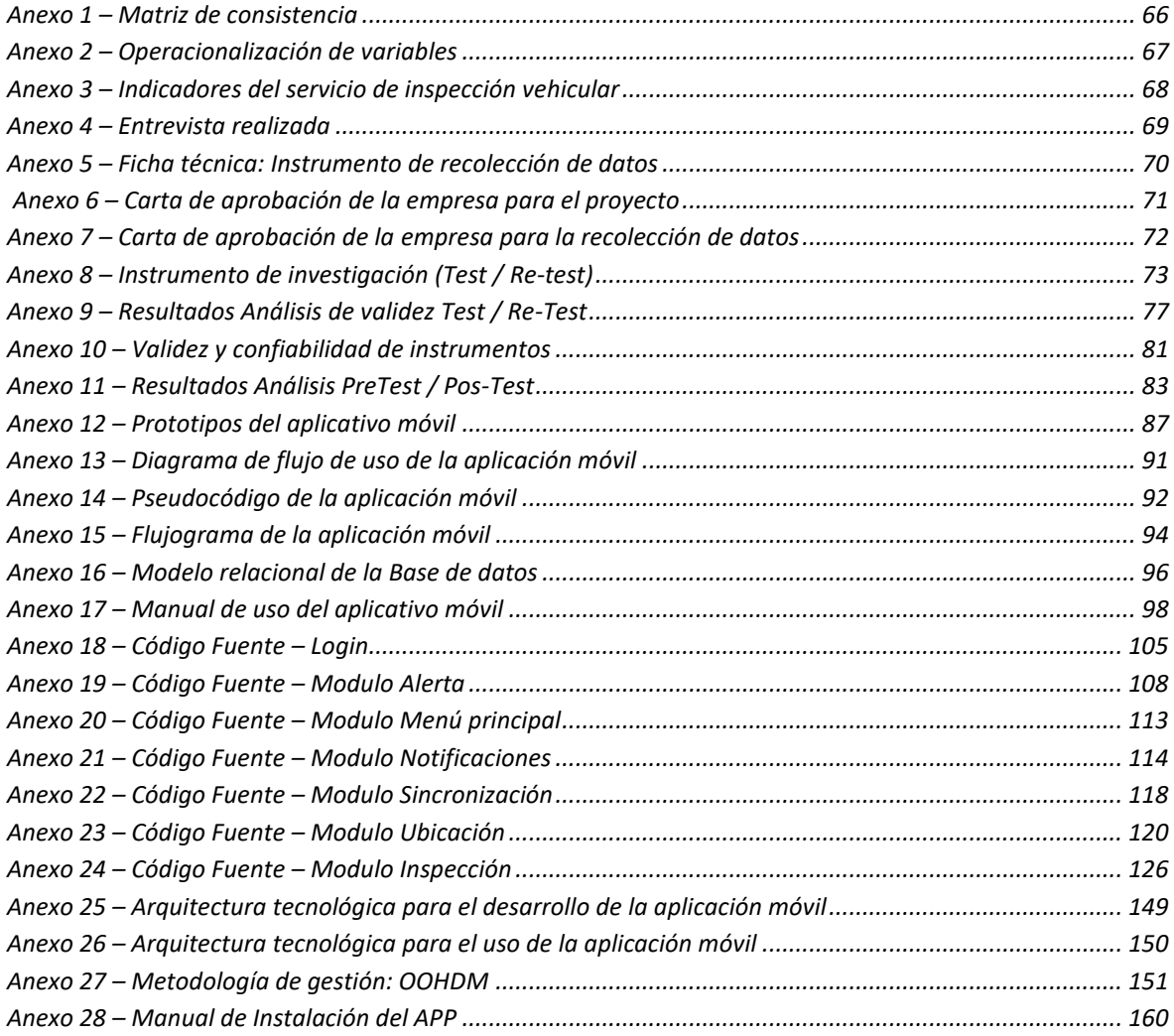

## **Índice de abreviaturas**

**SUTRAN:** Superintendencia de Transporte Terrestre de Personas, Carga y Mercancías.

**OOHDM:** Object Oriented Hypermedia Design Methodology (OOHDM, Método de Diseño Hipermedia Orientado a Objetos).

**SDI:** variable correspondiente al Secuenciado de inspección.

.

**CDR:** variable correspondiente a la Concesión de resultados.

#### **Resumen**

.

<span id="page-9-0"></span>En el año 2008, el proceso de las inspecciones técnicas vehicular se vuelve obligatorio para todo vehículo de transporte terrestre, mediante la ley N° 29237 se crea el Sistema Nacional de Inspecciones Técnicas Vehiculares, encargado de certificar el buen funcionamiento y mantenimiento de los vehículos automotores y el cumplimiento de las condiciones y requisitos técnicos establecidos en la normativa nacional, con el objeto de garantizar la seguridad del transporte y tránsito terrestre, y las condiciones ambientales saludables y se declara a la SUTRAN como el Organismo verificador del cumplimiento de las condiciones técnicas del vehículo (SPIJ - Sistema Peruano de Información Jurídica, 2008).

En la actualidad, la gran demanda de automóviles en el Perú genera una dilación considerable en los procesos de inspección vehicular, esto ocasiona una gran demora en la entrega de documentos obligatorios para la circulación. Para esta exploración de información se desarrolló un aplicativo móvil con geolocalización que cubra las necesidades del servicio inspección vehicular que permitirá reducir el tiempo de duración que se realiza en cada inspección, como también se podrá evidenciar la mejora de la productividad de dicho servicio, con esta aplicación se capturan las imágenes tomadas al instante del vehículo y la posición de donde se realizó las capturas (en tiempo real) y se visualizará el seguimiento. Asimismo, el diseño metodológico a utilizar para la presente investigación es el diseño preexperimental.

**Palabras clave:** Geolocalización, GPS, Inspección vehicular.

#### **Abstract**

.

<span id="page-10-0"></span>In 2008, the process of vehicle technical inspections became mandatory for all land transport vehicles, through Law No. 29237, the National System of Vehicle Technical Inspections is created, in charge of certifying the proper functioning and maintenance of vehicles. vehicles and compliance with the conditions and technical requirements established in the national regulations, in order to guarantee the safety of transportation and land traffic, and healthy environmental conditions and SUTRAN is declared as the Agency in charge of verifying compliance of the technical conditions of the vehicle (SPIJ - Sistema Peruano de Información Jurídica, 2008).

Currently, the high demand for automobiles in Peru generates a considerable delay in the vehicle inspection processes, this causes a long delay in the delivery of mandatory documents for circulation. In the present investigation, a mobile application with geolocation will be carried out for the vehicle inspection service that will reduce the duration time that is carried out in each inspection, as well as the improvement of the productivity of said service, with this application they are captured the images taken instantly of the vehicle and the position where the captures were made (in real time) and the follow-up will be displayed. Likewise, the methodological design to be used for this research is the pre-experimental design.

**Keywords:** Geolocation, GPS, Vehicle inspection.

# <span id="page-11-0"></span>**I. INTRODUCCIÓN**

La presente tesis se desarrolló en el ámbito de transportes, dentro del proceso de inspección vehicular y todo lo que este conlleva; cabe mencionar que este proceso es una obligación resolutiva a nivel internacional, llegando al Perú en el año 2007, mediante la ley Nº 29237 que crea el sistema nacional de inspecciones técnicas vehiculares y mediante el D.S. Nº 025-2008- MTC del 24/08/2008 se vuelve obligatoria en todo el país.

En E.E.U.U, La mayoría de las fábricas de automóviles realizan un control de calidad en la superficie del vehículo, este proceso se realiza de forma manual, constando de un equipo de expertos que inspeccionan toda la superficie del vehículo apuntando los defectos de hasta 0,5 mm de diámetro y detalles para su posterior corrección en el iPad (Lopez, 2019).

Sin embargo, en España, la gran mayoría del sector industrial de automóvil utilizan un sistema de inspección basado en visión artificial para la detección de los defectos en las carrocerías de los automóviles, este sistema se base en un barrido de iluminación, el cual permite detectar defectos de hasta 0.2mm de diámetro. El cual es capaz de detectar casi el 100% de los defectos detectados mediante inspección humana (Torneto, et al., 2012).

Por otro lado, en Bolivia, Es importante realizar una revisión técnica y legal completa (peritaje) del vehículo, este trámite se realiza en centros especiales y por personal calificado para obtener un diagnóstico preciso del estado del vehículo, cuyos clientes que mayor se encuentran interesados son las campañas de seguros, las concesionarias y los clientes particulares (Coaquira, 2012).

En el Perú, SUTRAN es el organismo responsable de este proceso; y quien, a través de sus inspectores, realizan la verificación de los distintos documentos en el ámbito de la legislación aplicable: Permiso de conducir del estado y categoría del vehículo utilizado, SOAT, etc. Asimismo, estos certifican la ejecución de las reglas técnicas de un automóvil en relación con la forma de servicio utilizado y señalan: un GPS, trabajo de iluminación, llantas, retrorreflectantes, medicinas armarios, lunas, etc. (SPIJ - Sistema Peruano de Información Jurídica, 2008).

En Lima, no están totalmente equipados para atender la creciente demanda de evaluación de vehículos, lo que provoca importantes retrasos en los procesos de inspección, por lo que debemos apoyarnos en herramientas como web o aplicaciones móviles para reducir tiempos y trámites manuales que este implica (Acosta, 2019).

Para la presente investigación se obtuvieron diversas fuentes de información como el de la empresa Impulsa 365 S.A.C. ubicada en la Av. José Faustino Car Nro. 463, Magdalena del Mar, quien mediante una entrevista a la Sra. Erika Shiroma Castro, quien es la directora de Desarrollo Humano (ver Anexo 4); nos indicó que desde que obtuvieron el servicio de Registro de Inspecciones Vehiculares en el año 2017 no han sido ajenos a esta clase de problemas. Esta empresa, inicia el proceso de inspección vehicular en el momento en que un agente teleoperador revisa en el sistema de la empresa el detalle del cliente con el que debe concretar una visita, con ello procede a comunicarse con el cliente para programar una inspección vehicular a la que debe someterse, indicando el lugar y la fecha a realizarse; con la confirmación del cliente con referencia a los datos indicados, el agente procede a concretar la inspección. Posterior a ello, el inspector asignado a esta visita, se dirige a la ubicación brindada por el cliente en la fecha acordada y procede a realizar la inspección, en donde realiza las siguientes actividades: el inspector registra los datos del vehículo (el frente del vehículo, placa, radio, etc.) manualmente en una ficha, luego procede a tomar las fotos del vehículo mediante un equipo celular que la empresa le brinda; una vez culminada la inspección el cliente deberá de firmar la ficha aceptando la información que el inspector registró previamente. Por último, el inspector procede a enviar a un grupo de WhatsApp las fotos obtenidas del vehículo y la ficha firmada por el cliente, para que el Agente teleoperador proceda a descargar y validar que las fotos pertenezcan al mismo vehículo registrado y con ello subir las fotos al sistema para dar por culminada la inspección programada. Dentro de las actividades mencionadas se identificó que algunos inspectores y agentes realizan una mala manipulación de las fotos (reemplazando las imágenes de un vehículo similar al inspeccionado). También sucede que el inspector elimina las fotos por un tema espacio sin la confirmación de la descarga de las fotos por parte del agente, lo cual genera que la inspección ya concretada con el cliente deba volver a realizarse, generando malestar en los clientes e inspectores.

Para formular el problema tomamos en cuenta el siguiente problema general: ¿Cómo mejoró una aplicación móvil con geolocalización para el servicio de inspección vehicular en empresas aseguradoras en el año 2022?

Para los específicos dentro este proyecto, tenemos:

**PE1:** ¿Cómo mejoró una aplicación móvil con geolocalización para minimizar el secuenciado de inspección del servicio de inspección vehicular en empresas aseguradoras en el año 2022?

**PE2:** ¿Cómo mejoró una aplicación móvil con geolocalización para aumentar la concesión de resultados del servicio de inspección vehicular en empresas aseguradoras en el año 2022?

La presente investigación tiene como principal propósito resolver de forma parcial el problema presentado, mediante las diversas teorías y enfoques que se han ido analizando; por lo cual, se ha previsto justificar esta investigación mediante los ámbitos teórico, metodológico, tecnológico, social y económico. A nivel teórico, se sabe que cuando se realice una mejora tecnológica, se toma en cuenta los diversos pilares del conocimiento que prioriza el rendimiento de la herramienta a crear, ofreciendo a la organización mayores ganancias sobre lo imputado (Remolins, 2017).

Por tanto, se entiende como justificación teórica para la investigación que al realizar la búsqueda y análisis de diversas teorías que permitan cumplir con la validez y confiabilidad del conocimiento existente sobre la inspección vehicular, realizar y contrastar los resultados según las hipótesis planteadas para las dimensiones escogidas.

A nivel social, la investigación tiene como justificación el buscar desarrollar una solución informática que beneficie a las empresas aseguradoras para mejorar el servicio de inspecciones vehiculares, de manera que a través de una aplicación móvil y con las geolocalización sea más portable y rápida de gestionar, a través de un interfaz fluida y elementos arraigados en la necesidad específica del beneficiario principal, considerando que las soluciones móviles son positivamente aceptados mundialmente, debido a los diversos cambios de la sociedad, y debido a que la concentración de la población va en aumento (Espinoza, et al., 2017).

A nivel metodológico, se menciona que el análisis de los métodos a aplicar para los valores con la finalidad de tabular y corroborar su clasificación de estudio al sector infundado, resulta viable debido a que las herramientas o cuestionarios utilizados son empleados por otros investigadores en un futuro y debido a que ha sido verificado por expertos y se puede obtener información confiable (Hernández, et al., 2018).

Por lo cual, este proyecto tiene justificación metodológica considerando que el aplicativo móvil a desarrollar será intuitivo y de fácil uso a nivel del usuario y a nivel de código para el desarrollador; pero salvaguardando el cumplimiento de los objetivos plasmados, con la finalidad de optimizar la comprensión de la investigación para futuros estudiantes que se interesen por el sector de inspecciones vehiculares.

A nivel tecnológico, se indica que la tecnología se transforma constantemente, lo cual trae una gran diversidad de instrumentos tecnológicos que mejoren los procesos empresariales (Mora, 2015).

Por lo cual, el implementar y desarrollar una aplicación móvil, ayudará a optimizar y agilizar el proceso de inspecciones vehiculares utilizando como herramienta principal la geolocalización, con el fin de ayudar al inspector y al agente con la carga automática de las fotos del vehículo al sistema al mismo tiempo que se realizan las inspecciones las cuales se realizan diariamente para las empresas aseguradoras. Esto permitirá un avance tecnológico para las empresas aseguradoras y que abarquen un mejor acceso a la información actualizada en el momento de la inspección, lo cual establece para las empresas los enlaces de comunicación en cualquier momento y lugar sin depender de gestiones manuales que dañen o manipulen la información.

A nivel económico, tiene justificación ya que este desarrollo del aplicativo móvil permitirá a las empresas aseguradoras minimizar los tiempos durante las inspecciones y el registro de los resultados, por lo que se ganará rapidez y mejor calidad de atención al cubrir toda la demanda de clientela en cortos periodos de tiempo; con ello generar un impacto positivo económicamente, así como la reducción de tiempos extras de los inspectores y un ahorro en los recursos y materiales requeridos.

Con respecto a los objetivos, se tomará en cuenta el siguiente objetivo general: Precisar la mejora de una aplicación móvil con geolocalización para el servicio de inspección vehicular en empresas aseguradoras en el año 2022.

Para los objetivos específicos dentro de la presente investigación, se manejarán los siguientes:

**OE1:** Precisar la mejora de una aplicación móvil con geolocalización para minimizar el secuenciado de inspección del servicio de inspección vehicular en empresas aseguradoras en el año 2022.

**OE2:** Precisar la mejora de una aplicación móvil con geolocalización para aumentar la concesión de resultados del servicio de inspección vehicular en empresas aseguradoras en el año 2022.

Con respecto a las hipótesis, se tomará en cuenta la siguiente hipótesis general:

**Ha:** La aplicación móvil con geolocalización mejoró el servicio de inspección vehicular en empresas aseguradoras en el año 2022.

Para las hipótesis especificas dentro de la presente investigación, se manejarán los siguientes:

**H1:** La aplicación móvil con geolocalización minimizó el secuenciado de inspección del servicio de inspección vehicular en empresas aseguradoras en el año 2022. Chuquija (2019) Una aplicación móvil brindar diversas posibilidades de crecimiento a las empresas puesto que permite establecer una conexión directa con sus consumidores lo cual construye y cultiva lealtad del cliente (p. 17). Fiorelli (2014) La geolocalización tiene un impacto positivo en diversas empresas y procesos, pues permite satisfacer diversas necesidades de detección de ubicación con mayor rapidez y en tiempo real. Por último, Espinoza, et al. (2021) una aplicación móvil que trabaja con geolocalización enriquece considerablemente los niveles de eficiencia y eficacia dentro de una empresa y sus diversos procesos, mejorando asertivamente el trabajo del personal y dando herramientas de seguimiento continuo (p. 80).

**H2:** La aplicación móvil con geolocalización aumentó la concesión de resultados del servicio de inspección vehicular en empresas aseguradoras en el año 2022. Guzmán (2019) La geolocalización aplicada a las diversas soluciones tecnológicas permite a la empresa mejorar en diversos aspectos dentro de las actividades diarias que puedan presentar. Chuquija (2019) Son pocas las nuevas tecnologías que tiene un impacto tan fuerte en los últimos años como las aplicaciones móviles que utilizan herramientas de geolocalización que permiten mantener ubicaciones y tareas en automático lo cual ayuda enormemente a las empresas (p. 43). Asimismo, Espinoza, et al. (2021) una aplicación móvil que trabaja con geolocalización posibilita la obtención de resultados en tiempos más cortos lo cual denota una mejor rentabilidad y calidad para diversos procesos dentro de una empresa (p. 80).

# <span id="page-18-0"></span>**II. MARCO TEÓRICO**

Para el marco teórico de la presente investigación, se procede a detallar algunas de las síntesis de los diversos antecedentes investigados a nivel nacional e internacional, así como las diversas teorías y enfoques conceptuales correspondientes a este proyecto.

Los estudios internacionales previos a esta investigación son los siguientes:

Ardila, et al. (2019), en su tesis titulada Sistema informático web y móvil para la gestión de citas y tecno-asistencia de vehículos para FISUM S.A. indican que dicha empresa presentaba problemas para mantener todos los registros en una hoja de Excel, y que traía duplicidad de data en una única versión.

Ardila, et al. (2019) como indicadores el tiempo de atención y el índice de entregas a tiempo. La población fue de 60 encuestados (en su mayoría participantes de la empresa) y con una muestra de 52; el tipo de investigación fue preexperimental. Para el desarrollo del sistema web se usó PHP y para el aplicativo móvil se usó Java y XML. Por último, Ardila, et al. (2019), tiene como conclusión se tuvo que con el desarrollo de esta solución se redujo el tiempo de atención de 00:25 min. a solo 00:15 min.; por otro lado, el índice de entregas se incrementó considerablemente como se esperaba.

De esta investigación, se obtuvo el indicador "índice de entregas a tiempo", tomando en cuenta que la problemática se asemeja bastante a la que se presentan en el presente proyecto.

Castro, et al. (2017), en su investigación Sistema de gestión integral para el taller automotriz Marcelo ubicado en la ciudad de Guayaquil; presentaba como problemática las continuas deficiencias del proceso de inspección vehicular; con los indicadores "mantenimiento preventivo" y el "nivel de satisfacción" los cuales fueron afectados con los tiempos significativos que se consumían para la atención de un cliente debido al mantenimiento que se tenía que realizar de la hoja Excel donde se registra los datos de las revisiones generadas y donde la búsqueda por cliente se realiza registro a registro. Castro, et al. (2017), tenía dentro de esta investigación se tuvo una población de 609 clientes que participaban en las revisiones vehiculares, así como una muestra de 268 clientes seleccionados. El tipo de investigación fue aplicada - pre-experimental. Con el desarrollo del sistema web se usó el framework Bootstrap y el lenguaje .NET, para la base de datos se usó SQL S2012. Por último, Castro, et al. (2017) plantea como conclusión que se tuvo una reducción de ambos indicadores generando un impacto económico positivo para la empresa con un ahorro en recursos de hasta un 90%.

De este trabajo, se obtuvo la elección del tipo y diseño de investigación, tomando en cuenta que los resultados se asemejan a la necesidad de la investigación

Herrera, et al. (2018), realizaron una investigación con el título Plataforma tecnológica dirigido a la transportación, enfocado al desarrollo de una aplicación Android para el conteo de vehículos con geo referencia; presentó como problemática que dentro del proceso de inspección vehiculares se manejaba de manera manual causando demoras y falta de control al momento de hacer el conteo de las inspecciones vehiculares en el transcurso de cada día o al cierre de la semana. Herrera, et al. (2018), plantea como población involucrada en esta investigación es de 120 autoridades y con una muestra de 80. El tipo de investigación es la aplicada de tipo preexperimental; desarrollado con la metodología OOHDM, además se usó Python como lenguaje de programación para el sistema web y Java y XML para la codificación de la aplicación móvil asociado al sistema web. Por último, Herrera, et al. (2018) tiene como conclusión que su investigación demostró una mejora considerable a nivel de los indicadores planteados y un ahorro económico para la empresa de hasta un 13% respecto al valor inicial.

De este trabajo previo se obtuvo la metodología OOHDM, tomando en cuenta que este método de diseño orientado a objetos fue de suma ayuda para el desarrollo de la aplicación móvil.

Rodriguez (2018), en su investigación de título Plataforma tecnológica para contribuir la planeación urbana en la ciudad de guayaquil dirigido a la transportación, enfocado al uso de algoritmos recomendados que brinden alternativas de solución en proyectos viales, en donde se presentaba problemas por la falta de organización de procesos y procedimientos para controlar las flotas y las revisiones técnicas vehiculares para el cumplimiento del proceso de tránsito vial. Rodriguez (2018), plantea como indicadores el índice de congestiones y el índice de conformidad del usuario, con una población de 221 encuestados y con una muestra de 10. La investigación fue experimental y pre-experimental. Durante el desarrollo del sistema web mencionado en la investigación, se utilizó como marco de estudio SCRUM, como lenguaje de programación PHP y MySQL. Por último, Rodriguez (2018) concluyo que la implementación de dicho sistema web redujo el nivel de congestión de un 43.57% a un 18.20% provocando un impacto económico positivo, así como la satisfacción se incrementó circunstancialmente.

De esta investigación se obtuvieron algunos conceptos y enfoques que se agregaron al marco teórico.

Los estudios nacionales previos a la presente investigación son los siguientes:

Chuquije (2019), en su trabajo Aplicación móvil de geolocalización para la gestión de conductores de la empresa de Taxi Exitoso EIRL - Juliaca 2019, plantea como objetivo la mejora del desarrollo de una aplicación móvil con geolocalización cuyos indicadores fue el control de seguridad y la gestión de seguridad. El tipo de investigación fue aplicada y el diseño es cuasiexperimental, la población comprende 60 conductores activos. A nivel del desarrollo, la aplicación móvil fue programada mediante el lenguaje Java – Android y desde la base de datos MySQL. Por último, Chuquije (2019), indica como conclusiones de este proyecto se logró la mejora del control y de la gestión para la seguridad.

De este trabajo previo se obtuvieron algunos conceptos y enfoques que se agregaron al marco teórico.

Jimeno, et al. (2019), en su investigación titulada Implementación del sistema web para la gestión del flujo de información en el Taller Automotriz Autoservicios Aguilar. Cuyo objetivo era mejorar la gestión del servicio con el desarrollo de un sistema web. Jimeno, et al. (2019) indica que el estudio generado fue aplicada y el diseño es Pre-Experimental, la población generada fue de 100 clientes y la muestra de 43 clientes y muestreo fue aleatorio; los instrumentos empleados empleado es la técnica de la encuesta. Por otro lado, el sistema web fue desarrollada en Java y SQL; asimismo se apoyaron del framework Boostrap a nivel del diseño de la interfaz. Por último, Jimeno, et al. (2019) menciona que los principales resultados fueron que el 57% de los colaboradores indican estar de acuerdo con los nuevos procesos para manejar el taller y un 43% indicó que no y se concluyó que el sistema web mejora considerablemente la gestión del taller automotriz.

Con este trabajo previo se obtuvieron algunos conceptos y enfoques que se agregaron al marco teórico.

Salinas (2016) ,en su investigación Modelo de calidad para el diseño de interfaz web del sistema de mantenimiento vehicular de la empresa Smmot S.R.L. basado en la ISO 9241-151 y técnicas de adaptabilidad web responsive; presentó como problemática la falta de estándares de calidad que ocasiona la pérdida de data generada sobre la clientela y una insatisfacción del cliente. Salinas (2016) obtuvo como indicadores el porcentaje de la usabilidad y el nivel de productividad. La población involucrada en esta investigación es de 25 profesionales evaluados y llevando una muestra de 20 profesionales. El tipo de investigación es la aplicada de tipo preexperimental; a nivel de desarrollo se utilizó Sirius v.3 como metodología usando la plantilla de código libre AdminLTE, apoyado de Java y MySQL. Por último, Salinas (2016) menciona que la conclusión de la investigación demostró una mejora considerable a nivel de los indicadores planteados, obteniendo hasta un 95.89% de nivel de productividad a diferencia del 46% que tenían inicialmente.

Con este proyecto se obtuvo el indicador "nivel de productividad" usado para medir el servicio inspección vehicular, tomando en cuenta que la problemática se asemeja bastante a la que se presenta en esta investigación.

Gamarra (2018), mediante su investigación con título Implementación de un sistema web para mejorar el control en el servicio de mantenimiento de vehículos motorizados de la empresa Moto Repuestos Ariza – Huarmey, donde presentó como problemática la falta de organización respecto a las inspecciones ocasionando que se produzcan mantenimientos correctivos cuando solo se requerían mantenimiento preventivo. Gamarra (2018), plantea como indicadores de esta investigación la relación del mantenimiento preventivo con el mantenimiento correctivo y el nivel de satisfacción del cliente. Asimismo, se cuenta con la población de 518 participantes del proceso con una muestra de 40 clientes frecuentes, utilizando las encuestas y los diversos cuestionarios a fin de capturar toda la información relevante a este caso. Por último, Gamarra (2018) indica como conclusión de esta investigación la reducción de los mantenimientos correctivos que no eran necesarios y un incremento considerable en la satisfacción de clientes lo cual ordenó los procesos de la mejor manera posible, así como una clientela positivamente satisfecha con los servicios prestados.

Con este trabajo previo se obtuvieron algunos conceptos y enfoques que se agregaron al marco teórico.

#### **Teorías relacionadas a la investigación**

#### **Servicio de inspección vehicular**

Para Abulkhair, et al. (2015), este servicio comienza en la entrega de un vehículo, se consideran unas evaluaciones para confirmar el estado del vehículo, las cuales consisten en: tomar una serie de fotos a la carrocería, a los accesorios, al chasis, al motor, etc., con el fin de comparar las fotos

previamente registradas y las nuevas fotos e identificar los problemas del vehículo para su devolución.

Se indica también que, este servicio consiste en la homologación de vehículos mediante diversas herramientas para determinar si se encuentran en un estado normal, por medio de diversas revisiones de los componentes del vehículo para avalar que el conductor y demás involucrados, cumplan con la seguridad vial (Garcia et al., 2018).

#### **Fases de un servicio de inspección vehicular**

Se indica que el servicio de inspección de vehicular se divide 4 grandes fases (Diaz, 2018):

Primera fase: Registro de cita para la inspección; en esta etapa se realizan las reservas de las citas con el cliente final para definir los datos principales del vehículo y para indicar el lugar y la fecha de la visita a generarse para la revisión.

Segunda fase: verificación de documentación, en donde se realiza la comprobación de los datos personal del dueño del automóvil y la verificación de las garantías vehiculares, tarjeta de propiedad y otros documentos que deban revisarse antes de iniciar con la inspección.

Tercera fase: secuenciado de inspección, es la etapa principal donde se registran las diversas revisiones técnicas del vehículo puesto que se revisan diversos componentes de la unidad, así como tomar evidencia de cada revisión. Para que esta etapa se desarrolle de manera exitosa se hace uso de algunas métricas que aseguren el cumplimiento de los parámetros necesarios que abarquen la inspección; dentro de estos parámetros de validación encontramos el "nivel de productividad".

Cuarta fase: abarca la concesión de los resultados, el cual consiste en la entrega de la documentación y el vehículo ya inspeccionado, para que el cliente pueda aceptarlo y firmarlo, normalmente esto se maneja mediante una ficha que trae el detalle de todo lo inspeccionado con los hallazgos. Para que esta etapa se desarrolle de manera exitosa se hace uso de algunas métricas que aseguren el cumplimiento de la entrega del resultado de forma impecable y conforme a lo definido; en estos parámetros de validación encontramos el "índice de entregas a tiempo".

#### **Ingeniería de software**

Es la encargada de estructurar y construir programas informáticos creados utilizando herramientas y técnicas de valor de diseño. En este caso, se utilizan algoritmos, programación, estructuras de datos y documentos para el desarrollo en línea de sistemas informáticos, programas, aplicaciones, entre otros (Navarrete, 2014).

Por otro lado, se menciona que es la rama de ingeniería que busca el despliegue de diversas herramientas de software, al ser este diverso e intangible no presenta ningún tipo de restricciones acorde a materiales o regulaciones físicas o fases de registros (Sommerville, 2005).

#### **Aplicativo móvil**

Las aplicaciones nativas requieren una implementación única para cada plataforma, como iOS, Android y Windows Phone. Se requiere en algunos casos, como el procesamiento de la CPU y la GPU con mucho consumo de memoria. Cualquier aplicación que no necesite gráficos de alto nivel ni un procesamiento intensivo por parte de la CPU podría beneficiarse de una implementación móvil de HTML 5 rentable, que se escriba una vez y se ejecute en cualquier lugar (Asun, 2017).

Android es un sistema multidispositivo, inicialmente fabricado para telefonía móvil. En la actualidad abarca diversos dispositivos, como PC, tablets, GPS, TVs, discos duros, entre otros. Está basado en Linux, que es un núcleo de sistema operativo, multiplataforma y gratuito (Robledo, 2021).

#### **Geolocalización**

Para Tokyo (2021), la geolocalización es la acción de obtener la ubicación geográfica en tiempo real de un objeto, tomando en cuenta el uso de un dispositivo móvil que tenga acceso a internet; existen diversos tipos de geolocalización que se basan en las siguientes herramientas:

**GPS:** Los teléfonos móviles contienen receptores GPS (Global Positioning System), una red de al menos 30 satélites que orbitan alrededor de la Tierra. **GSM:** es un sistema global de comunicación móvil que generalmente utiliza la red telefónica; millones de torres y antenas nos dan servicio de teléfono y son responsables de la cobertura y llamadas.

**Wifi:** las cuales emiten una señal identificativa llamada dirección MAC, suele ser el usado habitualmente en lugares donde no llega señales del GPS.

#### **Base de datos**

Consiste en un listado de datos; una base de datos permite almacenar diferentes tipos de datos. Las bases de datos permiten a los usuarios acceder, almacenar y analizar datos de forma rápida y sencilla (Garcia, 2015).

Por otro lado, se dice que una base de datos es una colección pre estructurada de información que se procesa y almacena sistemáticamente. Comúnmente, una herramienta de estas es controlada por un sistema que proporcione su gestión (Guerín, 2018).

#### **PostgreSQL**

PostgreSQL es un sistema de gestión de bases de datos muy avanzado, de software libre y compatible con licencia BSD, para todo uso, tanto personal como comercial (Garcia, 2015).

También se indica que es una herramienta de bases de datos. El cual se maneja a código abierto, perteneciente a diversos grupos de desarrolladores, analistas y empresas comerciales de manera libre y costo cero (Guerín, 2018).

Para la aplicación móvil de esta investigación, usaremos como herramienta para la base de datos PostgreSQL.

#### **PHP**

PHP es una herramienta de programación utilizado como cliente-servidor y de código abierto, utilizado para diversas soluciones web y móviles (Troy, 2016).

Asimismo, se indica que, PHP es usado para diversos desarrollos y soluciones móviles, el cual se maneja mediante código abierto para que todo desarrollador que lo utilice pueda editar el esqueleto principal del código, y con ello pueda ser usado ante cualquier desarrollo (Garcia, 2015).

En la presente investigación, la aplicación móvil será desarrollada mediante la programación PHP.

#### **Framework**

Es un marco de trabajo que proporciona una estructura básica para el desarrollo de un proyecto con un objetivo específico. Es una especie de plantilla que sirve para agilizar los procesos de desarrollo, ya que evita la reescritura de código y garantiza las buenas prácticas para desarrollo del software (Berrenguel, 2016).

#### **Metodologías de desarrollo**

En el caso de Scrum, es conocida como un marco de trabajo ágil usado para mejorar diversos problemas en el desarrollo de sistemas web y móviles, adquiriendo ventajas como mantener la calidad y productividad de un

proyecto, así como el seguimiento diario de avances, trayendo consigo un grupo unificado de desarrollo constantes (Deemer, et al., 2016)

El XP conocido como método de programación ágil extrema, usada en la programación de soluciones web y móviles, cuya ventaja es la adaptabilidad tomando en cuenta el enfoque de la empatía entre colegas con el uso del "teamwork" (trabajo en equipo) (Eugenia, 2016).

Y por último tenemos OOHDM que provee un modelo orientado a objetos del dominio de la aplicación que puede ser implementado en diferentes lenguajes de aplicaciones web, cuyos resultados permiten mapear de manera eficiente los componentes y propiedades involucradas en la solución (Galindo, et al., 2010).

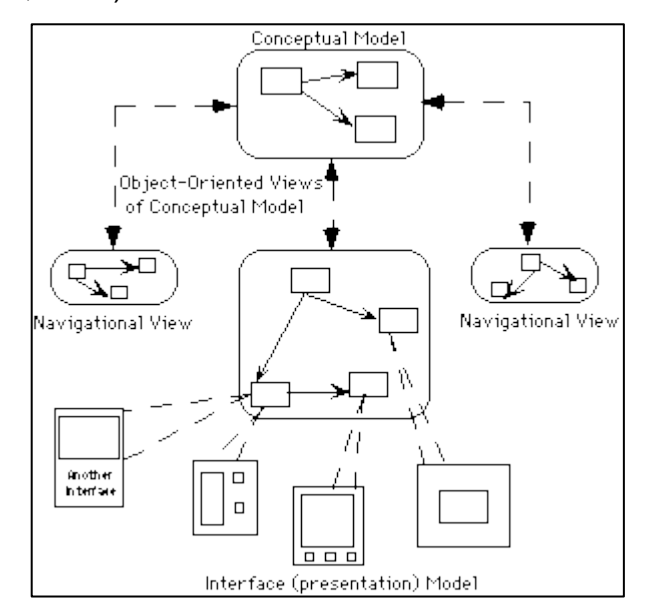

*Figura 1*. Modelo de diseño OOHDM (Eugenia, 2016)

<span id="page-28-0"></span>Dentro de la metodología de OOHDM, todas las etapas de este modelo reflejan un objeto único el cual introduce diversos valores, también conocidos como clases, relaciones o subsistemas (Molina, 2018).

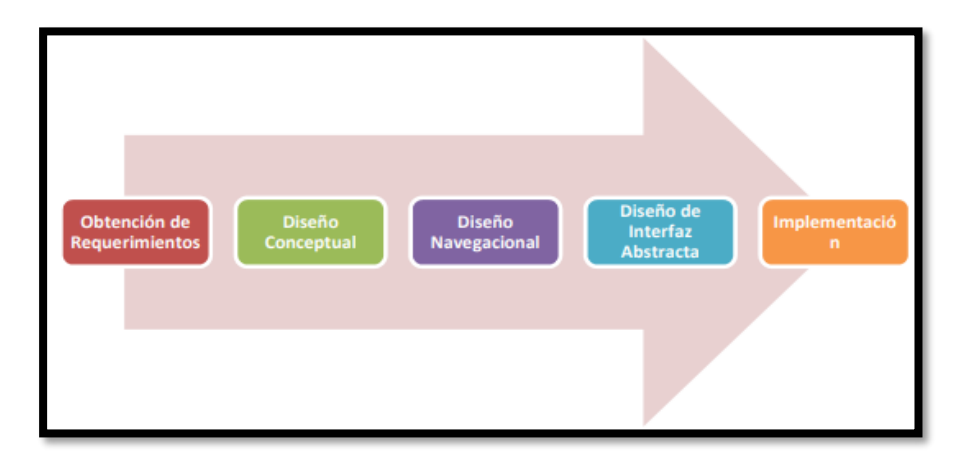

*Figura 2*. Fases de OOHDM (Galindo, et al., 2010)

<span id="page-29-0"></span>**Fase 1:** Durante esta actividad se construye un esquema conceptual representado mediante diversos objetos del dominio, relaciones y colaboraciones existentes. También se propone que este modelo permite realizar diversas esquematizaciones de basadas en clases y subsistemas (Galindo, et al., 2010).

**Segunda Etapa:** se recrea un modelo navegaciones mediante el espacio de información adquirida, este es considerado un paso crítico para diseña aplicaciones. Este modelo se construye como una vista del diseño conceptual de acuerdo con los diversos perfiles de usuarios (Molina, et al., 2018).

**Tercera Etapa:** Se especifican los diversos aspectos de interfaz, definición de la forma en el cual los objetos navegaciones aparecen y las funcionalidades de la aplicación (Galindo, et al., 2010).

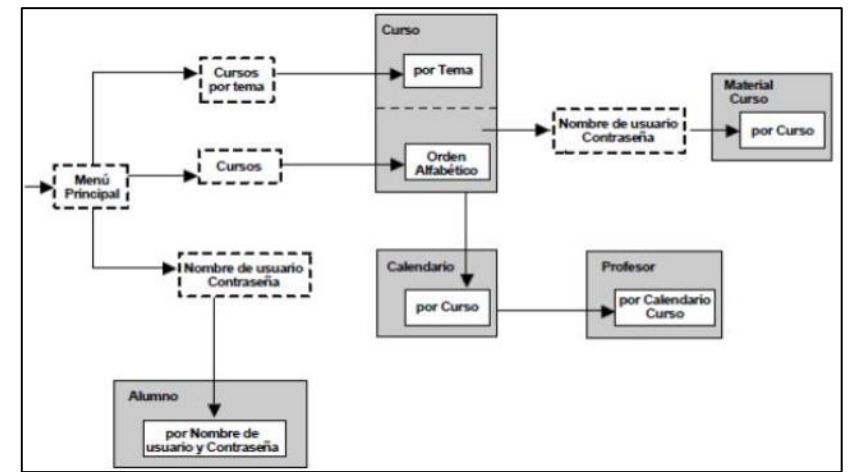

<span id="page-29-1"></span>*Figura 3.* Diseño navegacional OOHDM (Galindo, et al., 2010)

**Cuarta Etapa:** en la cual se pone en ejecución la interfaz y los objetos que corresponden a la implementación (Molina, et al., 2018).

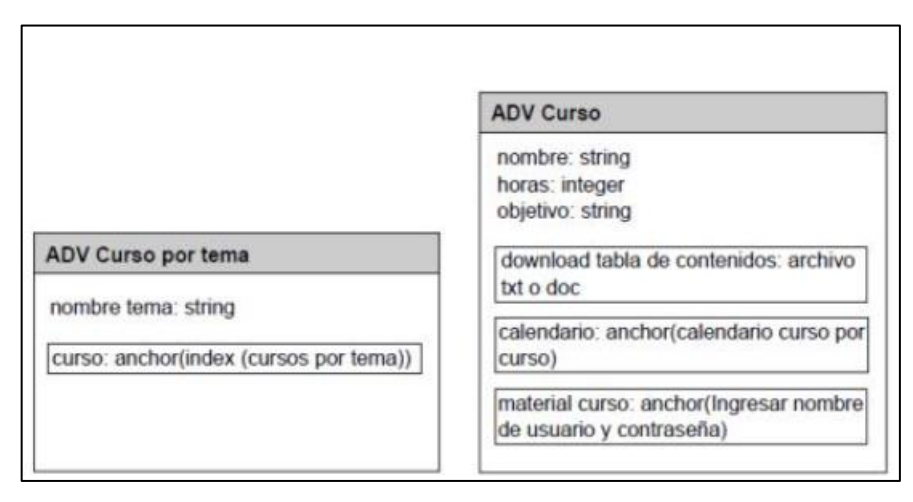

<span id="page-30-0"></span>*Figura 4*. Interfaz abstracta (Molina, et al., 2018)

# <span id="page-31-0"></span>**III. MÉTODOLOGÍA**

#### <span id="page-32-0"></span>**3.1. Tipo de diseño de investigación**

#### **Tipo de investigación**

Como tipo de investigación usaremos Aplicada, tomando en cuenta un estudio tipo aplicado tienen como finalidad adaptar la práctica de manera más ágil, lo cual permite que se busque resolver directamente los cuestionamientos específicos planteados antes de imponer el desarrollo de teorías (Ibañez, 2015).

Por otro lado, los estudios de tipo aplicado posibilitan la aplicación de la ciencia ante incógnitas de diversas empresas o de la misma sociedad, basado en la investigación básica, resolviendo situaciones (Figueroa, et al., 2015)

Para esta investigación se consideró aplicar el tipo Aplicada ya que el principal objetivo que se tiene es resolver el problema concreto que presentan las empresas aseguradoras de manera práctica.

Para este proyecto, se utilizó el enfoque cuantitativo tomando en cuenta que, este enfoque considera que el conocimiento debe ser objetivo, y que se genera a partir del proceso deductivo mediante la medición numérica y el análisis estadístico inferencial (Cruz, et al., 2015).

También se indica que esta investigación recoge datos que pueden ser medidos lo cual con la ayuda de la estadística permite tomar decisiones críticas (Ibañez, 2015).

Para este proyecto se consideró utilizar un enfoque cuantitativo debido a que la información relevante a medir es numérica y se pretender probar la hipótesis a establecer.

#### **Diseño de investigación**

Dentro de este proyecto, el estudio a utilizar fue el experimental considerando que, se basa en verificar diversos sucesos, con la finalidad de realizar experimentos que permitan llegar a una solución. Normalmente se

utilizar diversas técnicas, como, por ejemplo: presentir, inferir y usar la estadística, de acuerdo con lo requerido sobre la experimentación (Cruz, et al., 2015).

El diseño pre-experimental se llama así porque realiza la comparativa de sujetos al que se le aplica un estímulo experimental con otro grupo al que no recibe estímulo (Vera, et al., 2019).

Para el modelamiento de los mencionados como pre-experimental tenemos la siguiente figura:

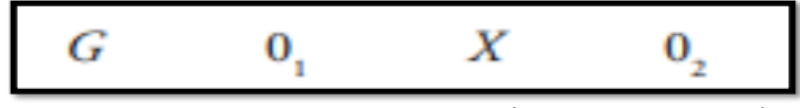

*Figura 5.* Formula Pre- Experimental (Vera, et al., 2019)

<span id="page-33-0"></span>En el cual:

## **G: Grupo experimental**

Corresponde a la data con la que se hará las mediciones requeridas con el fin de hallar lo que el servicio de inspección vehicular requiera para ambos indicadores.

## **O1: PreTest**

Corresponde al conjunto experimental antes de aplicar el aplicativo móvil con geolocalización en el servicio de inspección vehicular.

## **X: Experimento**

Es el aplicativo móvil con geolocalización aplicado en el servicio de inspección vehicular para denotar si se genera algún cambio.

## **O2: PostTest**

Corresponde al conjunto experimental después de aplicar el aplicativo móvil con geolocalización en el servicio de inspección vehicular.

#### <span id="page-34-0"></span>**3.2. Variables y operacionalización**

#### **Variable dependiente (VD): Servicio de inspección vehicular**

**Definición conceptual:** El servicio de inspección vehicular, comienza en la entrega de un vehículo, se consideran unas evaluaciones para confirmar el estado del vehículo, las cuales consisten en: tomar una serie de fotos a la carrocería, a los accesorios, al chasis, al motor, etc., con el fin de comparar las fotos previamente registradas y las nuevas fotos e identificar los problemas del vehículo para su devolución (Abulkhair, et al., 2015).

**Definición operacional:** El servicio de inspección vehicular abarca la verificación de que un vehículo y su conductor cumplan con todos los parámetros de seguridad y documentos que lo respaldan (Diaz, 2018).

#### **Indicadores:**

#### **Primer indicador: "Nivel de productividad"**

El indicador nivel de productividad o NP, es descrito por Diaz (2018), como un valor elemental basado en el cumplimiento de la calidad y eficiencia; estimando que lo atendido o producido en comparación con lo solicitado, y en base a las horas aplicadas para su cumplimiento.

Asimismo, también asegura que la fórmula a considerar para este indicador es la siguiente (Diaz, 2018):

$$
NP = \frac{NHT}{NIR} \times 100
$$

*Figura 6.* Formula "NP - Nivel de productividad" (Diaz Albo, 2018).

<span id="page-34-1"></span>En el cual:

**NP =** Nivel de Productividad

**NIR =** Número de inspecciones realizadas

**NHT =** Número de horas trabajadas

## **Escala de medición:** Razón

## **Segundo Indicador: "Índice de entregas a tiempo"**

El "índice de entregas a tiempo", es descrito por Diaz (2018), como el parámetro que valida y mide el índice de cumplimiento sobre la empresa cuya finalidad es cumplir cada inspección, previamente citada, sobre el plazo de tiempo determinado con el interesado.

El autor, también asegura que la fórmula a considerar para este indicador es la siguiente:

$$
IET = \frac{\text{NPET}}{\text{NTPE}} \times 100
$$

<span id="page-35-0"></span>*Figura 7.* Formula "IET - Índice de entregas a tiempo" (Diaz Albo, 2018).

En el cual:

**IET =** Índice de Entregas a Tiempo

**NPET =** Número de pedidos entregados

**NTPE =** Número total de pedidos

**Escala de medición:** Razón

## **Variable Independiente (VI): Aplicación móvil con geolocalización**

**Definición conceptual:** Una aplicación móvil con geolocalización tiene la capacidad de conocer la posición geográfica, las coordenadas o la ubicación de un objeto; en este caso un teléfono móvil que proporciona la información necesaria para ser posible esto (Asun, 2017).

**Definición operacional:** Una aplicación móvil con geolocalización permitirá localizar a cualquier personal de una empresa en tiempo real para tener
verificado la ubicación exacta en donde realice cualquier gestión (Asun, 2017)

# **3.3. Población (criterios de selección), muestra, muestreo y unidad de análisis**

### **Población:**

Dentro de este trabajo, la población será tomada en cuenta desde las inspecciones solicitadas y aquella que finalmente fueron cerradas de las empresas aseguradas que se requieran en un lapso de 1 mes en un horario de lunes a viernes (8 hrs al día), gestionada por el área de Operaciones.

Con lo antes mencionado, se considera como población para ambos indicadores una totalidad de 586 inspecciones solicitadas, estratificados sobre 24 días en un mes.

### **Muestra:**

Para lo cual se aplica la siguiente fórmula que permitirá halla la muestro dentro de la población finita:

$$
n=\frac{z^2N}{z^2+4N(EE^2)}
$$

*Figura 8.* Fórmula para la muestra (Diaz Albo, 2018).

## **En el cual:**

n = Tamaño de la muestra.

Z = Nivel de confianza al 95% (1.96), elegido para esta investigación.

N = Población total de estudio.

 $EE = Error$  estimado (al 5%).

Sobre la población validada de 586 inspecciones solicitadas en total. Como siguiente paso, se procedió a realizar los cálculos planteados para conocer el resultado final:

$$
n = \frac{1.96^2 (586)}{1.96^2 + 4(586)(0.05^2)}
$$

$$
n = \frac{2251.1776}{9.7016}
$$

 $n = 232.04189 \rightarrow n = 232$  inspecciones solicitadas.

#### **Muestreo:**

Ramos (2015), indica que el muestreo aleatorio simple es un tipo de muestreo probabilístico que plantea que todos los elementos dentro de una misma población tienen la misma posibilidad de ser seleccionados bajo cualquier índole (p. 76). Gomez (2019), señala que el muestreo aleatorio simple utiliza un método de sorteo dentro de todo el universo de individuos en el que se le asignan a cada usuario un numero para que sea seleccionado, garantizando que todos los elementos muestrales tengan la misma posibilidad de ser escogidos como para de la muestra (p. 32).

Este muestreo se realiza sobre probabilidades aleatorias simple, donde la aleatoriedad acorde a los subgrupos fue definida según la métrica investigada.

#### **Unidad de análisis:**

considerado para esta investigación corresponde a todas las inspecciones generadas y registradas dentro del transcurso de 01 mes tomando en cuenta un horario de lunes a viernes distribuido en 8 hrs al día, cada unidad de análisis cumple con los parámetros muestrales considerados desde los cálculos realizados a la población.

### **3.4. Técnicas e instrumentos de recolección de datos**

Las técnicas de recolección de datos son las diversas formas y maneras de obtener información a través de la observación directa o cuestionamientos con los participantes para obtener los datos necesarios dentro de la investigación (De Aguiar, 2016).

Entre las diversas técnicas tenemos al fichaje que permiten la recolección de cada dato hallado en base al proceso de una investigación (QuestionPro, 2021).

Para este proyecto usaremos como técnicas para recabar datos al fichaje, que nos permitirá recolectar la data necesaria según las métricas establecidas en cada indicador de "nivel de productividad" y "índice de entrega a tiempo".

Por otro lado, un instrumento es un artefacto que permite recabar data necesaria para un proyecto, el cual se aplica a fenómenos o una población que se desea investigar (Araujo, 2021).

Una ficha de registro es considerada como una de las mejores estrategias de recolección de información para captar ideas en base a las observaciones de una visita, datos técnicos y propósitos importantes a considerar en una investigación, normalmente se encuentra en la base de datos de las diversas recopilaciones de información generadas para ser el punto de partida de un proyecto o de algún cambio drástico en un proceso (Delgado, 2015, p.129).

Por otro lado, una entrevista no es un dialogo casual, sin que proviene de un acuerdo previo entre el entrevistador y el entrevistado para obtener información sobre algún tema de interés, que permita conocer a más detalle el punto del entrevistado o su testimonio (Delgado, 2015, p.129).

Dentro de esta investigación usaremos como instrumentos las entrevistas para obtener información inicial de las diversas problemáticas o deficiencias que puedan presentar las empresas aseguradoras; también, usaremos las fichas de registro para datos existentes del enfoque que se presenta en cada indicador, mediante el uso de un test esperando deducir la data necesaria del inicio de la investigación.

Entrevista 01: Encuesta a la gerente del talento humano de una empresa aseguradora (ver Anexo 4).

Ficha de registro N1: Ficha de registro indicador "nivel de productividad" (ver Anexo 8).

Ficha de registro N2: Ficha de registro indicador "índice de entrega a tiempo" (ver Anexo 8).

La validez se puede definir se refiere a la realización de una evaluación sobre diversos valores existentes con alguna marca que permita identificarlos, los cuales deben estar referenciados en base a la eficacia de la prueba para definir su desempeño y la validez de constructo que permite mantener un solo parámetro de aplicación sin perder la idea de trabajo previamente construido durante todo el estudio generado (Valenzuela, et al., 2018).

Por lo cual, podemos mencionar que las validaciones permitirán capturar diversa información a través del llenado de registros (incide de contenido), titulo o encabezado (índice de criterio) y los enfoques relacionales sobre el proceso (índice constructo).

Para la confiabilidad también conocida por brindar las herramientas necesarias para medir la estabilidad del software. Existe diversos tipos de confiabilidad, entre ellos el conocido como test –retest que indica se debe realizar la evaluación de un resultado y posteriormente en un tiempo determinado se vuelve a realizar la evaluación de resultados y estos deben ser parecidos (Gonzáles, et al., 2017).

A continuación, se refleja el intervalo de medición de la confiabilidad del instrumento, si este es más cercano al valor "0" significaría que habrá un error y si es más cercano al "1" la medición se considera perfecta.

| Escala                     | <b>Nivel</b> |  |  |
|----------------------------|--------------|--|--|
| $0.00 <$ sig. $< 0.20$     | Muy bajo     |  |  |
| $0.20 \leq sig. \leq 0.40$ | Bajo         |  |  |
| $0.40 \leq sig. \leq 0.60$ | Regular      |  |  |
| $0.60 \leq sig. \leq 0.80$ | Aceptable    |  |  |
| $0.80 \leq sig. \leq 1.00$ | Elevado      |  |  |

**Tabla 1: Escala de los niveles de confiabilidad**

© Fuente: Cayetano

Para hallar el coeficiente de correlación de Pearson, se calcula mediante la siguiente fórmula:

Población: 
$$
\rho_{xy} = \frac{\sigma_{xy}}{\sigma_x \cdot \sigma_y}
$$

\nMuestra:  $r_{xy} = \frac{s_{xy}}{s_x \cdot s_y}$ 

*Figura 9.* Fórmula del coeficiente de correlación de Pearson (Gonzáles, et al., 2017)

En el cual:

**Sx =** Desviación típica de la variable X.

**Sy =** Desviación típica de la variable Y.

**Sxy =** Covarianza entre X e Y.

Con los valores recolectados al usar los instrumentos de fichaje en base a las fichas de registro aplicadas mediante un Test y luego contrastada con el ReTest (ver Anexo 8) y usando los métodos mencionados para determinar la confiabilidad.

Por otro lado, se usó el nivel de confianza del 95% en las pruebas estadísticas que se utilizaron y un margen de error de 5% al aplicar la prueba estadística.

A continuación, precisamos el índice correlativo de Pearson que se usó para el "nivel de productividad", obteniendo el resultado 0,907 generando un nivel muy elevado (ver anexo 10); por lo cual se asume que es confiable.

|                             | <b>Correlaciones</b>                                              |               |                      |
|-----------------------------|-------------------------------------------------------------------|---------------|----------------------|
|                             |                                                                   | Nivel de      | Nivel de             |
|                             |                                                                   | productividad | productividad        |
|                             |                                                                   | <b>Test</b>   | <b>ReTest</b>        |
| Nivel de productividad Test | Correlación de Pearson                                            | 1             | $,907$ <sup>**</sup> |
|                             | Sig. (bilateral)                                                  |               | ,000                 |
|                             | N                                                                 | 26            | 26                   |
| Nivel de productividad      | Correlación de Pearson                                            | $,907$ **     |                      |
| <b>ReTest</b>               | Sig. (bilateral)                                                  | ,000          |                      |
|                             | N                                                                 | 26            | 26                   |
|                             | **. La correlación es significativa en el nivel 0,01 (bilateral). |               |                      |
|                             | Fuente: propia                                                    |               |                      |

**Tabla 2: Resultado de confiabilidad para "nivel de productividad"**

Para el "índice de entrega a tiempo", se observa la ejecución del índice correlativo de Pearson para este indicador, en donde se obtuvo como resultado 0,988 (ver anexo 10). Por lo cual se puede precisar la validez de la información.

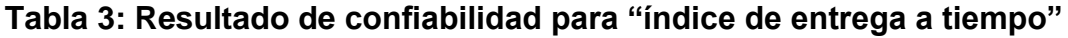

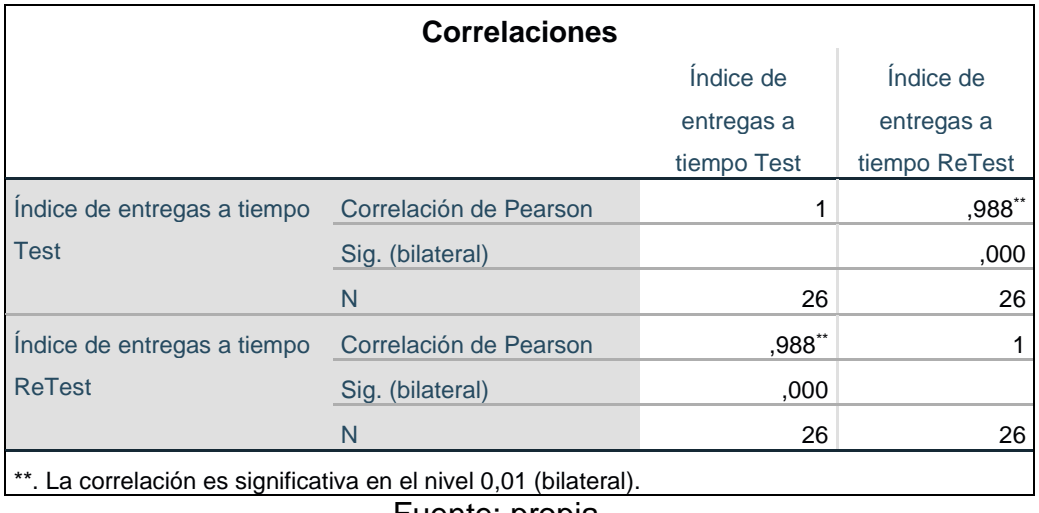

Fuente: propia

### **3.5. Procedimientos**

Según Medrano (2000) se conoce como recolección de datos al obtener información, el cual permita comprobar o refutar determinadas hipótesis que un investigador pueda plantear dentro de un estudio o investigación, resulta de suma importancia su aplicación ya que proporciona los elementos objetivos necesarios para tener un diagnóstico final de una observación que se realice a un caso en especifica (p. 73).

Baena (2014), define al fichaje como una técnica de recolección de datos con instrumentos como las fichas, usada como tarjetas que contienen todo el material necesario y propio de la investigación (p. 65).

La captura de información sobre las empresas aseguradoras se realizó haciendo uso del fichaje y en coordinación con el área encargada del servicio de inspección vehicular, cuyo representante brindó el permiso requerido para recabar información (ver anexo 7).

A continuación, se podrá visualizar a mayor detalle, la información general de la empresa visitada, y las técnicas e instrumentos de las fuentes de información que se requiere:

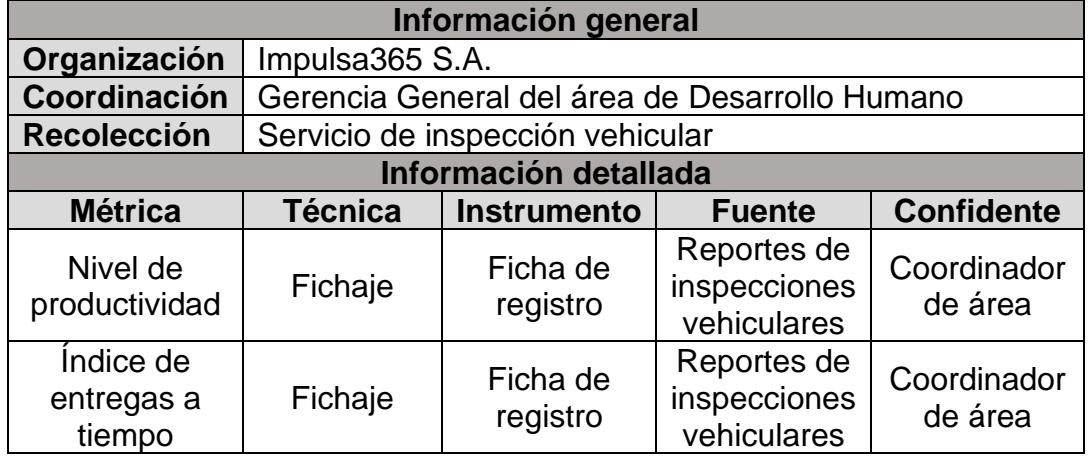

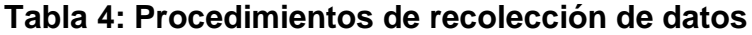

Fuente: propia

Adicionalmente después de aplicar la prueba piloto (test y re-test) antes del uso del sistema, se utilizó el coeficiente alfa de Cronbach para verificar la fiabilidad con resultado para ambos indicadores un valor mayor de 0.7, demostrando que los instrumentos usados son válidos y fiables (ver anexo 10).

| Resumen de procesamiento de                      |                       |    |       |  |  |  |  |
|--------------------------------------------------|-----------------------|----|-------|--|--|--|--|
|                                                  | casos                 |    |       |  |  |  |  |
|                                                  | N<br>$\%$             |    |       |  |  |  |  |
| Casos                                            | Válido                | 26 | 100,0 |  |  |  |  |
|                                                  | Excluido <sup>a</sup> | 0  | 0,    |  |  |  |  |
|                                                  | Total                 | 26 | 100,0 |  |  |  |  |
| a. La eliminación por lista se basa en todas las |                       |    |       |  |  |  |  |
| variables del procedimiento.                     |                       |    |       |  |  |  |  |

**Tabla 5: Análisis de fiabilidad "nivel de productividad"**

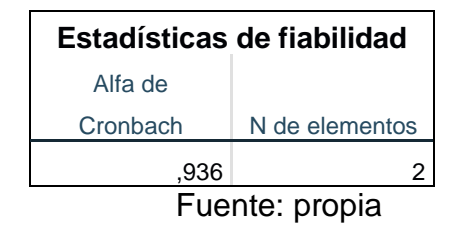

**Tabla 6: Análisis de fiabilidad "índice de entrega a tiempo"**

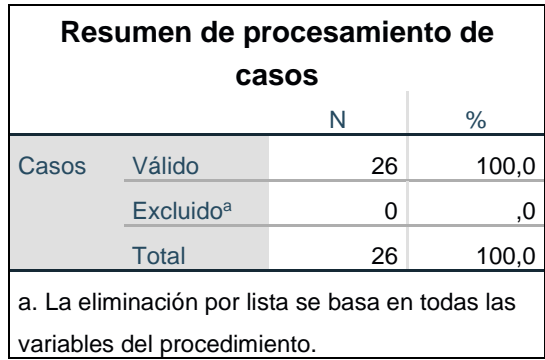

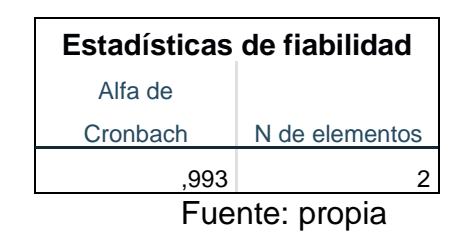

#### **3.6. Método de análisis de datos**

Se refiere a la data implicada en la validación y corroboración de los datos obtenidos buscando obtener el resultado y la interpretación previamente corroborada sobre la problemática investigada (Martínez, et al., 2015).

Todos los datos estudiados en la presente investigación nos permitirán saber si es fidedigno, la conclusión descriptiva, la normalidad (validez) y las evidencias respectivas a fin de sustentar cualquier duda plasmada.

En una prueba de normalidad se debe considerar la existencia de diversas fórmulas de la metodología para verificar si los datos son normales o casi normales como, por ejemplo: Shapiro-Wilk (SW), Kolmogórov-Smirnov (KS), Anderson-Darling (AD), entre otros (Gutierrez, et al., 2016, p. 253).

Para el presente proyecto se realizará una evaluación en Shapiro Wilk, tomando en cuenta el número de ítems probabilísticos que no excedan a 50. En este caso, el subgrupo evaluado está en base a los 26 registros diarios obtenidos cada mes mediante el fichaje.

La hipótesis estadística general de la presente investigación se definió como la aplicación móvil con geolocalización mejora el servicio de inspección vehicular en empresas aseguradoras. Por otro lado, también se manejarán las siguientes hipótesis especificas:

**Hipótesis especifica (HE1):** La aplicación móvil con geolocalización minimiza el secuenciado de inspección del servicio de inspección vehicular en empresas aseguradoras en el año 2022.

**Indicador 1:** Secuenciado de inspección

Definición de variables:

**SDIa:** Secuenciado de inspección antes de utilizar la aplicación móvil.

**SDId:** Secuenciado de inspección después de utilizar la aplicación móvil.

Hipótesis Estadística 1:

**Hipótesis Nula (H0):** La aplicación móvil con geolocalización no minimiza el secuenciado de inspección del servicio de inspección vehicular en empresas aseguradoras en el año 2022.

### **H0:** SDIa ≥ SDId

Se entiende que el indicador sin la aplicación móvil es mejor que el indicador con la aplicación móvil.

**Hipótesis Alterna (HA):** La aplicación móvil con geolocalización minimiza el secuenciado de inspección del servicio de inspección vehicular en empresas aseguradoras en el año 2022.

## **HA:** SDIa < SDId

Se entiende que el indicador con la aplicación móvil es mejor que el indicador sin la aplicación móvil.

**Hipótesis especifica (HE2):** La aplicación móvil con geolocalización aumenta la concesión de resultados del servicio de inspección vehicular en empresas aseguradoras en el año 2022.

**Indicador 2:** Concesión de resultados

## Definición de variables:

**CDRa:** Concesión de resultados antes de utilizar la aplicación móvil. **CDRd:** Concesión de resultados después de utilizar la aplicación móvil.

## Hipótesis Estadística 1:

**Hipótesis Nula (H0):** La aplicación móvil con geolocalización no aumenta la concesión de resultados del servicio de inspección vehicular en empresas aseguradoras en el año 2022.

**H0:** CDRa ≥ CDRd

Se entiende que el indicador sin la aplicación móvil es mejor que el indicador con la aplicación móvil.

**Hipótesis Alterna (HA):** La aplicación móvil con geolocalización aumenta la concesión de resultados del servicio de inspección vehicular en empresas aseguradoras en el año 2022.

### **HA:** CDRa < CDRd

Se entiende que el indicador con la aplicación móvil es mejor que el indicador sin la aplicación móvil.

Por otro lado, el nivel de significancia utilizado es X=5% (falso), el cual es igual a "0.05"; esto permite hacer comparaciones para decidir si la hipótesis es aceptada o rechazada.

- Índice sobre la confiabilidad:  $(1-X) = 0.95$ .
- Margen con error:  $X = 0.05$ .

Con los valores indicados, se deberán realizar la prueba T de Student con la siguiente fórmula:

$$
t = \frac{\overline{x} - \mu}{\frac{s_x}{\sqrt{n}}}
$$

*Figura 10.* Fórmula para la distribución T de Student (Gutierrez, et al.,

2016)

## **En el cual:**

Grados de libertad =  $df = n - 1$ .

 $\overline{X}$  = Media.

 $\mu$  = Valor a analizar.

Sx = Desviación estándar.

n = Tamaño de la muestra.

La región de rechazo es  $t = t_x$ Dónde, tx es tal que: P  $[t > t_x] = 0.05$ , donde  $t_x =$  Valor tabular. Luego, la región de rechazo:  $t > t_x$ 

Sobre los valores y distribuciones de T de Student se efectúan cálculos científicos para la validación de cada muestra emparejada en base a los números iniciales (Gutierrez, y otros, 2016, p. 253) .

A continuación, mostramos una representación sobre la partición T de Student en base a la ubicación aceptada y rechazos con los datos "t".

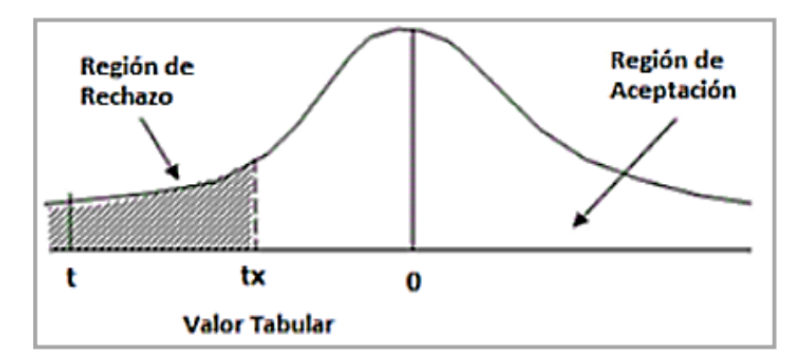

*Figura 11.* Representación T de Student (Gutierrez, et al., 2016)

Posteriormente, se cuenta con el valor de T de Student, en base a los puntos relevantes y datos formulados:

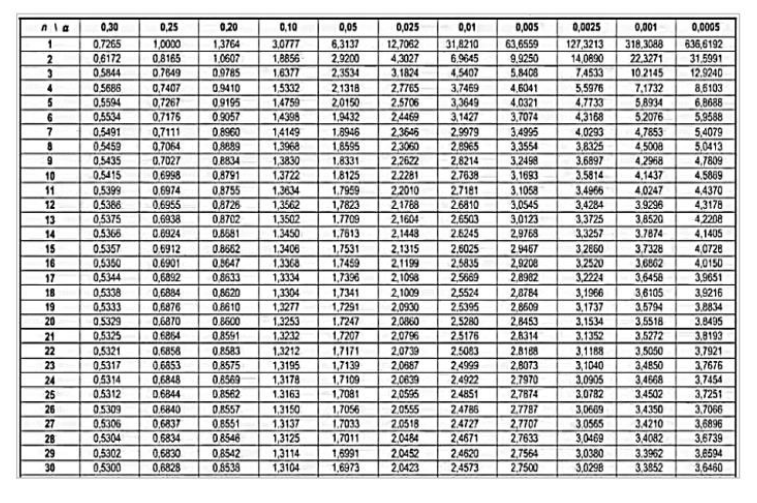

*Figura 12.* Valores de los rangos de distribución T de Student (Gutierrez, et al.,

2016)

Se sostiene que la distribución Z, muestra la prueba del poder separar el lugar exacto de la zona de rechazo (Gutierrez, et al., 2016, p. 253).

A continuación, se muestra la representación de la distribución Z con las áreas de aceptación y rechazo, así como sus valoraciones Z en sus ubicaciones para los trazados.

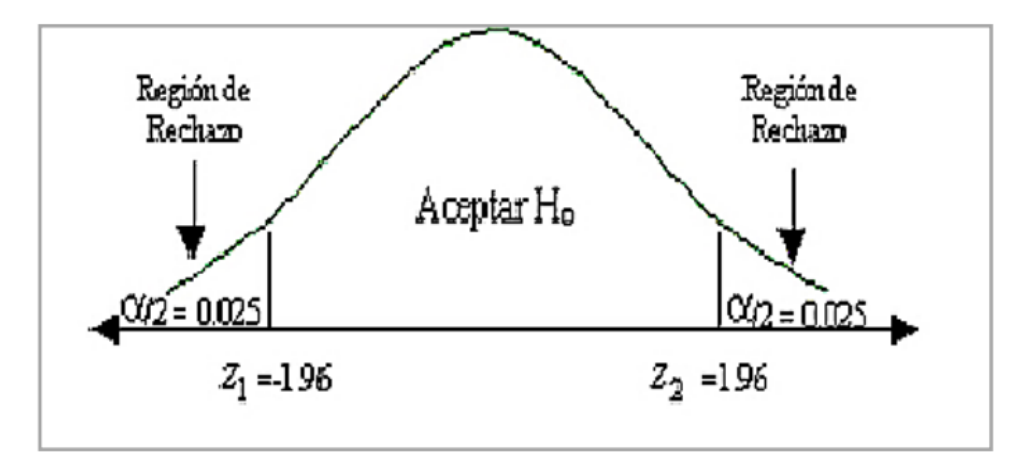

*Figura 13.* Distribución Z (Gutierrez, et al., 2016)

### **3.7. Aspectos éticos**

Para este estudio, se tomó presente todos los reglamentos planteados por la Universidad Privada César Vallejo.

Toda la información recopilada en esta investigación se realizó durante la fase de análisis con todos los permisos y autorizaciones requeridas; tomando los datos en distintos momentos, verificando que la información sea válida y no varie en el tiempo (Vicerrectorado de Investigación UCV, 2020).

Por otro lado, Baena (2014), indica que un proyecto de investigación debe mantener una conciencia cívica y ética manteniendo una actitud respetuosa en su redacción y hacia la interculturalidad y la diversidad de creencias, valores, ideas y prácticas sociales; por otro lado, sostiene que por cortesía a los lectores se debe identificar de manera correcta las citas directas y de hecho u opiniones de los diversos autores de los que se hayan tomado ideas o investigaciones previas (p. 123).

Se mantuvo un respeto constante a todos los participantes, en base a diversas coordinaciones con las personas encargadas del área para que brinden todo su apoyo durante la recolección de datos y el desarrollo del proyecto.

Por otro lado, el investigador estuvo comprometido en todo momento a mantener la convicción y la fiabilidad de los concluyentes y de la información brindada por Impulsa365 y de la veracidad de la identidad de las personas entrevistadas y que ayuda al objeto de estudio.

Con los puntos mencionados, se generaliza que todos los resultados de este proyecto de investigación no han sido modificados ni plagiados y que toda data recolectada está acorde a la empresa Impulsa365.

# **IV. RESULTADOS**

Para este capítulo se realizó el detalle de los hallazgos, partiendo de los indicadores de esta investigación; lo cual nos permitió evaluar el impacto de una aplicación móvil dentro del servicio de inspección vehicular. La captura de los datos de resultados se realizó a través de las fichas de registro antes del despliegue del aplicativo móvil (pretest) y en un segundo momento después del despliegue del aplicativo móvil (postest), para luego realizar los análisis respectivos desde la herramienta SPSS Statitics.

## **4.1. Análisis descriptivo**

### **Secuenciado de inspección:** Nivel de productividad

Los resultados a nivel descriptivo se visualizan a continuación:

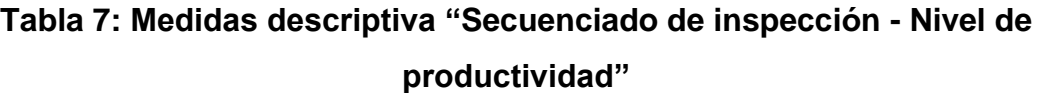

| <b>Estadísticos descriptivos</b>         |    |        |        |       |                   |
|------------------------------------------|----|--------|--------|-------|-------------------|
|                                          |    |        |        |       | Desv.             |
|                                          | N  | Mínimo | Máximo | Media | <b>Desviación</b> |
| Nivel de productividad<br>PreTest        | 26 | ,08    | .12    | ,1023 | 01142             |
| Nivel de productividad<br><b>PosTest</b> | 26 | ,02    | ,05    | .0315 | ,00834            |
| N válido (por lista)                     | 26 |        |        |       |                   |

Fuente: Elaboración Propia

En donde, se obtuvo un valor de 0.10 antes de la implantación del aplicativo móvil y un valor de 0.03 después de la implantación del aplicativo móvil. Esto muestra que después de la implementación del aplicativo móvil con geolocalización se visualizó que el secuenciado de inspección minimiza considerablemente.

A continuación, se grafica en la siguiente figura la diferencia que existe entre los resultados del pre-test 10% (donde la media fue 0.10) y los resultados del post-test 3% (donde la media fue 0.03):

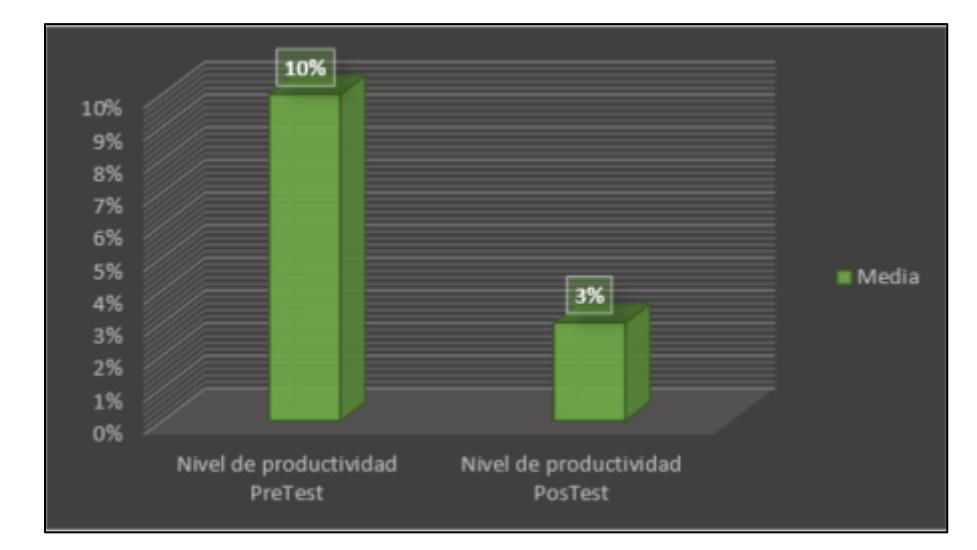

*Figura 14.* Secuenciado de inspección antes y después del aplicativo móvil con geolocalización (Elaboración propia)

## **Concesión de resultados:** Índice de entregas a tiempo

Los resultados a nivel descriptivo se visualizan a continuación:

# **Tabla 8: Medidas descriptiva "Concesión de resultados – Índice de entregas a tiempo"**

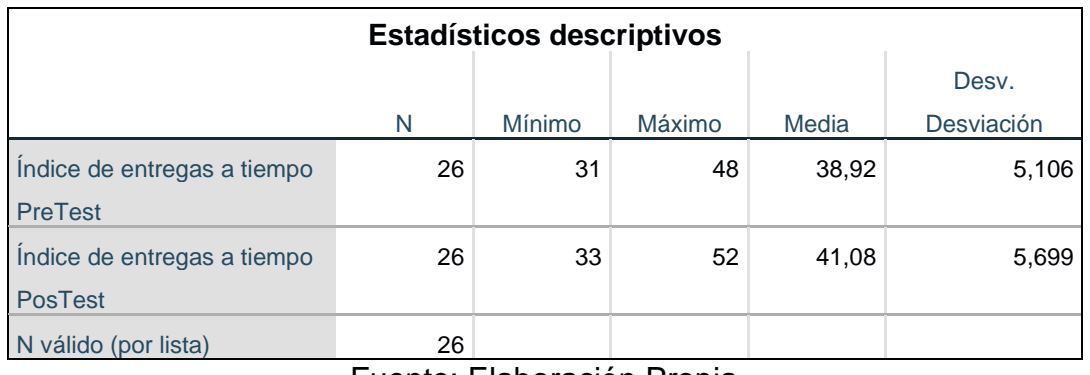

Fuente: Elaboración Propia

En el cual, se obtuvo un valor de 38.9 antes de la implantación del aplicativo móvil y un valor de 41 después de la implantación del aplicativo móvil. Esto muestra que después de la implementación del aplicativo móvil con geolocalización se visualizó que la concesión de resultados aumentó considerablemente.

A continuación, se grafica en la siguiente figura la diferencia que existe entre los resultados del pre-test 38.9% (donde la media fue 38.92) y los resultados del post-test 41% (donde la media fue 41.08):

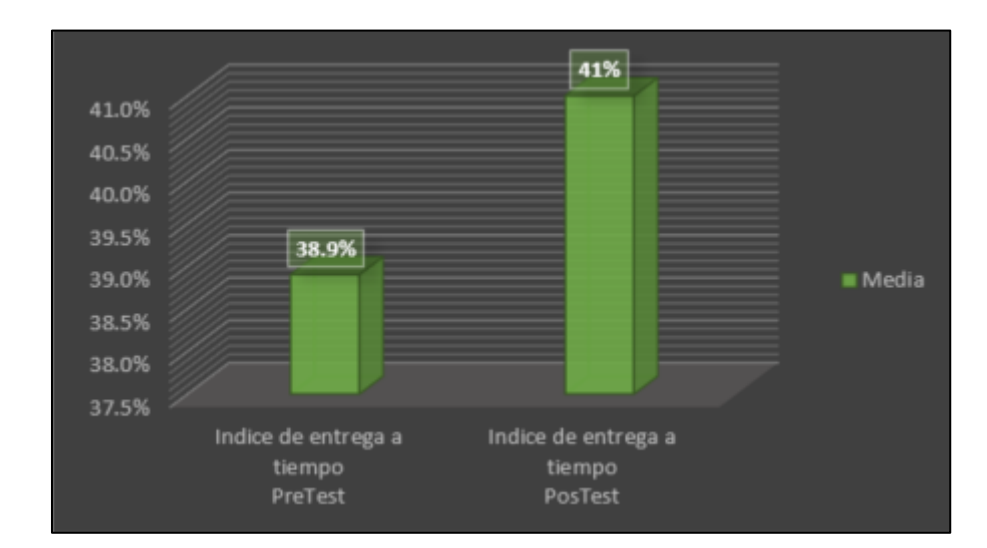

*Figura 15.* Concesión de resultados antes y después del aplicativo móvil con geolocalización (Elaboración propia)

### **4.2. Análisis inferencial**

Para este punto se usó la prueba de normalidad en ambos indicadores utilizando Shapiro Wilk, ya que la muestra estratificada está constituida por 26 fichas de registro y es menor a 30. Esto se trabajó con el uso del SPSS Statistics considerando un nivel de confiabilidad 95%.

Si:

Sig. < 0.05 muestra una distribución no normal.

Sig. ≥0.05 muestra una distribución normal.

Con lo cual:

Sig.: P – valor o nivel crítico de contraste. Obteniendo los siguientes resultados:

### **Secuenciado de inspección:** Nivel de productividad

Los resultados del análisis descriptivo se visualizan a continuación:

# **Tabla 9: Prueba de normalidad "Secuenciado de inspección – Nivel de productividad"**

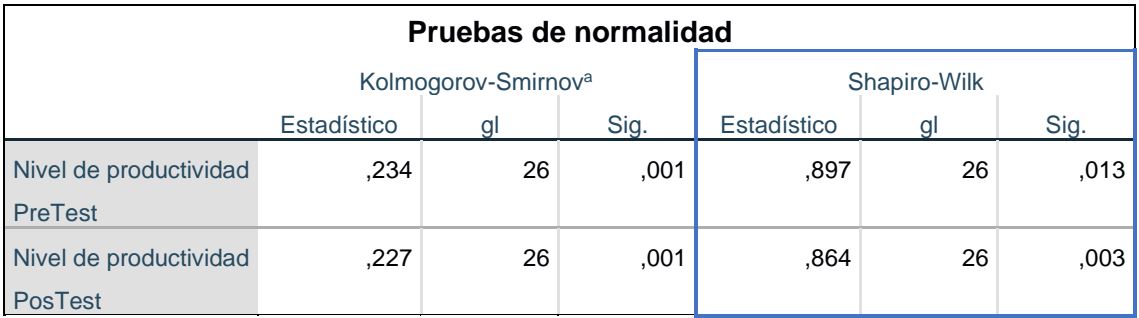

a. Corrección de significación de Lilliefors

Fuente: Elaboración Propia

Según lo observado de la prueba de normalidad para este indicador, la distribución aplicada para el pretest muestra un Sig. es de 0,013 y para el postest refleja un Sig. de 0,003; ambos valores son menores a "0,05" por lo cual se deduce que la distribución es no normal.

Posteriormente tenemos los resultados de prueba de normalidad del secuenciado de inspección - nivel de productividad antes de implementar el aplicativo móvil con geolocalización:

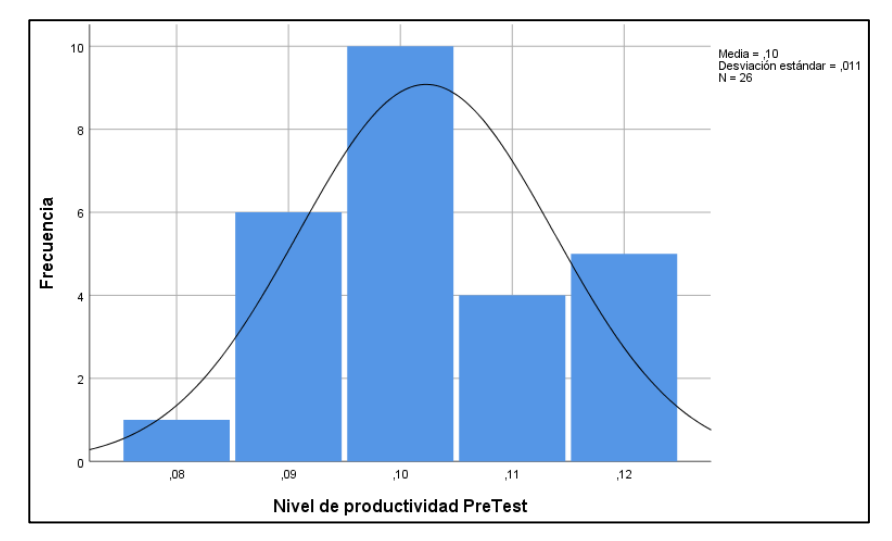

*Figura 16.* Prueba de normalidad del nivel de productividad pretest (Fuente propia)

Posteriormente tenemos los resultados de prueba de normalidad del secuenciado de inspección - nivel de productividad después de implementar el aplicativo móvil con geolocalización:

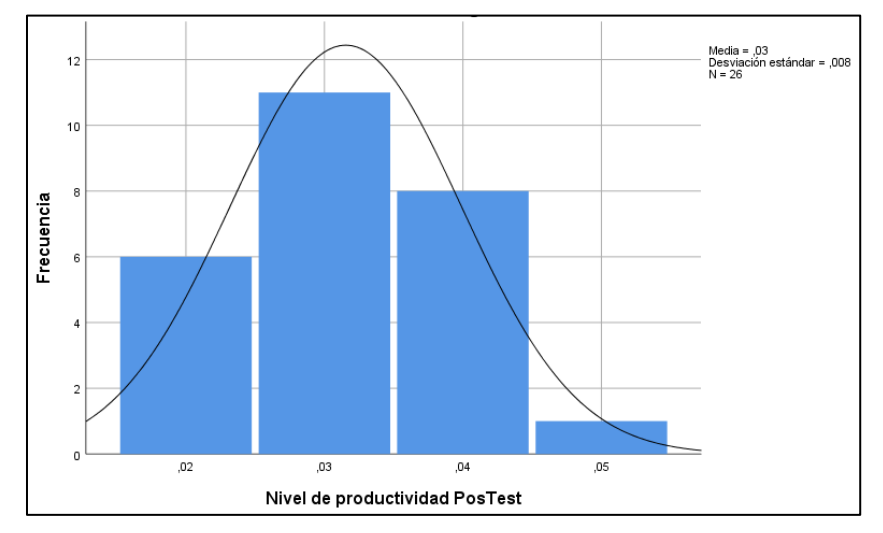

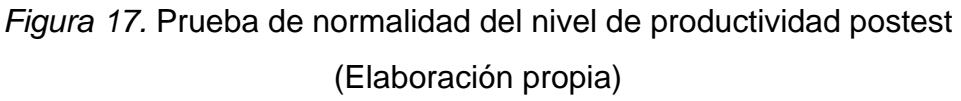

## **Concesión de resultados:** Índice de entregas a tiempo

Los resultados del análisis descriptivo se visualizan en la siguiente tabla:

# **Tabla 10: Prueba de normalidad "Concesión de resultados – Índice de entregas a tiempo"**

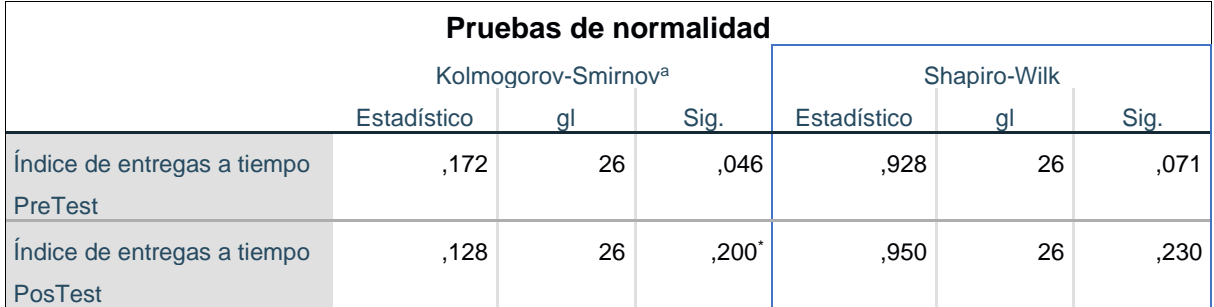

\*. Esto es un límite inferior de la significación verdadera.

a. Corrección de significación de Lilliefors

Fuente: Elaboración Propia

Según lo observado de la prueba de normalidad para este indicador, la distribución aplicada para el pretest muestra un Sig. es de 0,071 y para el

postest refleja un Sig. de 0,230; ambos valores están por encima de "0,05" por tanto se deduce que la distribución es normal.

A continuación, se muestra los resultados de la prueba de normalidad de la concesión de resultados - índice de entregas a tiempo antes de implementar el aplicativo móvil con geolocalización:

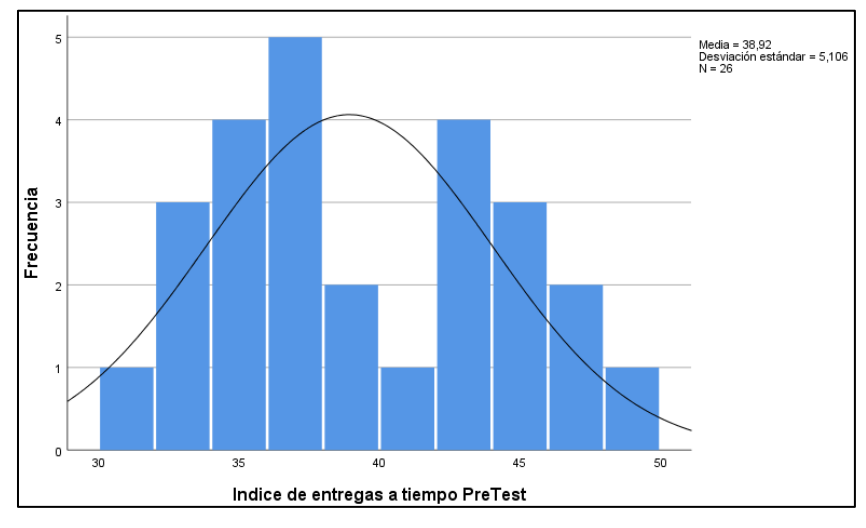

*Figura 18.* Prueba de normalidad del índice de entregas a tiempo pretest (Fuente propia)

A continuación, se muestra los resultados de la prueba de normalidad de la concesión de resultados - índice de entregas a tiempo después de implementar el aplicativo móvil con geolocalización:

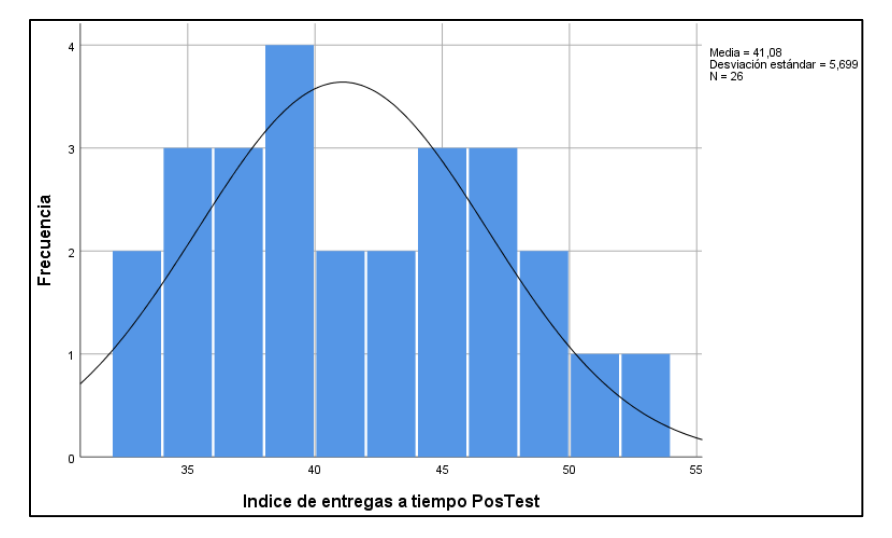

*Figura 19.* Prueba de normalidad del índice de entregas a tiempo postest (Fuente propia)

### **4.3. Prueba de Hipótesis**

### **Secuenciado de inspección:** Nivel de productividad

**HE1:** La aplicación móvil con geolocalización minimiza el secuenciado de inspección del servicio de inspección vehicular en empresas aseguradoras. **Variables:**

- **SDIa:** Secuenciado de inspección antes de usar la aplicación móvil.
- **SDId:** Secuenciado de inspección después de usar la aplicación móvil.

### **Hipótesis definidas:**

**H0:** La aplicación móvil con geolocalización no minimiza el secuenciado de inspección del servicio de inspección vehicular en empresas aseguradoras.

### **H0:** SDIa ≥ SDId

**HA:** La aplicación móvil con geolocalización minimiza el secuenciado de inspección del servicio de inspección vehicular en empresas aseguradoras.

### **HA:** SDIa < SDId

Para la comparativa de hipótesis basado en este indicador, se aplicó la prueba de Wilcoxon mediante la distribución de normalidad mostró que era "no normal".

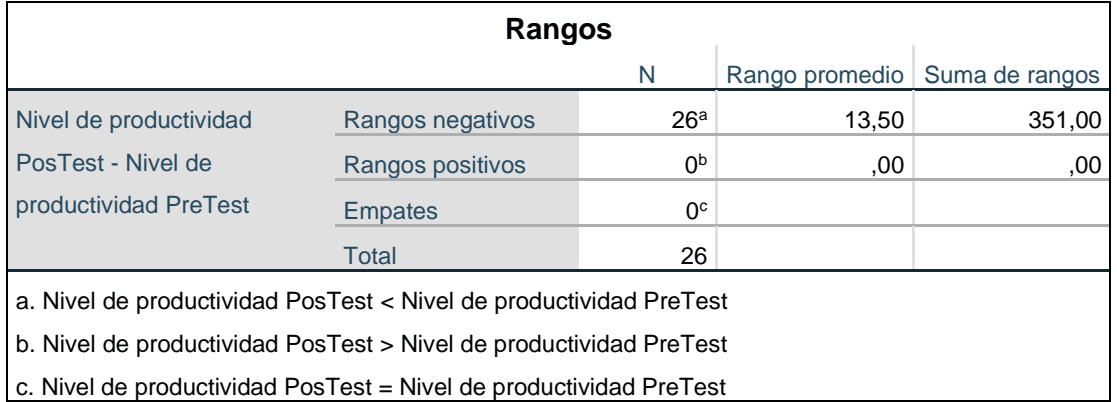

*Figura 20.* Prueba de Wilcoxon del nivel de productividad (Elaboración propia)

| Estadísticos de prueba <sup>a</sup>       |           |  |  |  |
|-------------------------------------------|-----------|--|--|--|
|                                           | Nivel de  |  |  |  |
| productividad                             |           |  |  |  |
| PosTest - Nivel                           |           |  |  |  |
| de productividad                          |           |  |  |  |
|                                           | PreTest   |  |  |  |
| Z                                         | $-4.650b$ |  |  |  |
| Sig. asintótica(bilateral)                | .000      |  |  |  |
| a. Prueba de rangos con signo de Wilcoxon |           |  |  |  |
| b. Se basa en rangos positivos.           |           |  |  |  |

*Figura 21.* Prueba Z del nivel de productividad (Elaboración propia)

Los datos obtenidos en la prueba para el valor de Z fueron de -4,650 y el nivel de significancia es 0,000, como este es menor a 0,05 se rechaza la hipótesis nula (H0) y acepta la hipótesis alterna (HA):

"La aplicación móvil con geolocalización minimiza el secuenciado de inspección del servicio de inspección vehicular en empresas aseguradoras".

## **Concesión de resultados:** Índice de entregas a tiempo

**HE2:** La aplicación móvil con geolocalización aumenta la concesión de resultados del servicio de inspección vehicular en empresas aseguradoras. **Variables:**

- **CDRa:** Concesión de resultados antes de usar la aplicación móvil.
- **CDRd:** Concesión de resultados después de usar la aplicación móvil.

## **Hipótesis definidas:**

**H0:** La aplicación móvil con geolocalización no aumenta la concesión de resultados del servicio de inspección vehicular en empresas aseguradoras.

## **H0:** CDRa ≥ CDRd

**HA:** La aplicación móvil con geolocalización aumenta la concesión de resultados del servicio de inspección vehicular en empresas aseguradoras en el año 2022.

**HA:** CDRa < CDRd

Para la comparativa de hipótesis basado en este indicador, se aplicó la prueba de T de Student debido a la distribución de normalidad de este indicador mostró que era "normal".

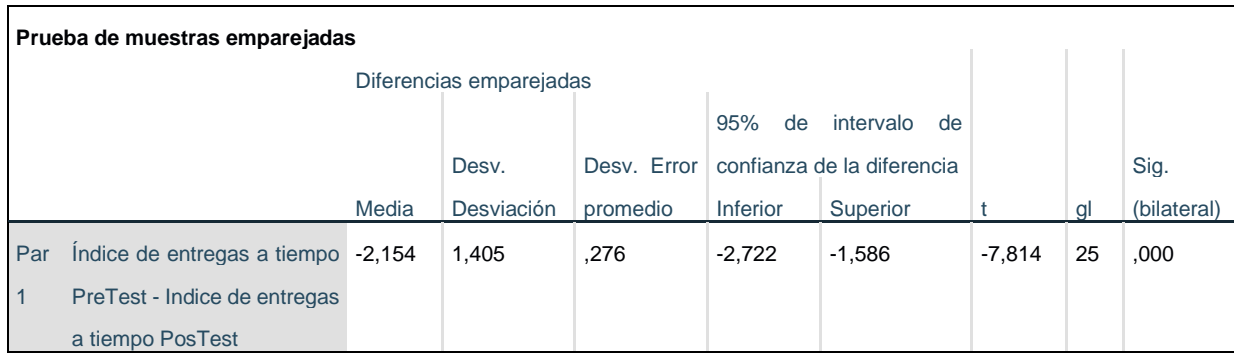

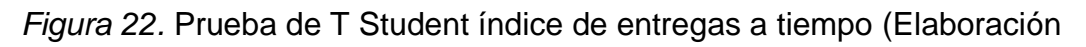

propia)

|                |       |       |       | $1-\alpha$<br>$\theta$ | α                  | T      |        |        |
|----------------|-------|-------|-------|------------------------|--------------------|--------|--------|--------|
|                |       |       |       | $1-\alpha$             |                    |        |        |        |
| n              | 0.75  | 0.80  | 0.85  | 0.90                   | $\vert 0.95 \vert$ | 0.975  | 0.99   | 0.995  |
| 1              | 1.000 | 1.376 | 1.963 | 3.078                  | 6.314              | 12.706 | 31.821 | 63.657 |
| $\overline{2}$ | 0.816 | 1.061 | 1.386 | 1.886                  | 2.920              | 4.303  | 6.965  | 9.925  |
| 3              | 0.765 | 0.978 | 1.250 | 1.638                  | 2.353              | 3.182  | 4.541  | 5.841  |
| 4              | 0.741 | 0.941 | 1.190 | 1.533                  | 2.1B2              | 2.776  | 3.747  | 4.604  |
| 5              | 0.727 | 0.920 | 1.156 | 1.476                  | 2.015              | 2.571  | 3.365  | 4.032  |
| 6              | 0.718 | 0.906 | 1.134 | 1.440                  | 1.943              | 2.447  | 3.143  | 3.707  |
| 7              | 0.711 | 0.896 | 1.119 | 1.415                  | 1.895              | 2.365  | 2.998  | 3.499  |
| 8              | 0.706 | 0.889 | 1.108 | 1.397                  | 1.850              | 2.306  | 2.896  | 3.355  |
| 9              | 0.703 | 0.883 | 1.100 | 1.383                  | 1.833              | 2.262  | 2.821  | 3.250  |
| 10             | 0.700 | 0.879 | 1.093 | 1.372                  | 1.812              | 2.228  | 2.764  | 3.169  |
| 11             | 0.697 | 0.876 | 1.088 | 1.363                  | 1.796              | 2.201  | 2.718  | 3.106  |
| 12             | 0.695 | 0.873 | 1.083 | 1.356                  | 1.7B2              | 2.179  | 2.681  | 3.055  |
| 13             | 0.694 | 0.870 | 1.079 | 1.350                  | 1.711              | 2.160  | 2.650  | 3.012  |
| 14             | 0.692 | 0.868 | 1.076 | 1.345                  | 1.761              | 2.145  | 2.624  | 2.977  |
| 15             | 0.691 | 0.866 | 1.074 | 1.341                  | 1.753              | 2.131  | 2.602  | 2.947  |
| 16             | 0.690 | 0.865 | 1.071 | 1.337                  | 1.746              | 2.120  | 2.583  | 2.921  |
| 17             | 0.689 | 0.863 | 1.069 | 1.333                  | 1.740              | 2.110  | 2.567  | 2.898  |
| 18             | 0.688 | 0.862 | 1.067 | 1.330                  | 1.7 <sub>B4</sub>  | 2.101  | 2.552  | 2.878  |
| 19             | 0.688 | 0.861 | 1.066 | 1.328                  | 1.729              | 2.093  | 2.539  | 2.861  |
| 20             | 0.687 | 0.860 | 1.064 | 1.325                  | 1.725              | 2.086  | 2.528  | 2.845  |
| 21             | 0.686 | 0.859 | 1.063 | 1.323                  | 1.721              | 2.080  | 2.518  | 2.831  |
| 22             | 0.686 | 0.858 | 1.061 | 1.321                  | 1.717              | 2.074  | 2.508  | 2.819  |
| 23             | 0.685 | 0.858 | 1.060 | 1.319                  | 1.714              | 2.069  | 2.500  | 2.807  |
| 24             | 0.685 | 0.857 | 1.059 | 1.318                  | 1.311              | 2.064  | 2.492  | 2.797  |
| 25             | 0.684 | 0.856 | 1.058 | 1.316                  | 1.708              | 2.060  | 2.485  | 2.787  |
| 26             | 0.684 | 0.856 | 1.058 | 1.315                  | 1.706              | 2.056  | 2.479  | 2.779  |
| 27             | 0.684 | 0.855 | 1.057 | 1.314                  | 1.703              | 2.052  | 2.473  | 2.771  |

*Figura 23.* Tabla de T - índice de entregas a tiempo (Elaboración propia)

Para los resultados de la prueba de distribución de t-student, el dato que le corresponde al t es igual a -7,814, menor que 1,708, lo cual lo ubica en el área de rechazo, donde se descarta la hipótesis nula, y se acepta la hipótesis alterna (HA):

"La aplicación móvil con geolocalización aumenta la concesión de resultados del servicio de inspección vehicular en empresas aseguradoras".

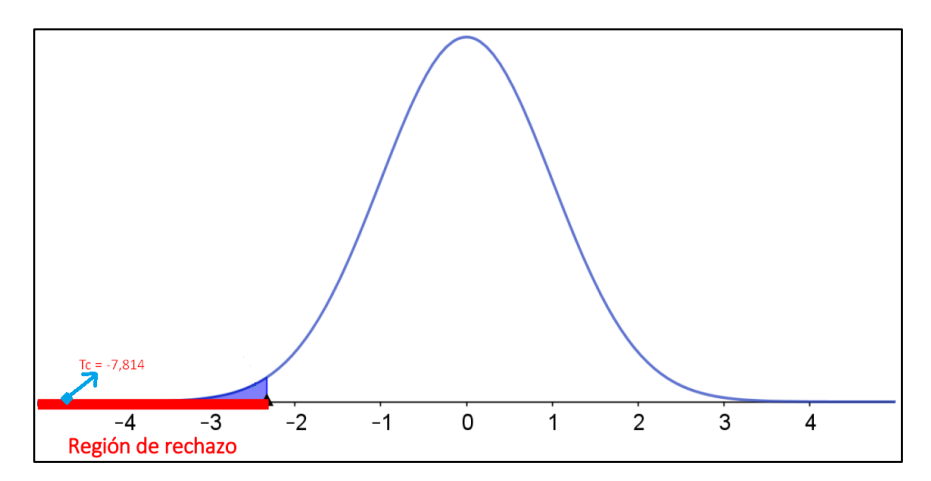

*Figura 24.* Prueba T-Student - índice de entregas a tiempo (Elaboración propia)

# **V. DISCUSIÓN**

Para esta investigación, el indicador nivel productividad que corresponde al secuenciado de inspección tenía un 10% como pretest y después de la ejecución del aplicativo móvil alcanzó un 3% como postest, lo cual es una disminución en el secuenciado de inspección. Por lo tanto, los resultados muestran que se minimiza el secuenciado de inspección del servicio de inspección vehicular un 7% en las empresas aseguradoras en el año 2022.

Para esta investigación se encontró semejanzas con el trabajo de Ángel Salinas basada en la empresa Smmot S.R.L. en su proyecto de investigación titulado: Modelo de calidad para el diseño de interfaz web del sistema de mantenimiento vehicular de basado en una ISO y técnicas web responsive, en donde se concluye que la investigación demostró una mejora considerable a nivel de los indicadores planteados, obteniendo hasta un 95.89% de nivel de productividad a diferencia del 46% que tenían inicialmente, coincidiendo con la hipótesis que se manejó en esta investigación.

En el caso del indicador índice de entregas a tiempo que corresponde a la concesión de resultados tenía un 38.92% como pretest y después de la ejecución del aplicativo móvil alcanzó un 41.08% como postest, lo cual es un aumento en la concesión de resultados. Por lo tanto, los resultados muestran que la aplicación móvil con geolocalización aumenta la concesión de resultados del servicio de inspección vehicular en un 2.16% en las empresas aseguradoras en el año 2022.

Para esta investigación se encontraron semejanzas con el trabajo de Rolando Ardila basada en la empresa Fisum SA en su proyecto de investigación titulado: Sistema informático web y móvil para la gestión de citas y tecno-asistencia de vehículos para FISUM S.A., en donde se concluye que la investigación demostró una mejora considerable a nivel de los indicadores planteados, obteniendo hasta un 16% del índice de entrega diarias a diferencia del 25% que tenían inicialmente, coincidiendo con la hipótesis que se manejó en esta investigación.

# **VI. CONCLUSIONES**

En base al presente trabajo, se concluyen los siguientes puntos:

- 1. Se logró disminuir el secuenciado de inspección en un 7%, ya que la aplicación móvil con geolocalización, permitió cubrir mayor cantidad de inspecciones planificadas en un menor tiempo definido; esto sirvió como una gran herramienta para los inspectores que requerían de mayores esfuerzos para cubrir la secuencia de inspecciones que se manejan y también sirvió de apoyo para el agente y equipo administrativo para revisar el tratamiento de las inspecciones en tiempo real.
- 2. Con referencia a la concesión de resultados, se logró incrementar el índice de entregas a tiempo en un 2.16% después de iniciar el uso de aplicación móvil con geolocalización; ya que esta aplicación móvil permitió que el cierre de una inspección (incluyendo las métricas que el inspector debe llenar y la gestión de los hallazgos que se deben resguardar) se manejen en tiempo real y esta información se sincronice inmediatamente y la atención pueda ser optima y ágil. Para (Garcia et al., 2018) el resultado demostró que un aplicativo móvil para la gestión de inspecciones aporta diversos beneficios como la agilidad del proceso para el inspector.
- 3. La metodología OOHDM cubrió completamente la necesidad del diseño y desarrollo del aplicativo móvil, porque se puedo cubrir las 5 etapas, las cuales cubren las necesidades de un aplicativo móvil sobre el análisis, diseño e implementación, cumpliendo con los lineamientos planteados en cada etapa (Galindo, et al., 2010).
- 4. Con los resultados obtenidos se resuelve que esta implementación mejora el servicio de inspecciones vehicular en empresas aseguradoras.

# **VII. RECOMENDACIONES**

Las recomendaciones para próximos proyectos de investigación serian:

- 1. Desarrollar un aplicativo móvil con características similares, pero con el ideal de exteriorizarlo a diversos niveles de inspección que pueda manejar una empresa, con la finalidad de que pueda ser utilizado por cualquier empresa que tenga problemáticas parecidas al que presentamos en la presente investigación.
- 2. Incorporar al aplicativo móvil funcionalidades asíncronas que permitan apoyar a inspectores que se encuentren en puntos donde no hay mucha conexión a internet para contar con algún histórico que permita actualizar el detalle de las inspecciones de zonas no urbanizadas.
- 3. Recomendamos utilizar la metodología OOHDM que trae consigo los parámetros y puntos necesarios para remarcar el desarrollo y puesta en marcha de un aplicativo móvil con mayor facilidad.
- 4. Recomendamos la búsqueda de alguna adaptación o integración del aplicativo móvil con soluciones web que permita llevar una explotación de los resultados a nivel analítico, para que se puedan explorar diversas mejoras a plantear.
- 5. Recomendamos que el aplicativo móvil pueda cubrir funcionalidades también que conlleven a procesos de registro de citas o la programación de las mismas, que ya abarcan procesos iniciales de o gestión que puede ser explotado por las aseguradoras.

**REFERENCIAS**

- ABULKHAIR MAYSOON, F.; SALMAN HESHAM, A.; IBRAHIM LAMIAA, F. Uso de plataformas moviles para inspecciones vehiculares. *Departmen of Information Technology.* 2015. [En línea] 8 de Agosto de 2015. [Citado el: 10 de Junio de 2022.] https://citeseerx.ist.psu.edu/viewdoc/download?doi=12.1.1.735.6757&rep=r ep1&type=pdf. 0975 – 8887.
- ACOSTA GUERRA, Pedro Elias. Universidad Cientifica Del Sur. *Trabajos de Investigación-Facultad de Ciencias Empresariales.* 2019. [En línea] 10 de Noviembre de 2019. https://repositorio.cientifica.edu.pe/bitstream/handle/20.500.12805/1005/TB-Acosta%20P-Ext.pdf?sequence=5&isAllowed=y.
- ALVAREZ, Francisco. *Implementación de nuevas tecnologías.* 2015. UFG Tecnología, Inovación y Calidad, p. 43.
- ARAUJO, Miguel. Instrumentos para tesis y master. *Tesis y Master.* 2021. [En línea] Abril de 2021. https://tesisymasters.mx/instrumentos-de-recoleccion-dedatos/.
- ARDILA GARCIA, Rolando Vinicio; ALDAZ FERNANDEZ, Alejandro Javier. *Sistema informatico web y movil para la gestion de citas y tecnoasistencia de vehiculos para Fisum SA.* 2019. Quito, Ecuador : Universidad Tecnologica Israel, 2019. p.135.
- ASUN PÉREZ, K. ¿Cuales son los tipos de aplicaciones moviles? *Desarrollo 480.*  2017. [En línea] Digital Strategy, 28 de Agosto de 2017. [Citado el: 10 de Junio de 2022.] https://cuatroochenta.com/cuales-son-los-tipos-deaplicaciones/. -.
- BAENA PAZ, Guillermina. *Metodología de la investigación: Serie integral por competencias.* 2014. Mexico : Grupo Editorial Patria, 2014. ISBN ebook: 9786077440031.
- BAHIT, Eugenia. *Scrum & Extreme Programming para programadores.* 2016. Buenos Aires, Argentina : Cuarta edición Safe Creative, 2016. ISBN: 974178324835.
- BERRENGUEL GÓMEZ, José. *Desarrollo de aplicaciones web en el entorno servidor.* 2016. España : Ediciones Paraninfo, 2016. ISBN: 978428397179.
- CASTRO CASTRO, Joana Gabriela; ZAMBRANO ESTRADA, Katerine Lilybeth. *Sistema de gestión integral para el taller automotriz Marcelo ubicado en la ciudad.* 2017. Guayaquil, Ecuador : Universidad de Guayaquil, 2017. p. 192.
- CHUQUIJE ARACAYO, Elias. *Aplicacion movil de geolocalizacion para el control y la gestion de la seguridad en conductores de la emptesa taxi exitoso EIRL*. 2019. Puno, Perú : Universidad Nacional del Altiplano de Puno, 2019. p. 115.
- CRUZ DEL CASTILLO, Cinthia; OLIVARES OROZCO, Socorro; GONZALEZ GARCIA, Martin. *Metodología de la investigación.* 2015. México : Grupo Editorial Patria, 2015. ISBN: 9786074388763.

DE AGUIAR, Mariana. Técnicas de recolección. *SaberMetyodología.* 2016. [En línea] Moviembre de 2016. [https://sabermetodologia.wordpress.com/2016/02/15/tecnicas-e](https://sabermetodologia.wordpress.com/2016/02/15/tecnicas-e-instrumentos-de-recoleccion-de-datos/#:~:text=La%20recolecci%C3%B3n%20de%20datos%20se%20refiere%20al%20uso,diagrama%20de%20flujo%20y%20el%20diccionario%20de%20datos)[instrumentos-de-recoleccion-de](https://sabermetodologia.wordpress.com/2016/02/15/tecnicas-e-instrumentos-de-recoleccion-de-datos/#:~:text=La%20recolecci%C3%B3n%20de%20datos%20se%20refiere%20al%20uso,diagrama%20de%20flujo%20y%20el%20diccionario%20de%20datos)[datos/#:~:text=La%20recolecci%C3%B3n%20de%20datos%20se%20refier](https://sabermetodologia.wordpress.com/2016/02/15/tecnicas-e-instrumentos-de-recoleccion-de-datos/#:~:text=La%20recolecci%C3%B3n%20de%20datos%20se%20refiere%20al%20uso,diagrama%20de%20flujo%20y%20el%20diccionario%20de%20datos) [e%20al%20uso,diagrama%20de%20flujo%20y%20el%20diccionario%20de](https://sabermetodologia.wordpress.com/2016/02/15/tecnicas-e-instrumentos-de-recoleccion-de-datos/#:~:text=La%20recolecci%C3%B3n%20de%20datos%20se%20refiere%20al%20uso,diagrama%20de%20flujo%20y%20el%20diccionario%20de%20datos) [%20datos.](https://sabermetodologia.wordpress.com/2016/02/15/tecnicas-e-instrumentos-de-recoleccion-de-datos/#:~:text=La%20recolecci%C3%B3n%20de%20datos%20se%20refiere%20al%20uso,diagrama%20de%20flujo%20y%20el%20diccionario%20de%20datos)

DEEMER, Pete; et al. *The Scrum Primmer v.2.* 2016. México : Segunda Edición Ciudad de México, 2016. ISBN: 9786078324835.

59

- DELGADO, Jose. *¡Planificando Estratégicamente!* 2015, p.129. California, EEUU : Windmills International Editions, 2015, p.129. ISBN: 9781329169456.
- DIAZ ALEJO, Alba Carlos. *Mantenimiento mecánico preventivo del vehículo.* 2018. Madrid, España : Editorial Síntesis S.A. Primera edición, 2018. ISBN: 9788491711650.
- ESPINOZA SALDAÑA, Alberto Alonso. UPC. *Repositorio Académico UPC.* 2017. [En línea] 27 de Abril de 2017. [https://repositorioacademico.upc.edu.pe/handle/10757/622091.](https://repositorioacademico.upc.edu.pe/handle/10757/622091)
- FIGUEROA, Arturo; RAMIREZ, Hermes; ALCALÁ, Jaime. *Introduction to experimental methodology.* 2015. México : Editorial Pearson, 2015. ISBN: 9786073222228.
- GAMARRA CAVALIER, Adrián. *Implementación de un sistema web para mejorar el control en el servicio de mantenimiento de vehiculos motorizados de la empresa Moto Repuestos Ariza - Huarmey 2017.* 2018. *p.* 159, Tesis. Chimbote, Perú : Universidad Católica los Ángeles de Chimbote, 2018.
- GARCIA ARAMBULO, Gabriela Geraldine; GUARDERAS CORDOVA, Guillermo Antonio. *Mejora de tiempos en el área de servicio para incrementar el flujo vehicular.* 2018. Lima, Perú : Universidad San Ignacio de Loyola, 2018. p. 154.
- GARCIA MARISCAL, Ana. *Modelo de programación web y base de datos.* 2015. España : Editorial E-Learning S.L., 2015. ISBN: 9788416492596.
- GARDEY, Ana. Disciplinas de la ingenieria de software. 2013. *Definicion.DE.* [En línea] Markyright, 12 de Abril de 2013. [Citado el: 14 de Junio de 2022.] https://definicion.de/ingenieria-de-software/. ISSN: 208022475.
- GOMEZ DEGRAVES, Angel. *Muestreo Estadistico para docentes y estudiantes.* 2019. Madrid, España : Independently Published, 2019. 9781082217241.
- GONZÁLES BETANZOS, Fabiola; ESCOTO PONCE DE LÉON, María Del Consuelo; CHÁVEZ LÓPEZ, Joanna Koral. *Estadística aplicada en Ciencias de la salud.* 2017. Ciudad de México : El Manual Moderno S.A. de C.V., 2017. ISBN: 978-607-448-640-7.
- GUERÍN, Brice Arnaud. *Gestión de proyectos informáticos desarrollo de análisis y control.* 2018. Barcelona, España : Tercera Edición ENI, 2018. ISBN: 9782409016400.
- GUTIERREZ, Eduardo; VLADIMIDOVNA, Olga. *Estadistica inferencial 1: Aplicada en ingenieria y ciencias.* 2016, p. 253. Mèxico : Grupo Editorial Patria, 2016, p. 253. ISBN: 9786077444879.
- HERRERA GONZALES, Nathaly Marina; CHAMAIDAN ASENCIO, Daniel Alfredo. *Plataforma tecnológica para contribuir a la planeación urbana de la ciudad de guayaquil dirigido a la transportacion de una aplicacion Android usando tecnicas de vision artificial para el conteo de los tipos de vehiculos que pueden figurar en geo referenc.* 2018. Guayaquil, Ecuador : Universidad de Guayaquil, 2018. p. 198.
- HILARI COAQUIRA, Alfonso. Universidad Mayor de San Andres. *UMSA.* 2012. [En línea] Abril de 2012. [https://repositorio.umsa.bo/bitstream/handle/123456789/15238/EG-1117-](https://repositorio.umsa.bo/bitstream/handle/123456789/15238/EG-1117-Hilari%20Coaquira%2c%20Alfonso.pdf?sequence=1&isAllowed=y) [Hilari%20Coaquira%2c%20Alfonso.pdf?sequence=1&isAllowed=y.](https://repositorio.umsa.bo/bitstream/handle/123456789/15238/EG-1117-Hilari%20Coaquira%2c%20Alfonso.pdf?sequence=1&isAllowed=y)
- IBAÑEZ PEINADO, José. *Methods, techniques and instruments of criminological investigation.* 2015. Madrid : Editorial Dikynson, 2015. ISBN: 9788490318485.
- JIMENO FLORES, Joel Victor; VISITACION CASTILLO, Roy Robert. *Diseño e Implementacion de un sistema web para la gestion del flujo de informacion en el taller Automotriz Autoservicios Aguilar.* 2019. Lima, Perú : Universidad Tecnológica del Perú, 2019. p. 154.
- LOPEZ MUÑOZ, Andrea. Proyectos de investigación y desarrollo de duración de trabajo. 2019. *UNIVERSIDAD SAN FRANCISCO DE QUITO USFQ.* [En línea] 27 de Noviembre de 2019. https://repositorio.usfq.edu.ec/bitstream/23000/10510/1/214650.pdf.
- MARCO GALINDO, Maria Jesus. *Escaneando la Informática.* 2010. Barcelona, España : Editorial UOC, 2010. ISBN: 978-84-9788-10-4.
- MARTÍNEZ, Catalina; GALÁN, Arturo. *Técnicas e instrumentos de recogida y analisis de datos.* 2015. Madrid : UNED, 2015. ISBN: 9788436268225.
- MEDRANO, Egdo; ARAUJO, Elias; PERNIA, Juan. *Seminario sobre investigación y tesis: Intercambio de ciencias agricolas.* 2000. Costa Rica : Maracaibo, 2000. 50070.
- MOLINA RÍOS, Jimmy Rolando. *Metodología Híbrida para el desarrollo de aplicaciones web.* 2018. España : Primera edición Alzamora, 2018. ISBN: 978-84-948690-8-2.
- NAVARRETE, Fabricio. Conoce mas sobre la ingenieria de software. 2014. *EuroInnova International Online Education.* [En línea] EIOE, 23 de Marzo de 2014. [Citado el: 12 de Junio de 2022.] https://www.euroinnova.pe/blog/quees-la-ingenieria-en-software. B18715144.
- QUESTIONPRO. Investigación de mercado. 2021. *QuestionPro.* [En línea] 20 de Enero de 2021. https://www.questionpro.com/blog/es/metodos-derecoleccion-de-datos/.
- RAMOS GUTIERREZ, Francisco. *Apuntes de conceptos básicos para muestreo estadístico: Para estudiantes de programas de doctorado en ciencias administrativas.* 2015. Mexico : Lulu Press, 2015. ISBN: 9781329139152.
- REMO LINS, Luis Eduardo. *Manual de supervivencia para dinosaurios empresariales.* 2017. Barcelona, Madrid : Primer edición: Libros de cabecera, 2017. ISBN: 9788494660009.
- ROBLEDO, Marino. ¿Que es el sistema Operativo Android? *WII-ictea.* 2021. [En línea] WHMCompleteSolution, 09 de Febrero de 2021. [Citado el: 21 de Febrero de 2022.] https://www.ictea.com/cs/index.php?rp=%2Fknowledgebase%2F8974%2Fi Que-es-el-Sistema-Operativo-Android.html. -.
- RODRIGUEZ LINO, Mónica Estefanía. *Plataforma tecnológica para contribuir la planeación urbana en la ciudad de guayaquil dirigida a la transportación, enfocado al uso del algoritmo recomendador que brinden alternativas de solución en proyectos viales.* 2018. p. 132, Tesis. Guayaquil, Ecuador : Universidad pública de Guayaquil, 2018.
- SALINAS VILLACORTA, Angel Antonio. *Modelo de calidad para el diseño de interfaz web del sistema de mantenimiento vehicular de la empresa Smmot SRL basado en la ISO 9241-151 y tecnicas de adaptabilidad web responsive.*  2016. Trujillo, Perú : Universidad Privada Antenor Orrego, 2016. p. 181.
- SOMMERVILLE, Ian. *La ingeniería del software - septima edición.* 2005. Madrid : PEARSON EDUCACIÓN, 2005. ISBN: 84-7829-074-5.
- SPIJ SISTEMA PERUANO DE INFORMACIÓN JURÍDICA. Reglamento ITV. *SUTRAN.* 2008. [En línea] 26 de Setiembre de 2008. http://www.sutran.gob.pe/wp-content/uploads/2018/09/Reglamento-ITVspij.pdf.
- TOKYO, Ruben. Back Up Blog. *Tokio New Technology School.* 2021. [En línea] Tokyo., 25 de Mayo de 2021. [Citado el: 02 de Junio de 2022.] https://www.tokioschool.com/noticias/que-es-geolocalizacion-usoaplicaciones/. ISSN.
- TORNERO, Josep. *Deteccion de Defectos en Carrocerıas de Vehıculos Basado en Vision Artificial:* 2012, ScienceDirect, p. 93-95.
- TROY DIMES, Caroline L. *PHP.* 2016. España : Primera Edición Babelcube INC, 2016. ISBN: 9781507129586.
- VALENZUELA, Jaime; FLORES, Manuel. *Fundamentos de investigación educativa.* 2018. Monterrey : Editorial del Tecnológico de Monterrey, 2018. ISBN: 9786075012834.
- VERA GARCIA, Javier Stalyn, MEDINA CASTRO, Byron Germán; CAMPI CHANG, Maritza. *Memoria ATSA: Design of vehicle technical review guide prior to control in the transvial.* 2019. Quito, Ecuador : Primer edición: IST Babahoyo, 2019. ISBN: 9789942868824.

# **ANEXOS**

### **Anexo 1 – Matriz de consistencia**

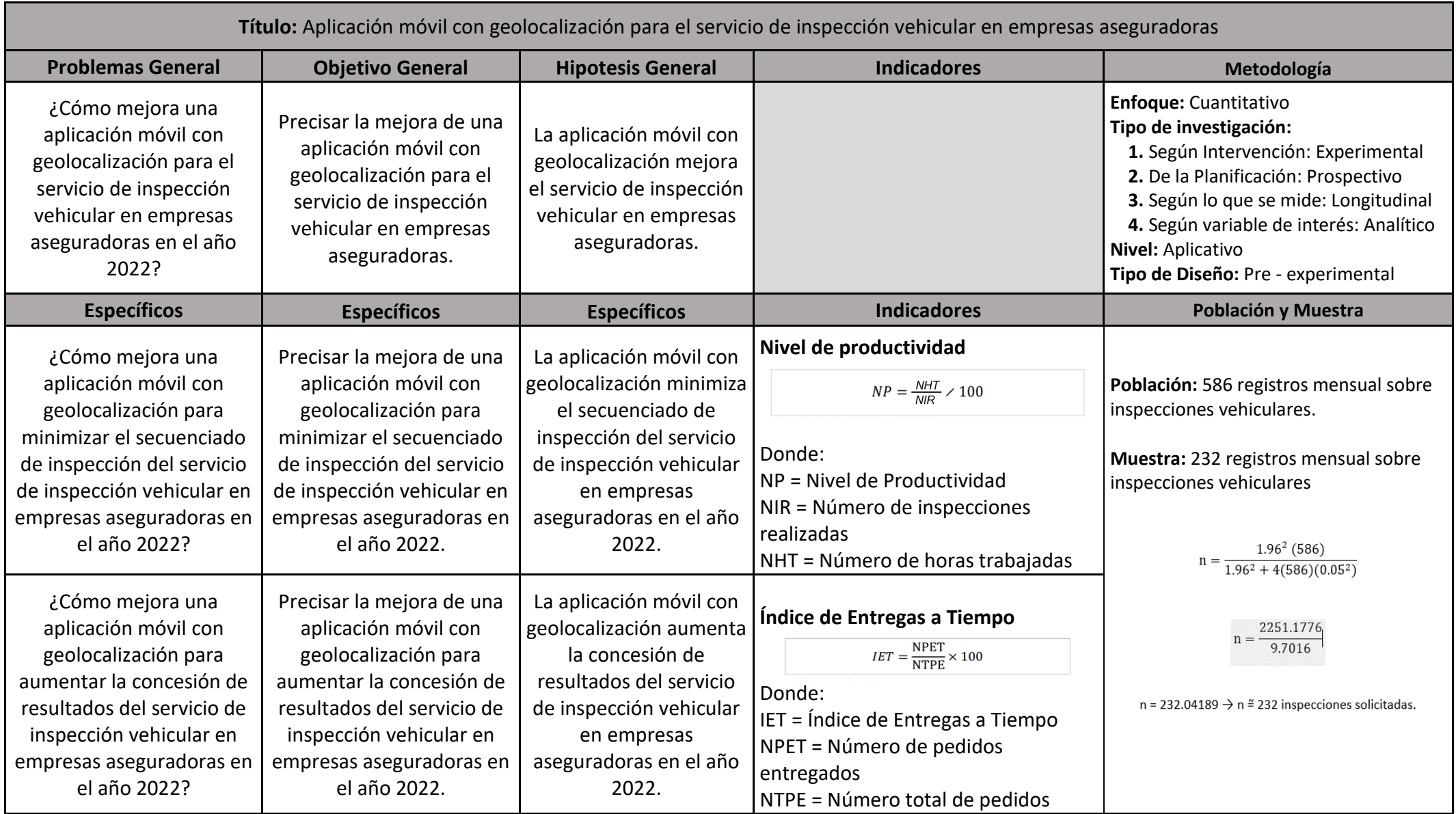

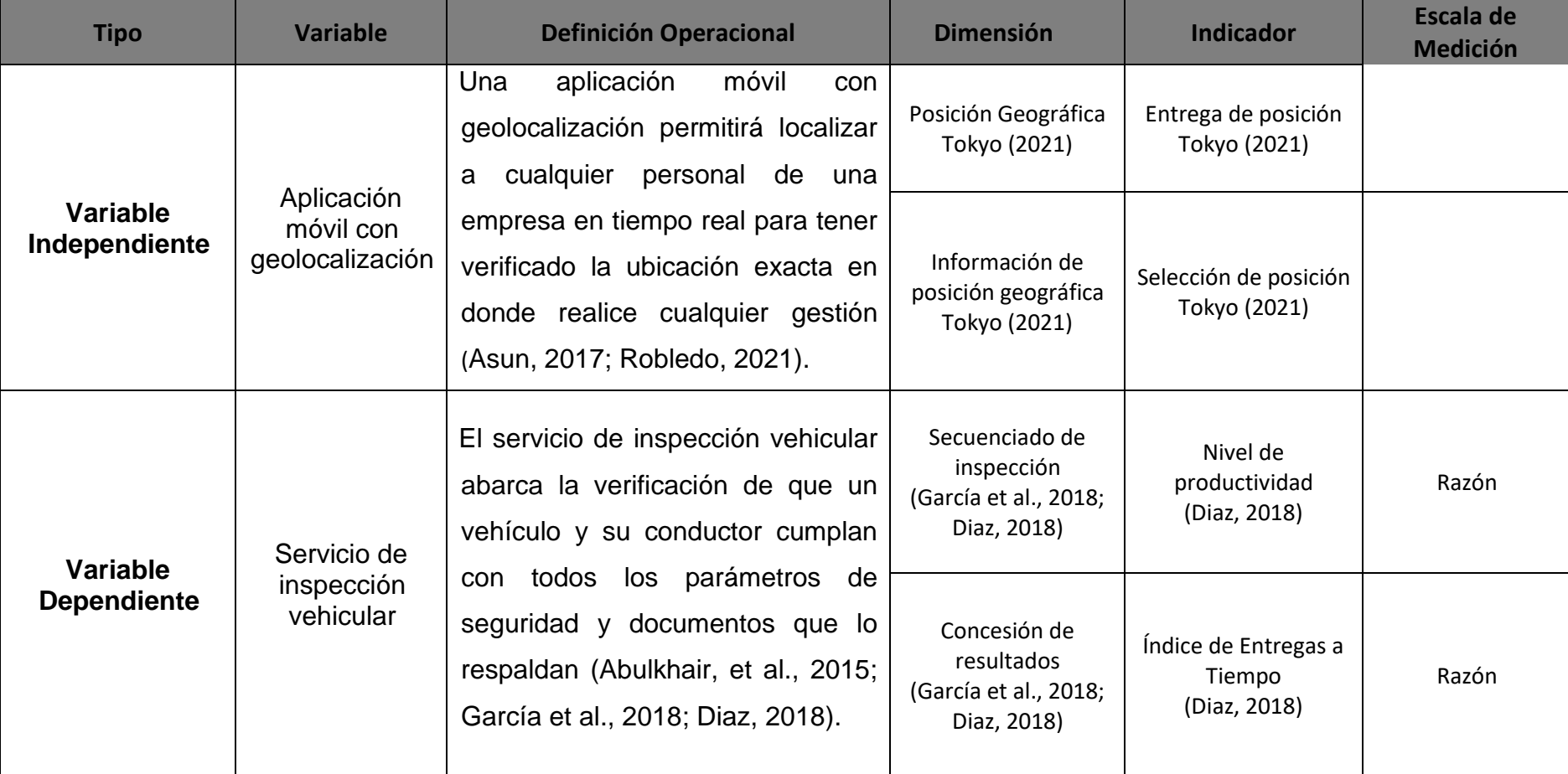

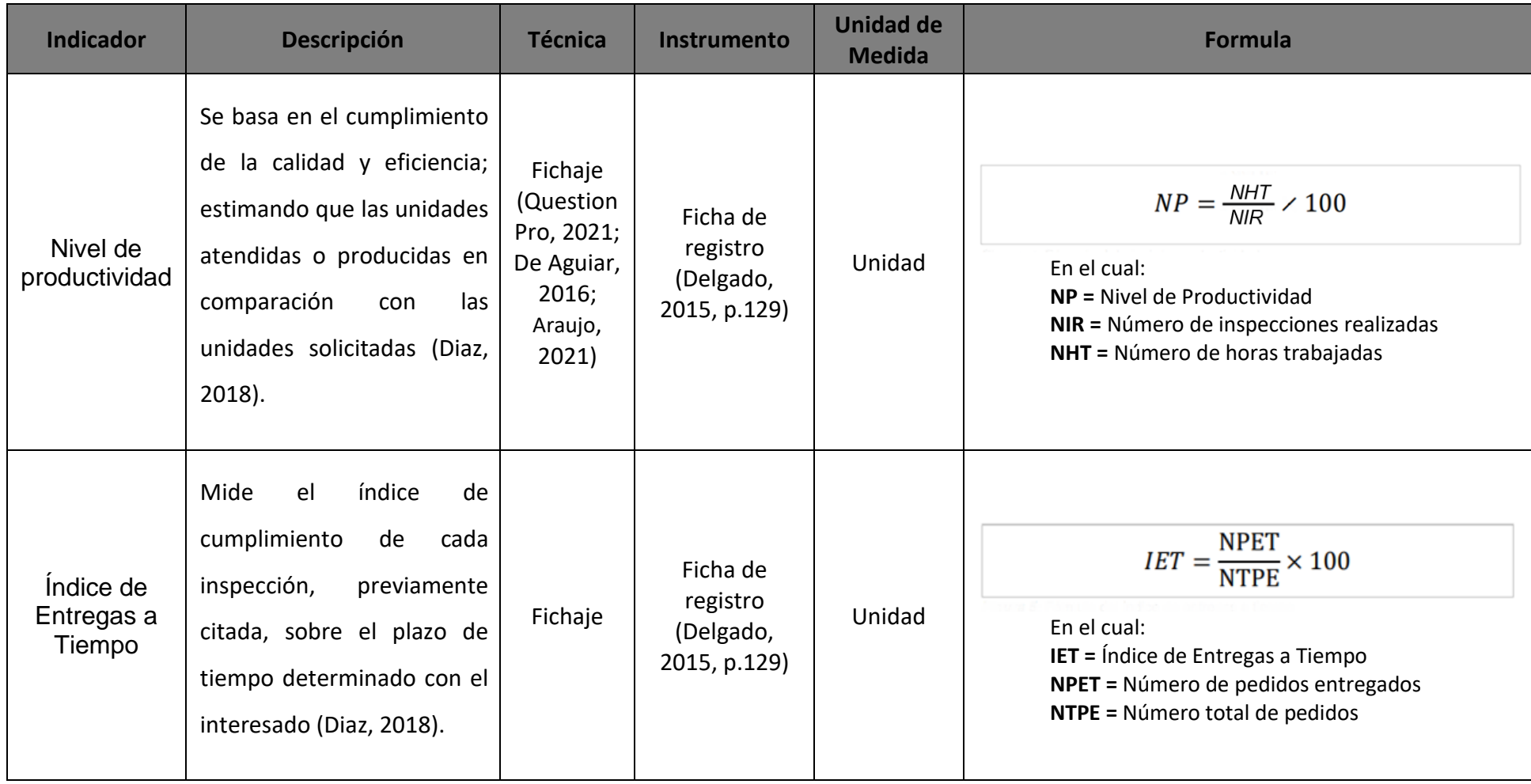

# **Anexo 3 – Indicadores del servicio de inspección vehicular**

### **Anexo 4 – Entrevista realizada**

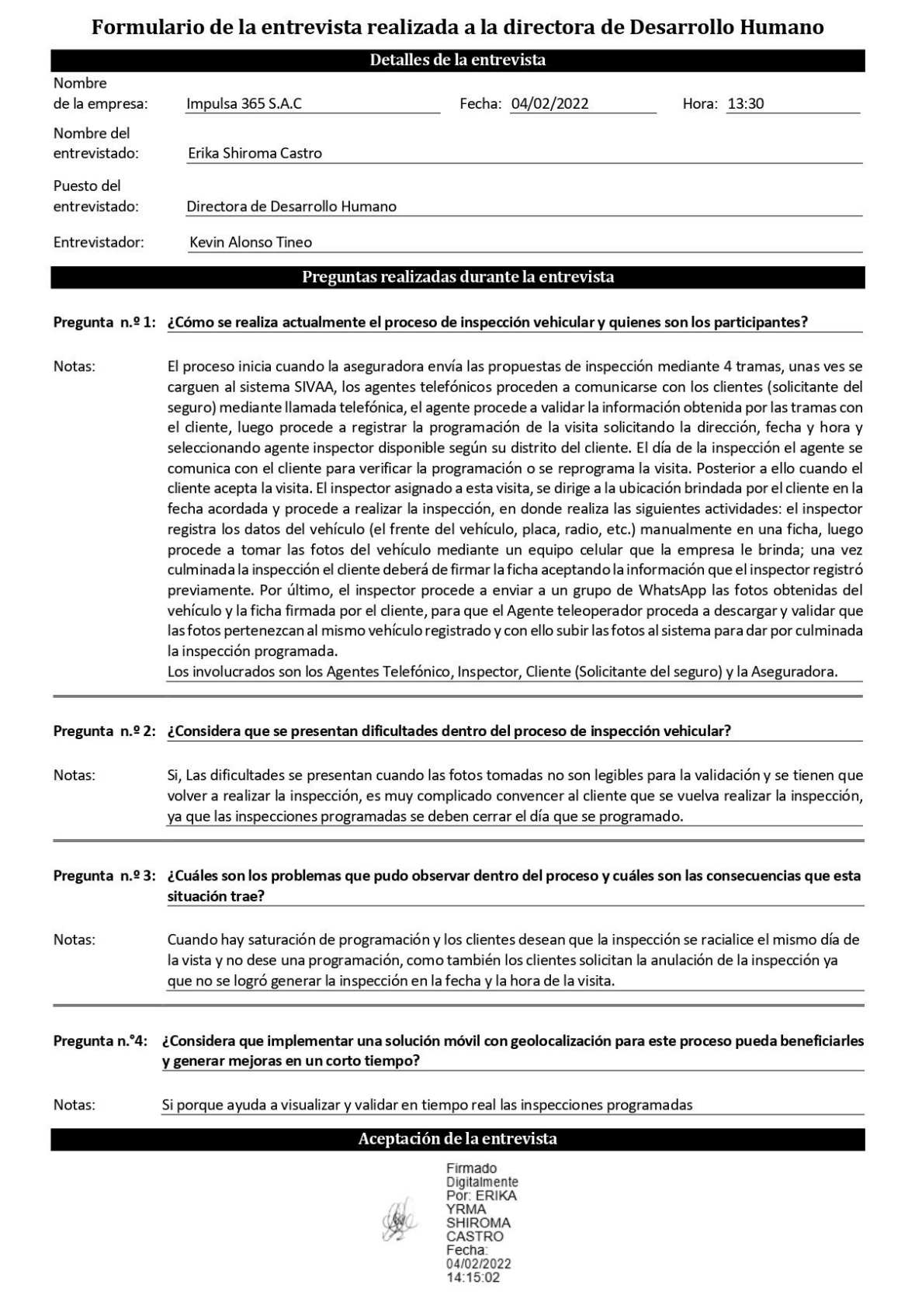

## **Fuente:** Chuquije Aracayo, 2019

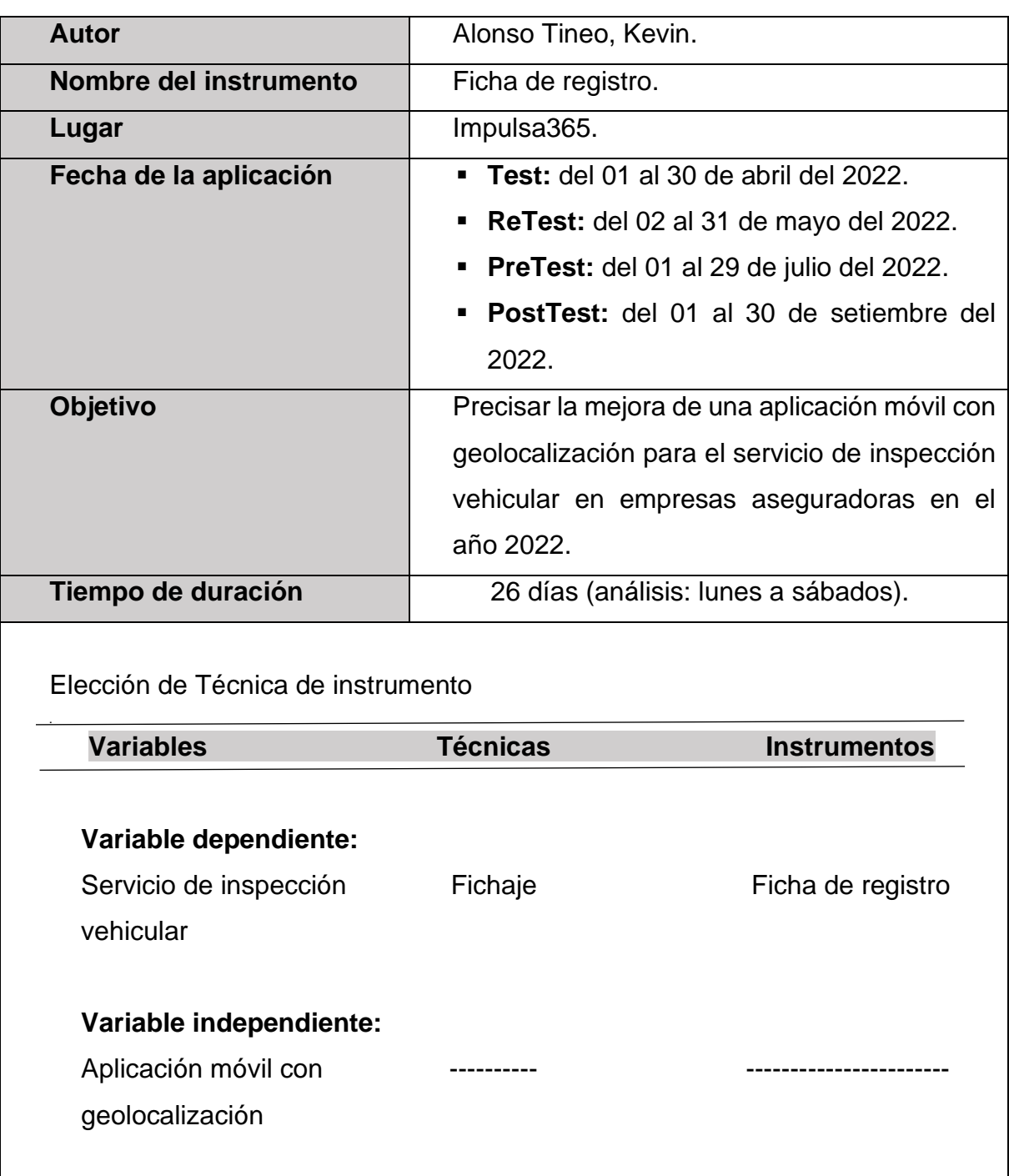

### **Anexo 5 – Ficha técnica: Instrumento de recolección de datos**

**Fuente:** elaboración propia.

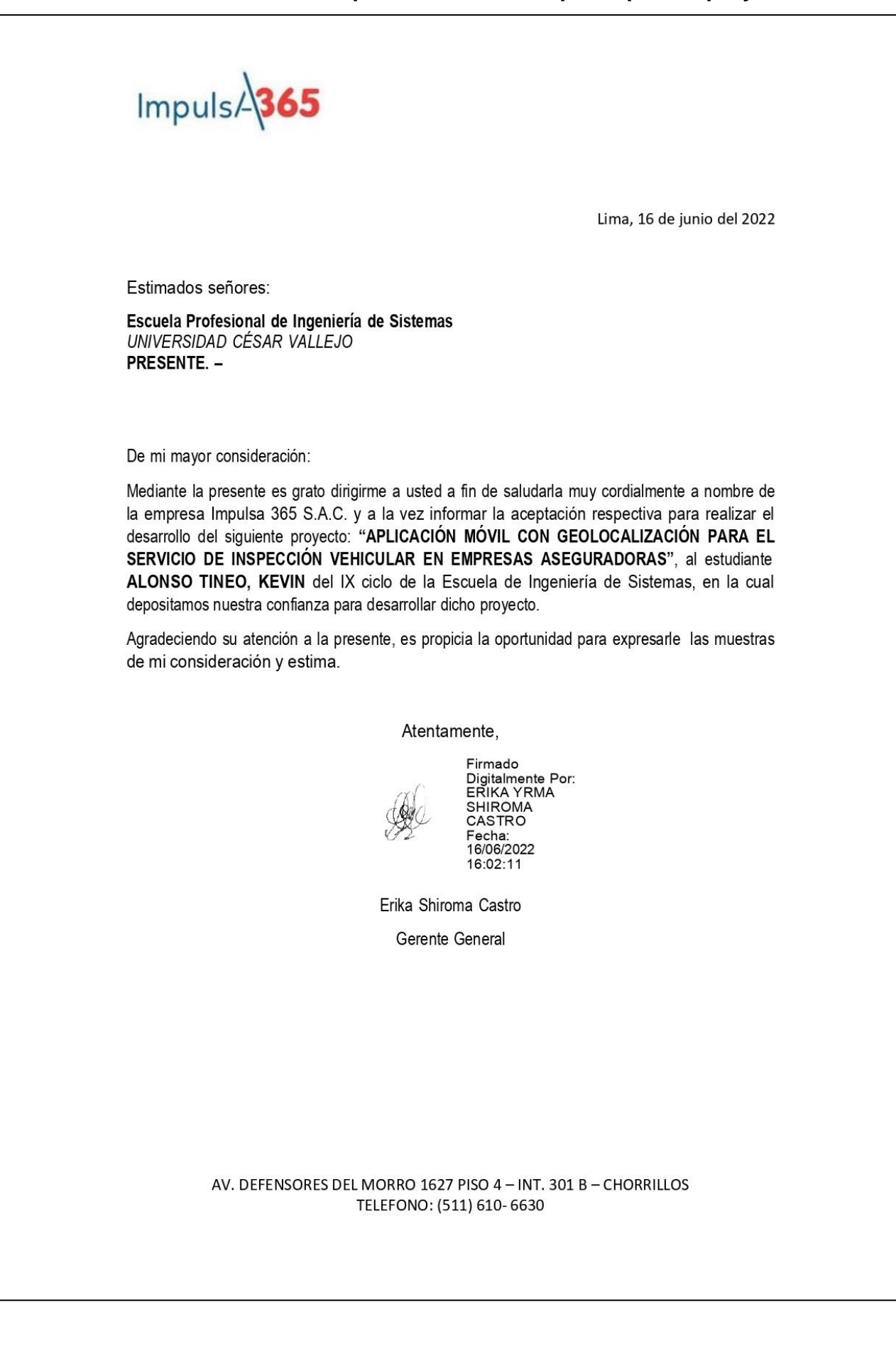

### **Anexo 6 – Carta de aprobación de la empresa para el proyecto**

### **Anexo 7 – Carta de aprobación de la empresa para la recolección de**

**datos**

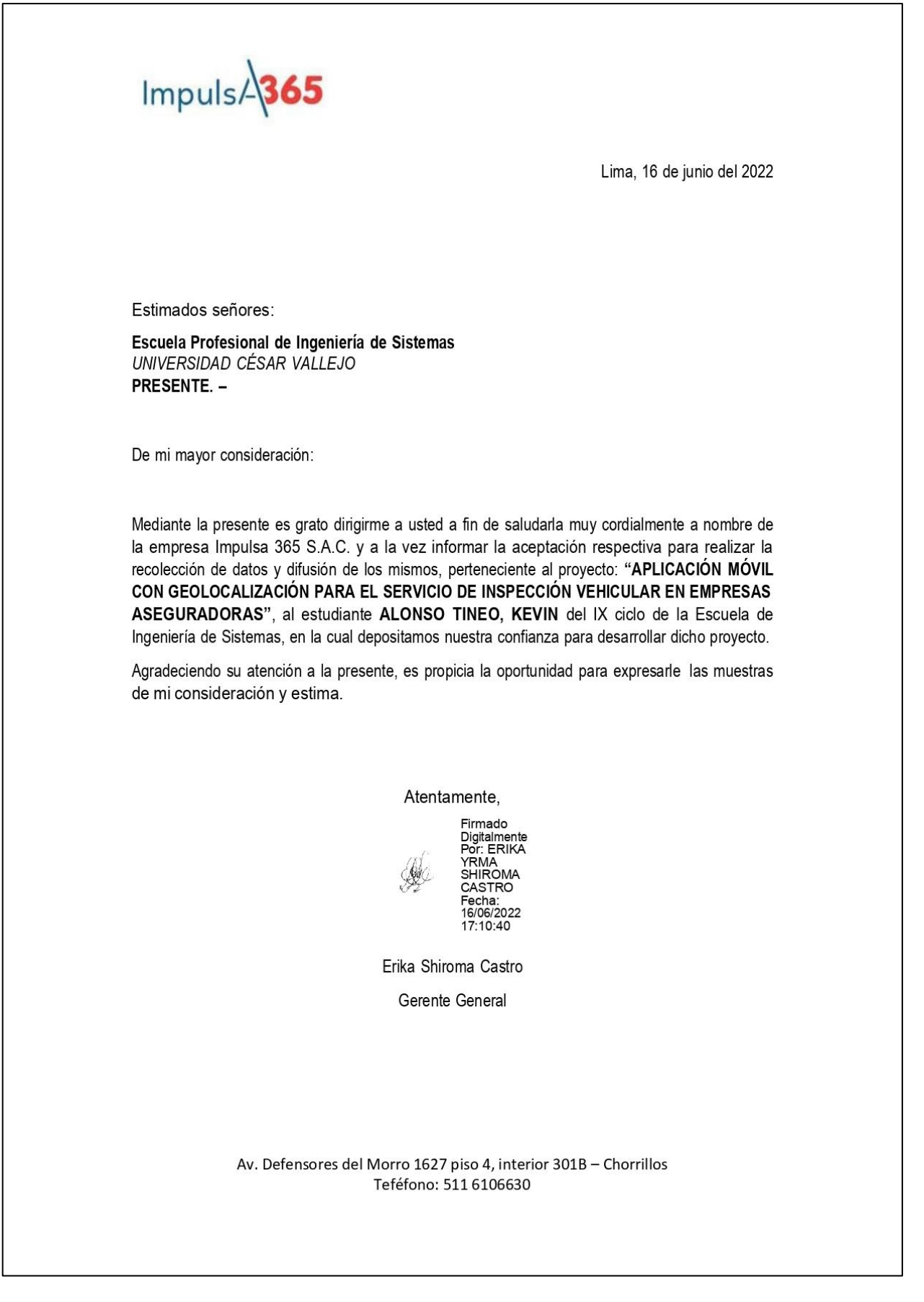

### **Anexo 8 – Instrumento de investigación (Test / Re-test)**

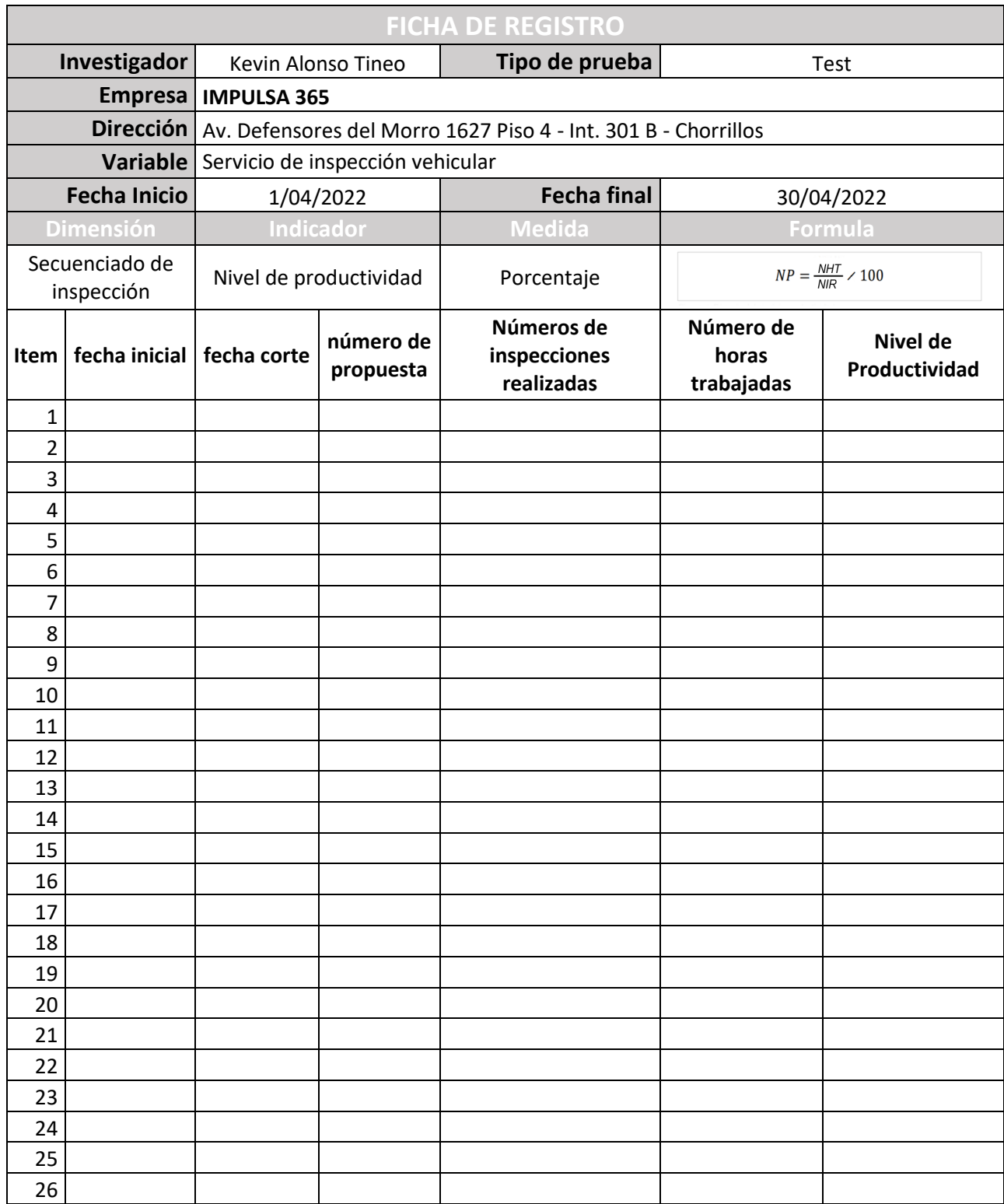

Indicador: Nivel de productividad. Test (Confiabilidad)

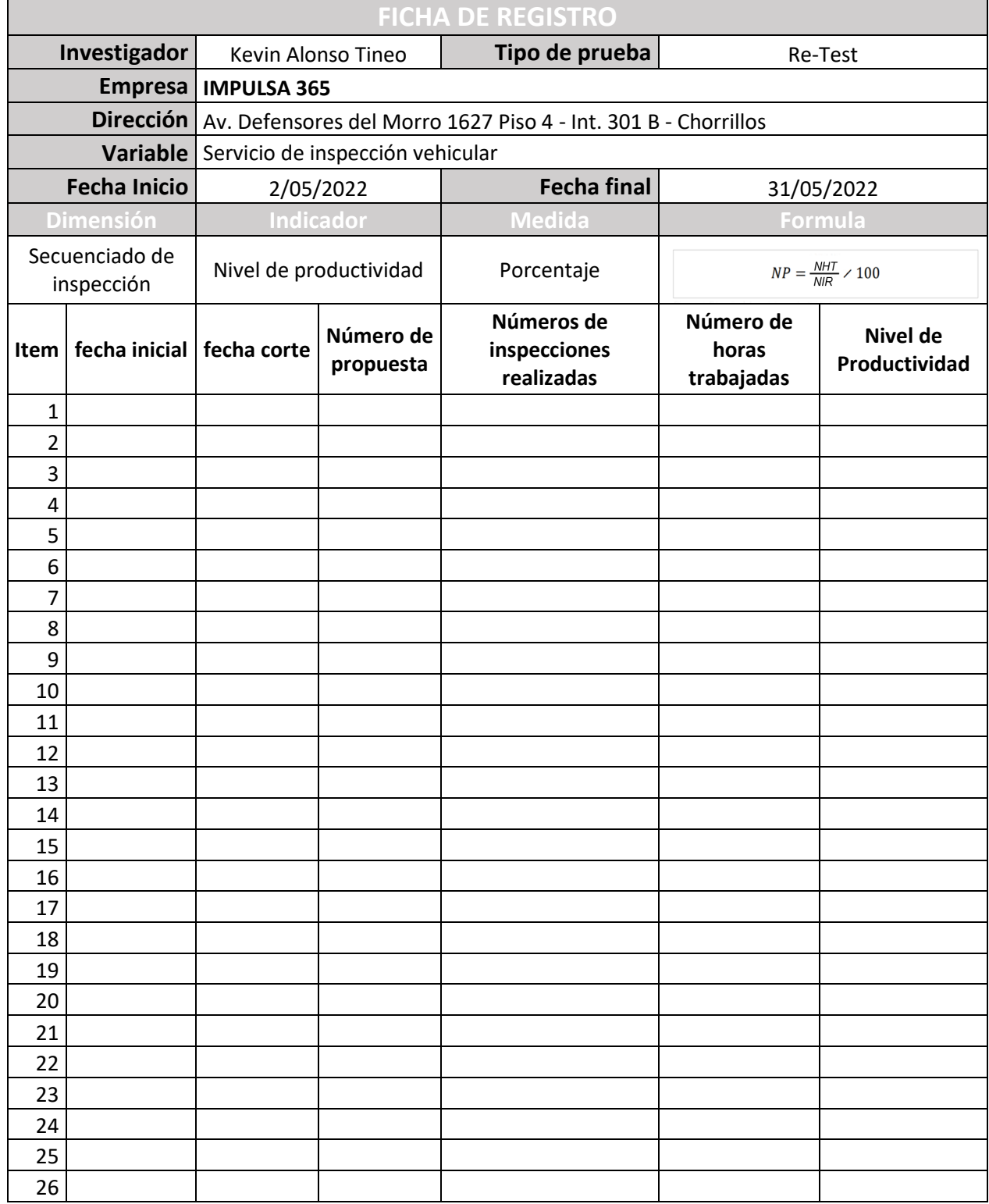

# Indicador: Nivel de productividad. Re-Test (Confiabilidad)

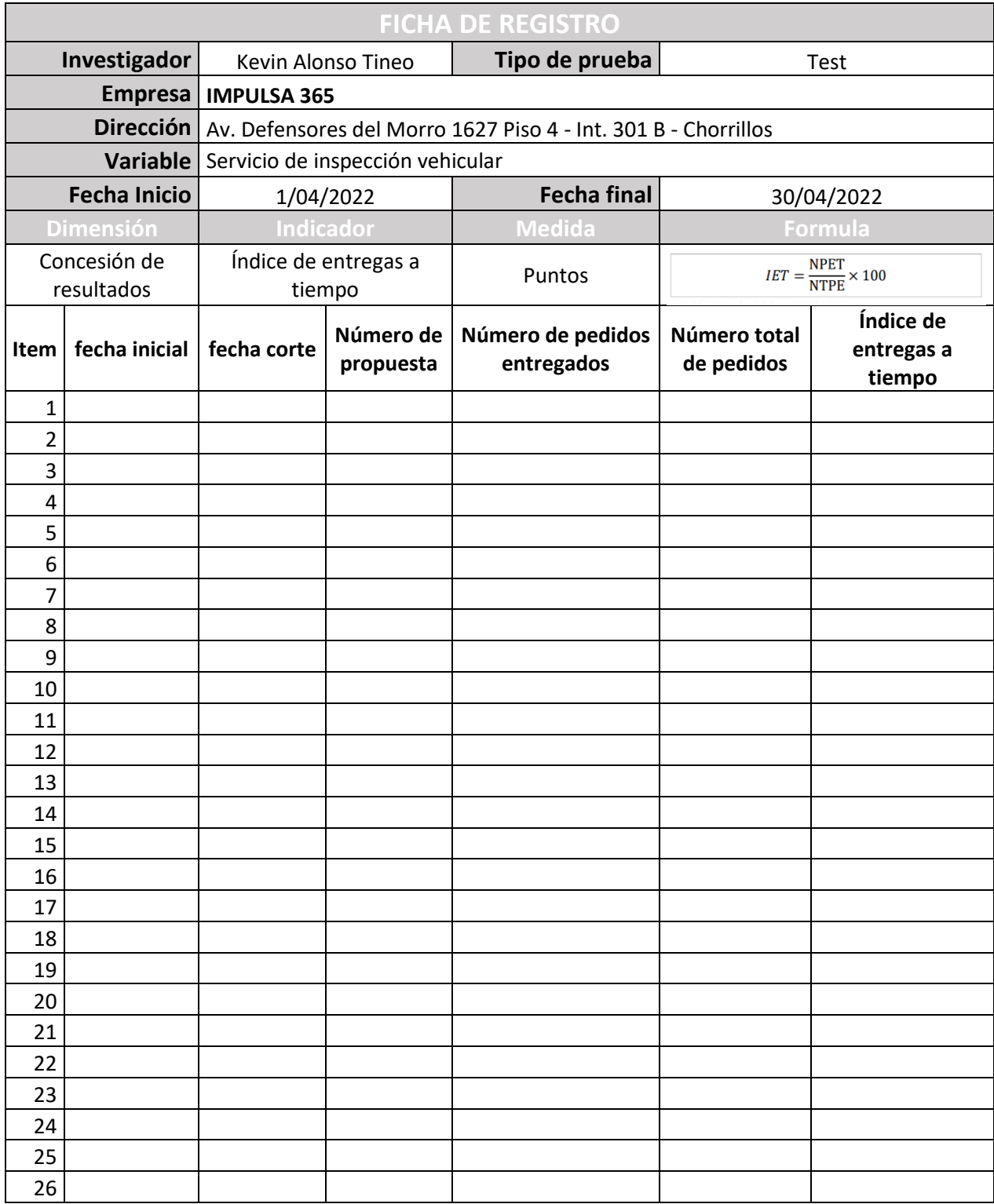

# Indicador: índice de entregas a tiempo. Test (Confiabilidad)

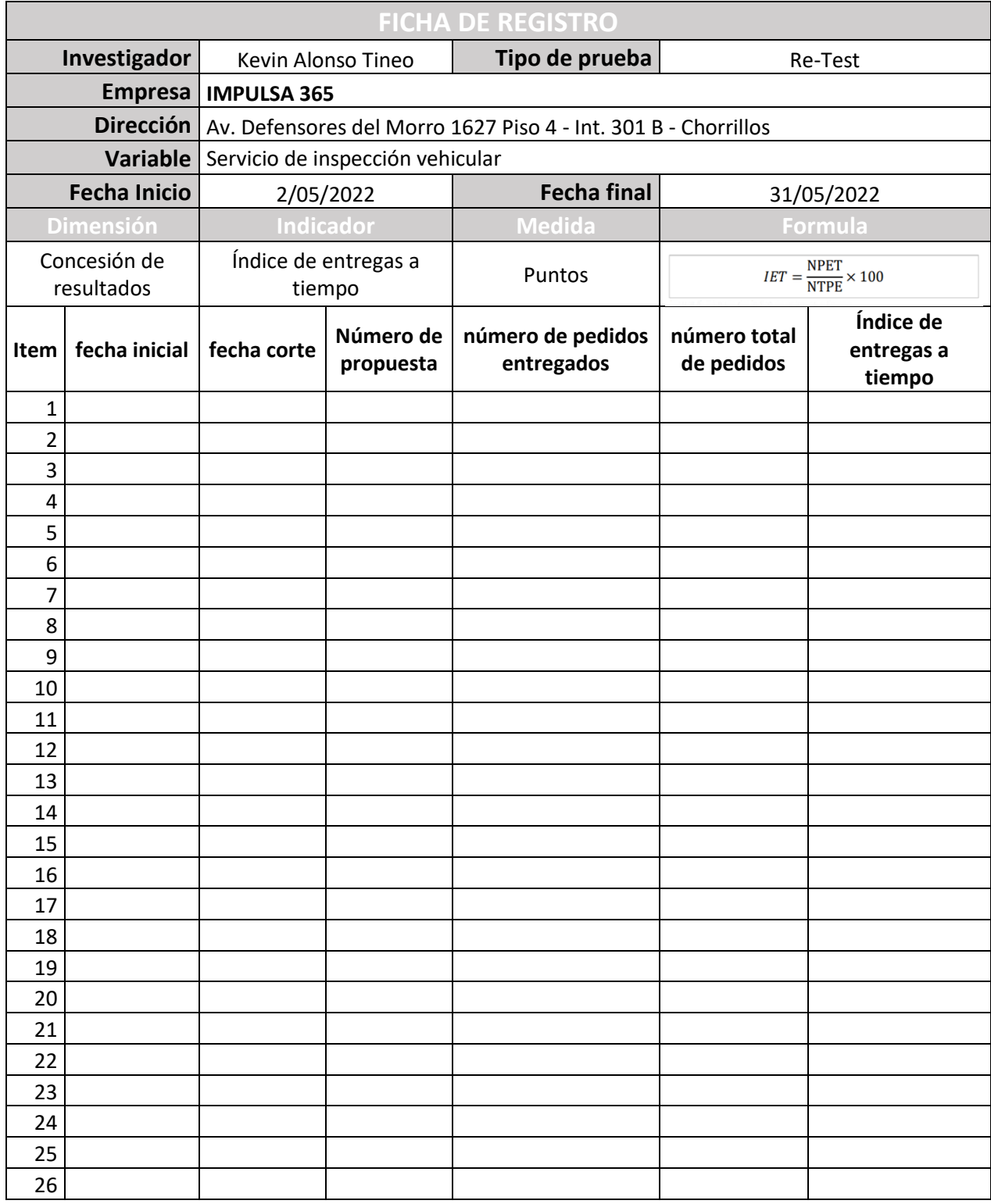

## Indicador: índice de entregas a tiempo. Re-Test (Confiabilidad)

### **Anexo 9 – Resultados Análisis de validez Test / Re-Test**

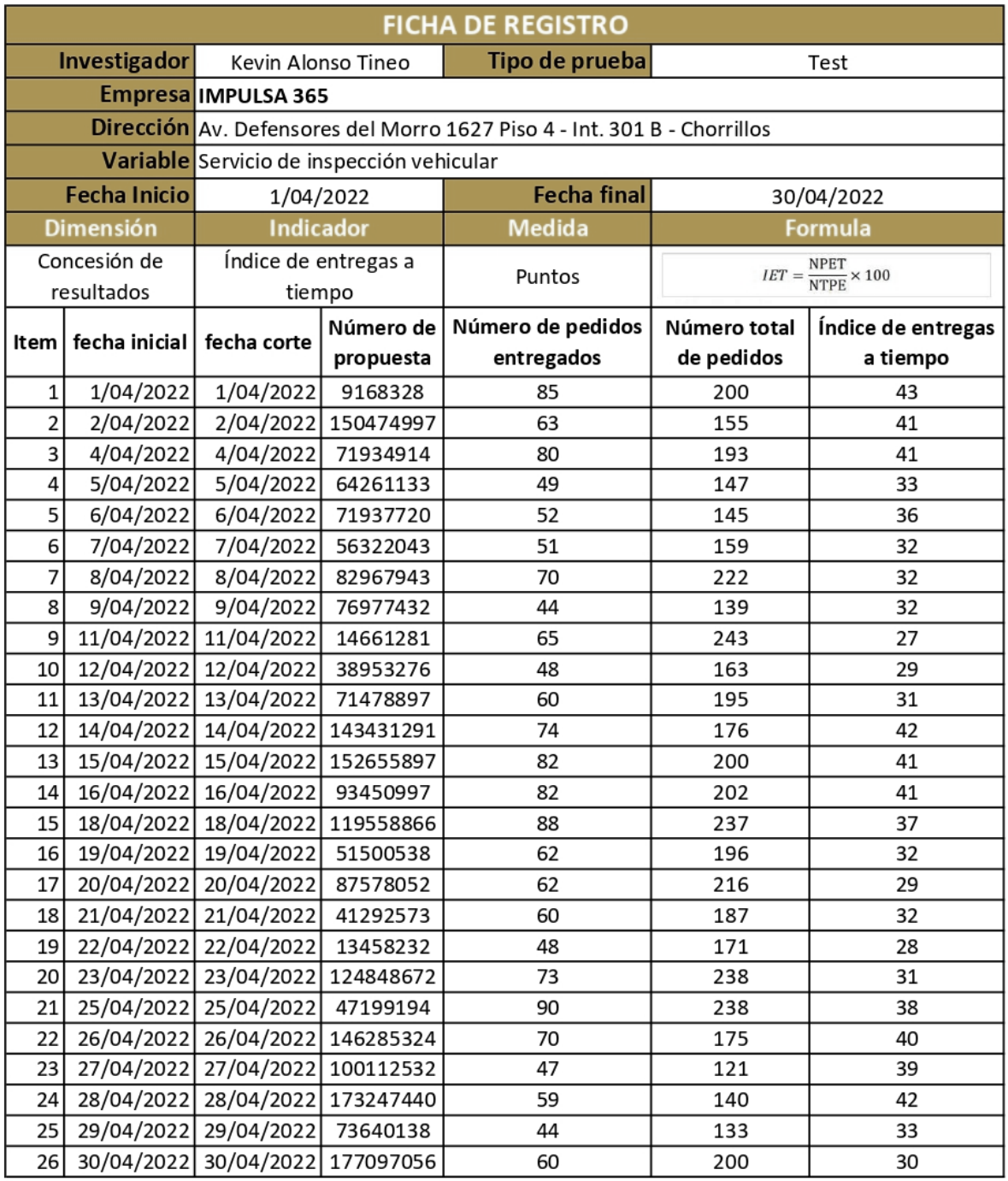

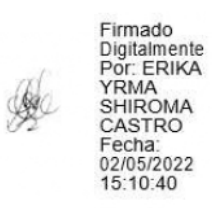

Erika Shiroma Castro

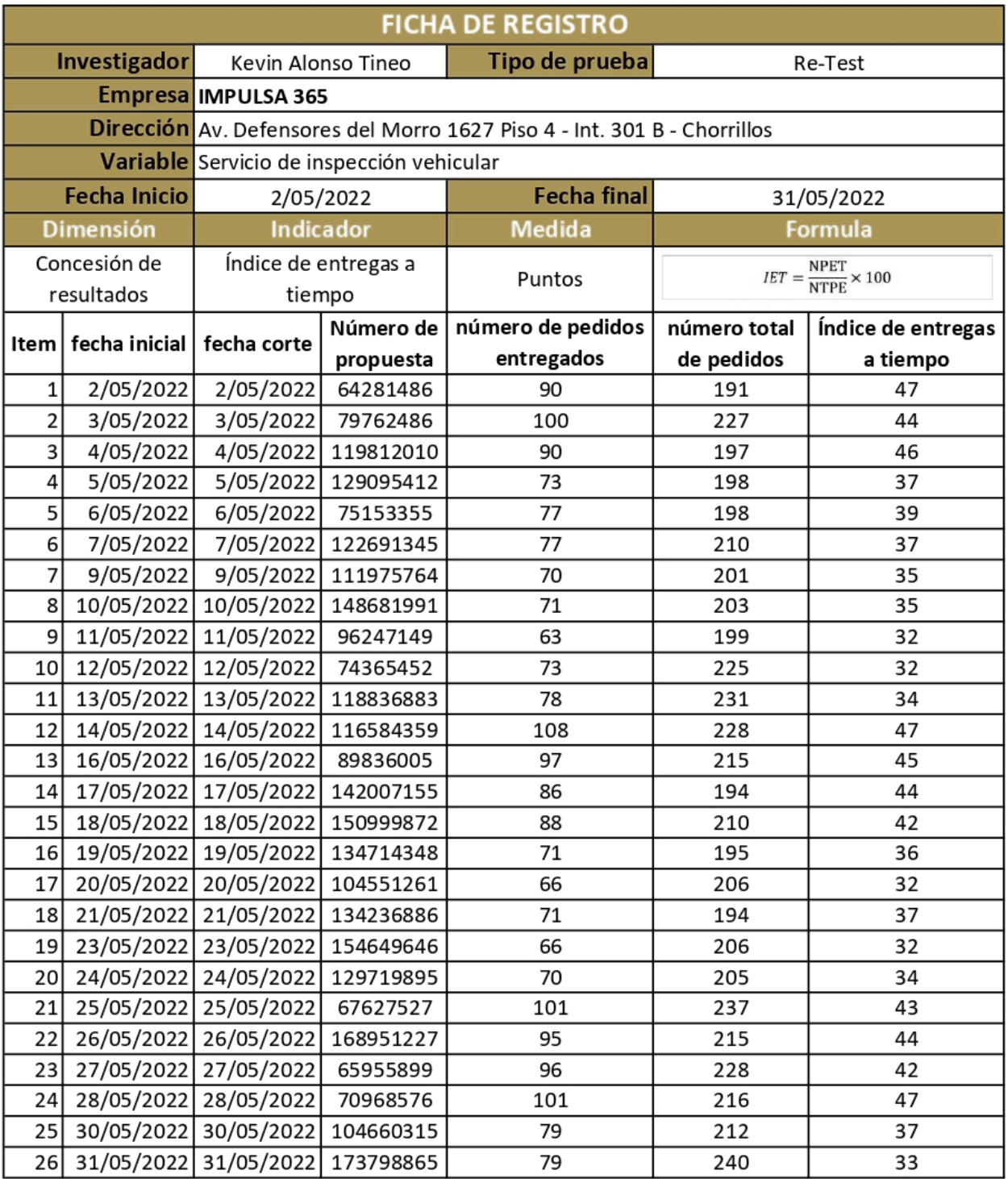

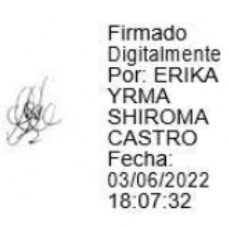

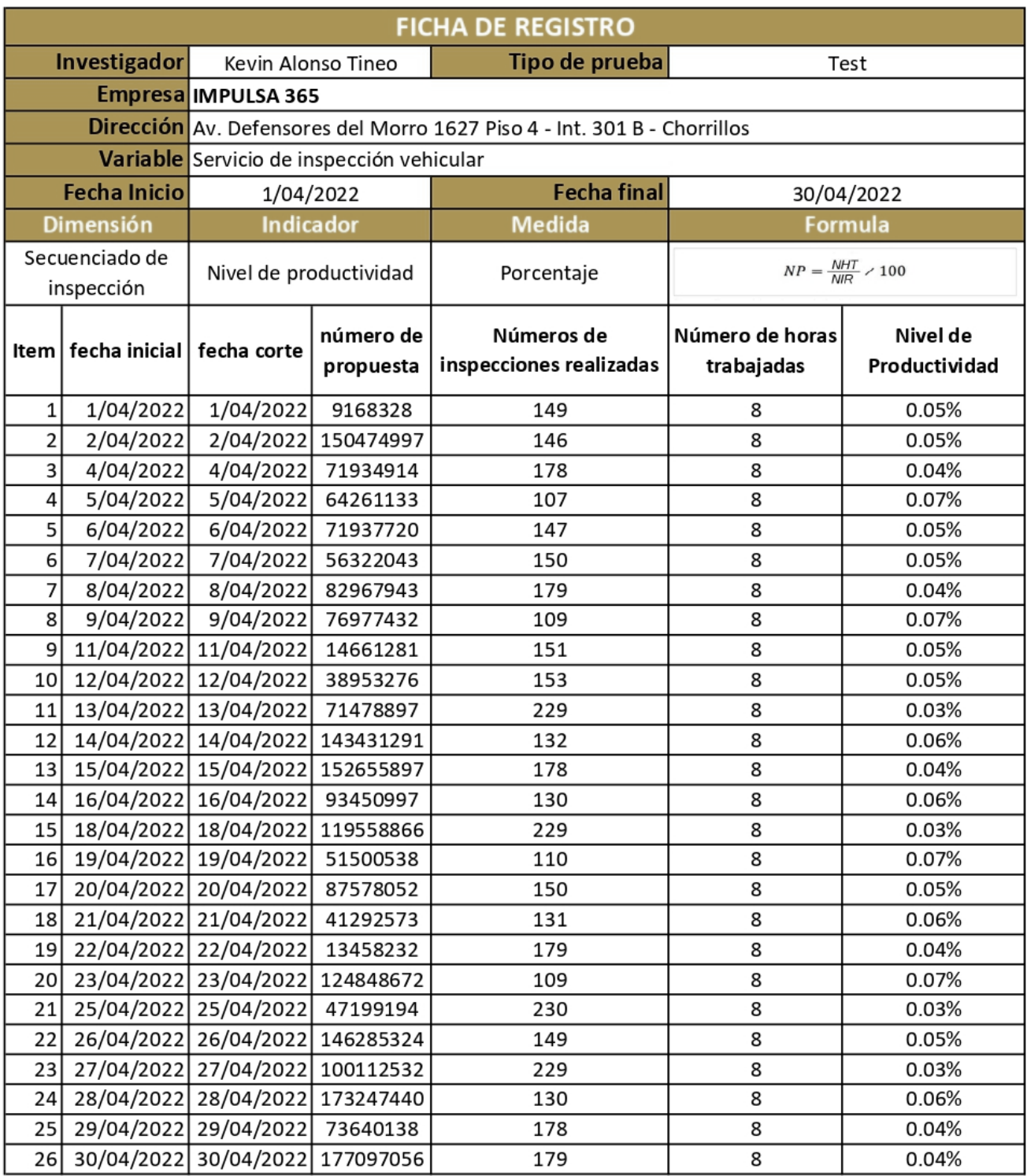

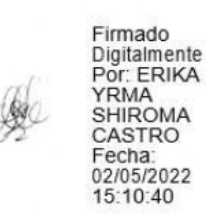

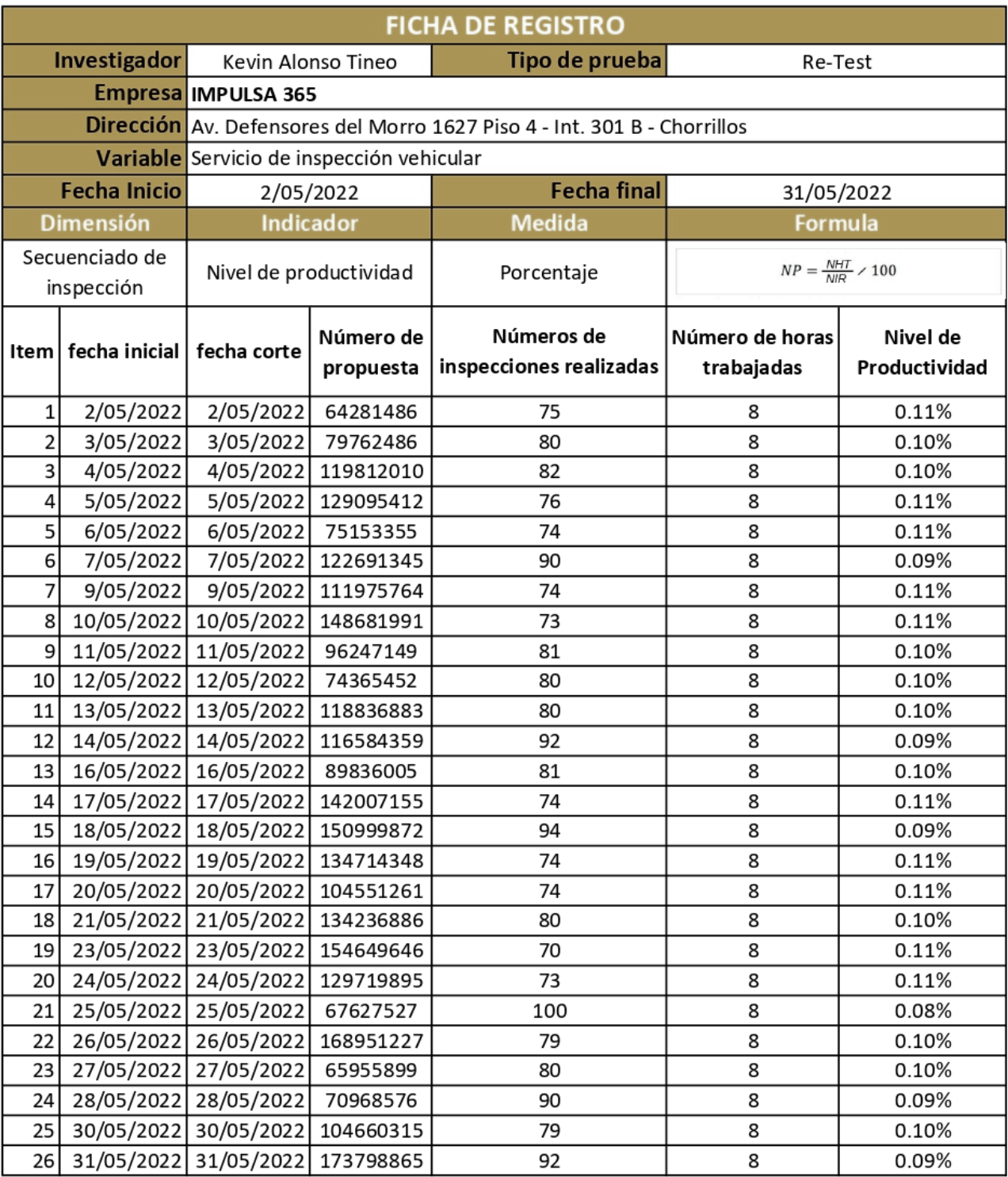

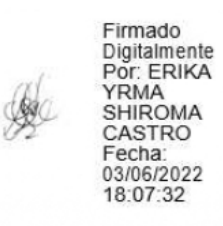

**Anexo 10 – Validez y confiabilidad de instrumentos**

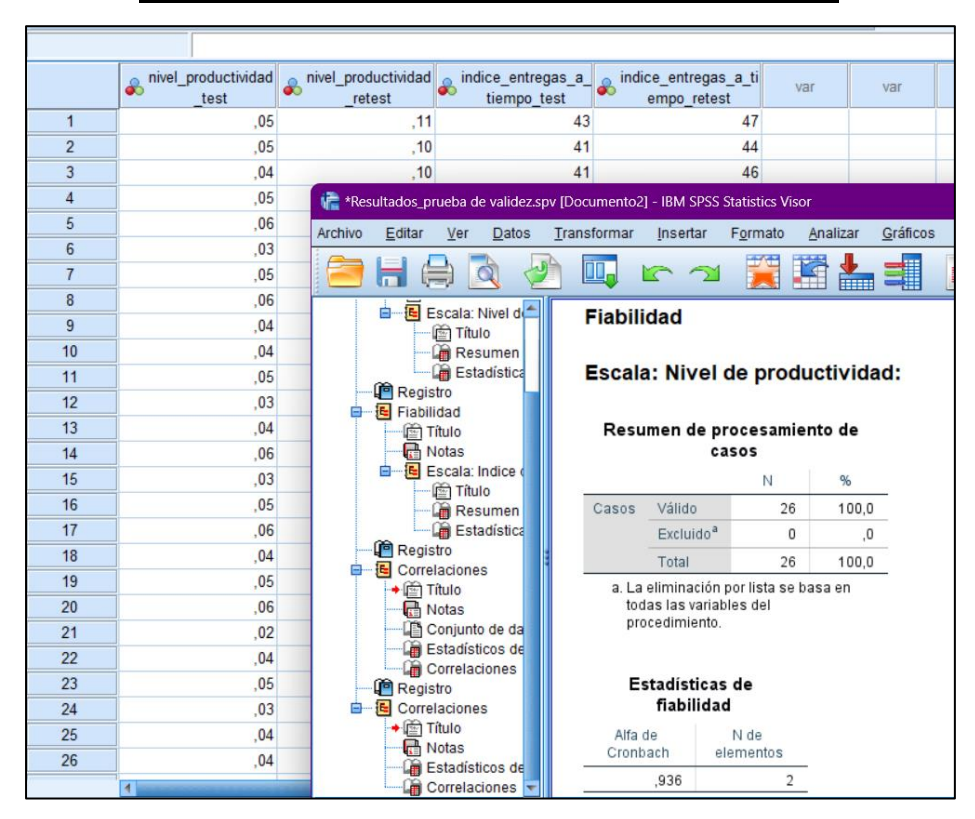

### **Análisis de fiabilidad "nivel de productividad"**

**Análisis de fiabilidad "índice de entrega a tiempo"**

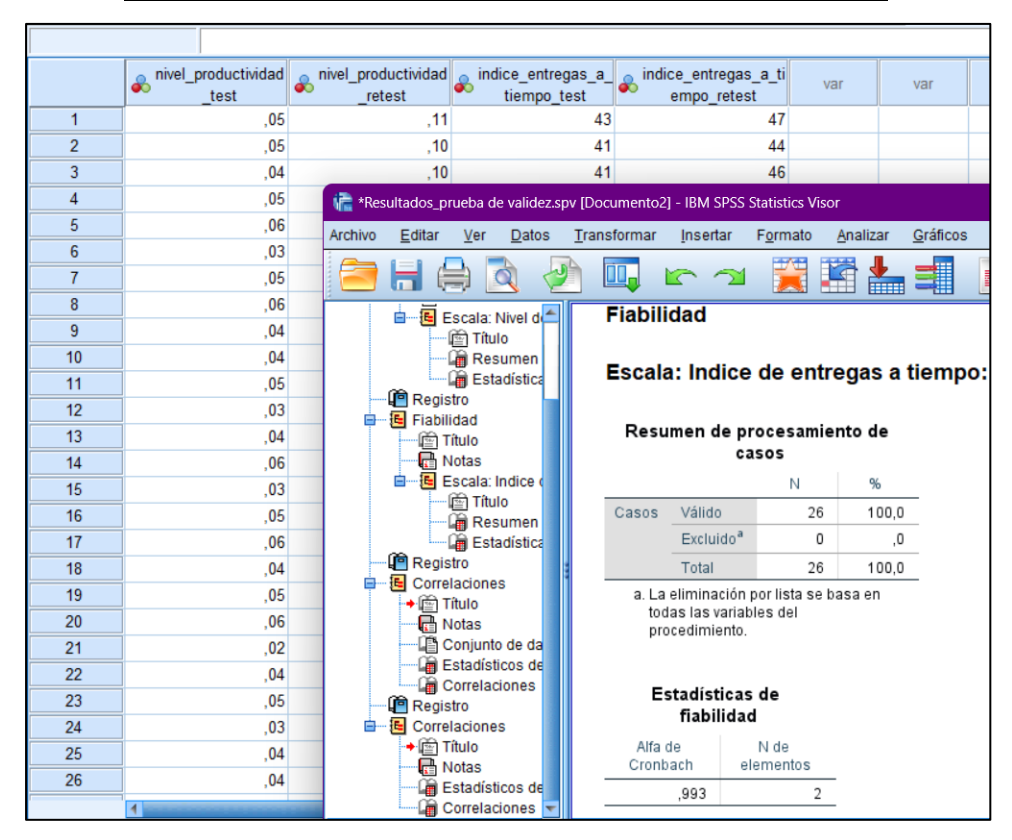

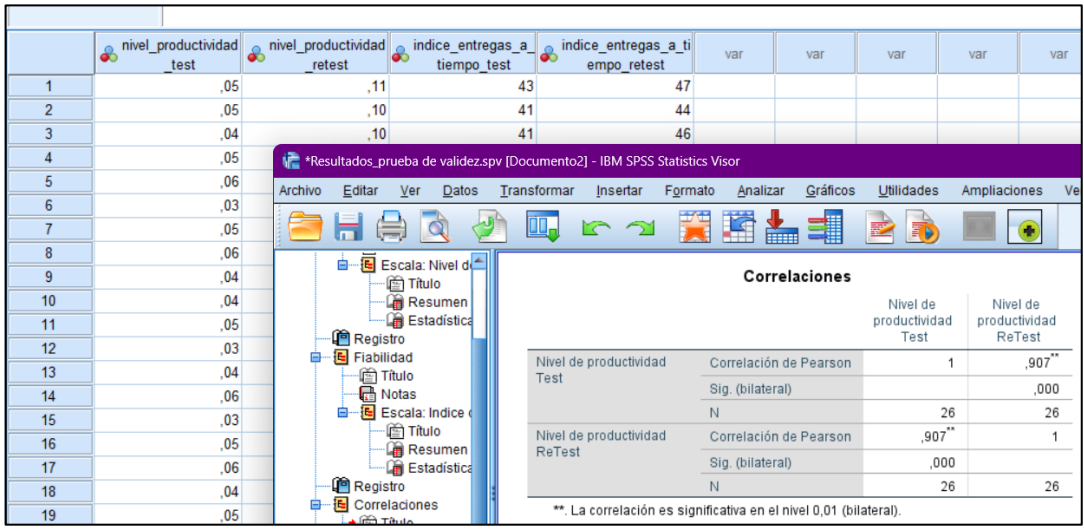

## **Correlación de Pearson "nivel de productividad"**

# **Correlación de Pearson "índice de entrega a tiempo"**

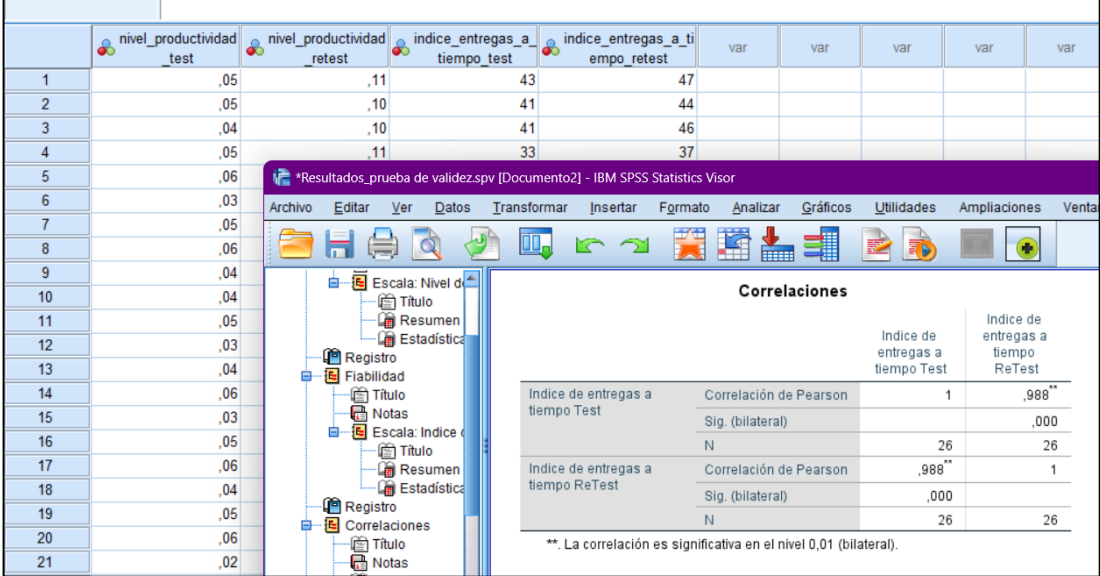

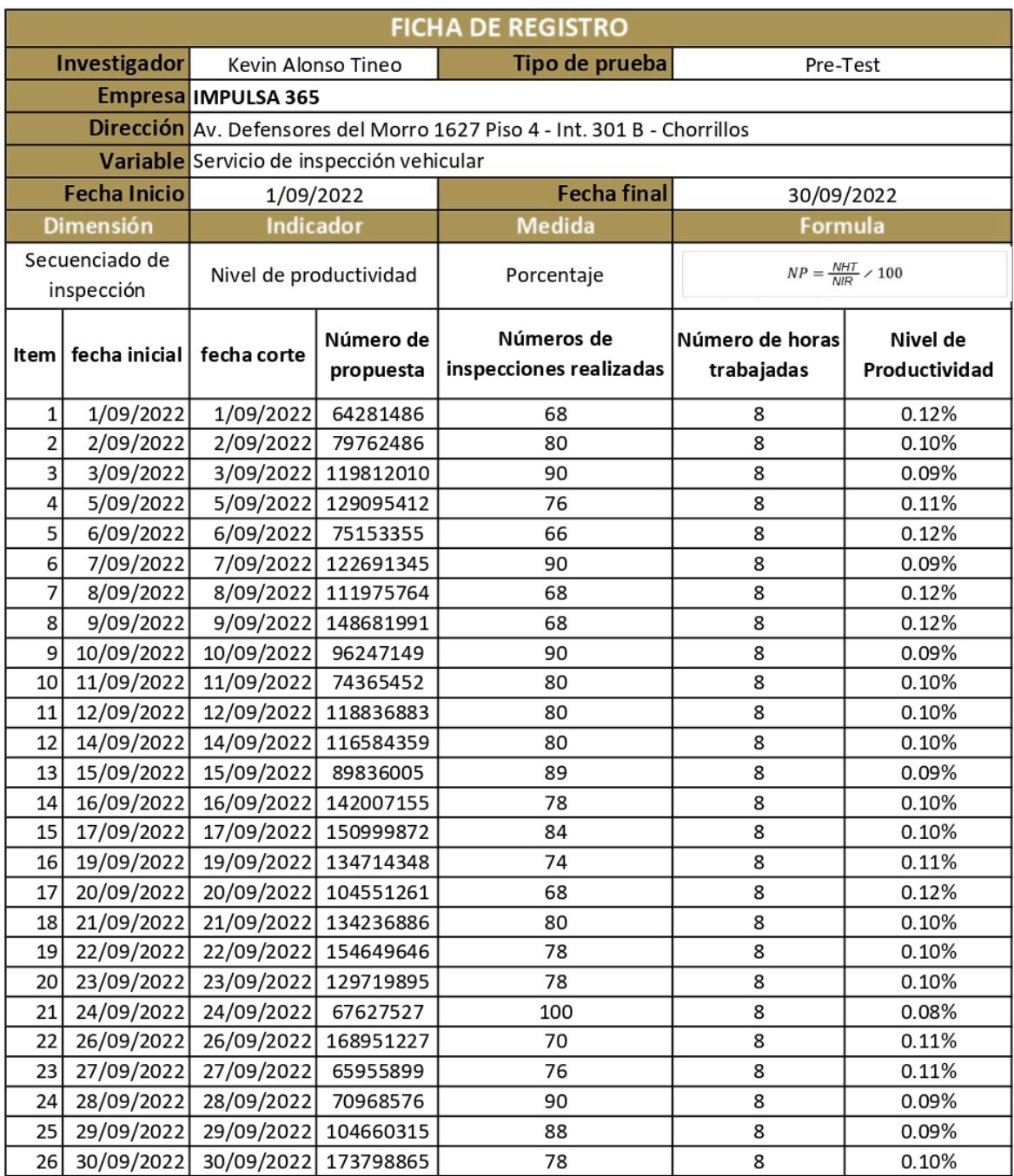

### **Anexo 11 – Resultados Análisis PreTest / Pos-Test**

Firmado<br>Por: ERIKA<br>YRMA<br>SHIROMA<br>SHIROMA<br>Fecha<br>03/10/2022<br>18:07:32 9

Erika Shiroma Castro

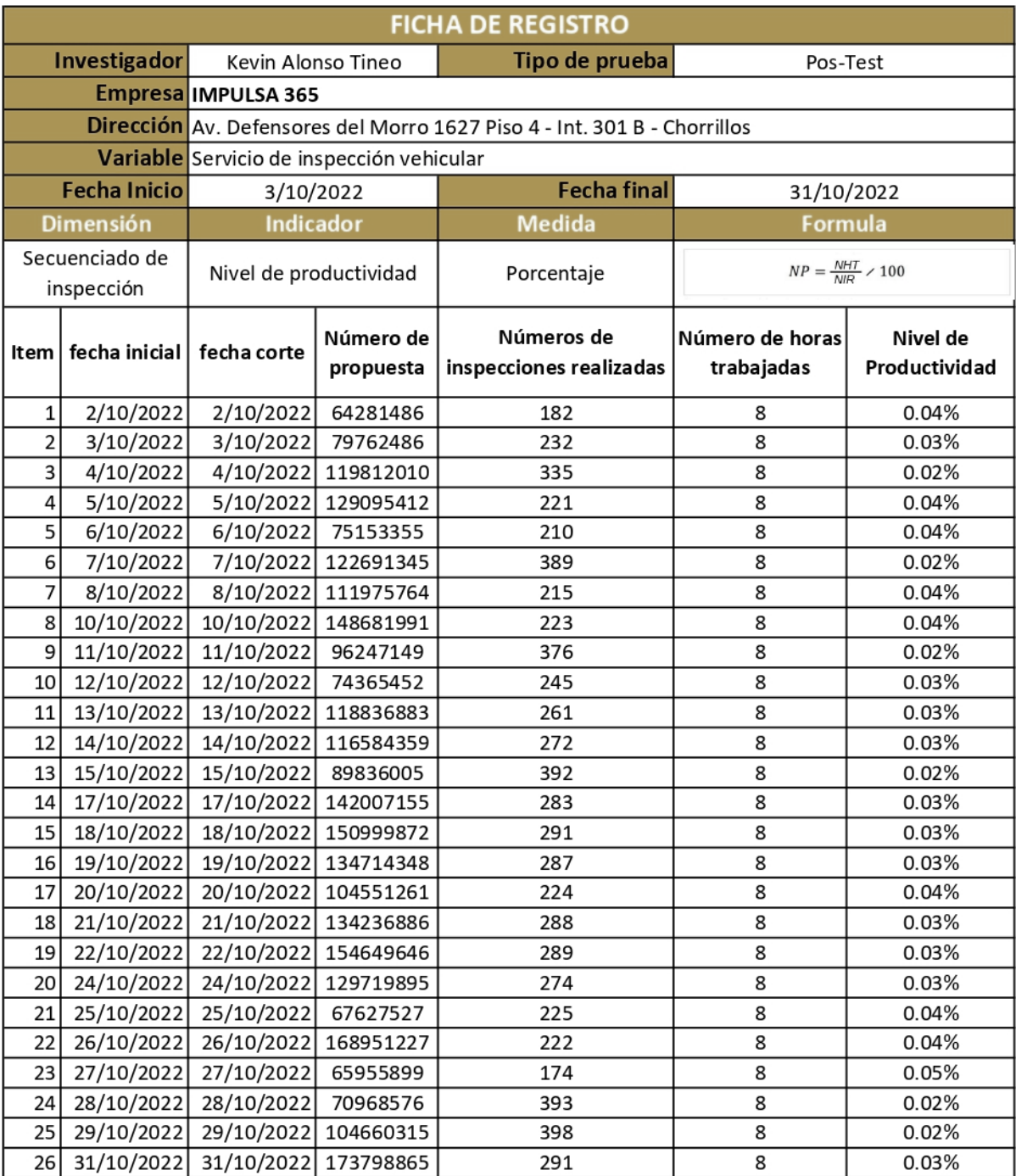

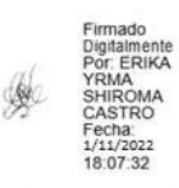

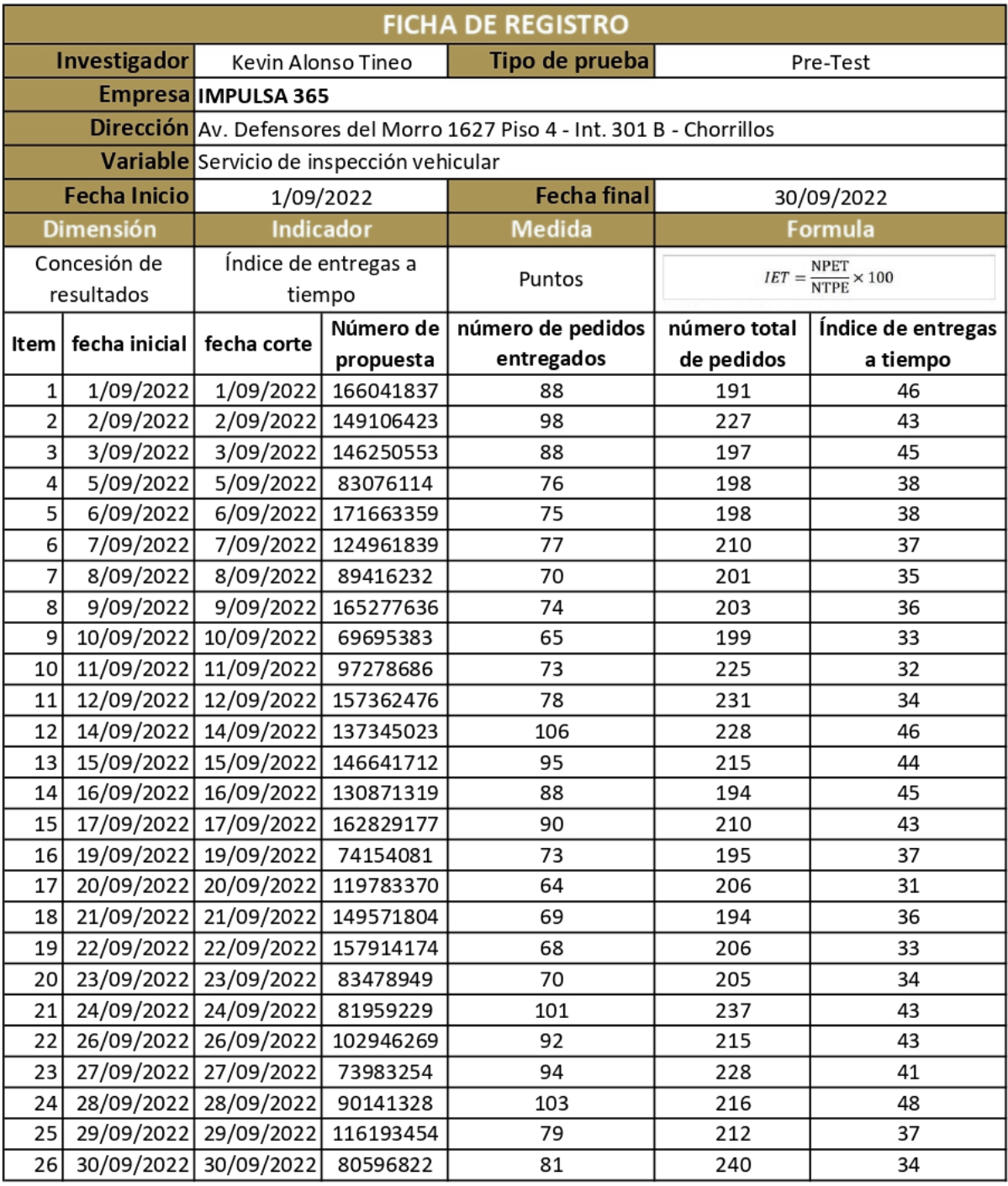

Firmado<br>Por: ERIKA<br>YRMA<br>SHIROMA<br>SHIROMA<br>Fecha<br>03/10/2022<br>18:07:32 ₩

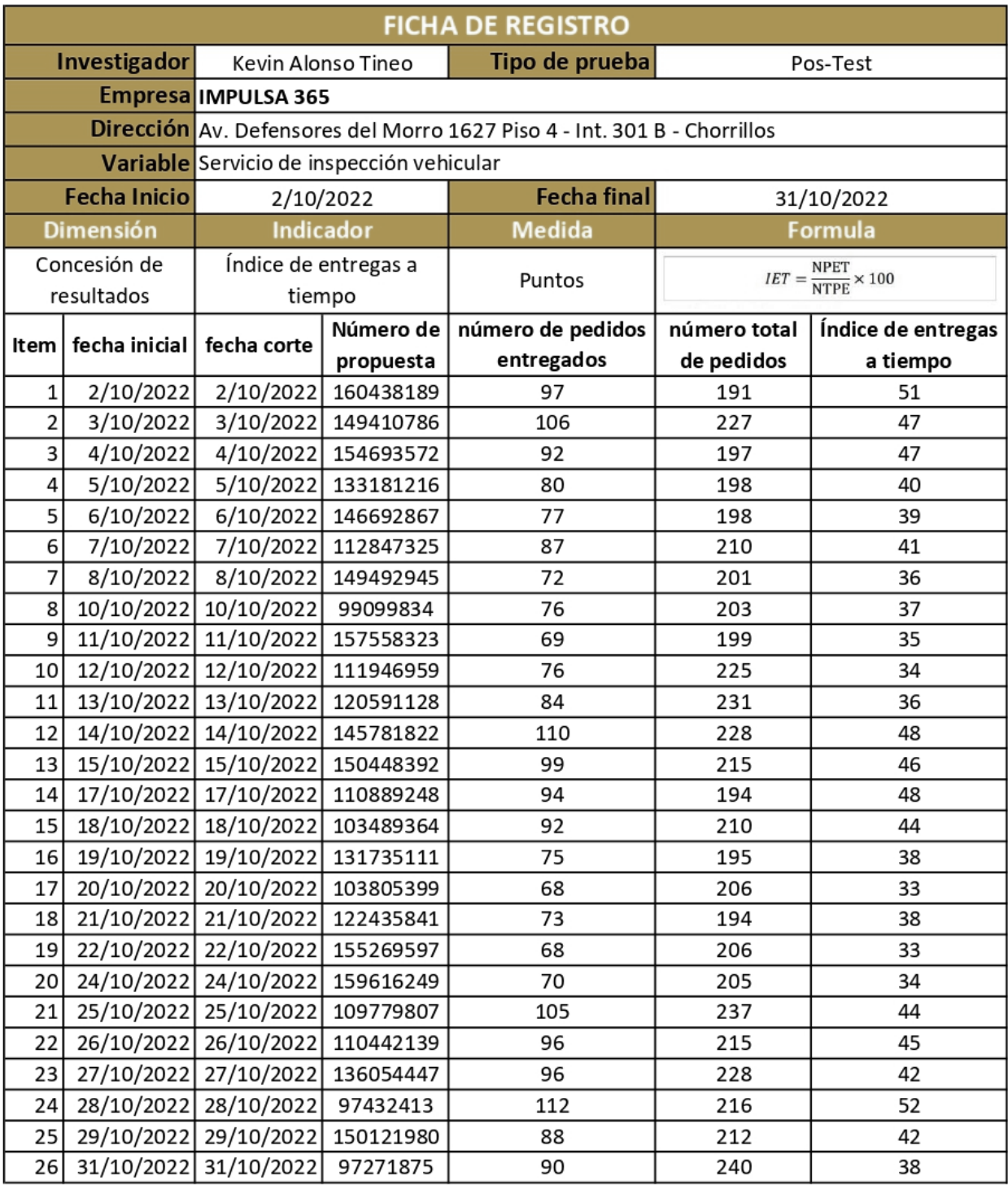

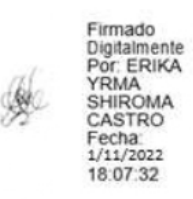

### **Anexo 12 – Prototipos del aplicativo móvil**

Pantalla inicial para acceder a la aplicación móvil.

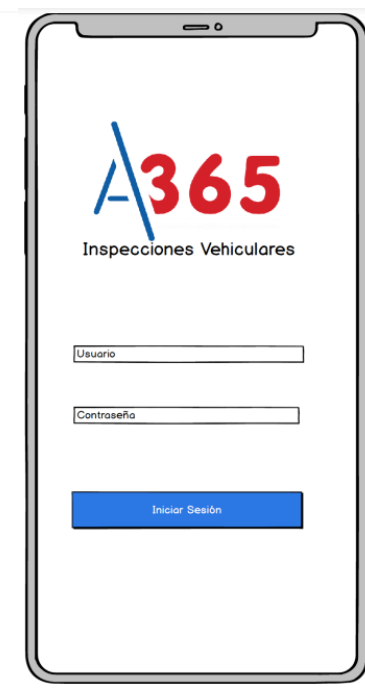

Menú principal para el inspector

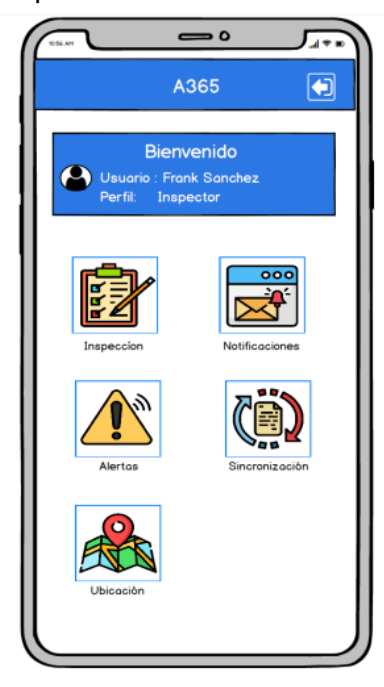

# **Inicio de sesión Perfil: Administrador** Menú principal para el

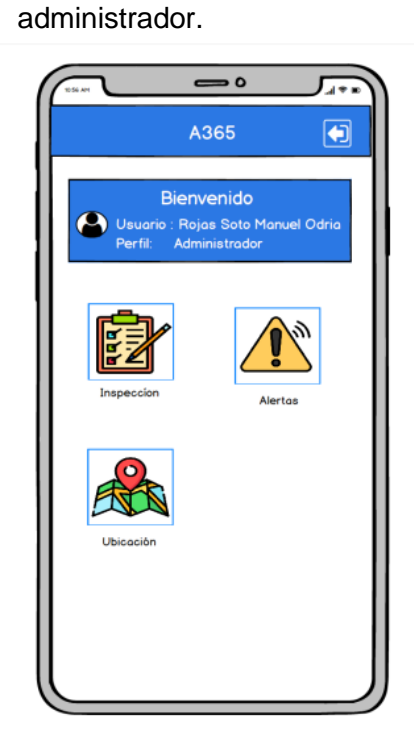

### Perfil: Inspector Notificaciones

Panel de notificaciones que recibe el inspector y administrador

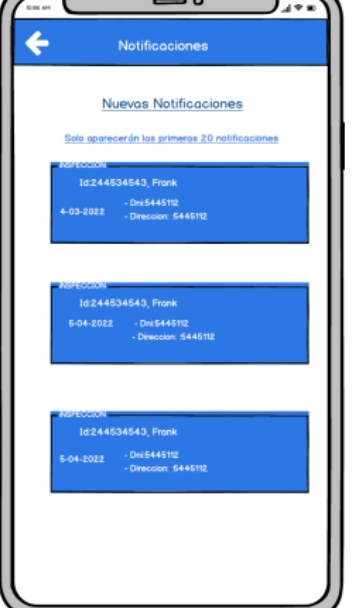

### Registro de alertas **Vista de alertas**

Panel de registro de las alertas que se genera el inspector.

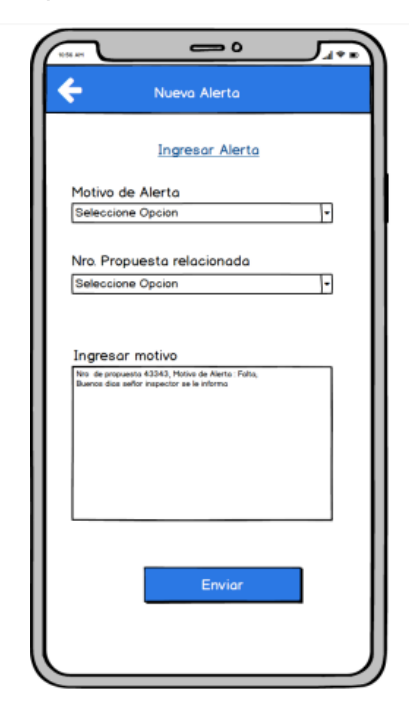

Listado de las inspecciones generadas y asignadas al inspector.

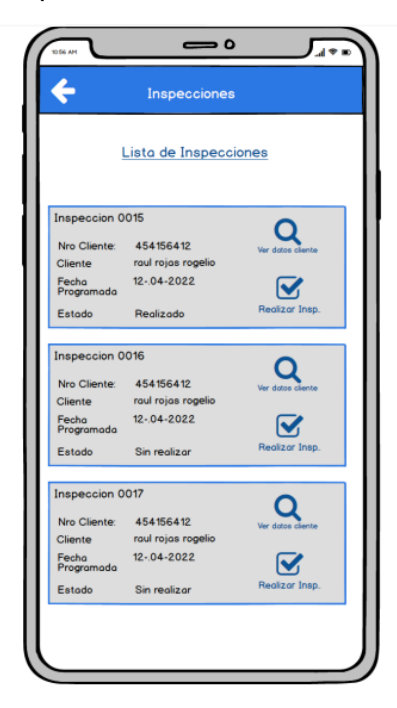

Ventana de visualizaciones de alertas del administrador en base a lo que genera el inspector.

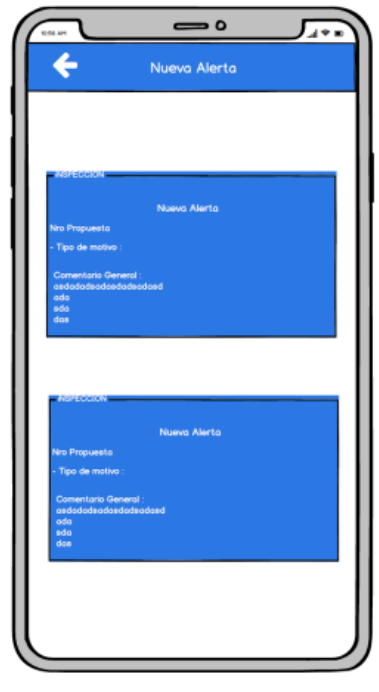

# Vista de inspecciones **Inspección**: datos cliente

Detalle del cliente que corresponde a la inspección asignada.

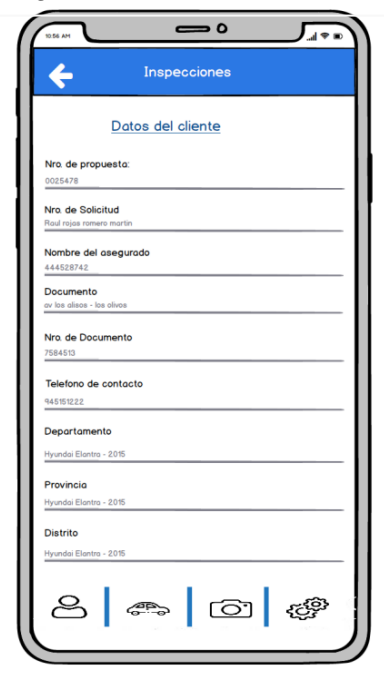

Inspección: datos vehículo **Registro fotos vehículo** 

Detalle del vehículo que corresponde a la inspección asignada.

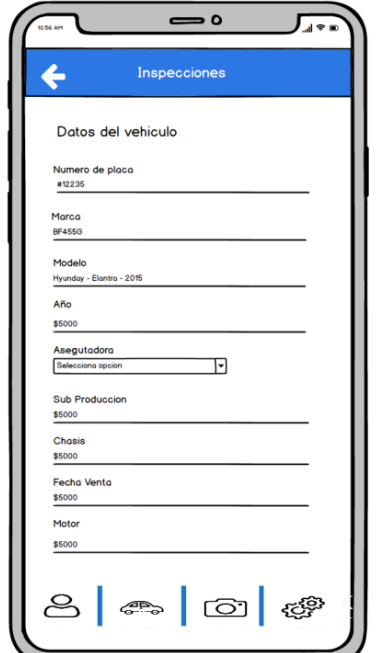

# Registro de accesorios **Registro ubicación**

Detalle del vehículo que corresponde a la inspección asignada.

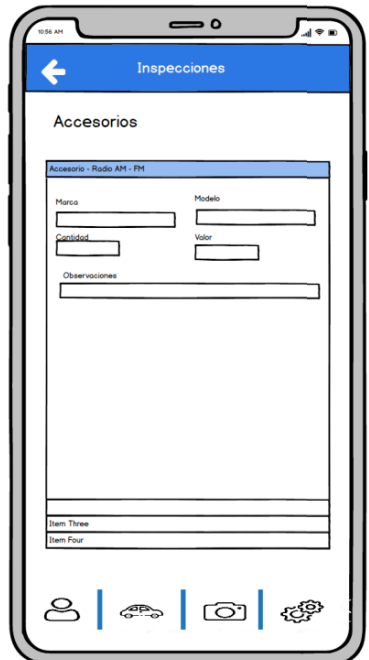

Registro de las fotos que se toman en tiempo real de los vehículos.

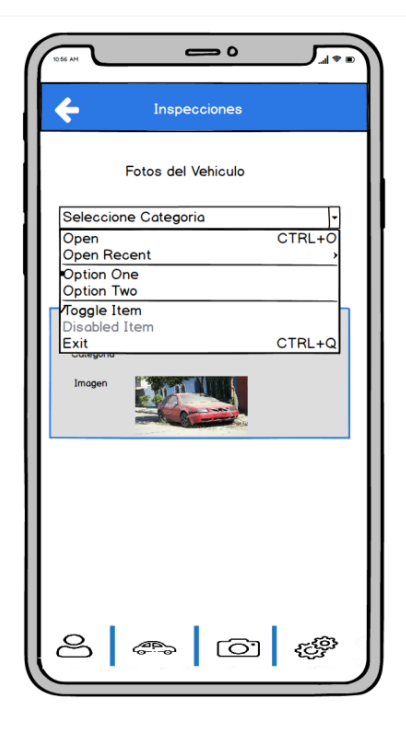

Detección de la inspección a realizar que utiliza el inspector mediante la geolocalización.

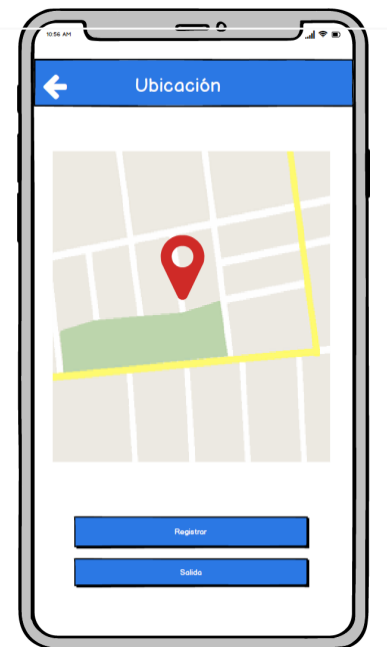

### Sincronización de la app Cierre de la sesión

Función de sincronización de la app con la web principal de la empresa para trasladar los datos.

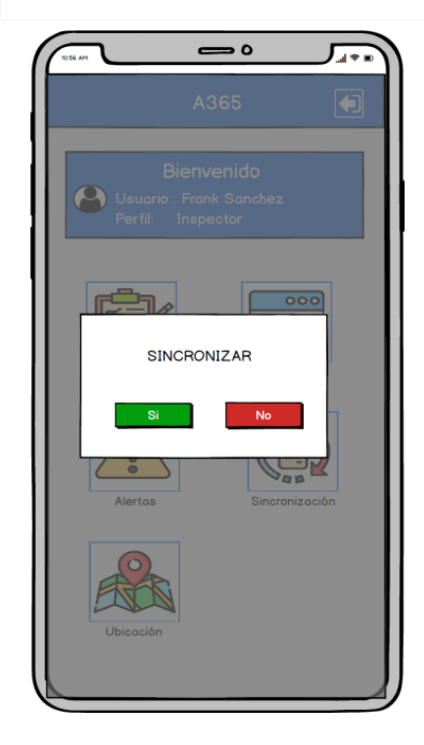

Pantalla de cierre para salir de la aplicación móvil.

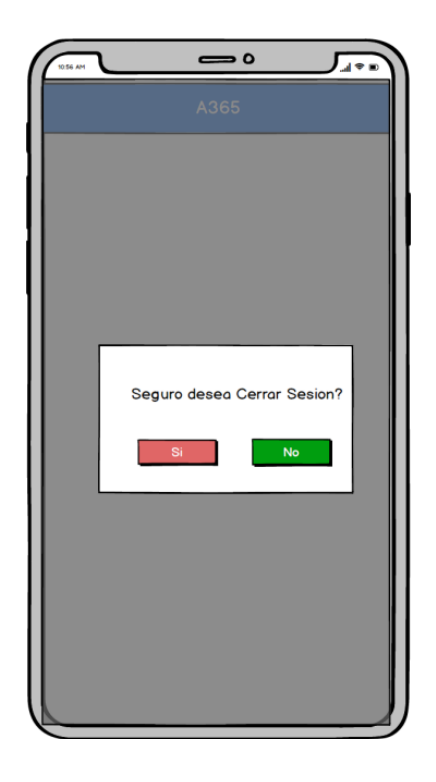

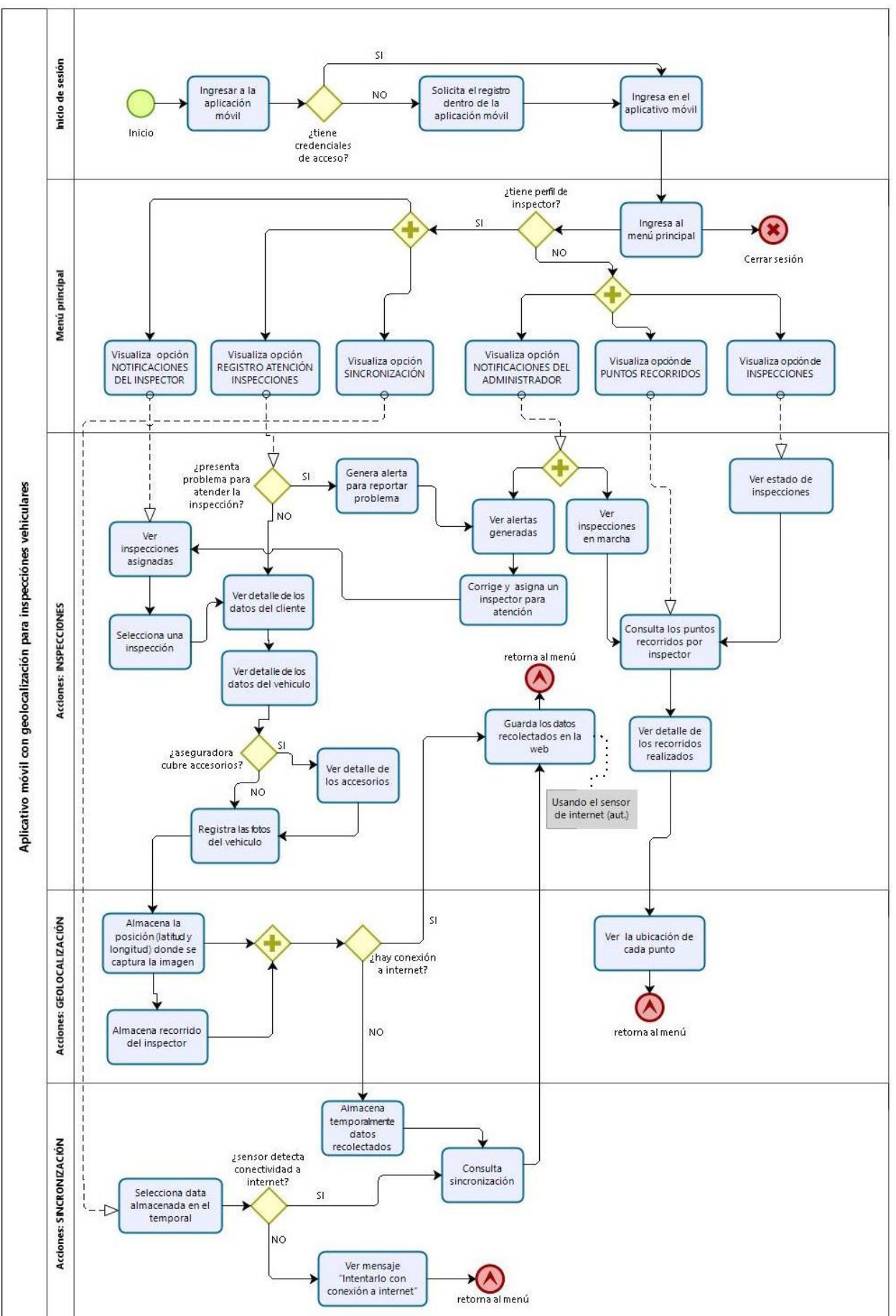

**Anexo 13 – Diagrama de flujo de uso de la aplicación móvil**

# **Anexo 14 – Pseudocódigo de la aplicación móvil**

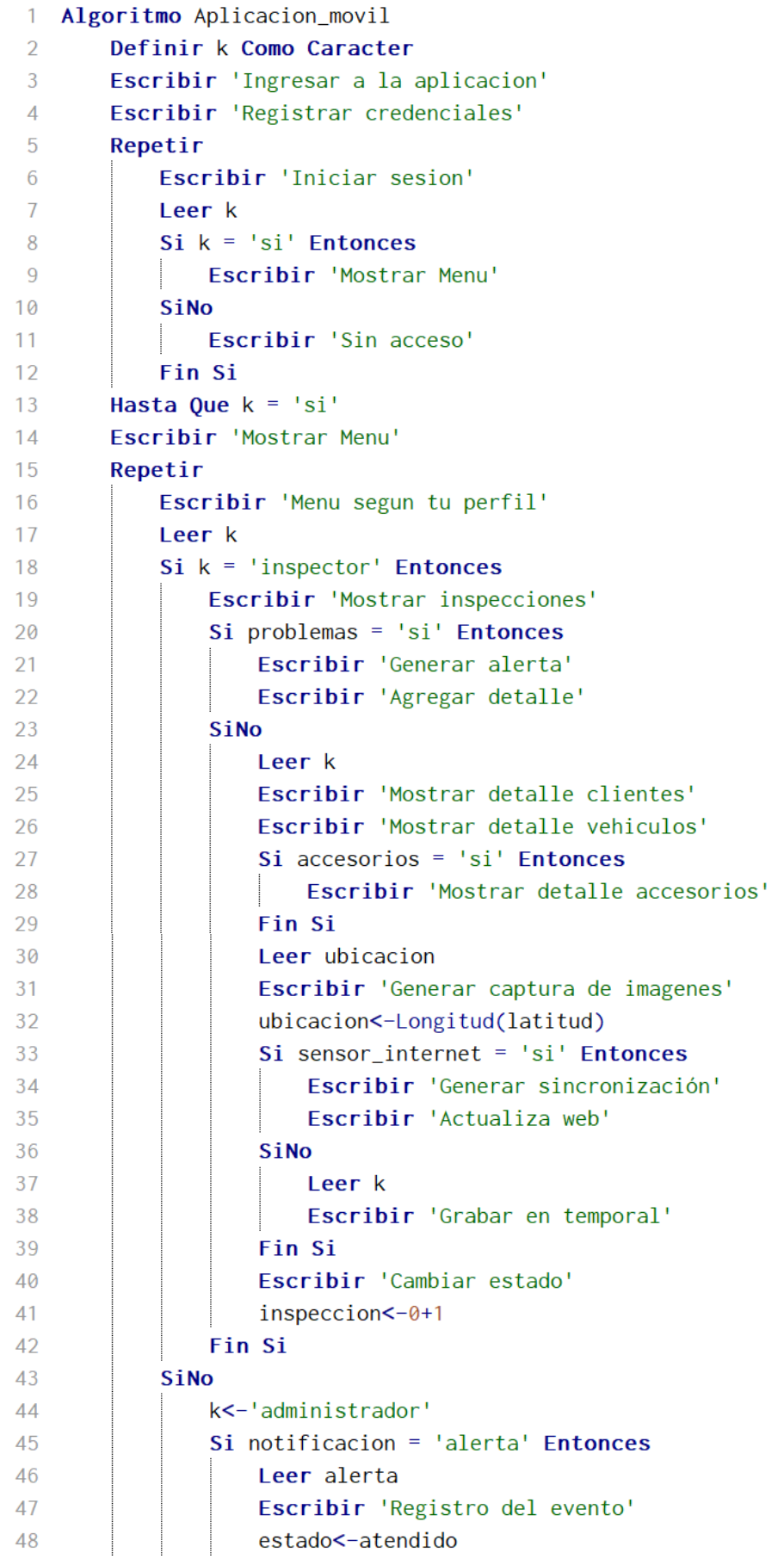

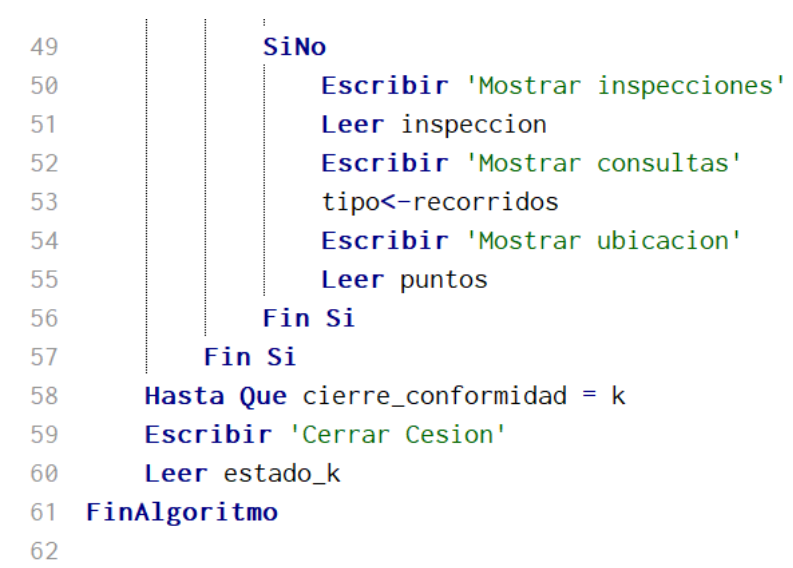

### **Anexo 15 – Flujograma de la aplicación móvil**

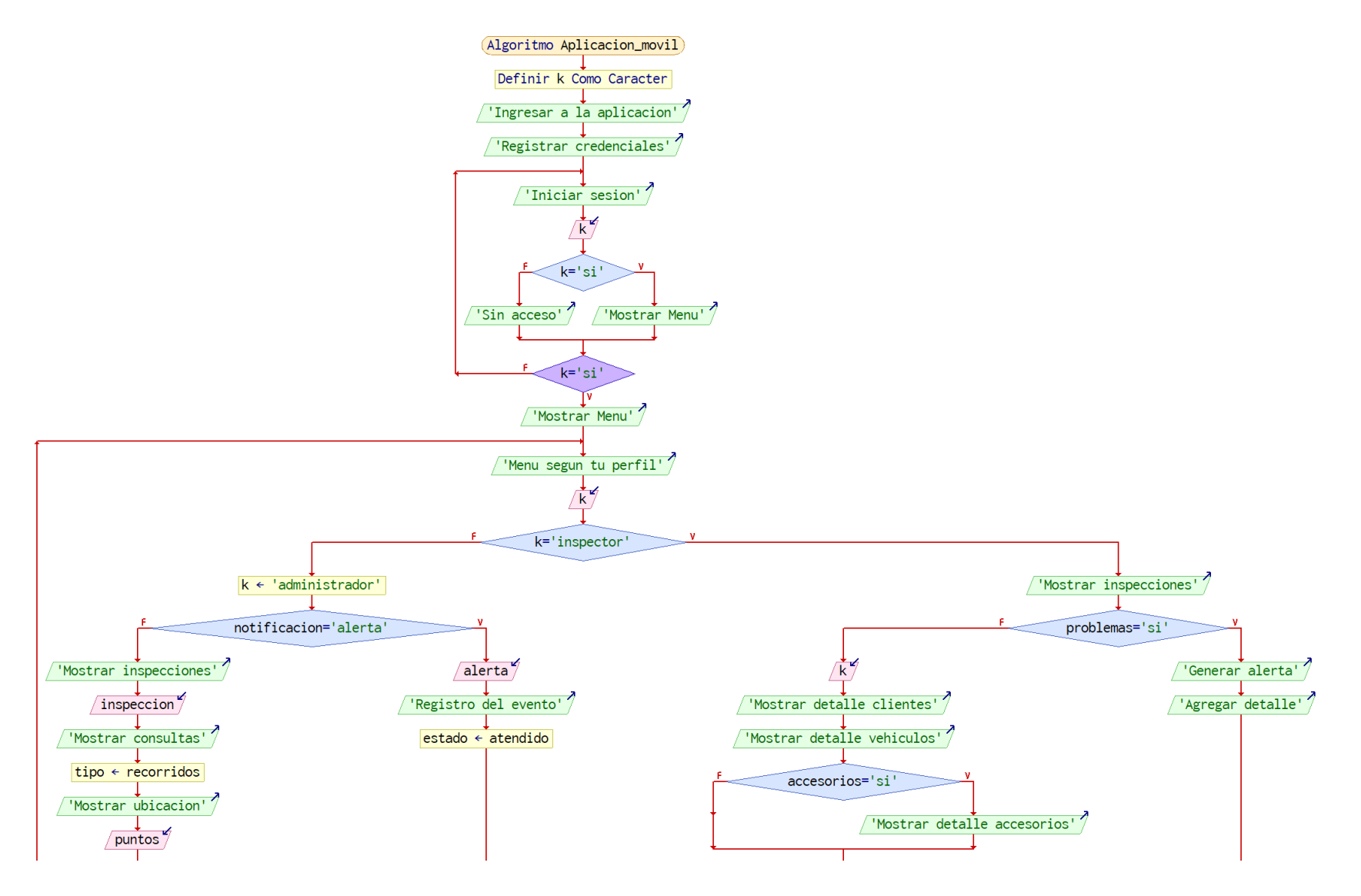

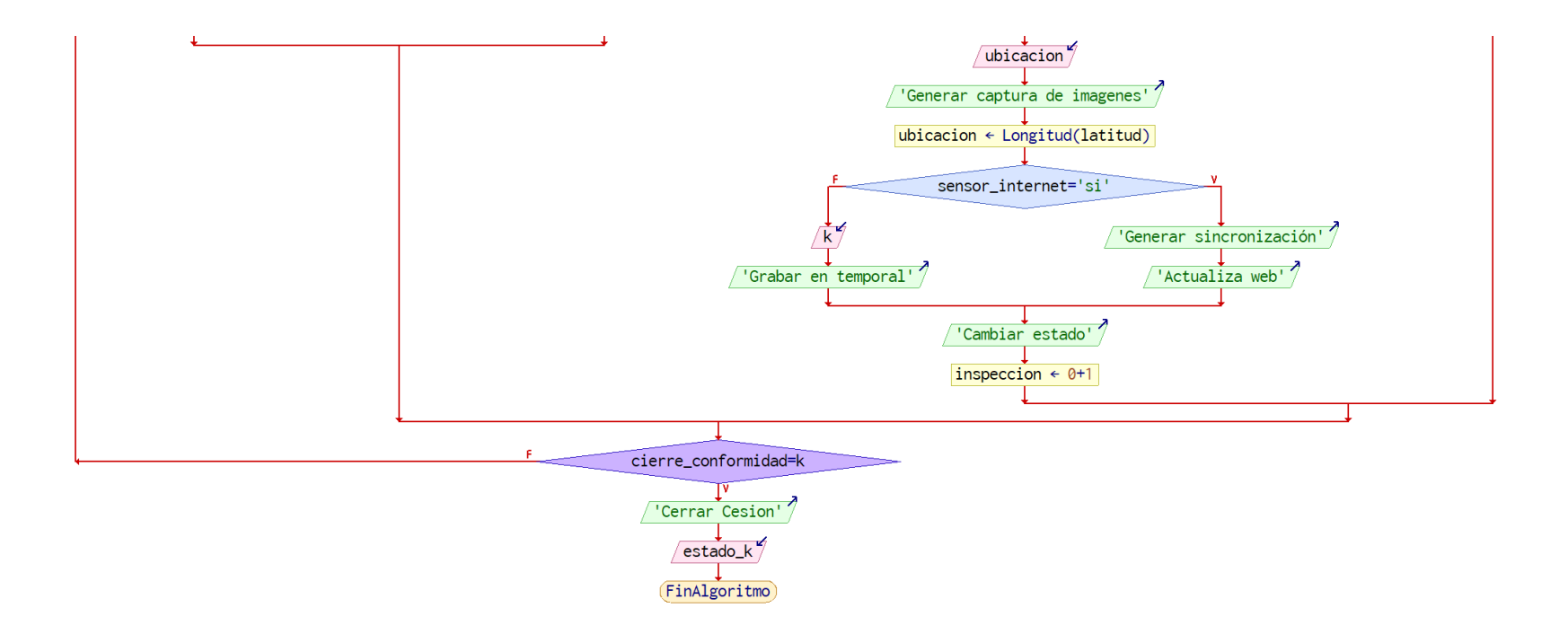

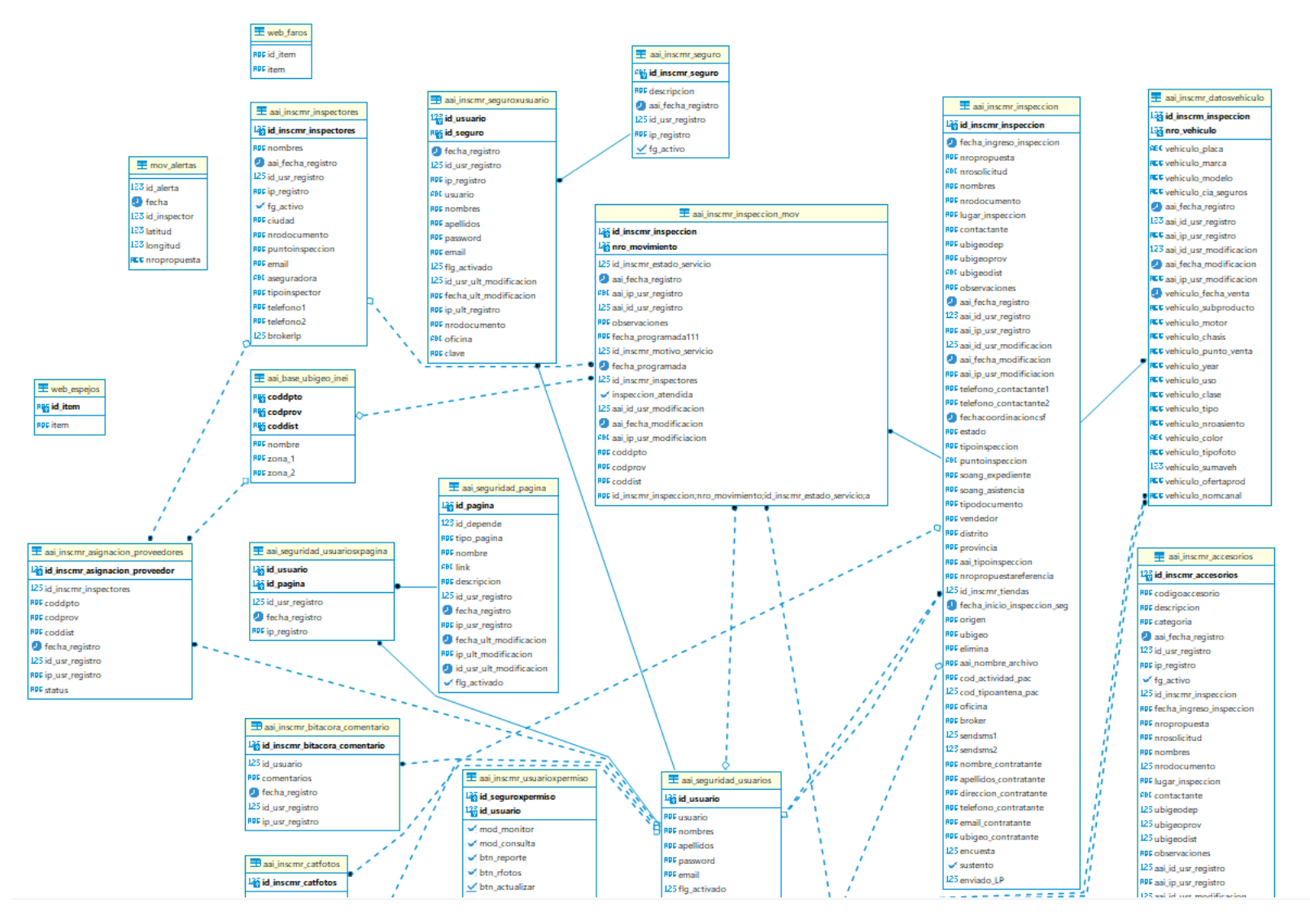

### **Anexo 16 – Modelo relacional de la Base de datos**

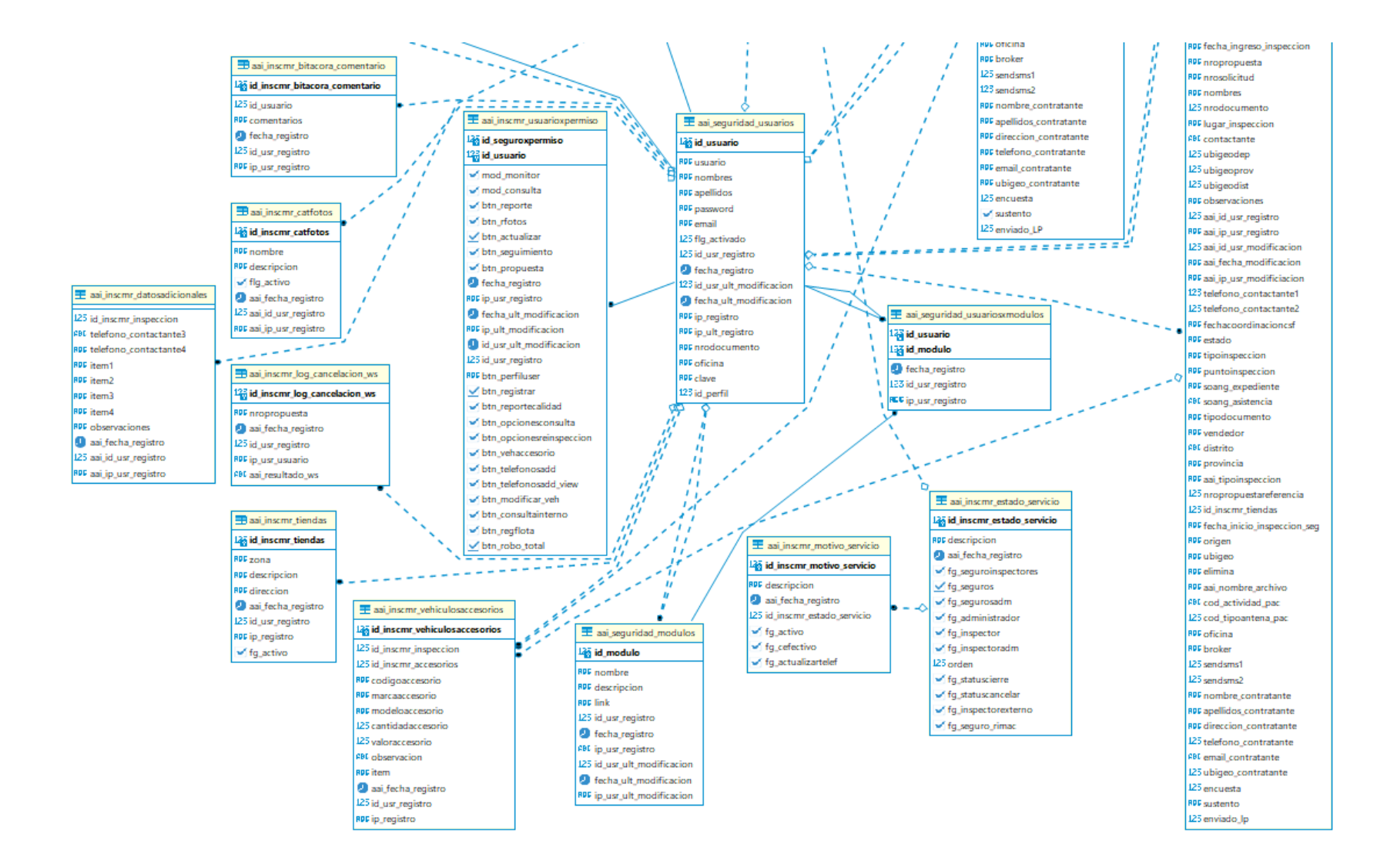
# **Anexo 17 – Manual de uso del aplicativo móvil**

La aplicación se identifica con el icono que mostramos a continuación, el cual debe estar previamente instalado en su dispositivo móvil:

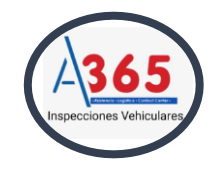

Al tocar el icono, se abrirá la pantalla para continuar con el inicio de sesión si ya se encuentra previamente registrado:

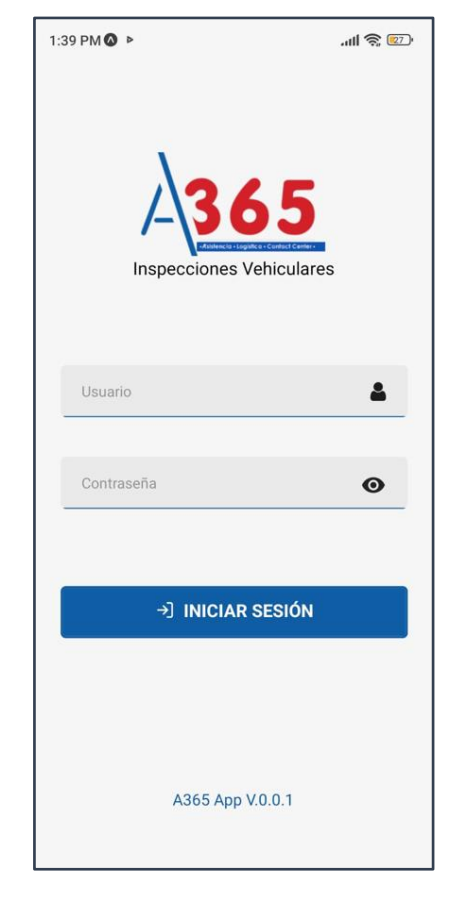

Esta aplicación móvil cuenta con 02 perfiles:

**"Administrador":** encargado de realizar seguimiento a los inspectores, verificar las alertas previstas y hacer seguimiento de inspecciones.

**"Inspector":** realiza inspecciones que se asigne, recabar la evidencia y alertar cualquier problema que se presente dentro de sus actividades.

# **Perfil Inspector:**

Al momento de acceder a la sesión, se mostrará el siguiente panel principal, con las opciones que el inspector tenga habilitadas:

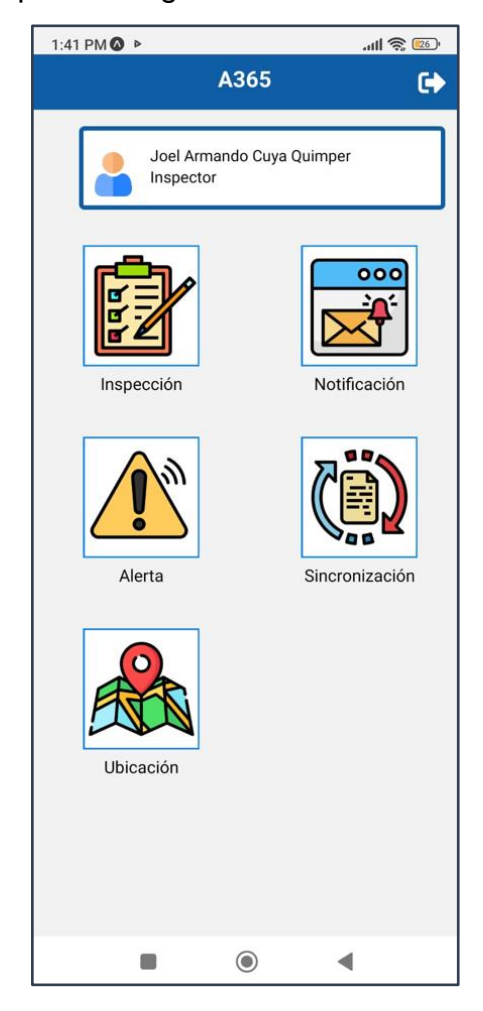

## **Modulo "Notificación"**

Este módulo le permite al inspector visualizar las notificaciones enviadas para considerar en las inspecciones programadas o aquella que ya llevó a cabo:

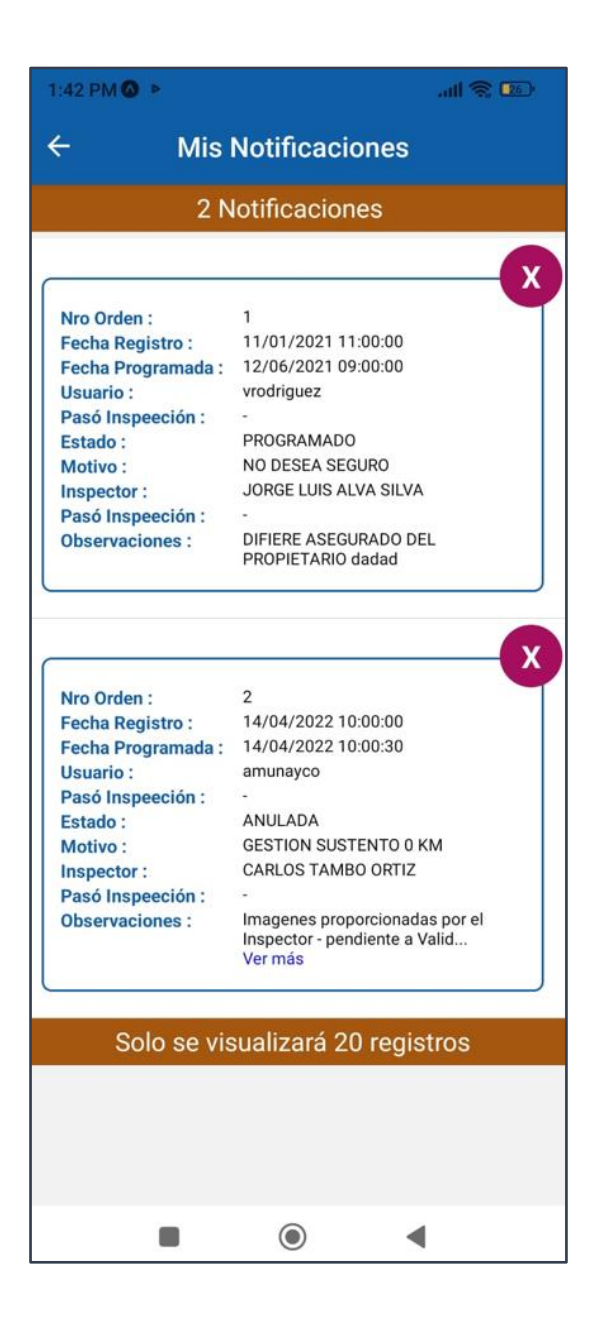

# **Modulo "Alerta"**

Este módulo le permite al inspector dar aviso al administrador de cualquier problema que se pueda presentar durante el trayecto de la inspección que sume una criticidad al desarrollo de sus actividades:

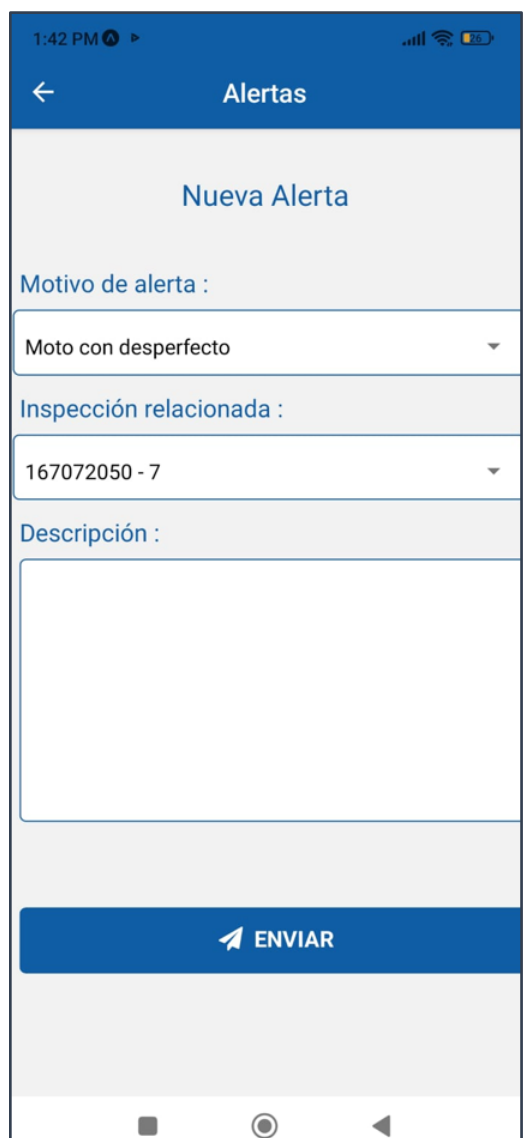

## **Módulo "Ubicación"**

En este módulo el inspector podrá verificar según su ubicación cuales son las inspecciones que tiene más cercanas o lejanas, con la finalidad de poder realizar alguna de ellas sin dificultad:

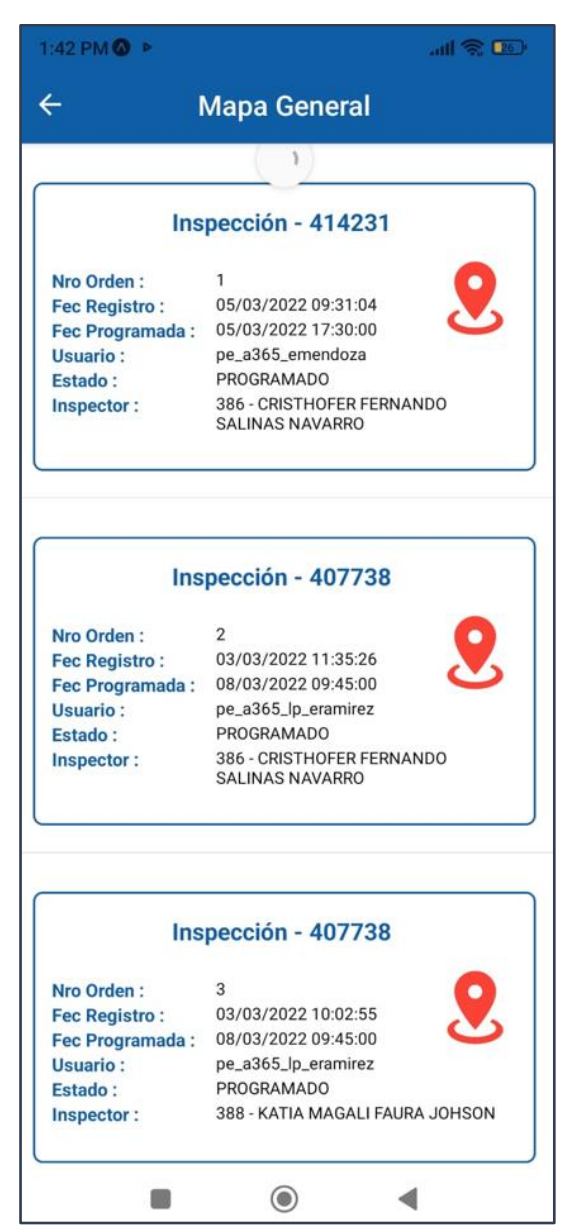

Al dar clic en alguna de las inspecciones de lista, se podrá revisar el detalle de la ubicación de la inspección, ruta de visitar y la asignación e inicio de la misma:

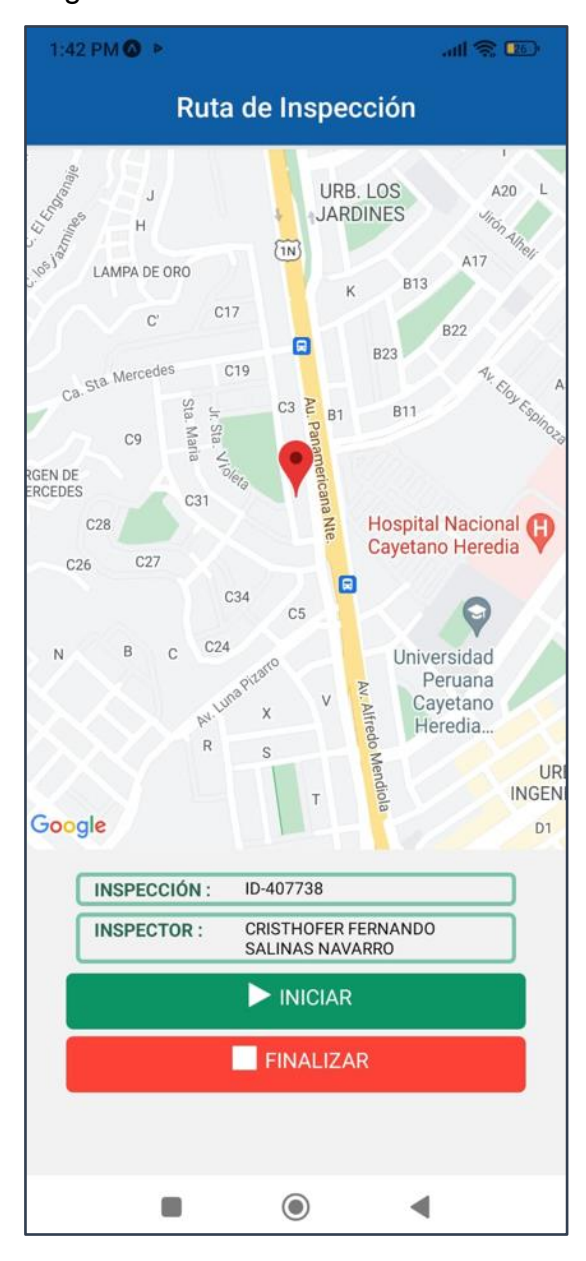

### **Módulo "Inspección"**

En este módulo deberá figurar el listado de las inspecciones que se tienen asignadas para que el inspector pueda seleccionar alguna que requiera atender:

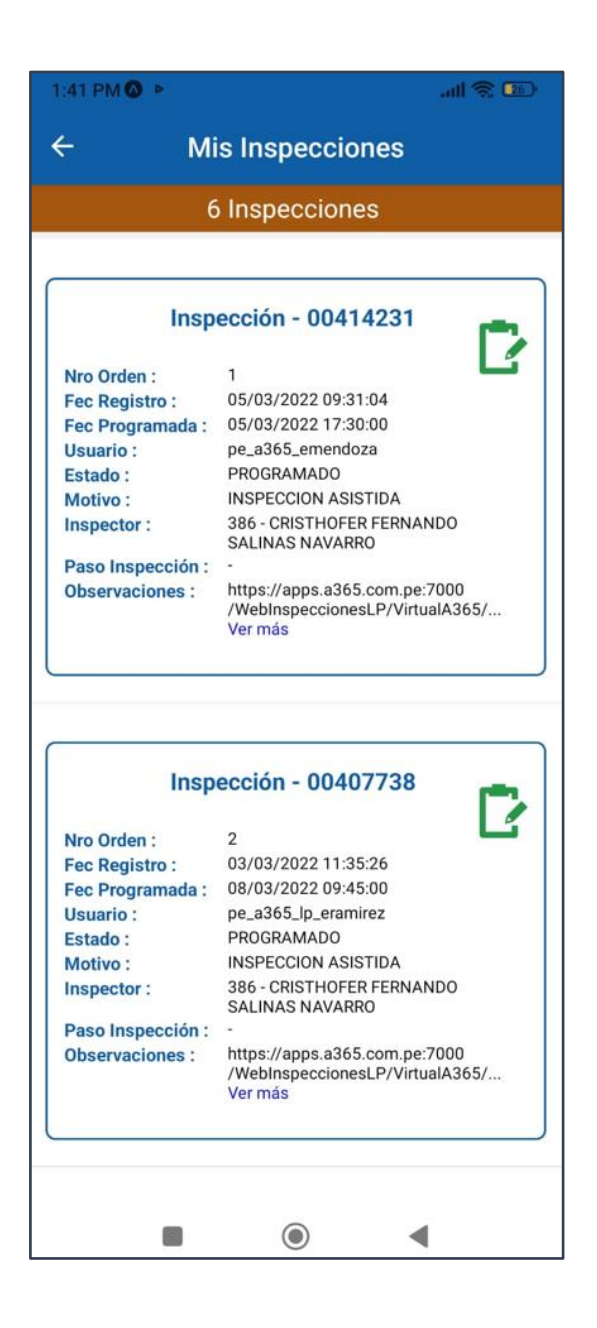

Al seleccionar alguna de ellas, inmediatamente se mostrará el detalle de los datos del cliente, así como el acceso para identificar otros detalles de está inspección (por ejemplo, detalle del vehículo, registro de imágenes, detalle de accesorios):

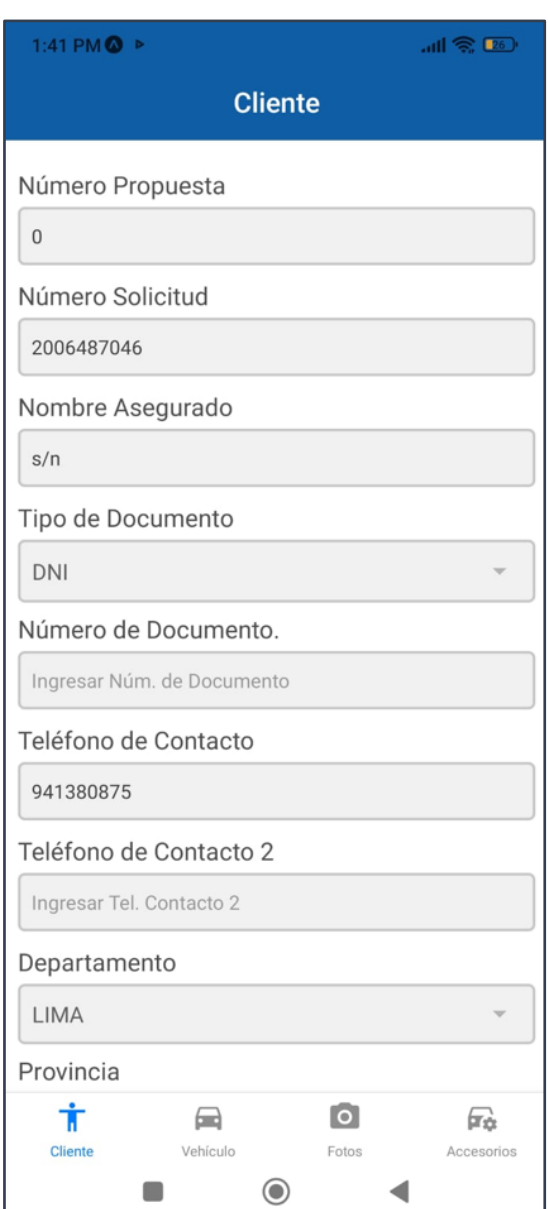

Después de revisar los datos al cliente, procedo a verificar los datos del vehículo, para lo cual al dar clic en **"vehículo"** me mostrará la siguiente información:

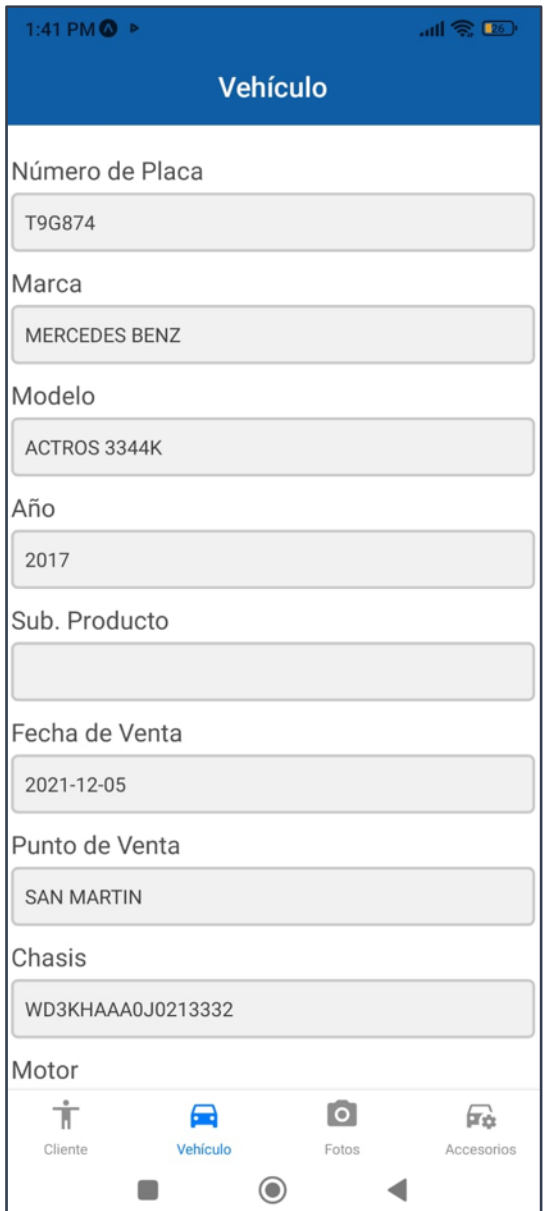

Al culminar la revisión de detalle del vehículo, deberemos ir a la sección de **"fotos"** donde podremos cargar las imágenes que se asocien a esta inspección y según la categoría que seleccione (recordar que también puede subirse documentos en formato .pdf, de creerse necesario), tal y como se muestra a continuación:

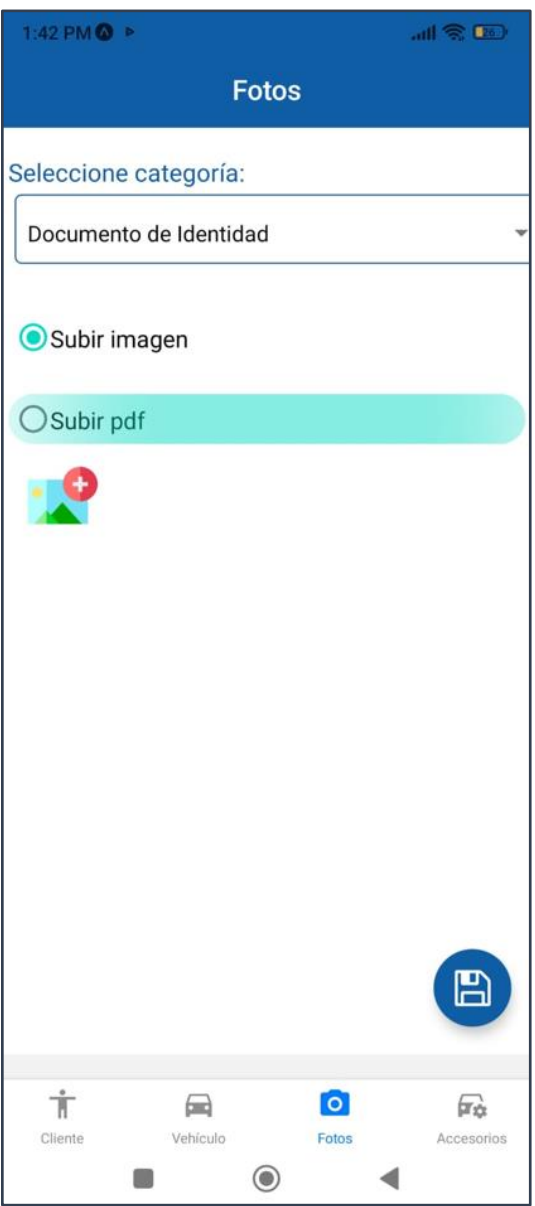

Por último, y solo de considerarse necesario, se puede registrar el detalle de los accesorios del vehículo con cualquier observación que el inspector tenga, en la sección **"accesorios"**, tal y como se muestra a continuación:

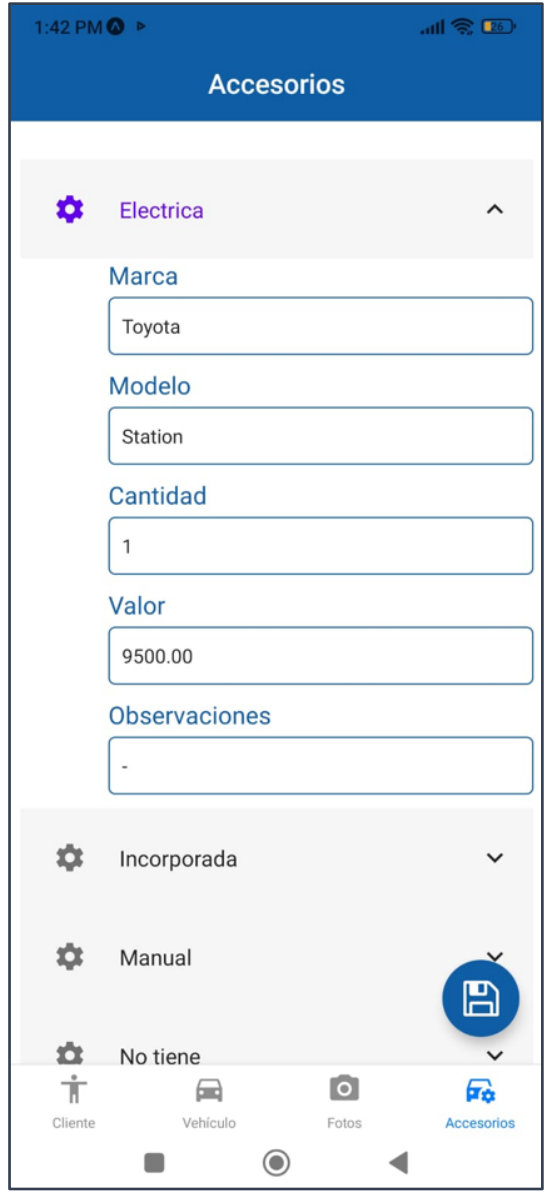

# **Módulo "Sincronización"**

En este módulo el inspector que haya realizado sus inspecciones en una zona donde no se contaba con conexión a internet, podrá resguardar el avance de la inspección o cierre de la misma al momento de encontrarse ya en un lugar con conexión a internet:

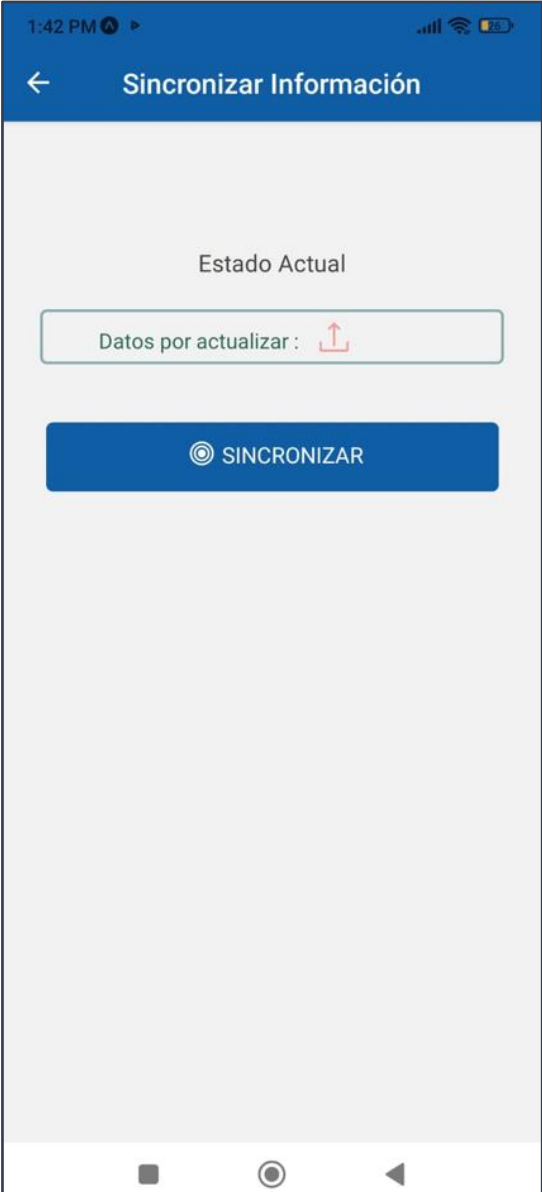

# **Perfil Administrador:**

Al momento de acceder a la sesión, se mostrará el siguiente panel principal, con las opciones que el administrador tenga habilitadas:

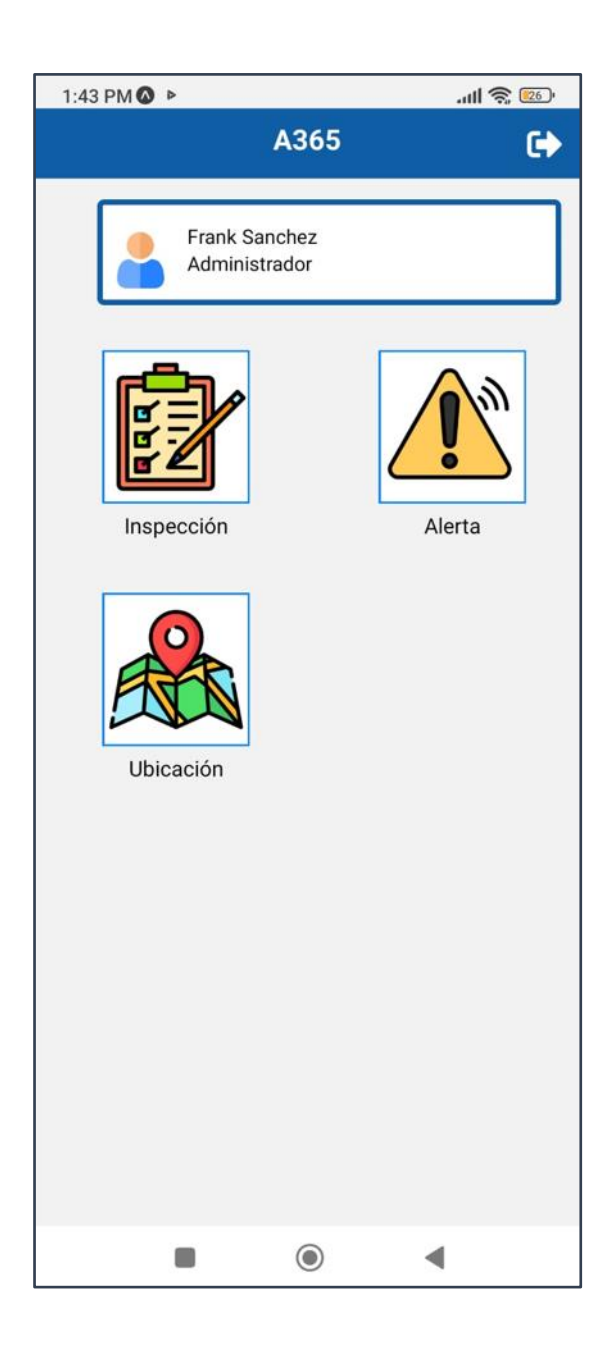

# **Módulo "Alerta"**

Donde el administrador podrá visualizar las alertas que el inspector generó:

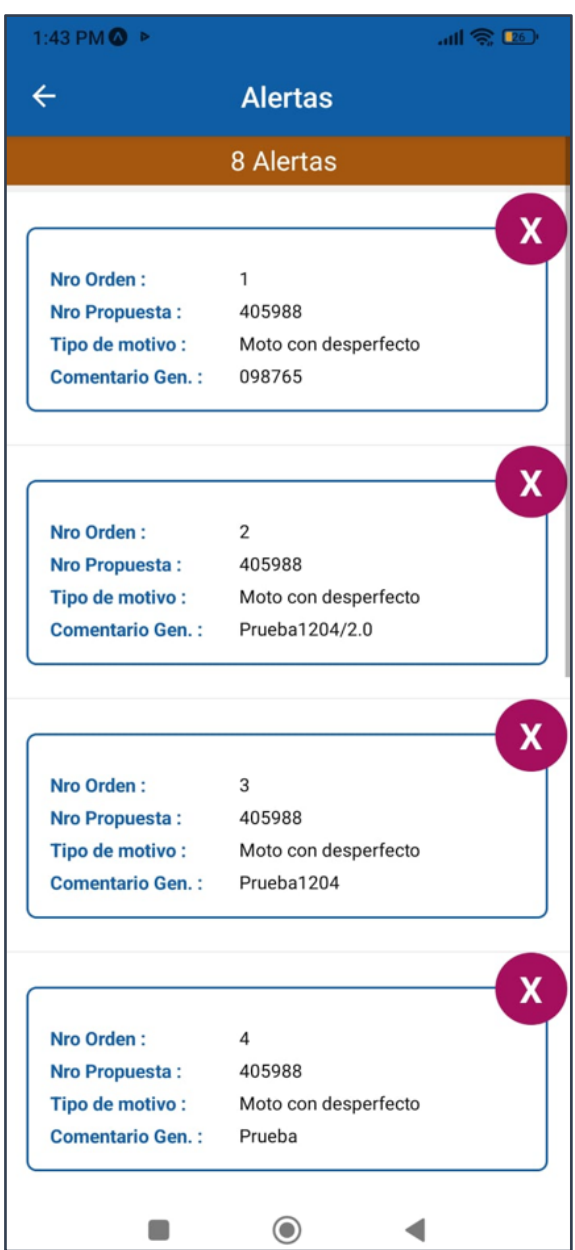

### Anexo 18 - Código Fuente - Login

```
import { StatusBar } from 'expo-status-bar';
import { useState, useEffect } from 'react';
import {Text, View,Pressable, Image, TextInput, ToastAndroid, TouchableOpacity } from 'react-native';
import axios from '../Helpers/axios_helper';
import md5 from "react-native-md5";
import { FontAwesome } from "@expo/vector-icons";
import { MaterialCommunityIcons } from '@expo/vector-icons';
import AsyncStorage from '@react-native-async-storage/async-storage';
import {misEstilos} from '../_shared/theme';
import { Feather } from '@expo/vector-icons';
export default function LoginScreen(props) {
 const [id_usuario, setId] = useState('');
 const [password, setPass] = useState('');
  const [selectedValue, setSelectedLanguage] = useState("Selecciona Tipo de Usuario");
  const [selectElement] = useState('#selectTab2Gestion');
  //constantes de Carga
  const [loading, setLoading] = useState(true);
  const startLoading = () => {
   loading(false);
   setTimeout() \Rightarrow \{loading(true);
   \}, 6000);
 \mathcal{H}//constantes de password
  const [passwordVisibility, setPasswordVisibility] = useState(true);
  const [rightIcon, setRightIcon] = useState('eye');
 const handlePasswordVisibility = () => {
   if (rightIcon === 'eye') {
      setRightIcon('eye-off');
      setPasswordVisibility(!passwordVisibility);
    } else if (rightIcon === 'eye-off') {
     setRightIcon('eye');
      setPasswordVisibility(!passwordVisibility);
 -35.
  //constantes de password
  useEffect(async () => {
  3. ID:
```

```
.<br>//constantes de password
 const [passwordVisibility, setPasswordVisibility] = useState(true);
 const [rightIcon, setRightIcon] = useState('eve');
 const handlePasswordVisibility = () => {
 if (rightIcon == 'eye')setRightIcon('eye-off');setPasswordVisibility(!passwordVisibility);
  } else if (rightIcon === 'eye-off') {
   setRightIcon('eye');
   setPasswordVisibility(!passwordVisibility);
Ъ.
useEffect(async () => {
, \Box);
const fnValidarLogin = async () => {
 if (id usuario.trim() == \cdot && password.trim() == \cdot)
    ToastAndroid.showWithGravity(
      'Ingresar usuario y contraseña',
      ToastAndroid.LONG.
      ToastAndroid.BOTTOM
   \rightarrowelse if (id_usuario.trim() == ') {
   ToastAndroid.showWithGravity(
     "Ingresar usuario",
     ToastAndroid.LONG,
     ToastAndroid.BOTTOM
   \mathcal{E}else if (\text{password-trim}() == \text{''}) {
   ToastAndroid.showWithGravity(
      'Ingresar contraseña'.
     ToastAndroid.LONG.
      ToastAndroid.BOTTOM
   let cadena = id usuario.trim() + '|' + md5.hex md5(password.trim());
    let data = JSON.stringify(data: cadena
    \frac{1}{2} await axios ({
     method: 'post',
     url: "Login/ValidarLoginUsuario",
     data: data
    \}).then(async function (d) {
      var resp = d.data.split('');
     if (resp[0] == '01') {
      \Box let datos = resp[1].split('\Box);
       await AsyncStorage.setItem('@AppA365', resp[1]);
       ToastAndroid.showWithGravity(
          "Bienvenido a A365!".
          ToastAndroid.LONG.
```

```
TUdSCANUMOIU.CONO,
ToastAndroid.BOTTOM
```

```
\overline{5}:
```

```
props.navigation.push('MenuPrincipalScreen', {
  nombreUsuario: datos[2],
  idPerfil: datos[3].
  nombrePerfil: datos[4]
```

```
\rightarrow:
```

```
D
  else fawait AsyncStorage.removeItem('@AppA365');
    ToastAndroid.showWithGravity(
      'Datos incorrectos!',
      ToastAndroid.SHORT,
     ToastAndroid.BOTTOM
    ∋;
}).catch(function (error) {
  console.log(error);
  ToastAndroid.showWithGravity(
    'No fue posible establecer conexión, intentelo de nuevo...',
    ToastAndroid.LONG.
    ToastAndroid.BOTTOM
```

```
\vert \h
٦
return (...
```
-) ;

 $\mathbf{)}$ 

#### <?php

namespace App\Controllers: use CodeIgniter\Controller: use App\Models\LoginModel; class Login extends Controller public function index() //Validar Usuario public function ValidarLoginUsuario(){  $SuserModel = new LoeinModel():$ \$request = json\_decode(file\_get\_contents('php://input')); echo (\$userModel->ValidarLogin(\$request->data)); public function MenuLoginUsuario(){  $$userModel = new LoginModel();$ \$request =  $\frac{1}{2}$ son decode(file get contents('php://input')); echo (\$userModel->MenuLogin(\$request->data)); public function ListasGenericas(){  $$userModel = new LoginModel();$ \$request = json\_decode(file\_get\_contents('php://input')); echo (\$userModel->ListasGenericas(\$request->data));

#### public function ValidarLogin(\$data)  $\text{Sarray} = \text{explobe}('|', \text{Sdata});$  $s$ usuario =  $s$ array[0];  $$password = $array[1]:$  $$sal = "":$  $$sq1 = $sq1."SELECT \ 'uspValidarLogin \ '".$  $$sq1 = $sq1.$ \$usuario ; //varchar  $$sal = $sal.$ "'.'":  $$sal = $sal$.5password :$  $$sq1 = $sq1."$ ";  $\delta$ data =  $\delta$ this->db->query( $\delta$ sql);  $$resultado = 4data \rightarrow eetResult();$ \$cadena =\$resultado[0]->uspValidarLogin; return \$cadena; public function MenuLogin(Sdata)  $\text{Sarray} = \text{explobe}('|', \text{Sdata});$  $$idperfi1 = $array[0]:$  $$sq1 = "";$  $$sq1 = $sq1."SELECT \ \U4$ uspMenuListar\"(";  $$sq1 = $sq1.$i<sub>dependent</sub>$ ; //int  $$sq1 = $sq1."$  $\delta$ data = \$this->db->query(\$sql):  $$resultado = $data->getResult();$  $$cadena = $resultado[0]-\&isphenulistan$ return \$cadena: public function ListasGenericas (\$data)  $\text{Sarray} = \text{explobe}('|', \text{Sdata});$  $$nombrealerta = $array[0];$ \$nombredepartamento = \$array[1]; \$nombreprovincia = \$array[2];  $$nombredistrito = $array[3]:$ \$nombreseguro = \$array $[4]$ : \$nombredocumento = \$array $[5]$ :  $$sq1 = "";$ \$sql= \$sql."SELECT \"uspListasGenericas\"('";  $$sal = $sal$.$  Snombrealerta: //varchar  $$sq1 = $sq1."', ''';$  $$sq1 = $sq1.$ \$nombredepartamento;  $$sq1 = $sq1."$ ; ";  $$sq1 = $sq1.$ \$nombreprovincia;  $$sq1 = $sq1."$ , ";  $$sq1 = $sq1.$ \$nombredistrito;  $$sal = $sal.$ "'.'";  $$sq1 = $sq1$.$  Snombreseguro;  $$sq1 = $sq1."', ''';$  $$sq1 = $sq1.$ \$nombredocumento;  $$sq1 = $sq1."$ ";  $\text{Sdata} = \text{Sthis-}\text{db-}\text{y(Ssq1)}$  $$resultado = $data->getResult();$  $$cadena = $resultado[0]-\rangle usplistasGenericas;$

return \$cadena:

# Anexo 19 - Código Fuente - Modulo Alerta

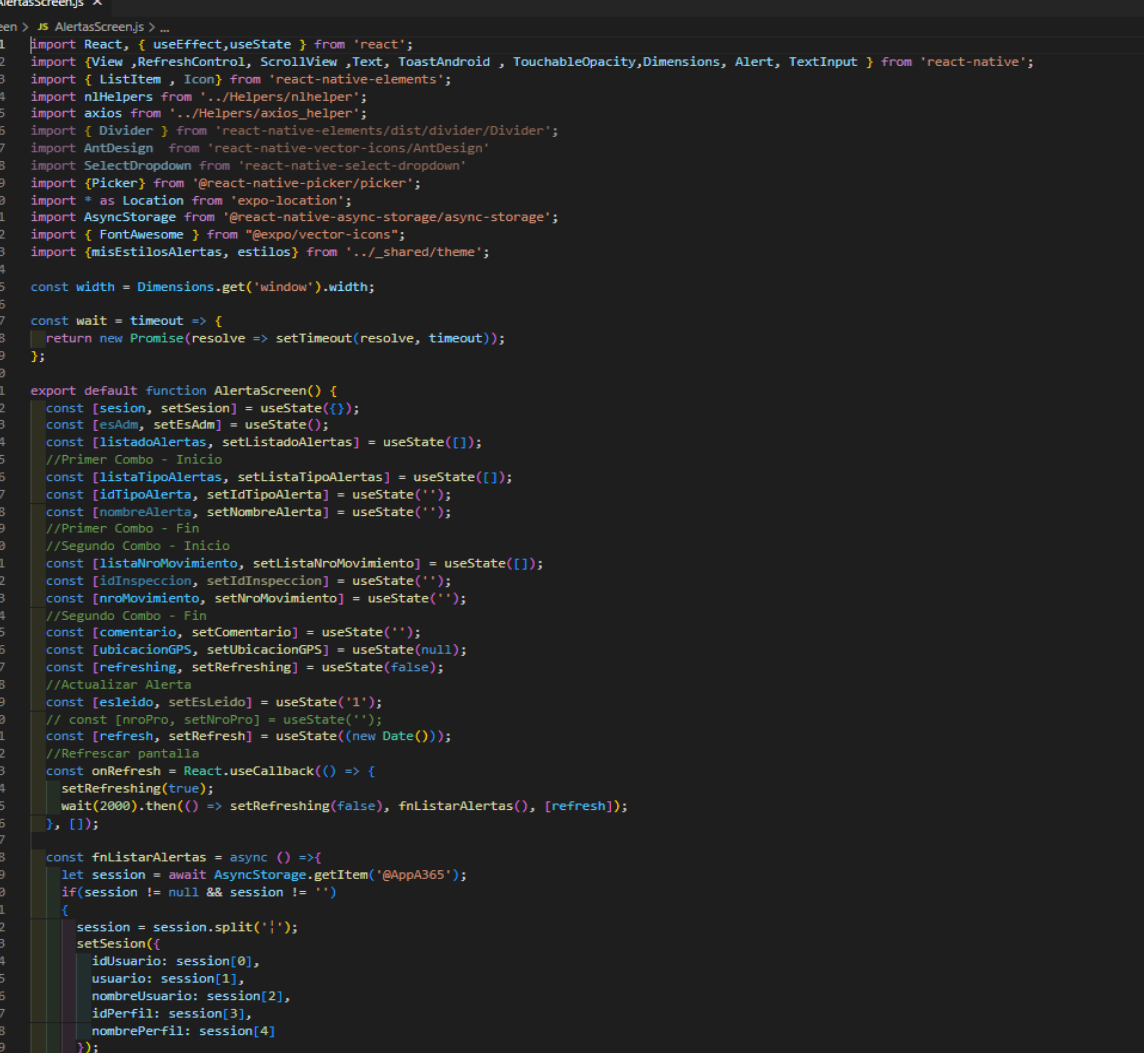

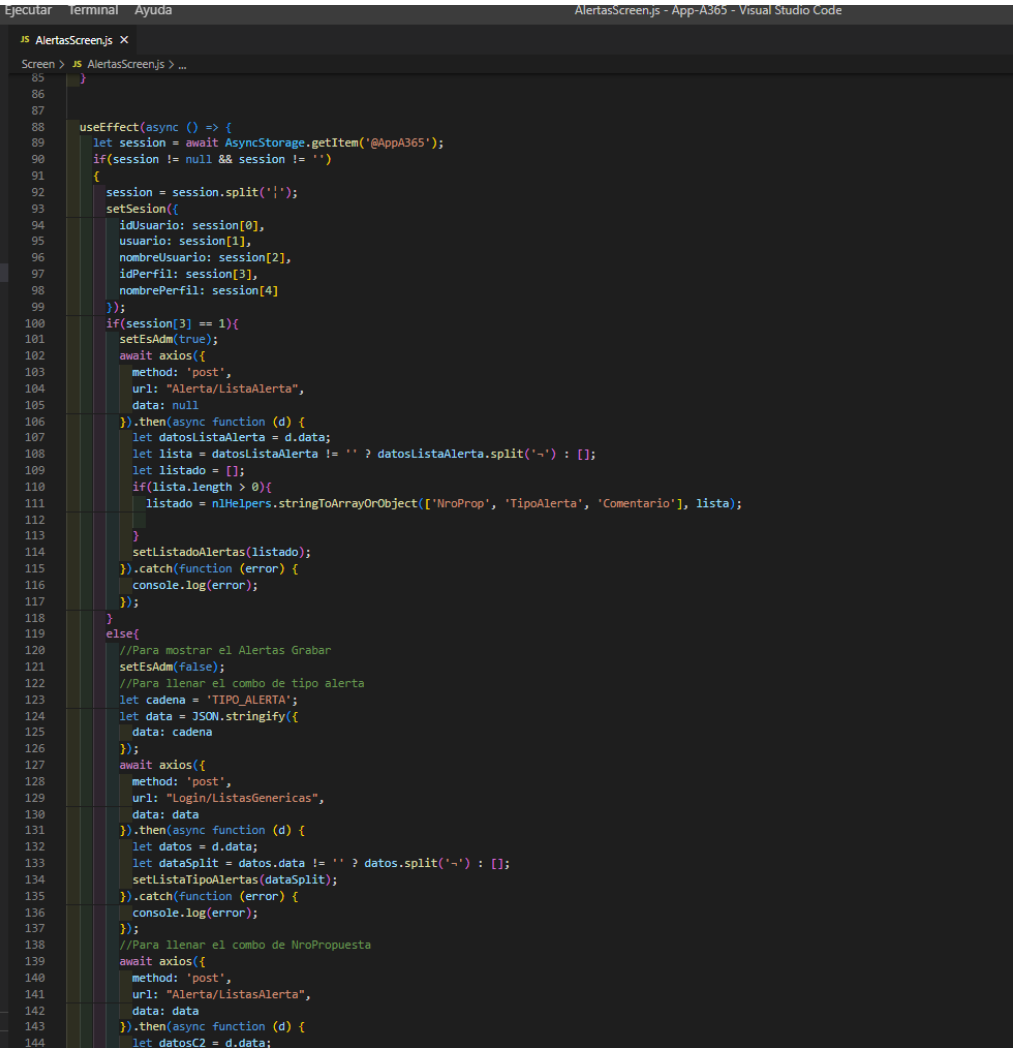

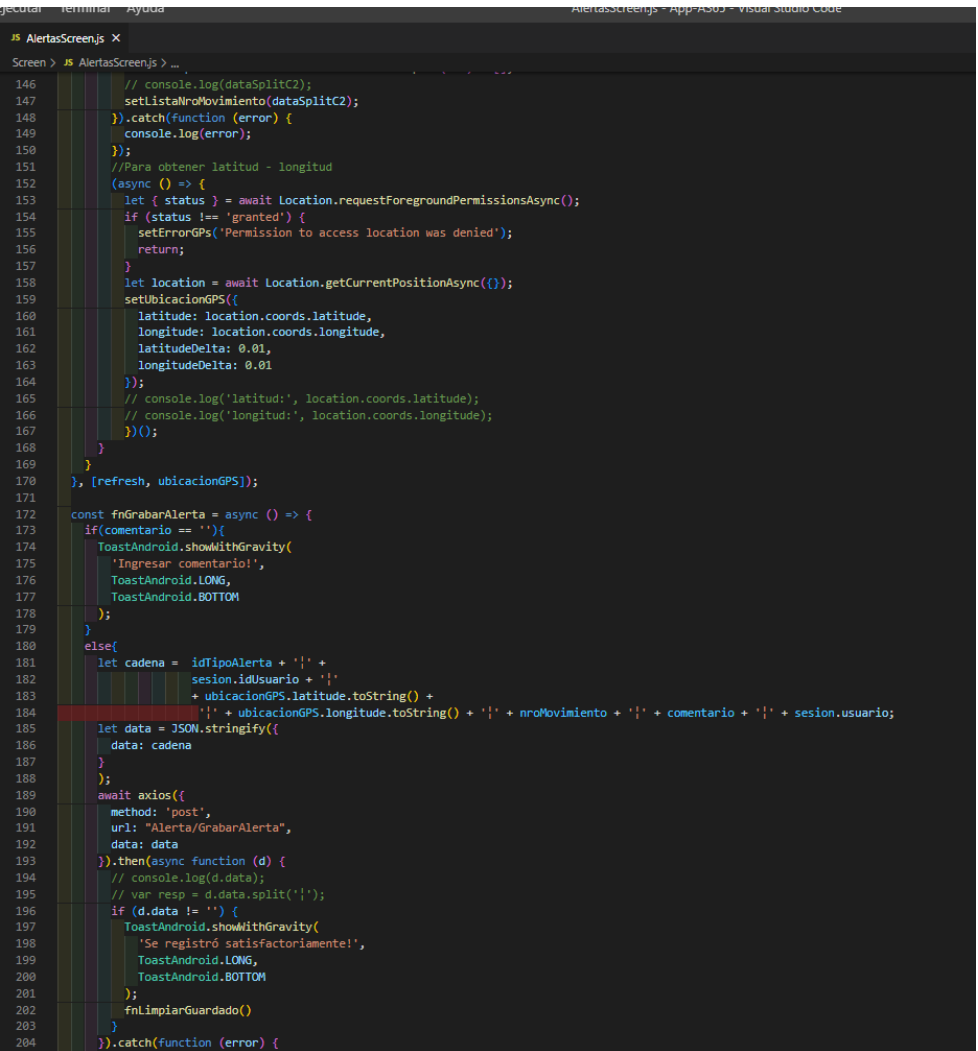

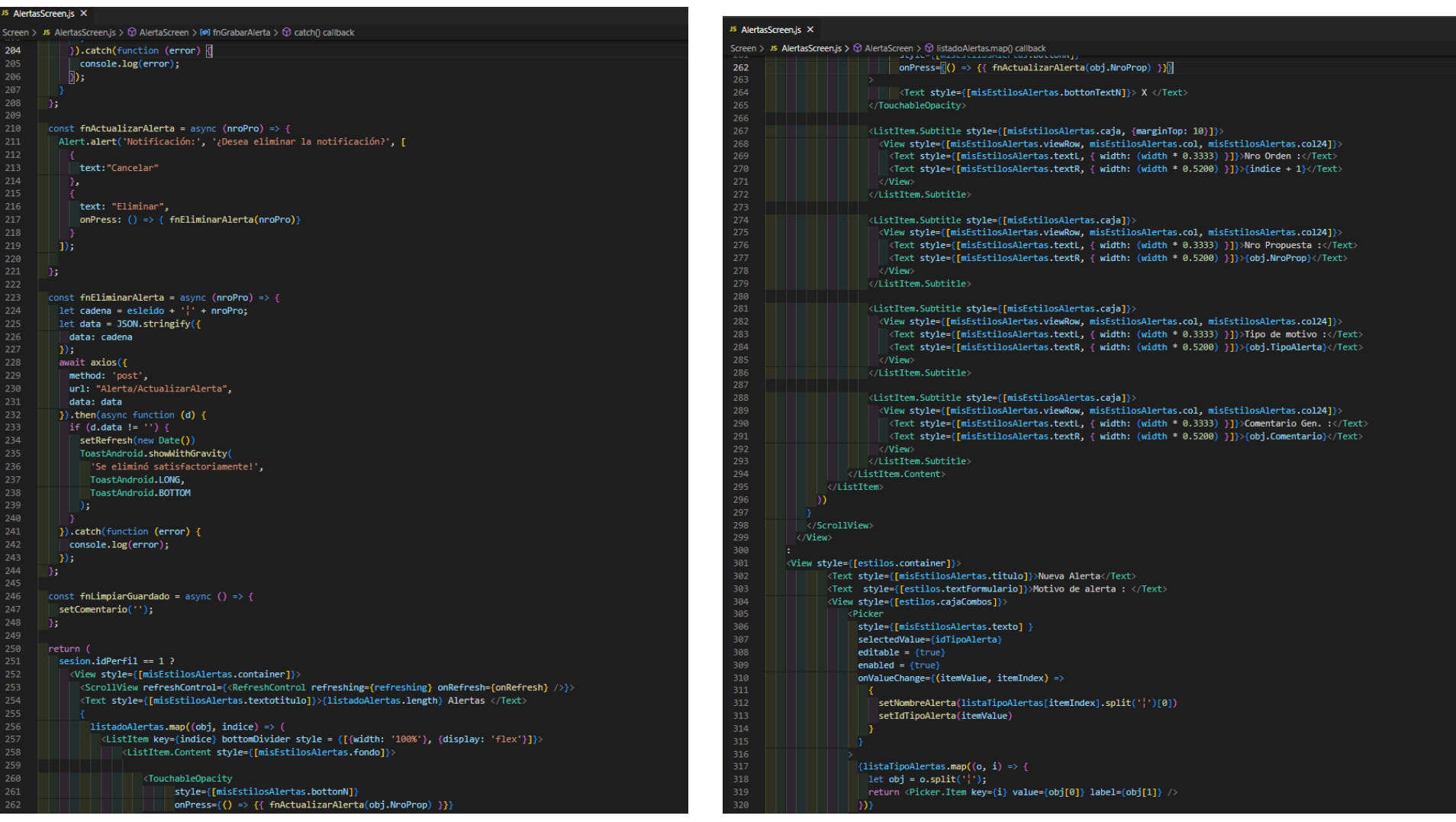

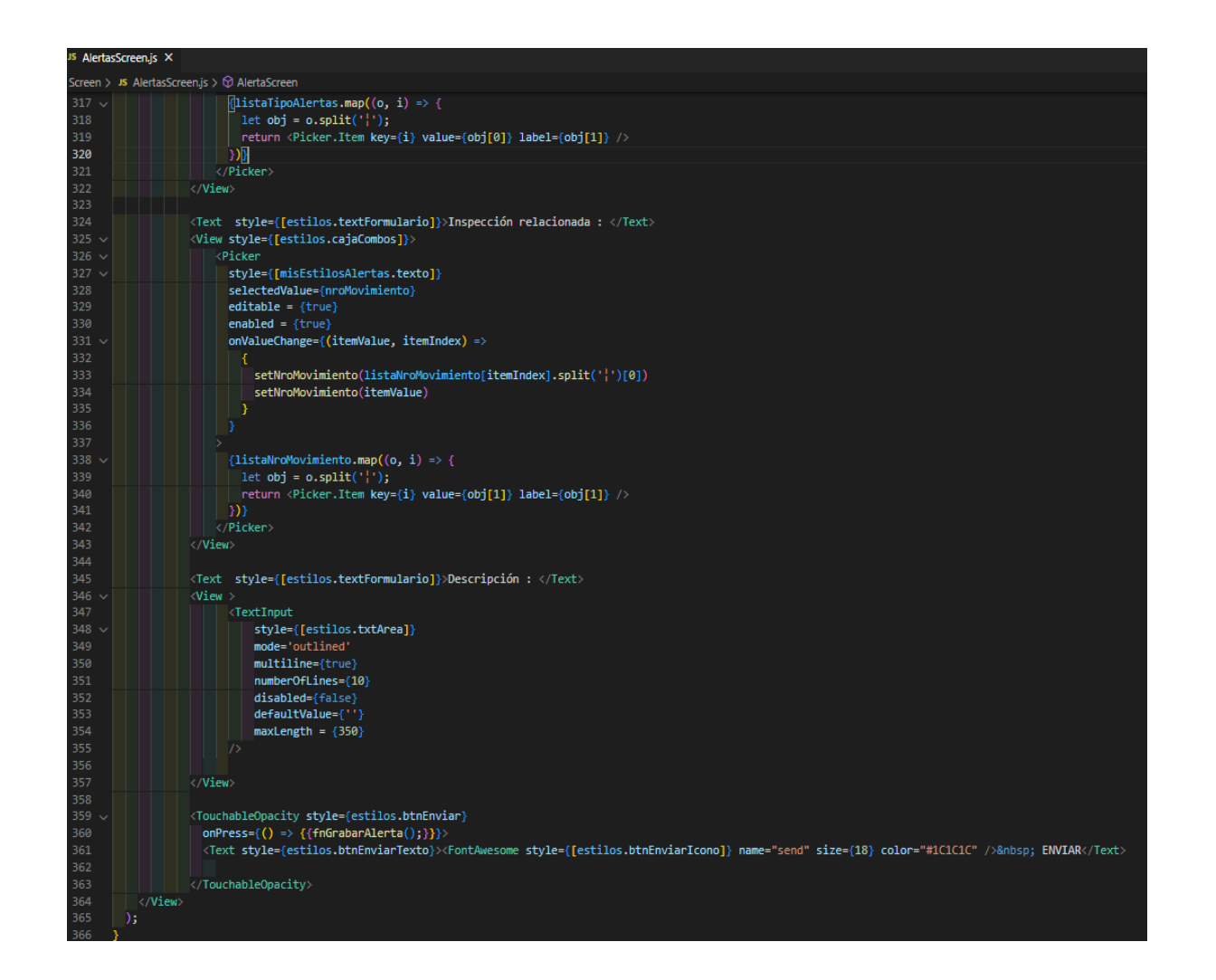

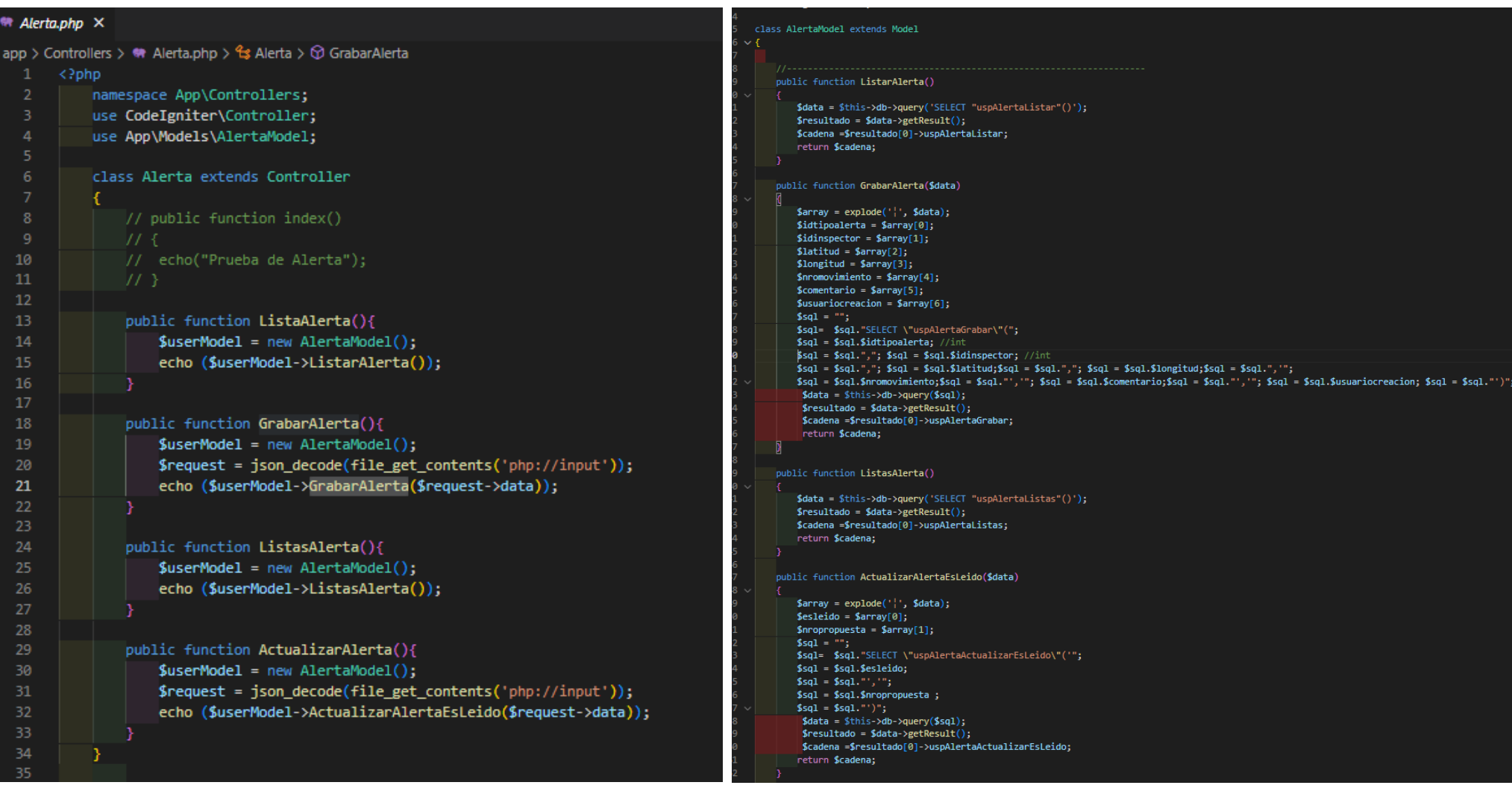

# Anexo 20 - Código Fuente - Modulo Menú principal

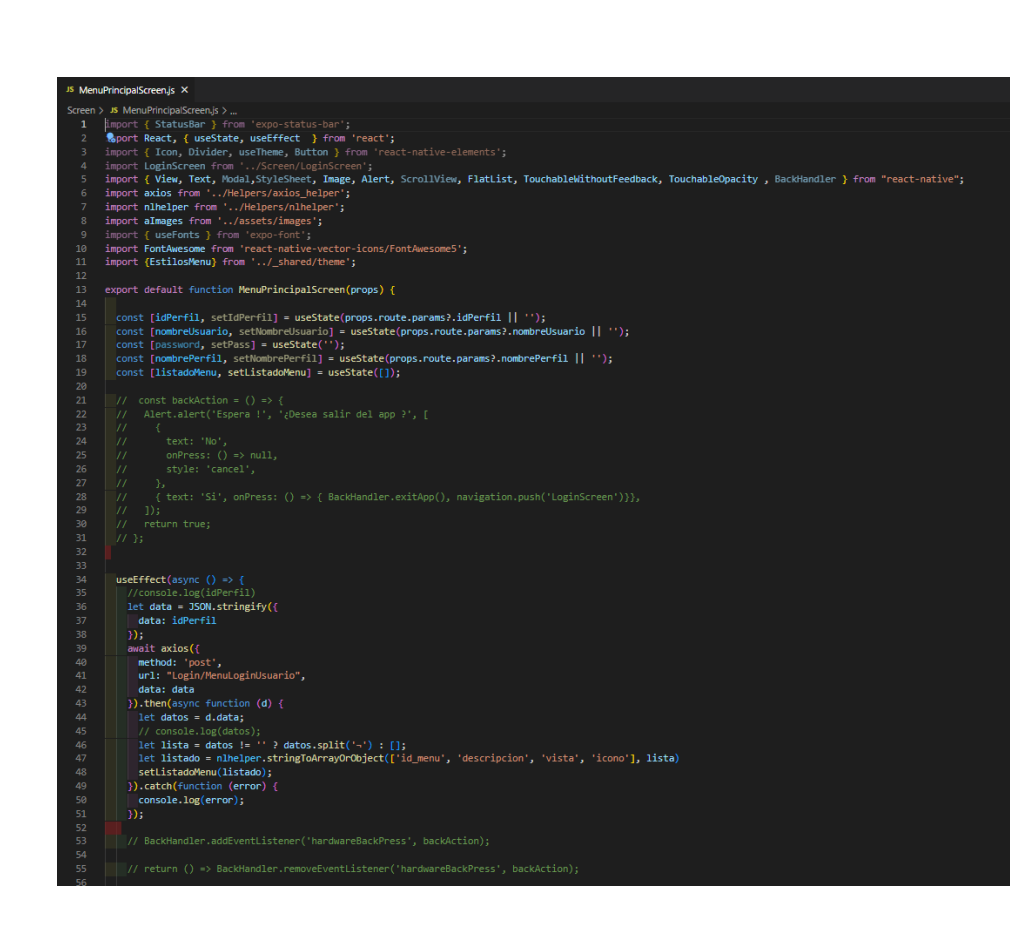

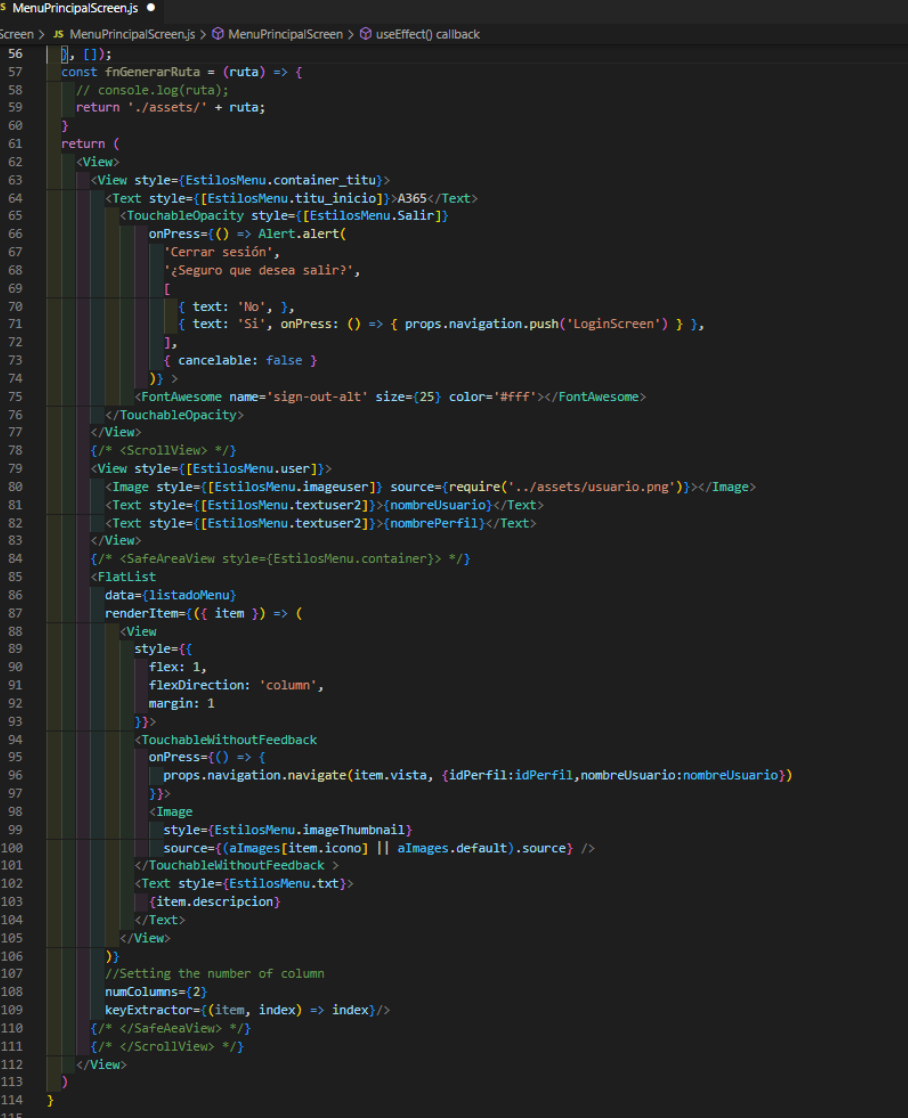

# **Anexo 21 – Código Fuente – Modulo Notificaciones**

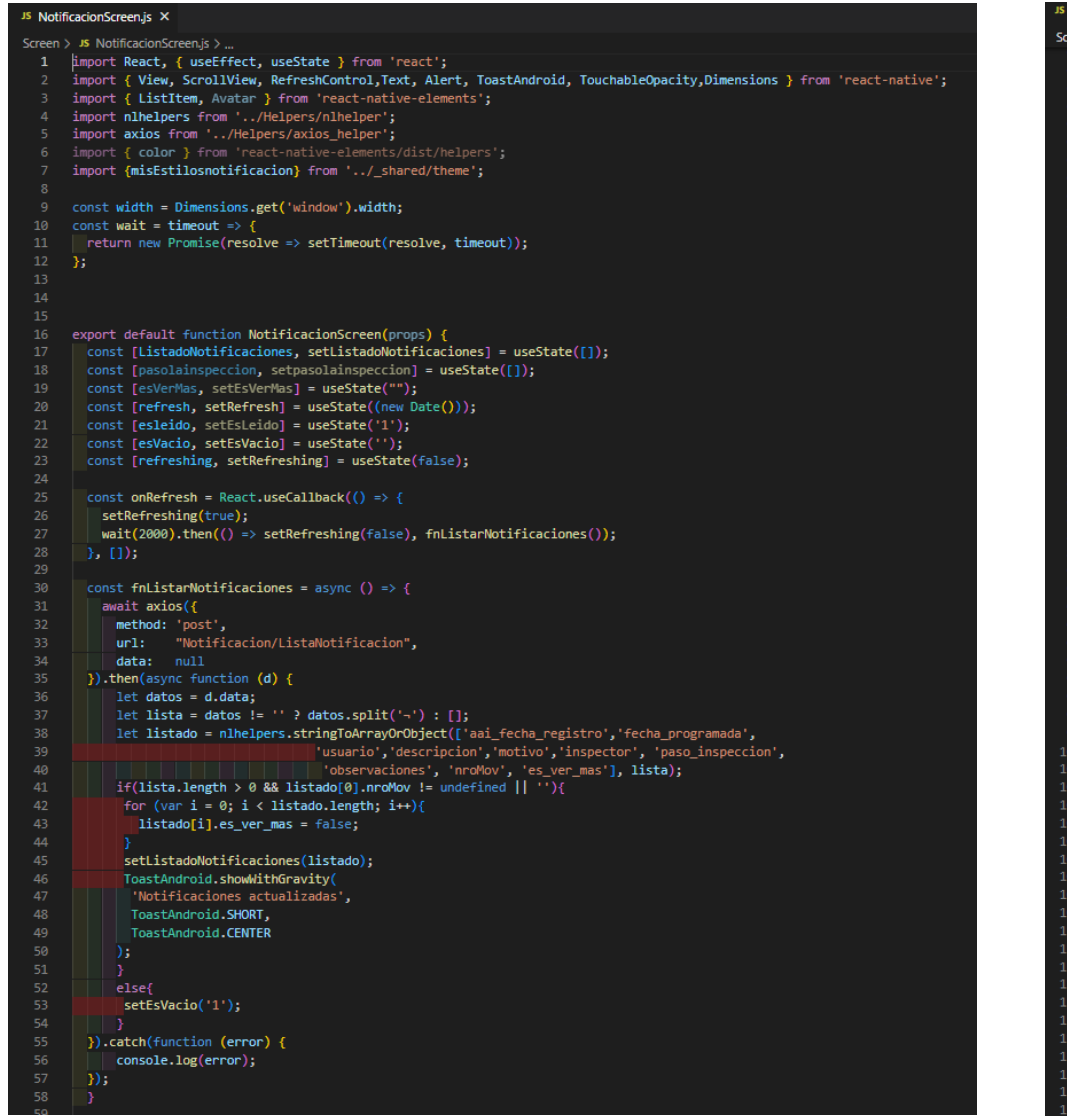

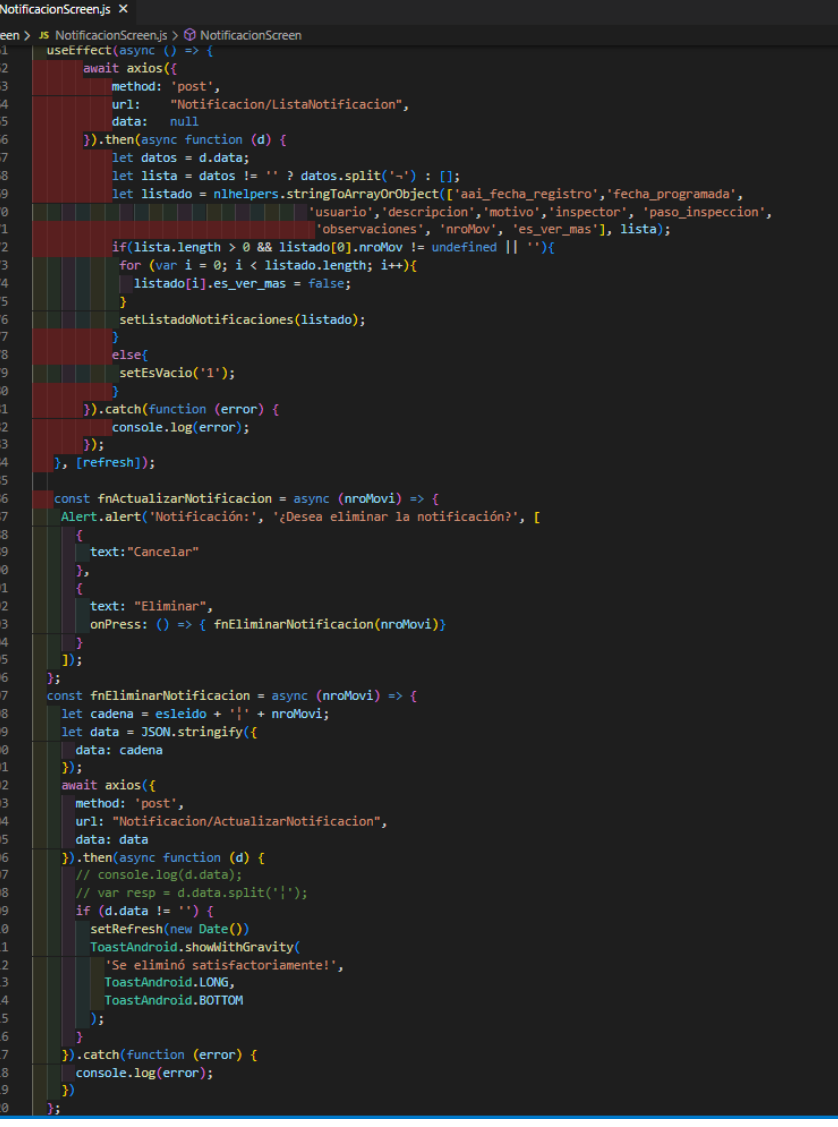

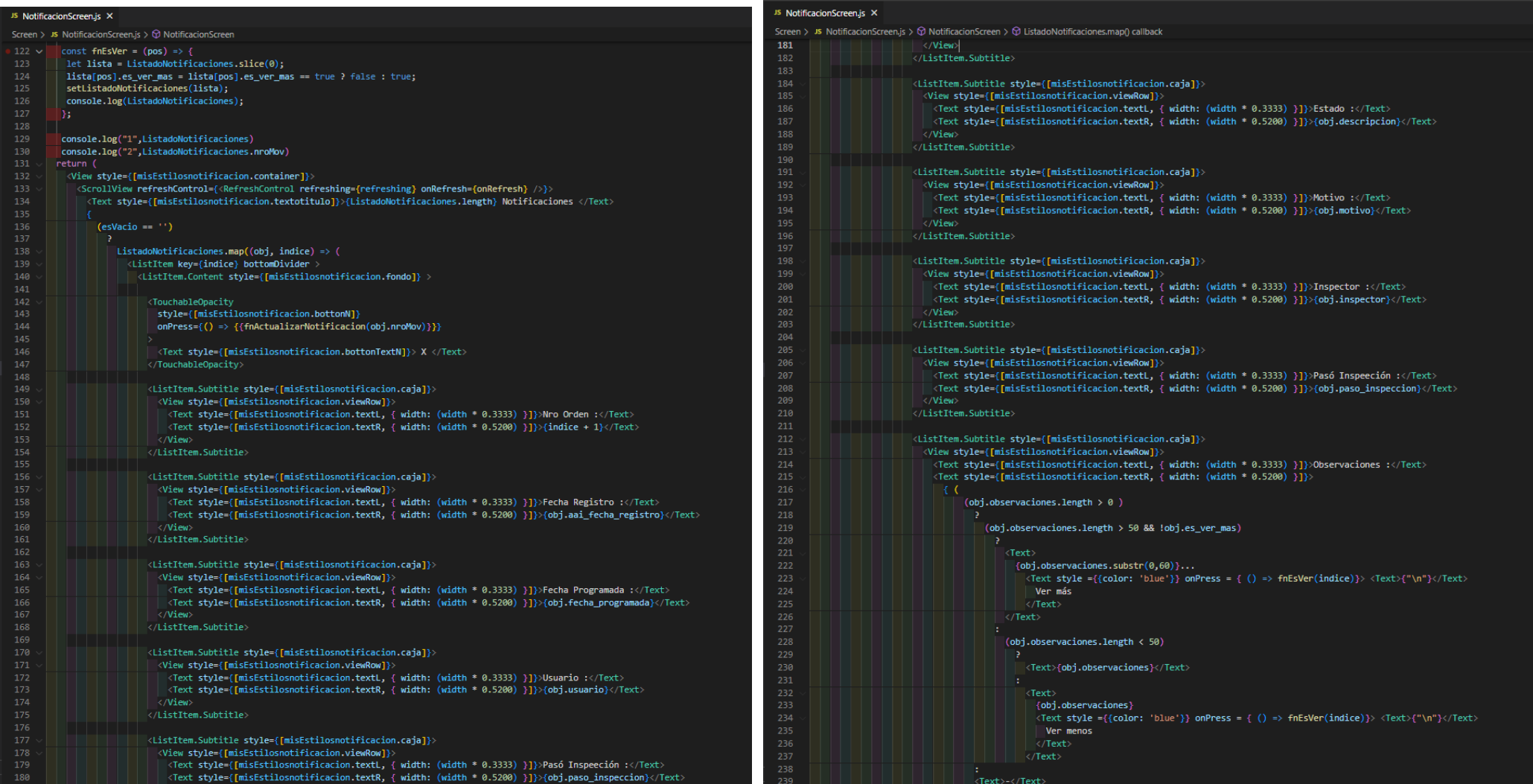

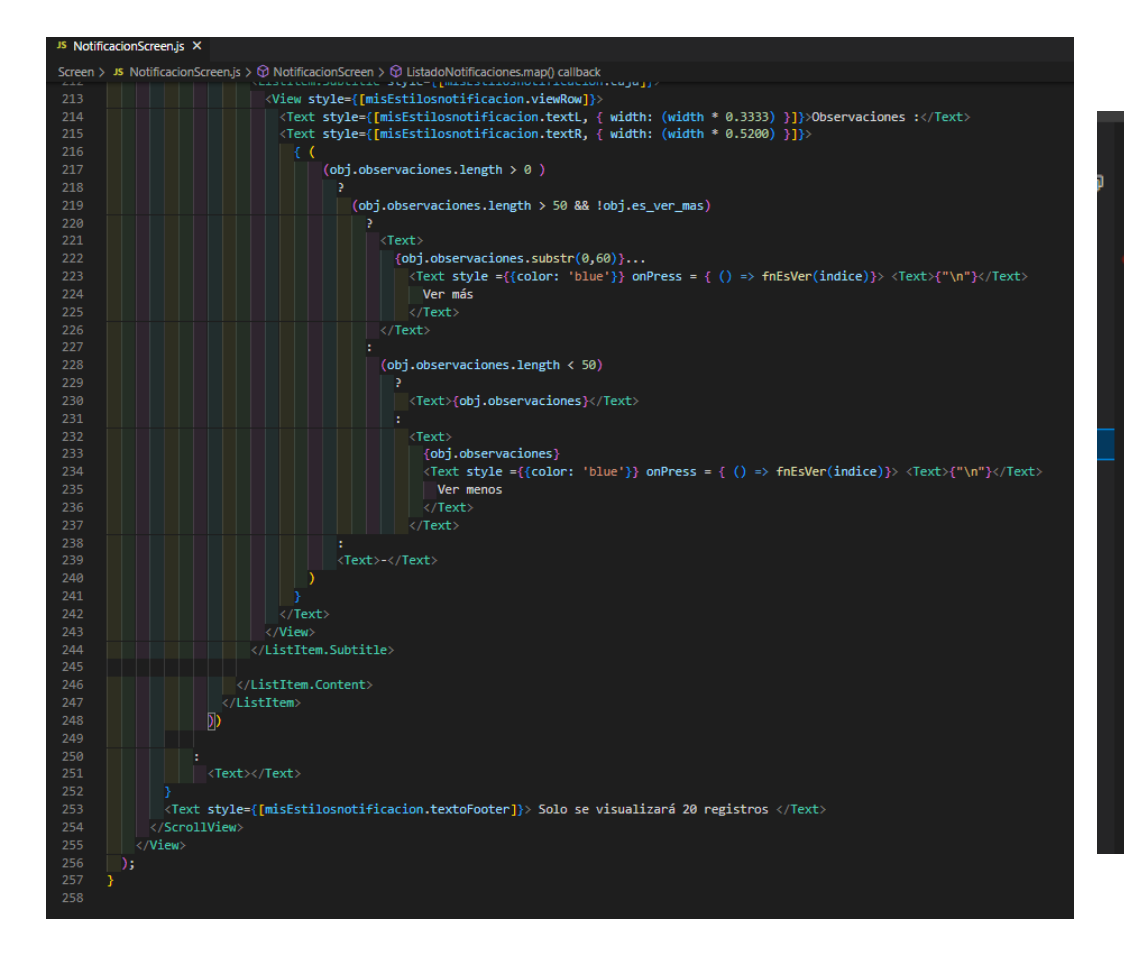

#### <sup>₩</sup> Notificacion.php ×

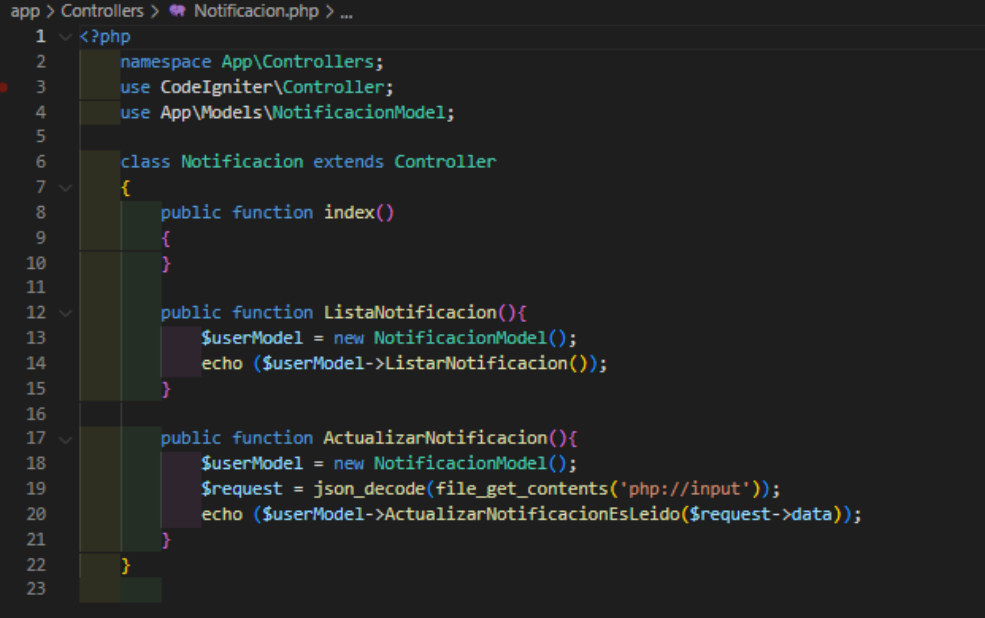

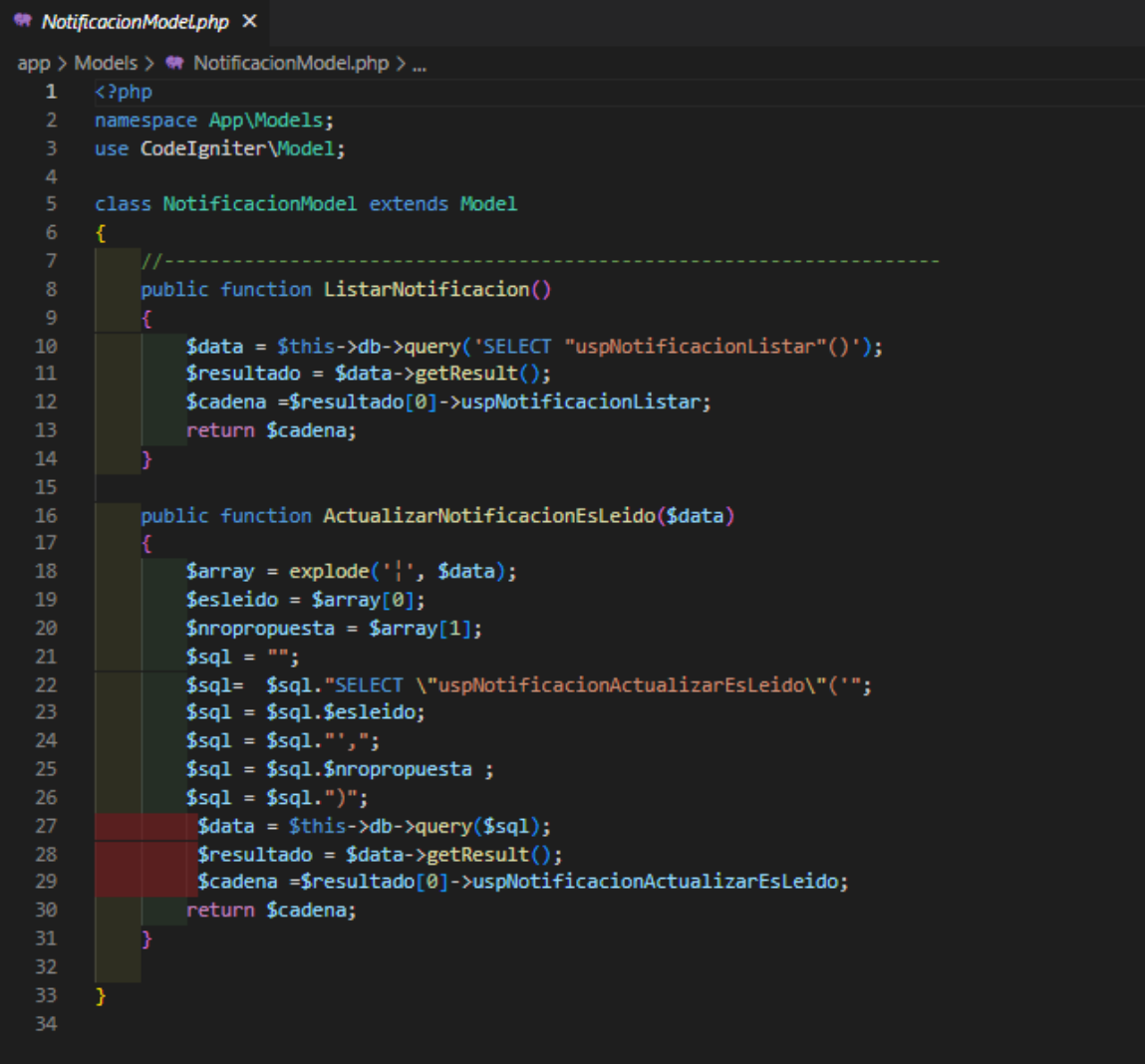

# Anexo 22 - Código Fuente - Modulo Sincronización

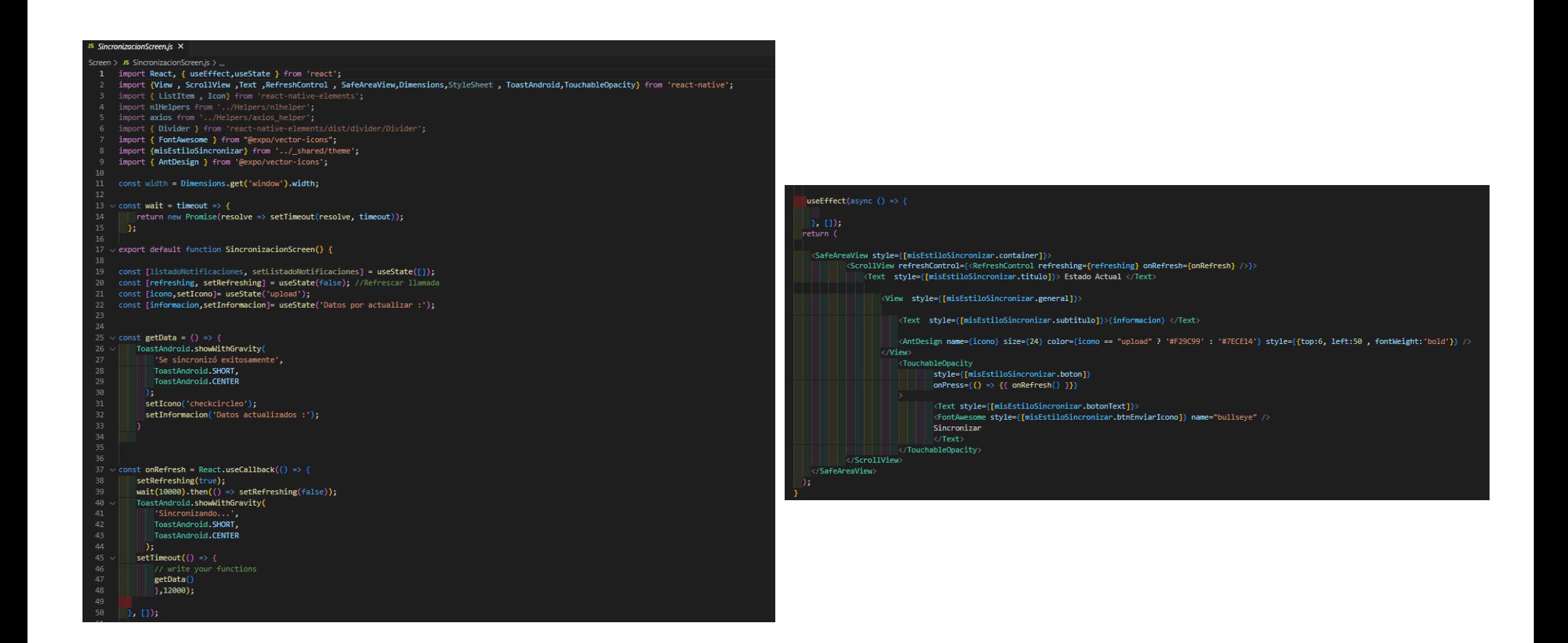

#### <sup>₩</sup> SincronizacionModeLphp ×

```
app > Models > \bullet SincronizacionModel.php > ...
      namespace App\Models;
      use CodeIgniter\Model:
     class SincronizacionModel extends Model
          protected Stable
                                   = 'aai_seguridad_login_log';
          protected Sprimarykey = 'id_registro';
          protected $allowedFields = ['usuario','ip_usuario','fecha_acceso','pais_origen', 'browser'];
          //Hacer la Llamada a la base de datos
          function getClientes(){
              echo "BIENVENIDOS A NATIVE LAB";
          \frac{1}{\sqrt{2}} listarusuarios
         //Login
          public function ValidarLogin($data)
              \text{Sarray} = \text{explobe}('|', \text{Sdata});$usuario = $array[0];
              $password = $array[1];$sal = "":$sql= $sql."SELECT \"uspValidarLogin\"('";
              $sq1 = $sq1$. Susuario; //int
              $sq1 = $sq1."$sq1 = $sq1.$$password;
              $sq1 = $sq1."";
               \text{6}data = $this->db->query($sql);
               $resultado = $data->getResult();$cadena =$resultado[0]->uspValidarLogin;
               return $cadena;
          \frac{1}{2} MenuLogin
          public function MenuLogin($data)
              $array = explore('''], $data);
              $idperfil = $array[0];$sq1 = "";$sql= $sql."SELECT \"uspMenuListar\"(";
              $sq1 = $sq1.$idperfil ; //int$sq1 = $sq1." )";
               \text{6}data = \text{6}this->db->query($sql);
               $resultado = $data->getResult();$cadena =$resultado[0]->uspMenuListar;
         return $cadena;
          //id_registro//tema web
          public function ListarInspeccion()
              $data = $this->db->query('SELECT "uspInspeccionListar"()');
              $resultado = $data->getResult();$cadena =$resultado[0]->uspInspeccionListar;
              return $cadena;
```
#### public function ListarNotificacion()

\$data = \$this->db->query('SELECT "uspNotificacionListar"()');  $$resultado = $data->getResult();$ \$cadena =\$resultado[0]->uspNotificacionListar; return \$cadena;

# Anexo 23 - Código Fuente - Modulo Ubicación

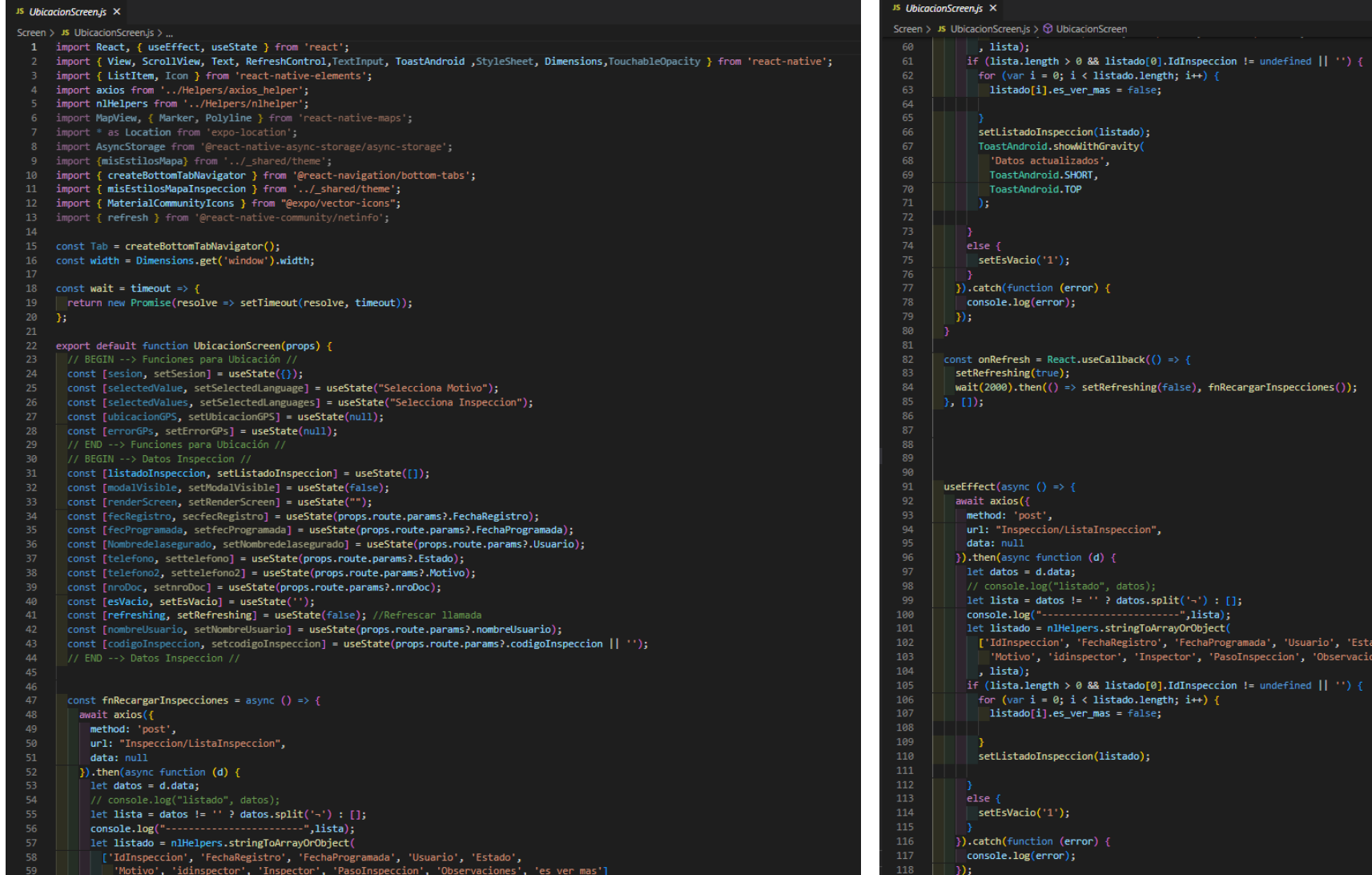

ack(()  $\Rightarrow$  { shing(false), fnRecargarInspecciones()); atos);<br>atos.split('¬') : [];<br>----------",lista);<br>ingToArrayOrObject( giowinayonorycett<br>stro', 'FechaProgramada', 'Usuario', 'Estado',<br>'Inspector', 'PasoInspeccion', 'Observaciones', 'es\_ver\_mas'] ado[0].IdInspeccion != undefined || '') {<br>|o.len<mark>gth; i++)</mark> { o);

o):

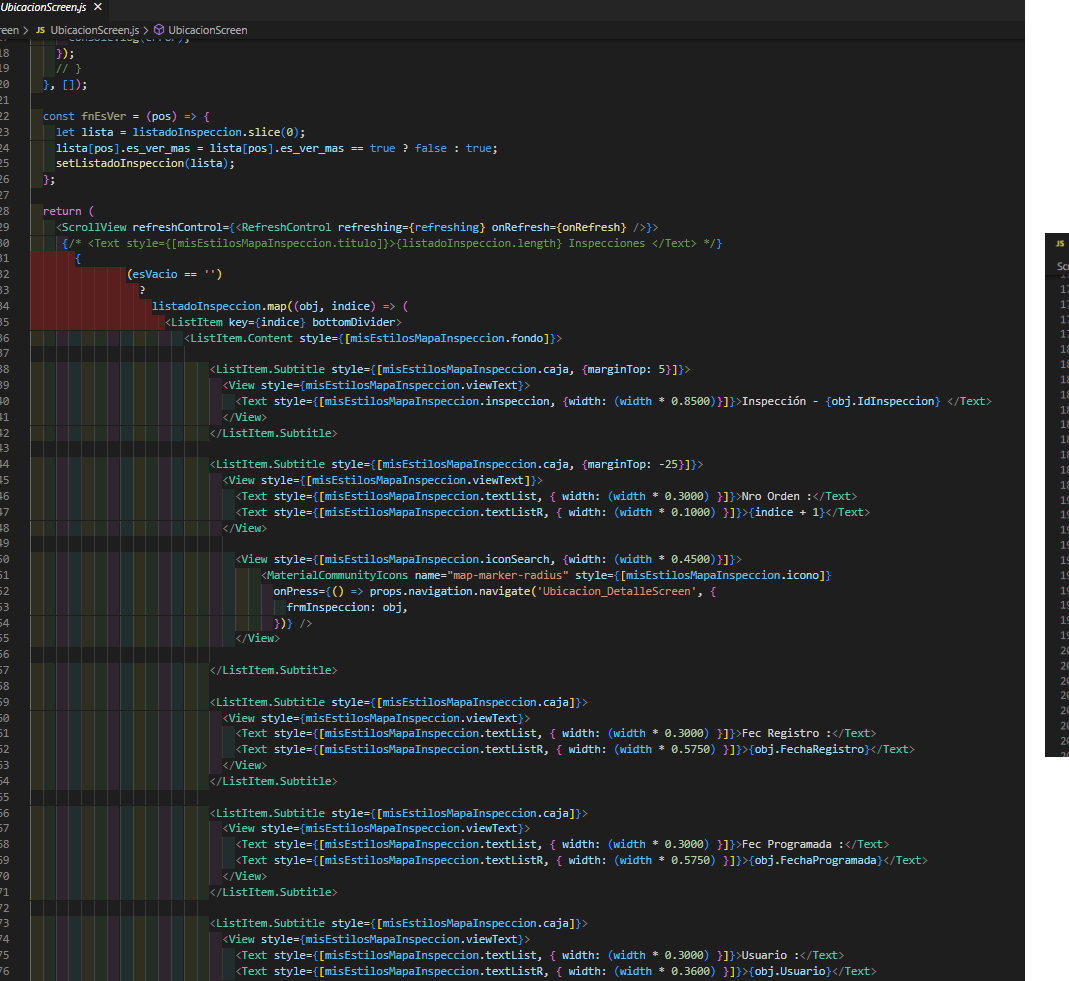

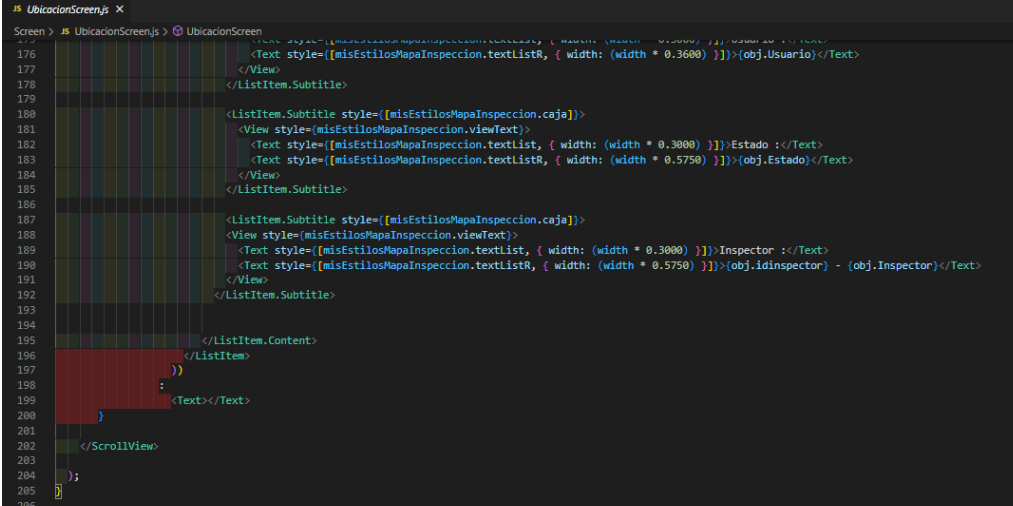

# 

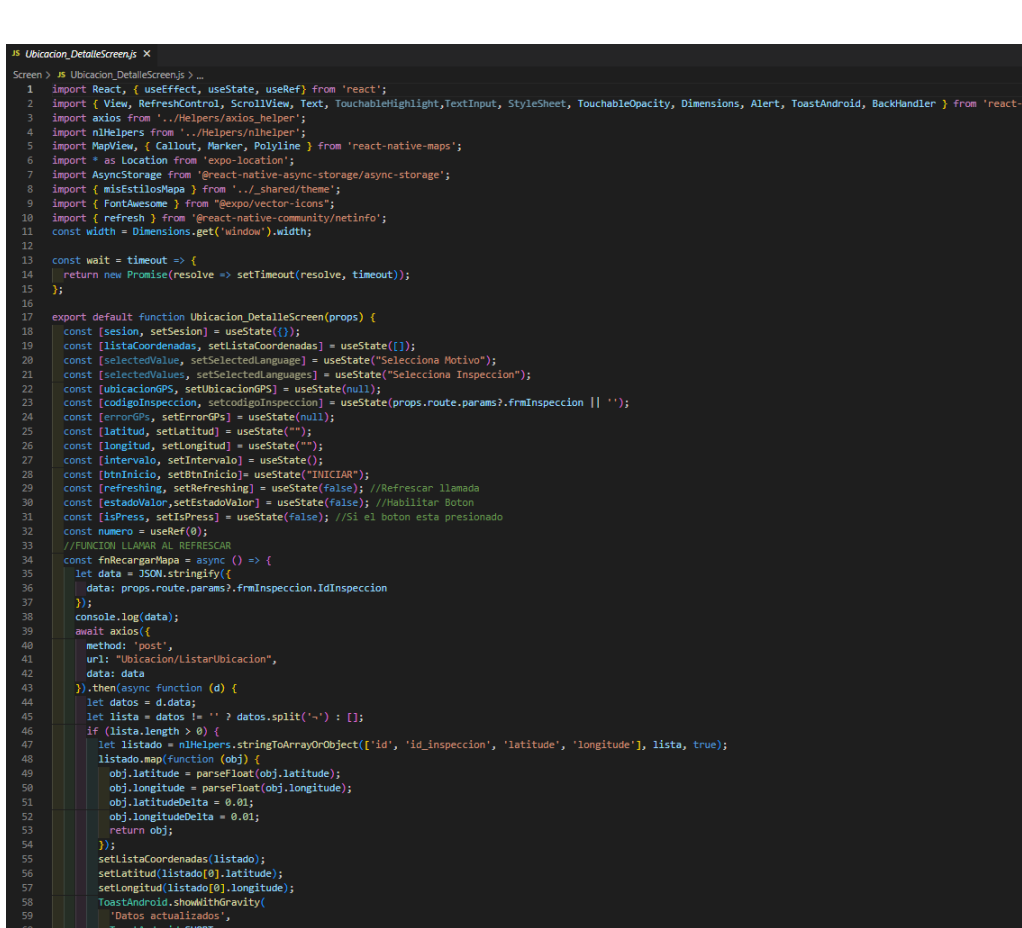

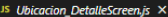

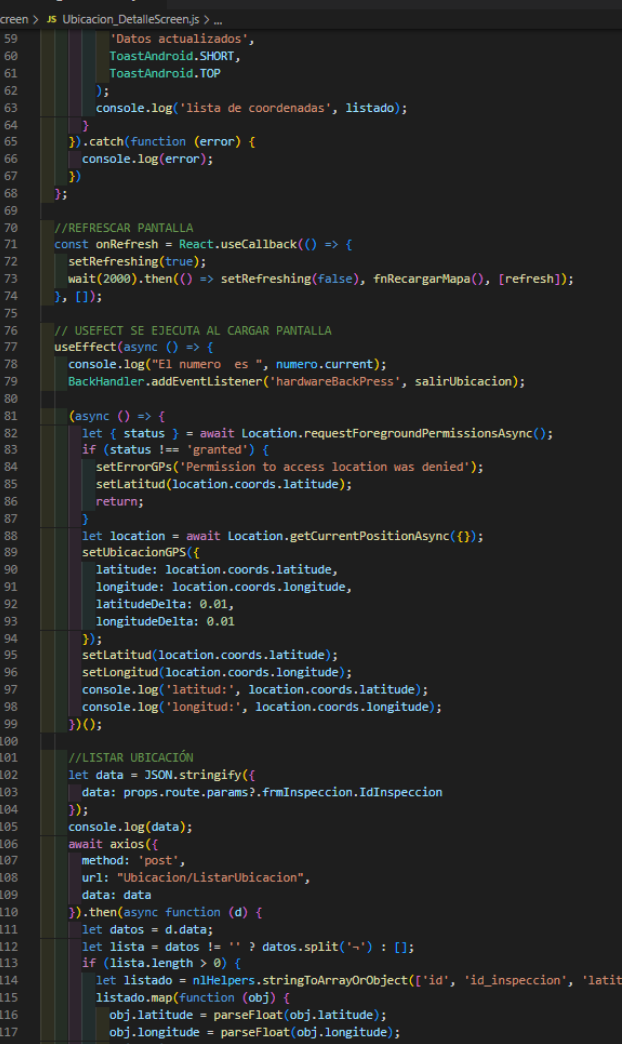

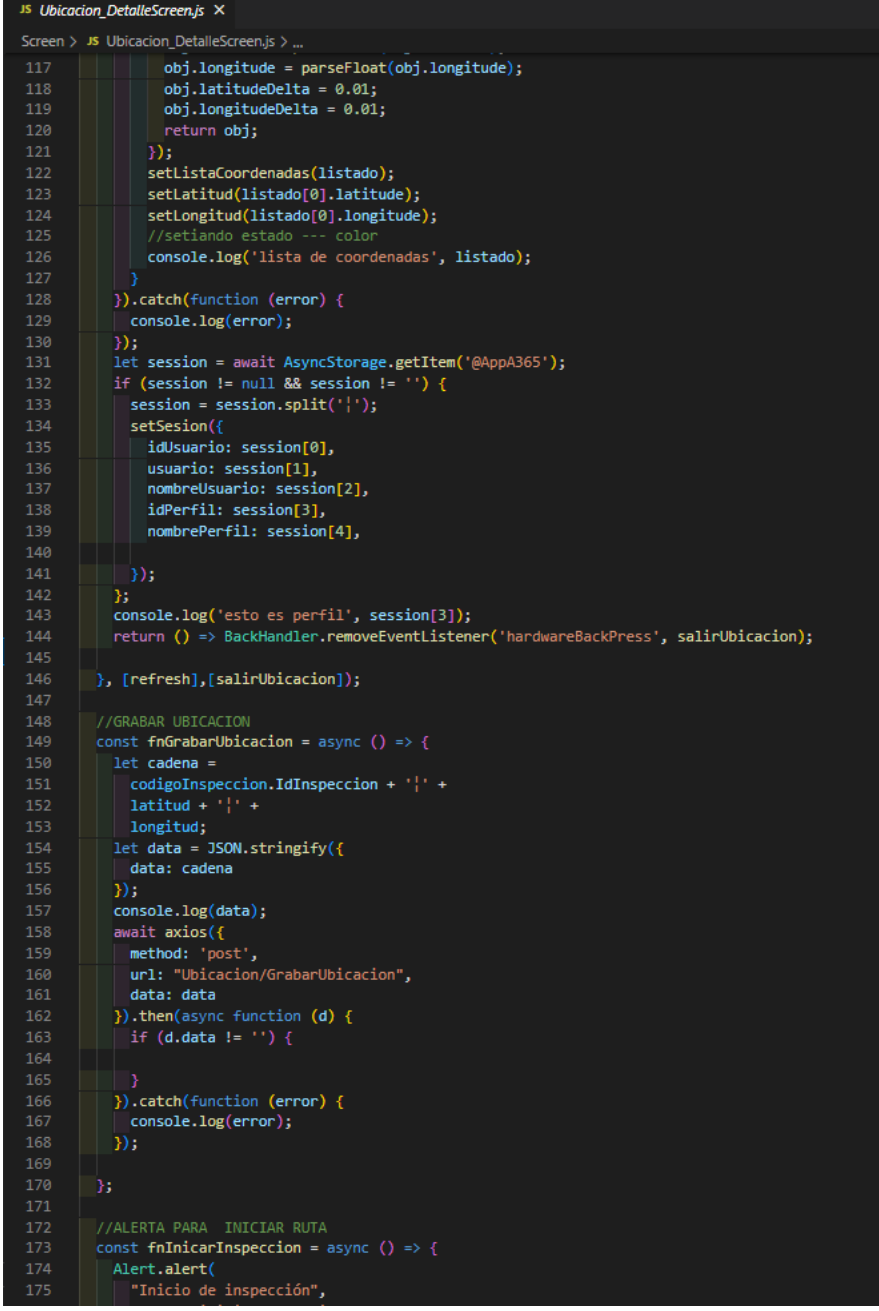

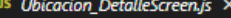

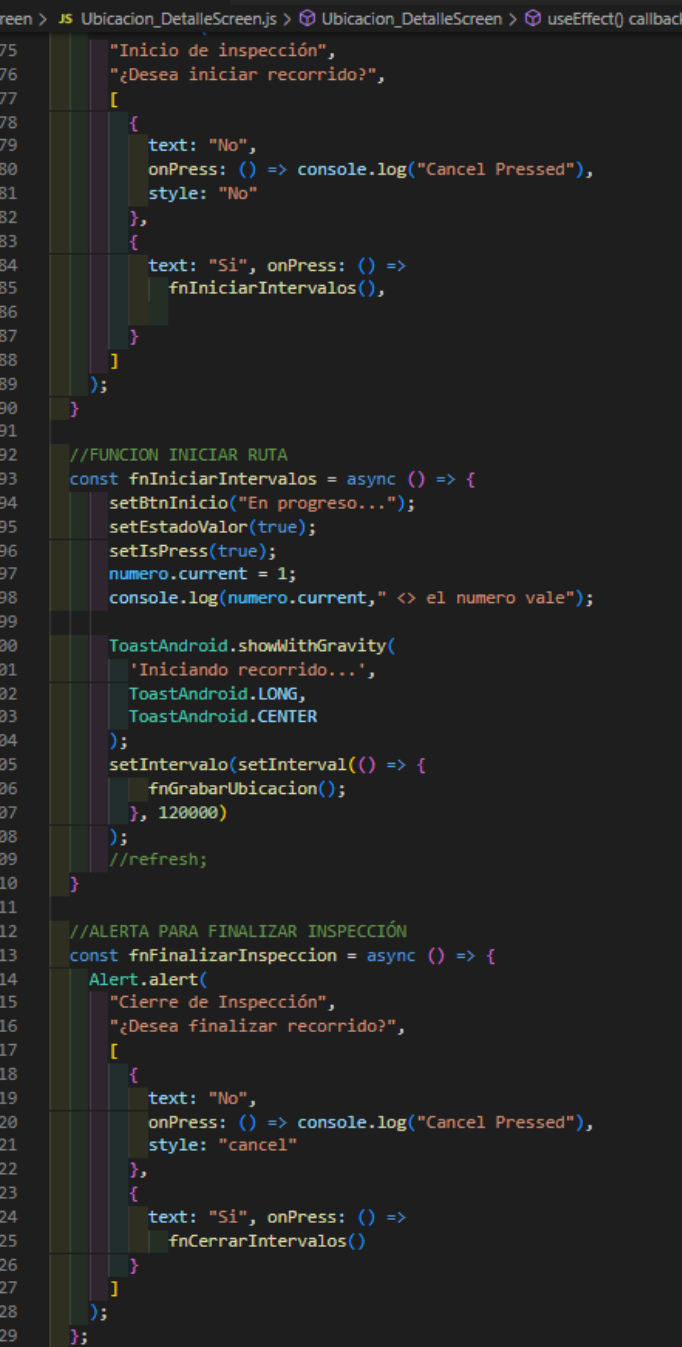

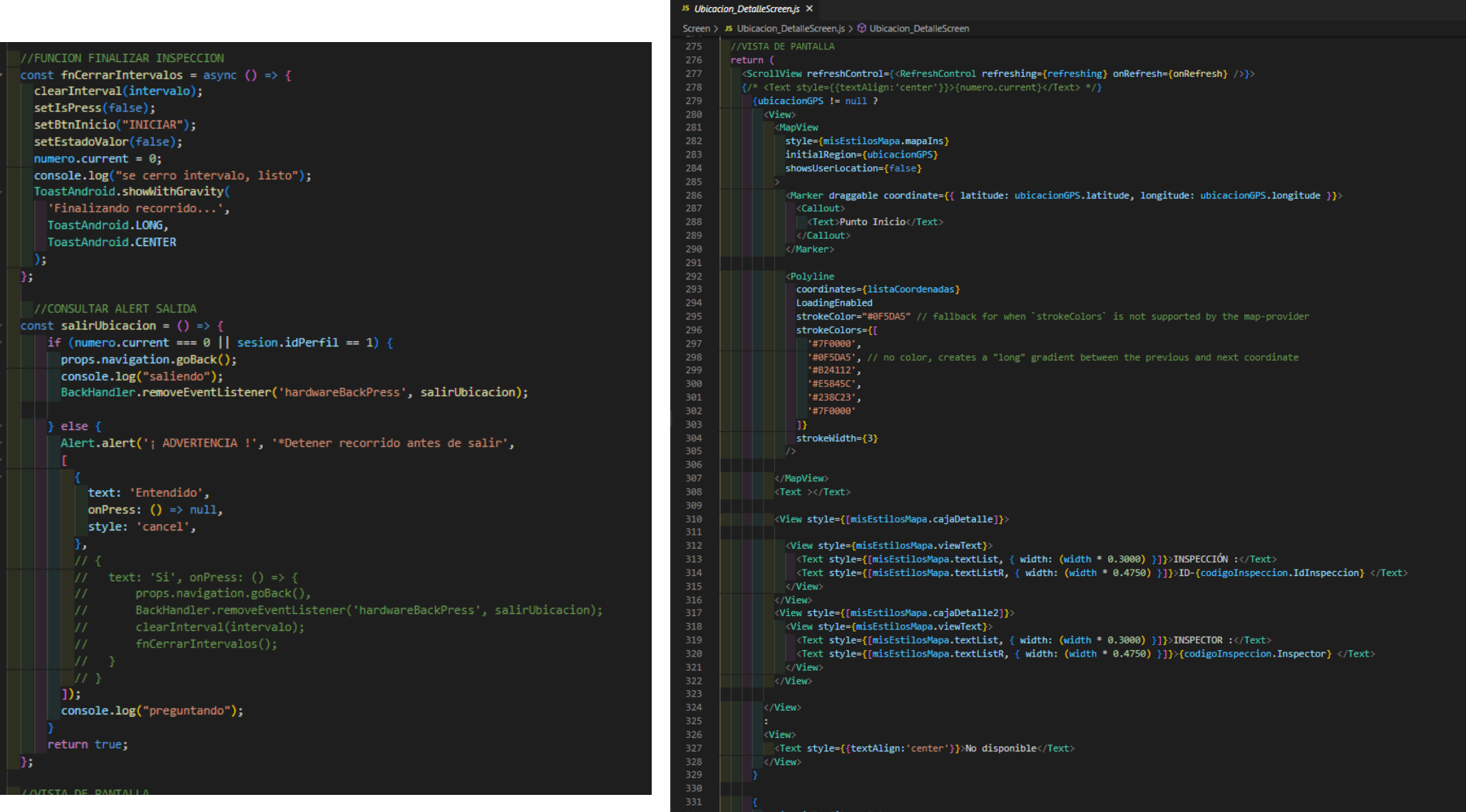

sesion.idPerfil == 2 ?<br><View style={[misEstilosMapa.container]}>

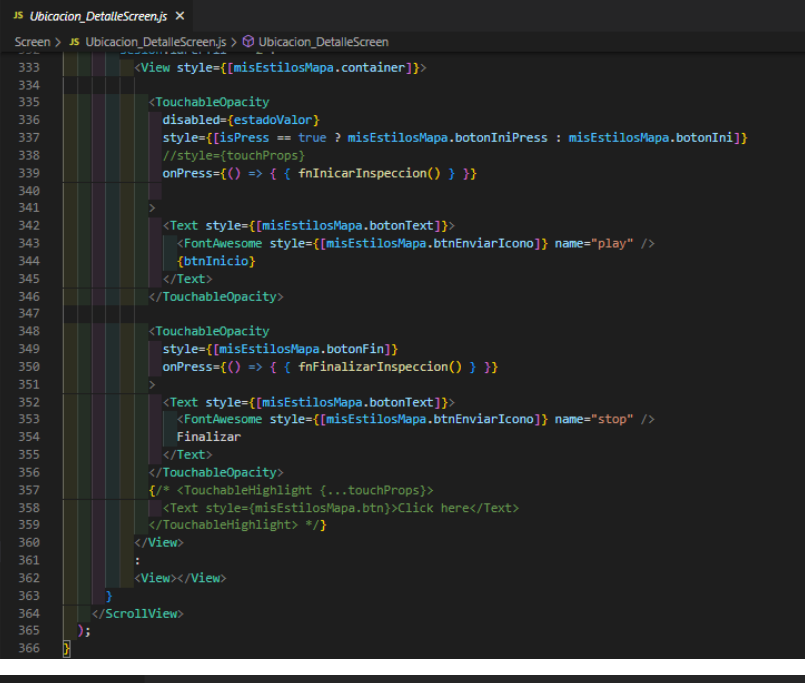

### $W$  Ubicacion.php  $\times$

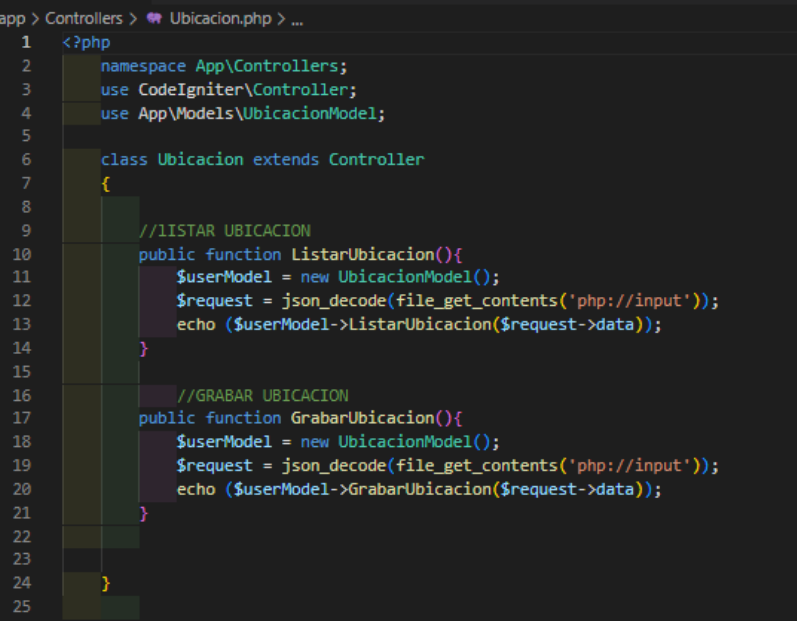

### $\bullet$  UbicacionModel.php  $\times$

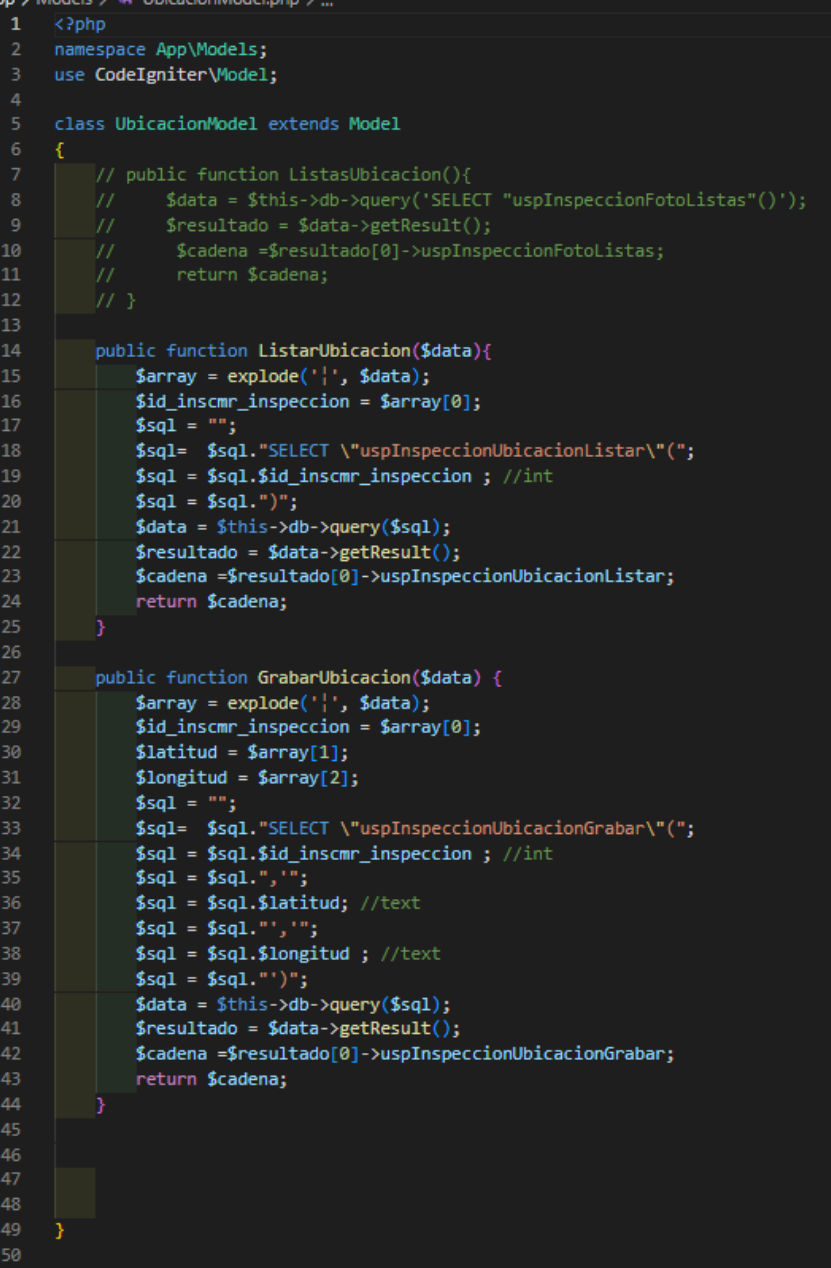

# Anexo 24 - Código Fuente - Modulo Inspección

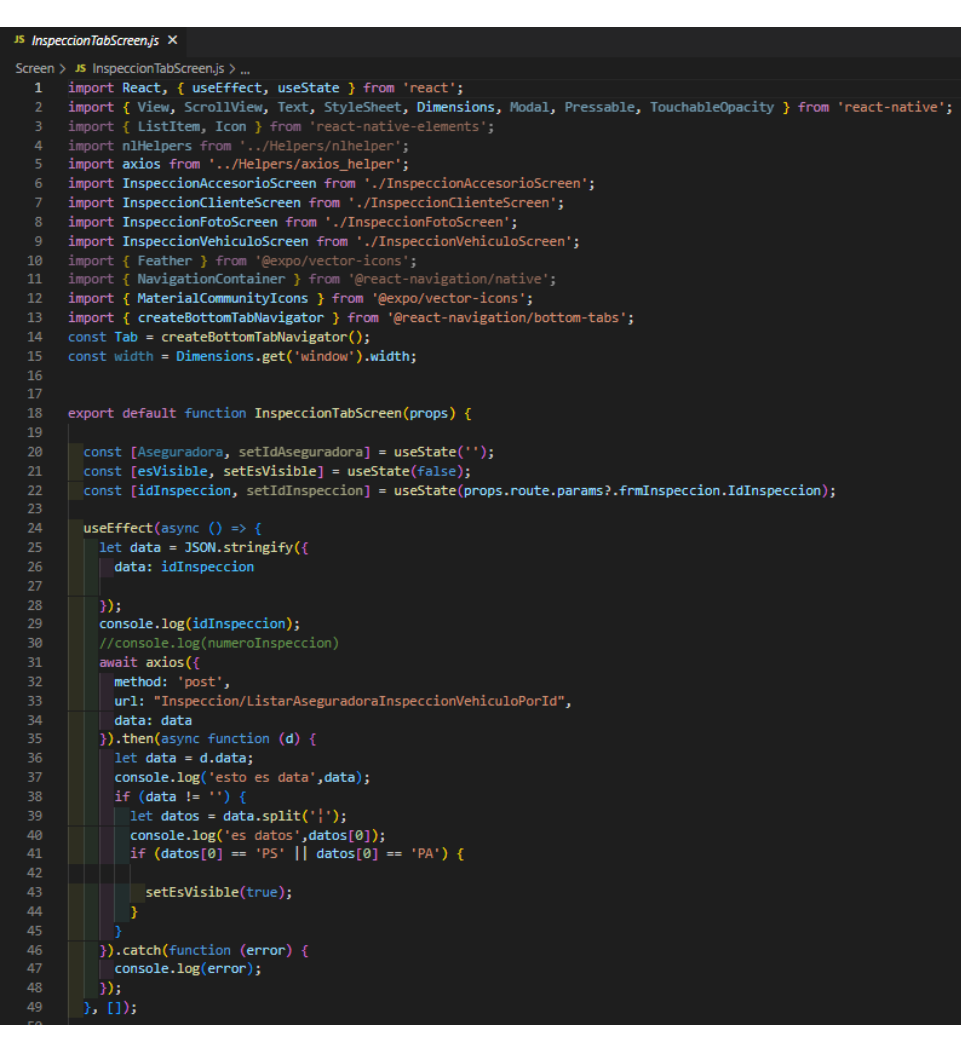

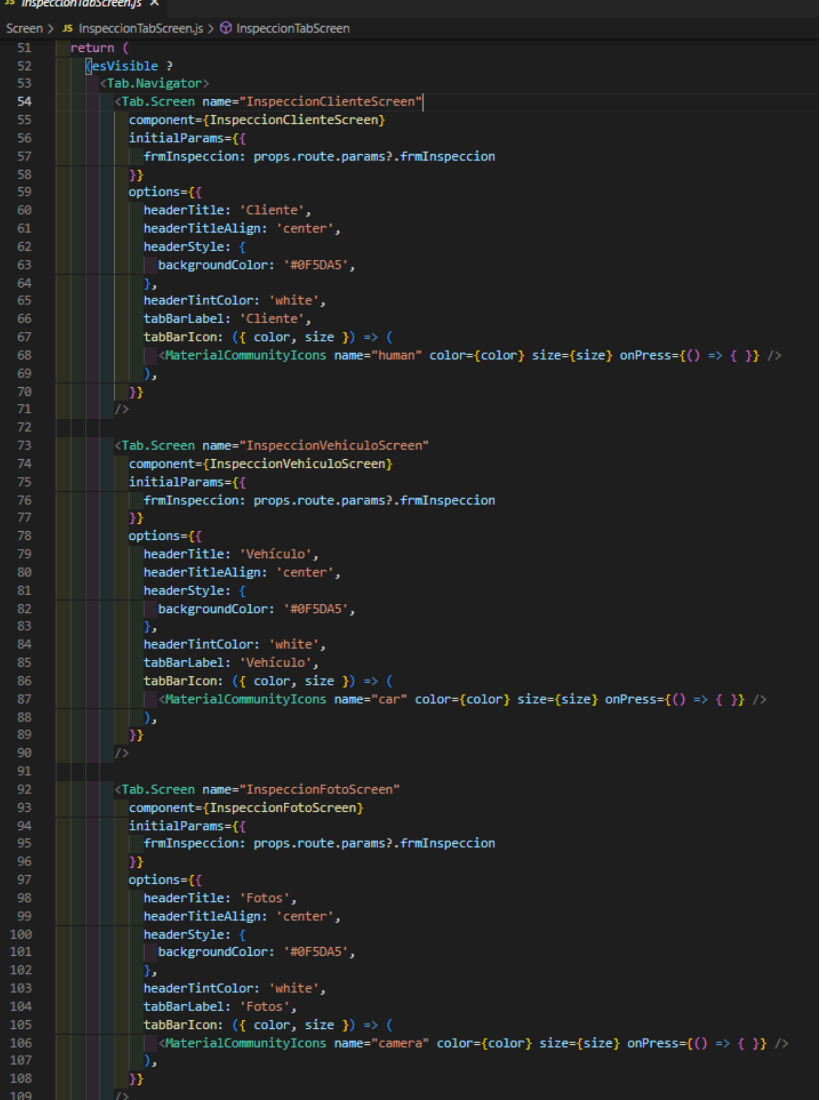

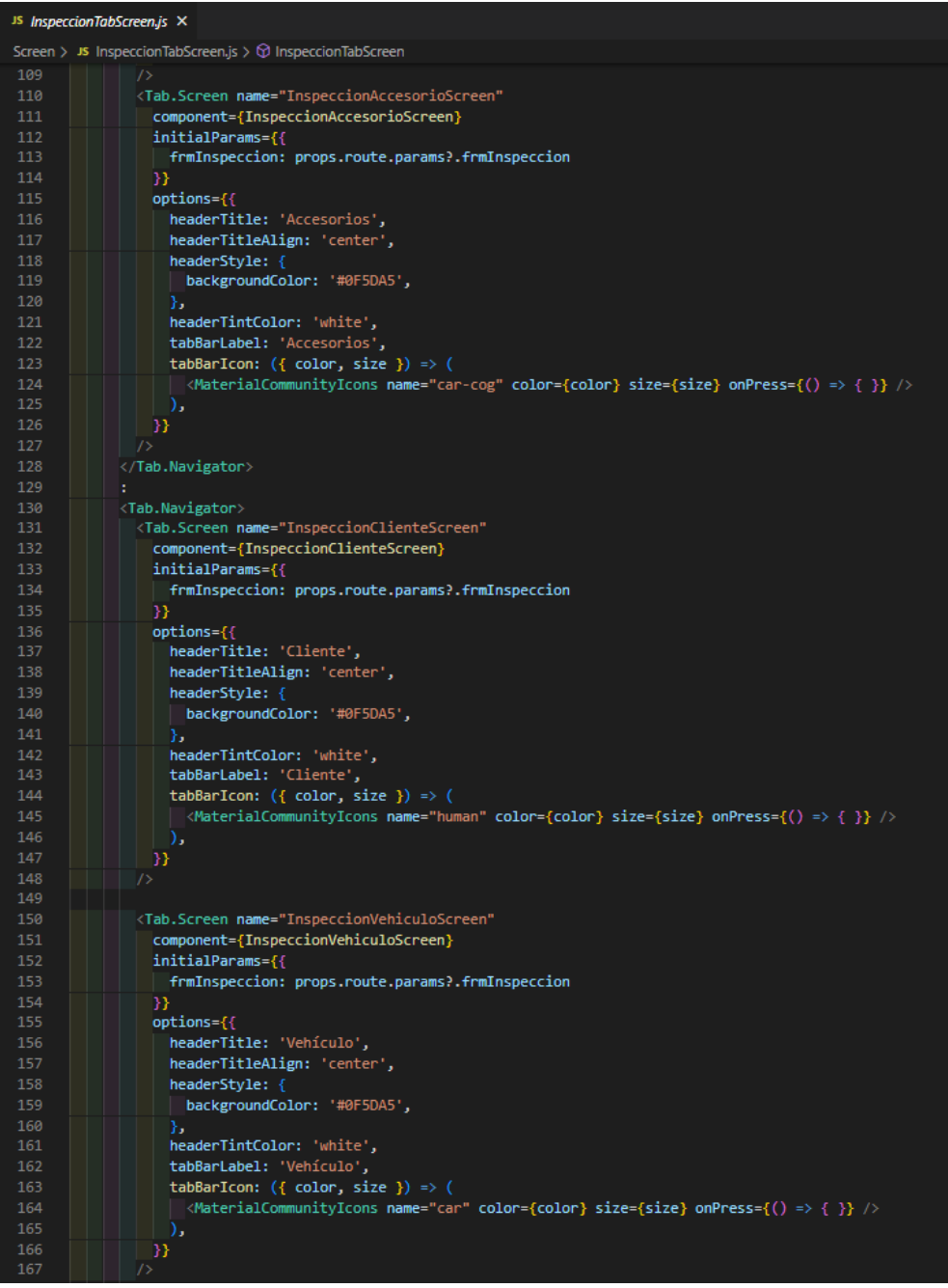

### <sup>JS</sup> InspeccionTabScreen.js X Screen > JS InspeccionTabScreen.js > @ InspeccionTabScreen <Tab.Screen name="InspeccionFotoScreen" component={InspeccionFotoScreen} initialParams={{ | frmInspeccion: props.route.params?.frmInspeccion options={{ headerTitle: 'Fotos', headerTitleAlign: 'center', headerStyle: { backgroundColor: '#0F5DA5', headerTintColor: 'white', tabBarLabel: 'Fotos', tabBarIcon:  $({\{ \text{ color}, \text{ size } \}) \Rightarrow }$  $\langle$ MaterialCommunityIcons name="camera" color={color} size={size} onPress={() => {}} /> </Tab.Navigator> <sup>15</sup> InspeccionMenu.js × witch?v="nipport:React, { useffect,useState } from 'react';<br>1 import:React, { useffect,useState } from 'react';<br>2 import {View , ScrollView ,Text, TextInput, StyleSheet , TouchableOpacity } from 'react-native'; import (View , ScrollView ,Text, TextInput, StyleSheet, TouchableOpaci<br>import (ListTtem ,Tcon) from 'react-native-elements';<br>import nilet<br>pers from '.../Helpers/nahelper';<br>import and from 'react-native-elements'/dist/ider/ import {Picker} from '@react-native-picker/picker'; import {**misEstilosMenu**} from '../\_shared/theme';<br>export default function InspeccionMenu() { const [selectedValue, setSelectedLanguage] = useState("Selecciona Motivo"); const [selectedValues, setSelectedLanguages] = useState("Selecciona Inspeccion"); <Text style={[misEstilosMenu.titulo\_1]}> Motivo de Alerta : </Text> <View style={[misEstilosMenu.card]}> <Picker style={[misEstilosMenu.texto]} | selectedValue={selectedValue} onValueChange={(itemValue, itemIndex) => setSelectedLanguage(itemValue) <Picker.Item label="Selecciona una opción" value="Canada" /> state and lower locations will operate constant in the contract of the contract of the contract of the contract of the contract of the contract of the contract of the contract of the contract of the contract of the contrac <Picker.Item label="Inspección Cancelada" value="A-Cancelado" color="#000" /> </Picker> </View <Text style={[misEstilosMenu.titulo\_2]}> Escoger Inspección Relacionada : </Text> <View style={[misFstilosMenu.card]}> <Picker style={[misEstilosMenu.texto]} | selectedValue={selectedValue} onValueChange={(itemValue, itemIndex) =>  $\overline{\mathbf{a}}$ setSelectedLanguage(itemValue) <Picker.Item label="Selecciona Inspeccion" value="Canada" / <Picker.Item label="Nro Inspección 001214" value="A-Cancelado" color="#000" /  $\langle$ /View

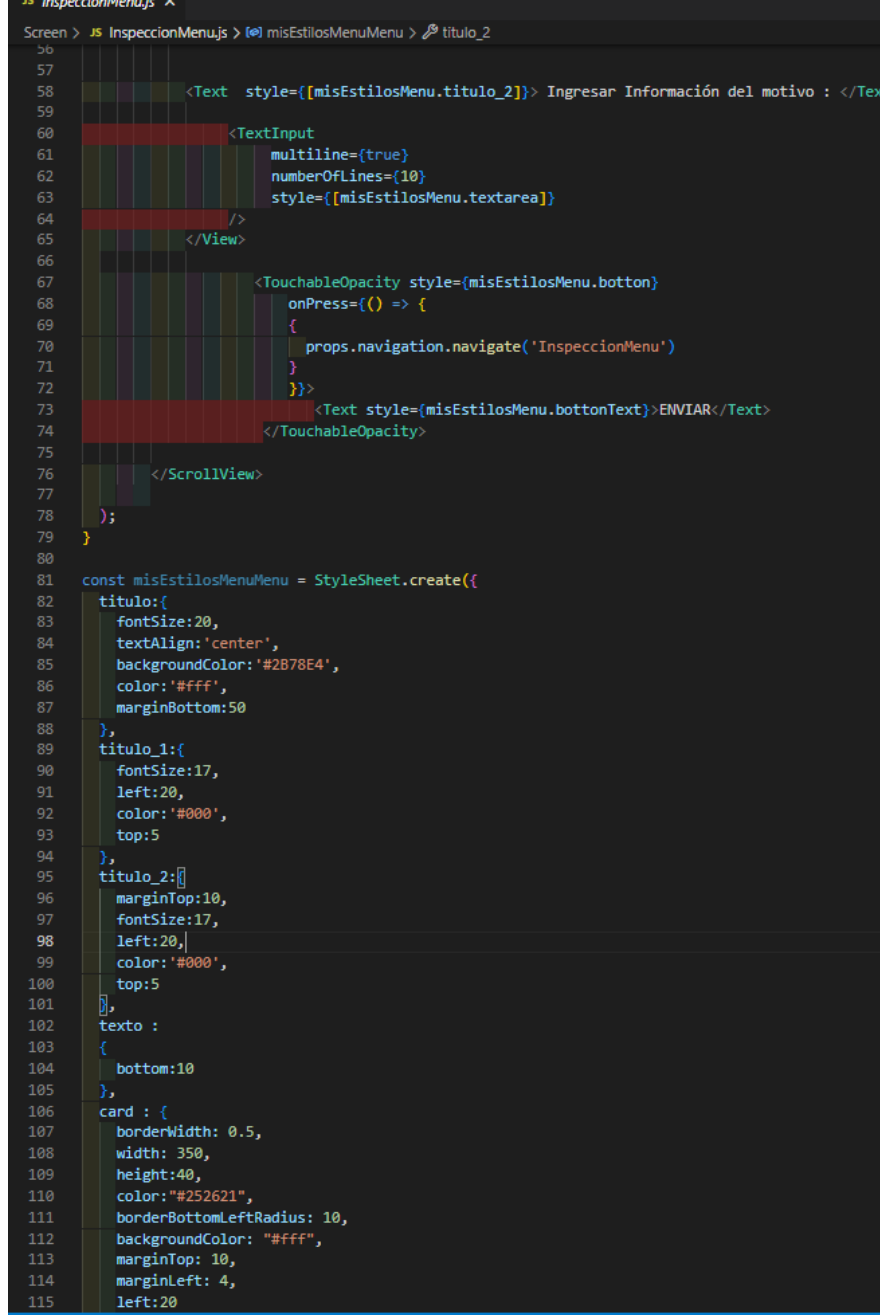

#### <sup>JS</sup> InspeccionMenu.js X Screen > JS InspeccionMenu.js > [@] misEstilosMenuMenu >  $\mathcal{P}$  titulo 2  $marginLeft: 4,$ 114  $115$  $left:20$ 116  $\mathcal{Y}$ 117 textarea: 118 backgroundColor: "#fff", 119  $maxminTop:13$ , 120  $maxpinLeft:20,$ 121 122 marginRight:38, borderBottomLeftRadius: 10,  $123$ borderWidth: 0.5, 124  $\mathcal{Y}$ 125 botton:{ 126 marginTop:80, 127 128 width: 360, 129  $maxpinLeft:18,$ borderRadius:5, 130 paddingTop:12, 131 backgroundColor: '#0F5DA5', 132 height:50 133 134 Ъ. bottonText :{ 135 fontSize:17, 136 color: 'white', 137 fontWeight: 'bold', 138 textAlign: 'center', 139 justifyContent: 'center' 140  $\rightarrow$ 141 142  $143$  });

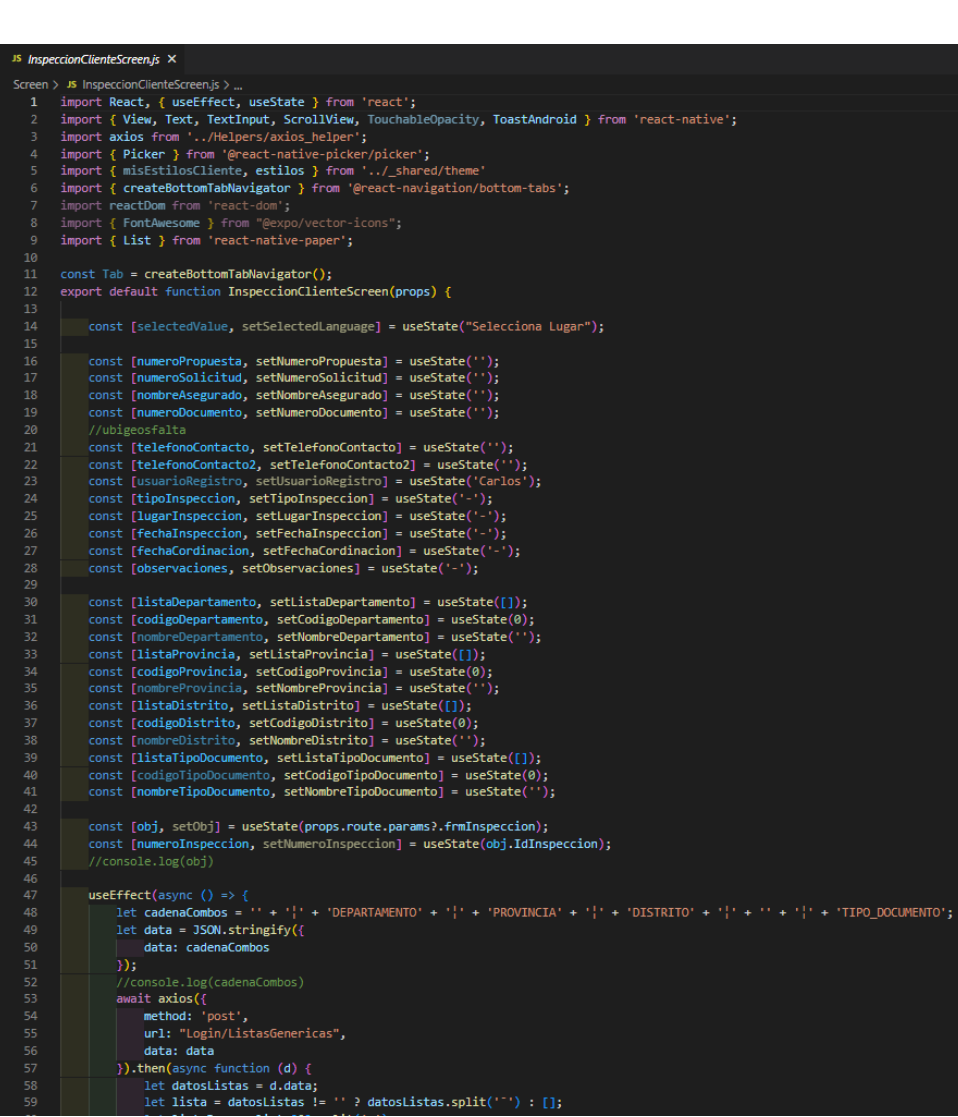

#### <sup>JS</sup> InspeccionClienteScreen.js ×

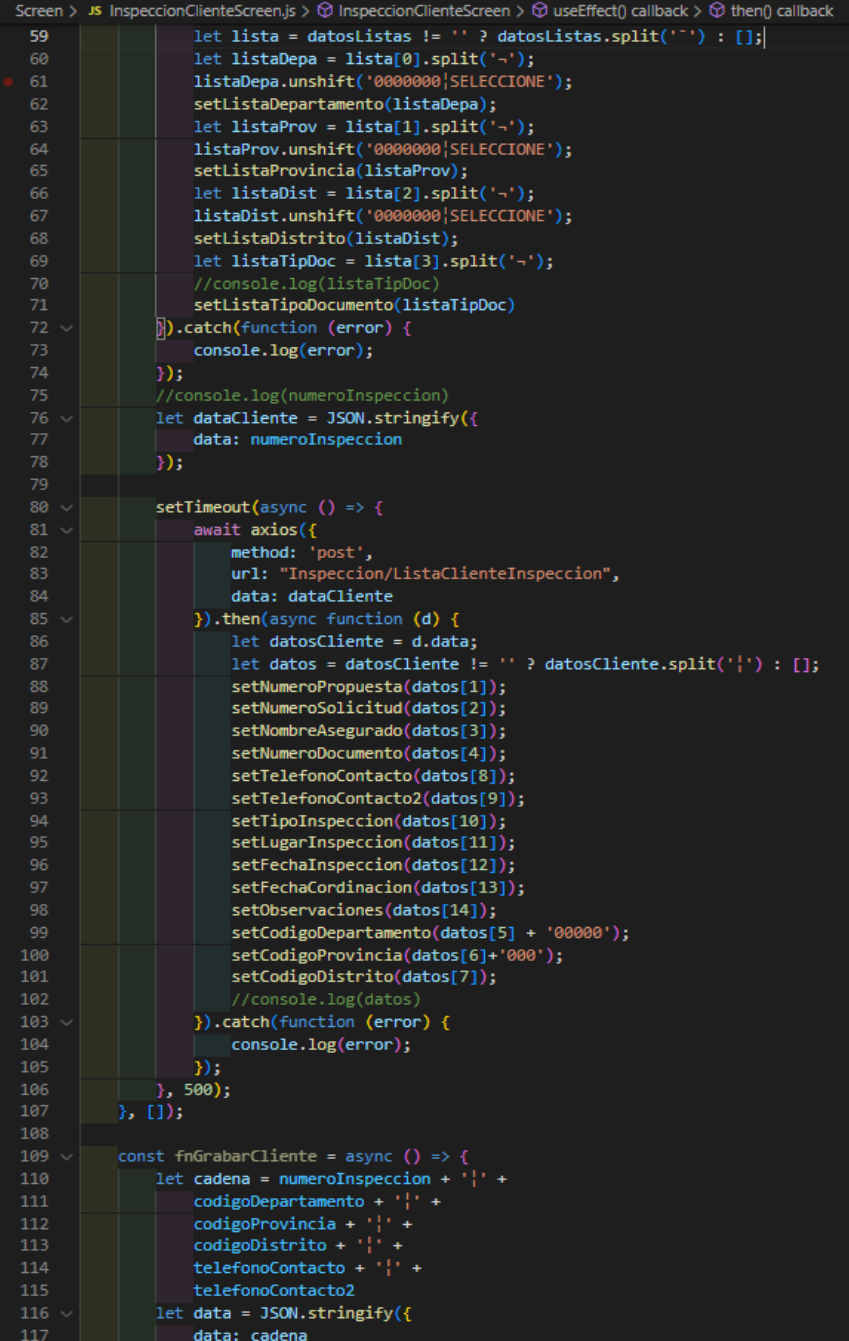

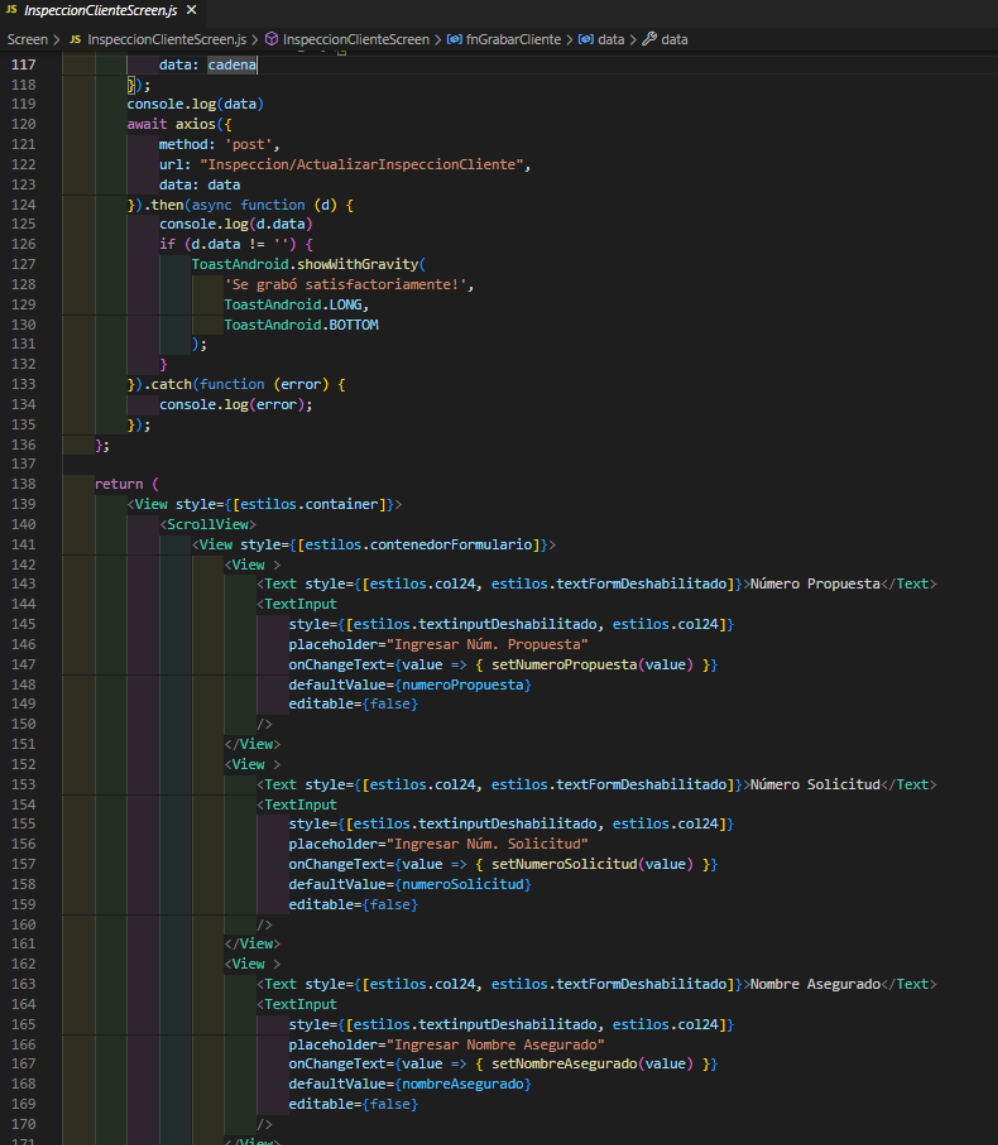

#### s<br>Is InspeccionClienteScreen.js ×

 $20<sub>6</sub>$ 

een > JS InspeccionClienteScreen.is > 1 InspeccionClienteScreen

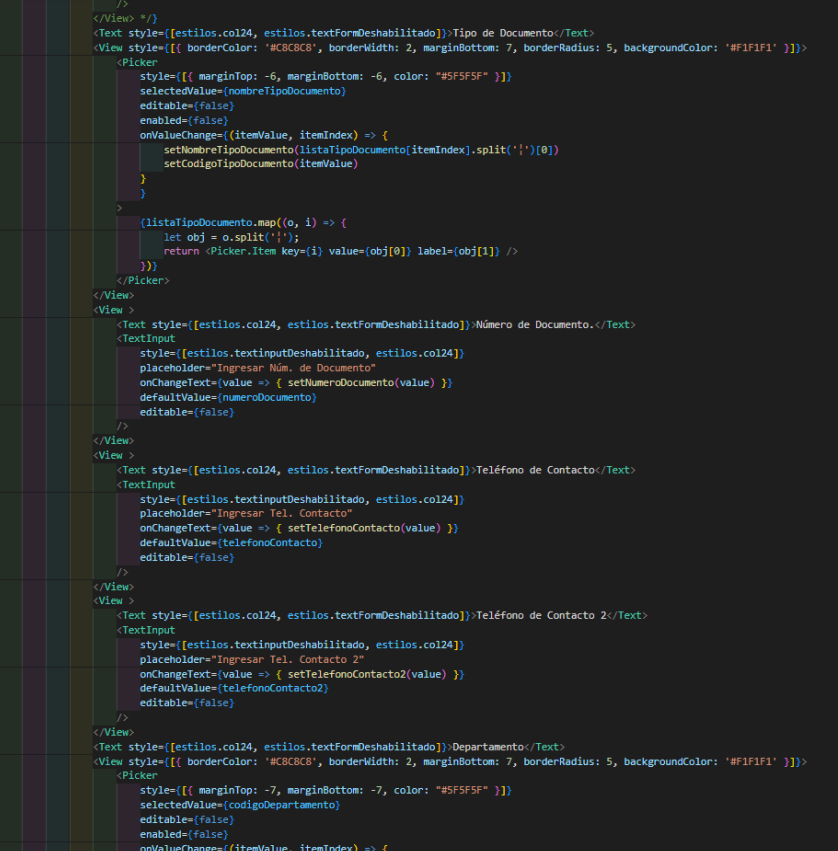

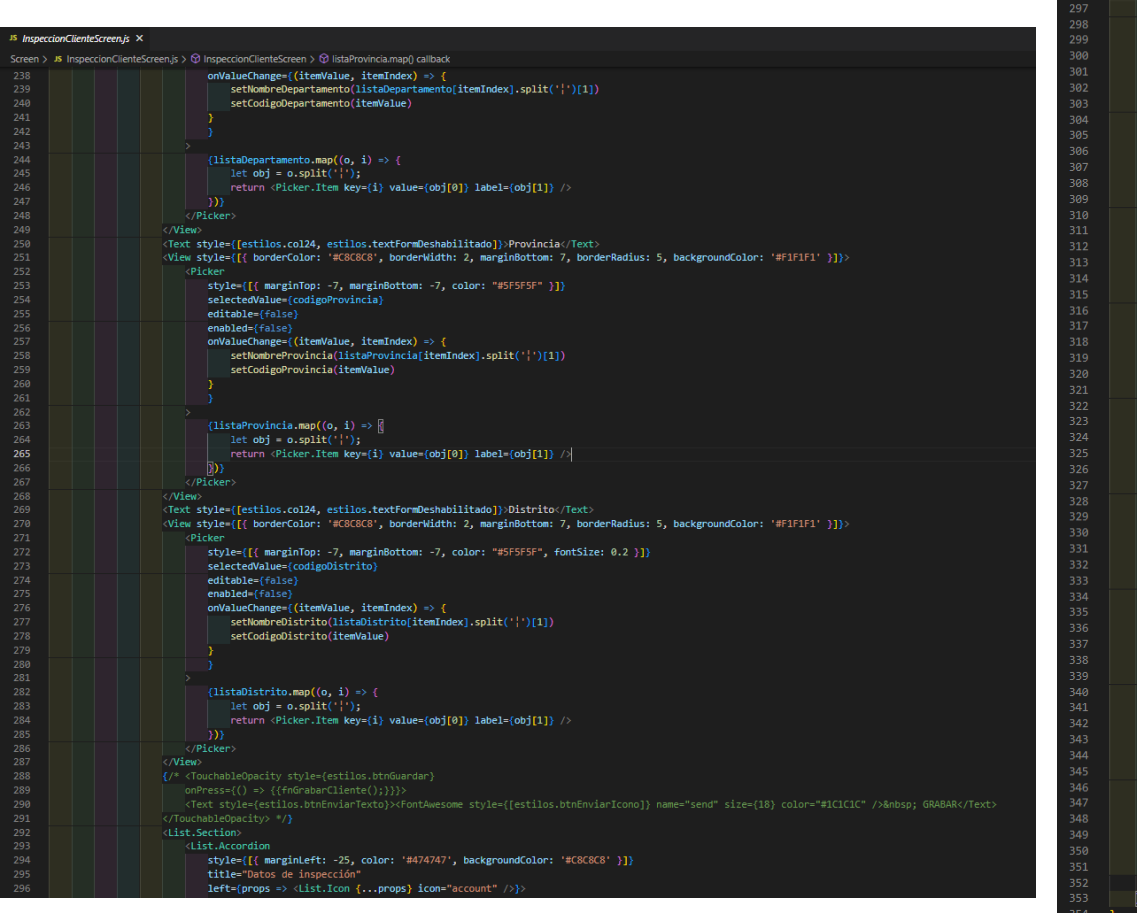

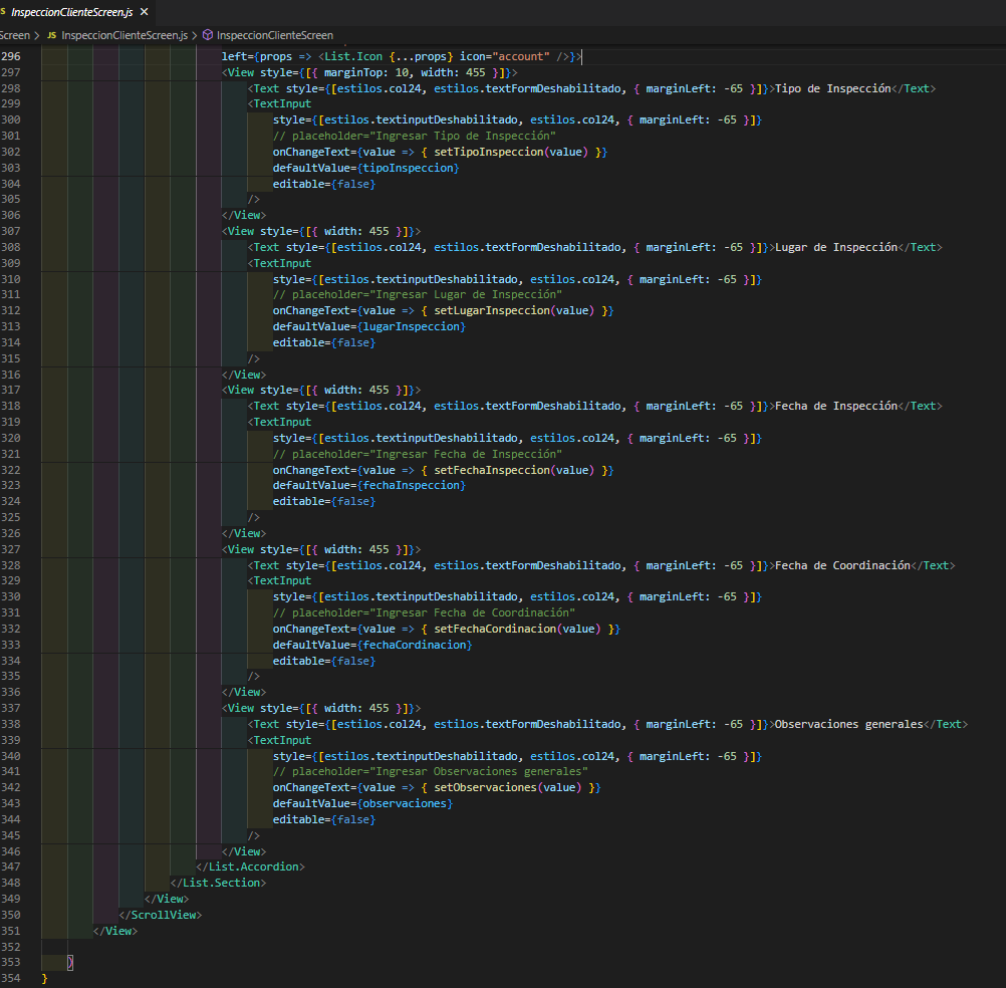

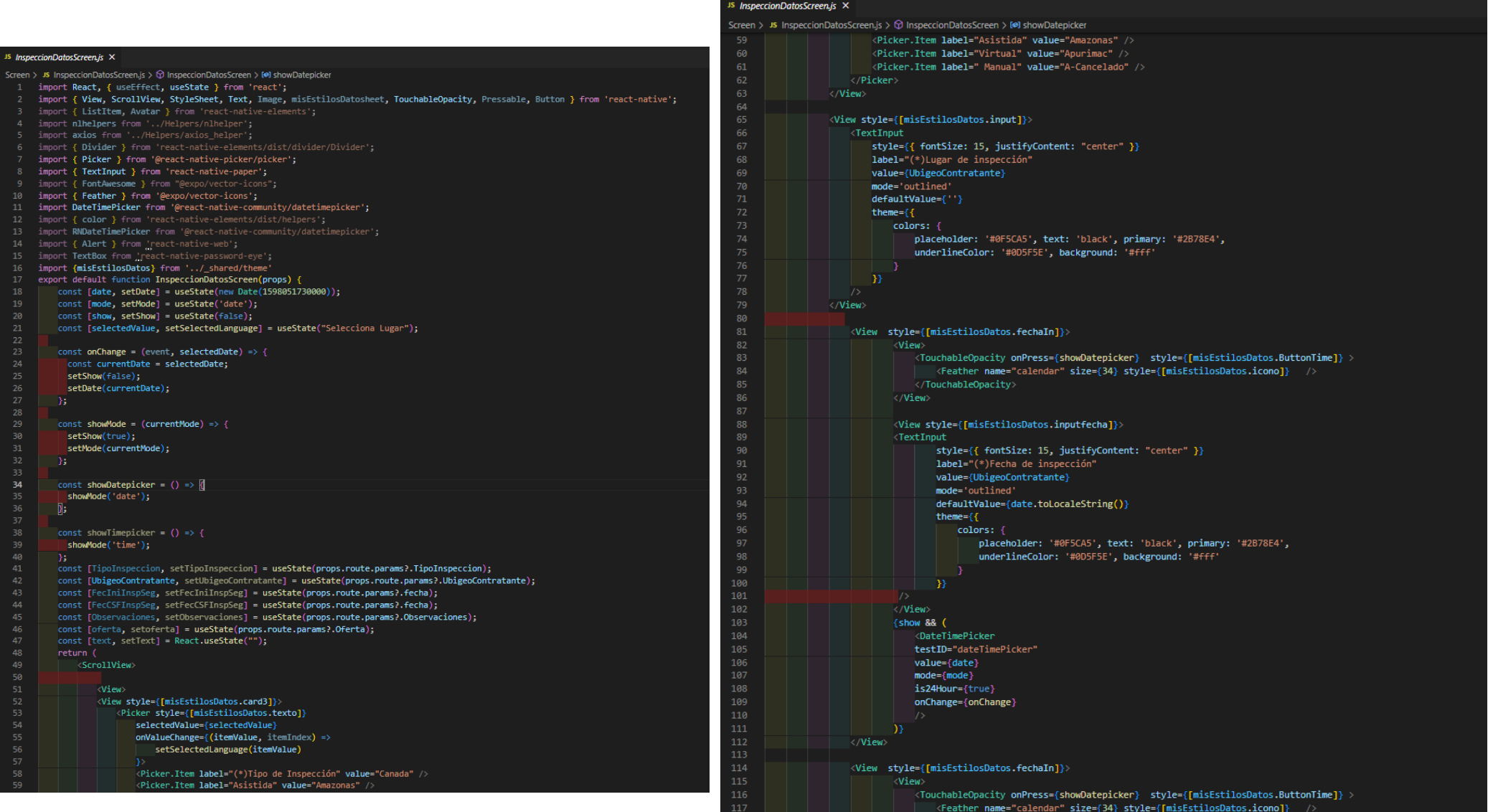

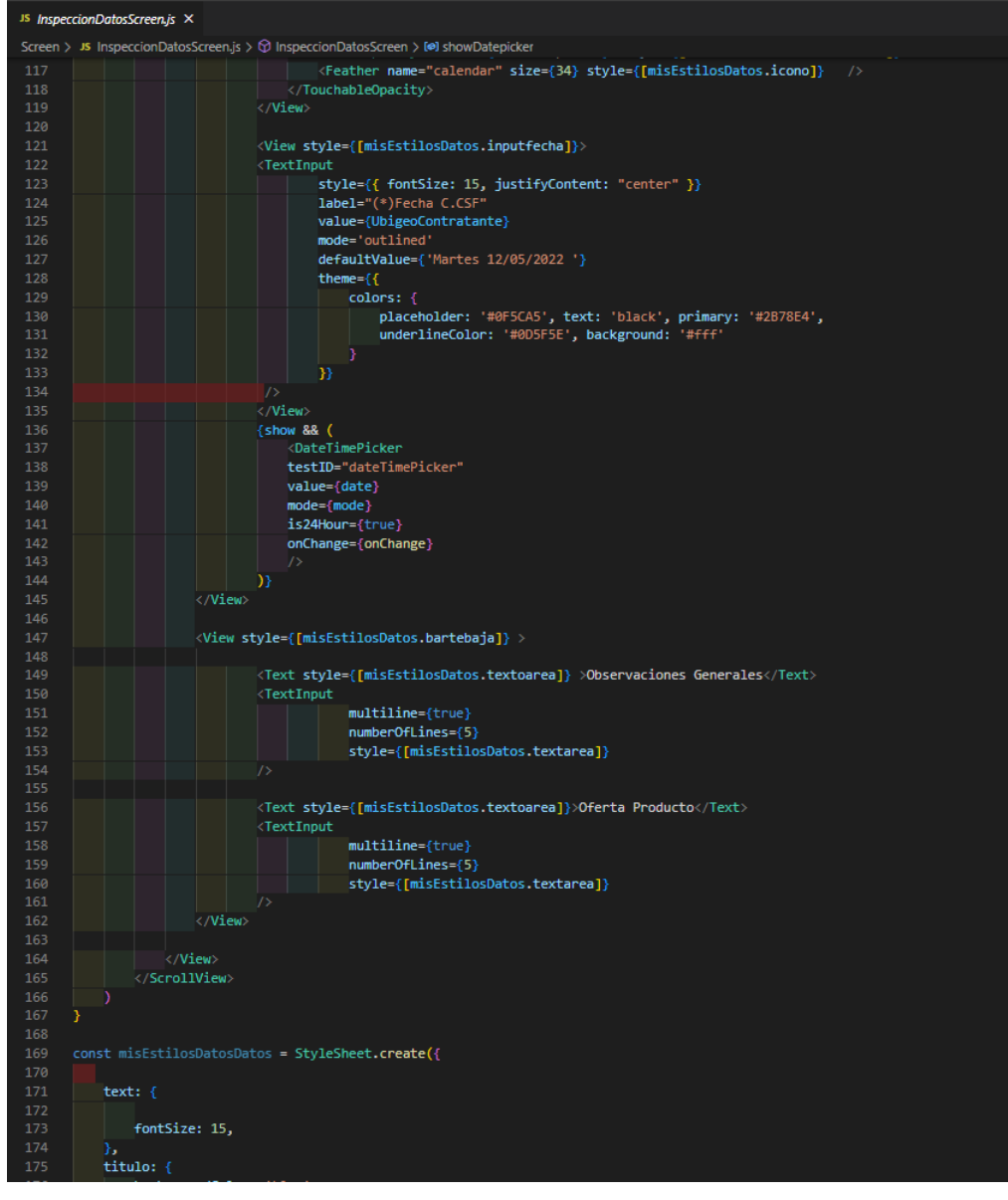

#### <sup>JS</sup> InspeccionDatosScreen.is X

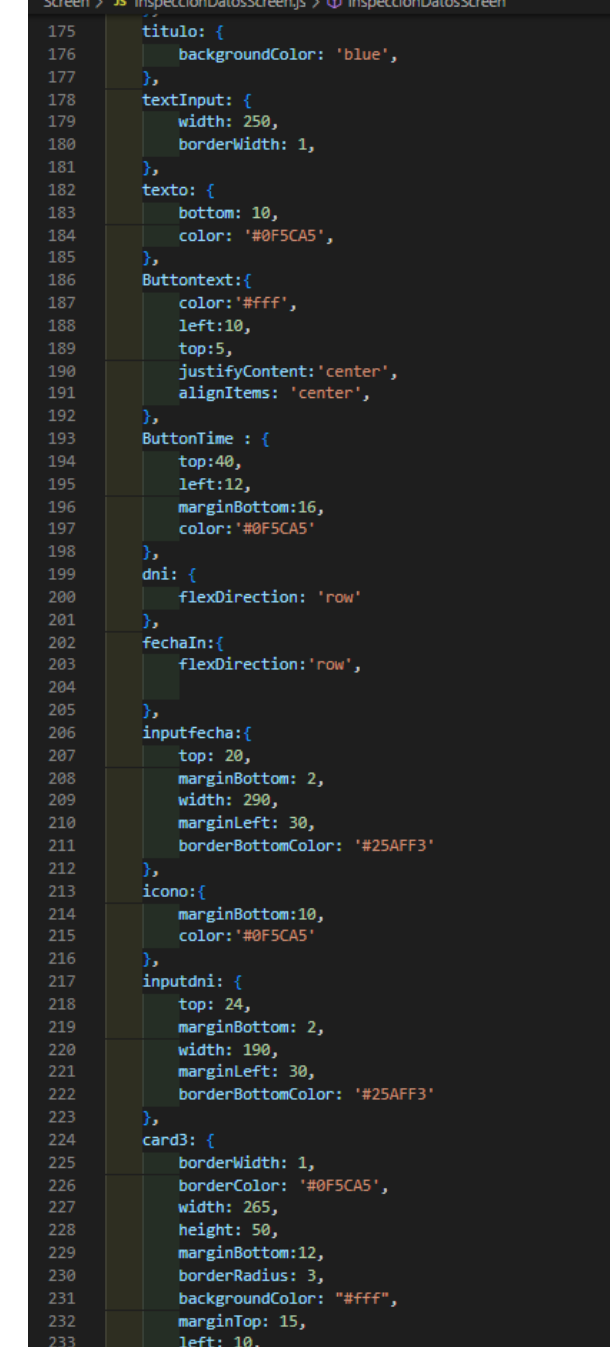
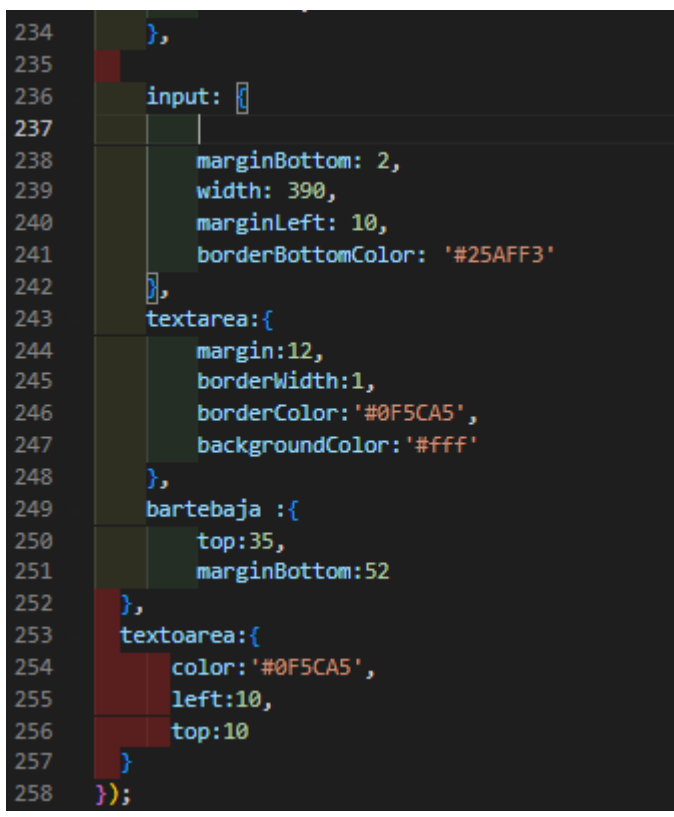

#### <sup>JS</sup> Inspecciones\_DetalleScreen.js ×

Screen > Js Inspecciones\_DetaileScreen.js > ...<br>1 - import { StatusBar } from 'expo-status-bar';<br>2 - &port { useState } from 'react';

3 import { View, Text, ScrollView , StyleSheet, TextInput} from "react-native";

#### $6$   $\sim$  export default function Inspecciones\_DetalleScreen(props) {

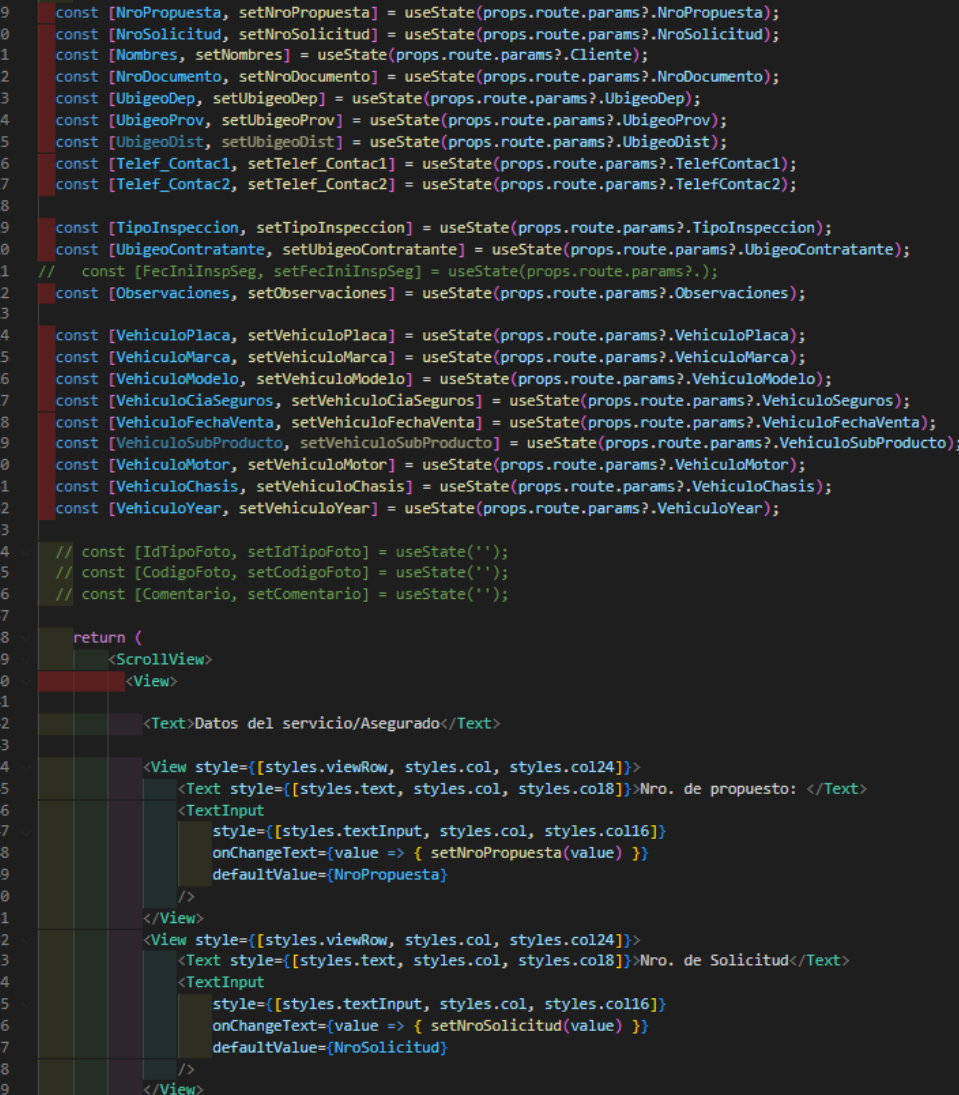

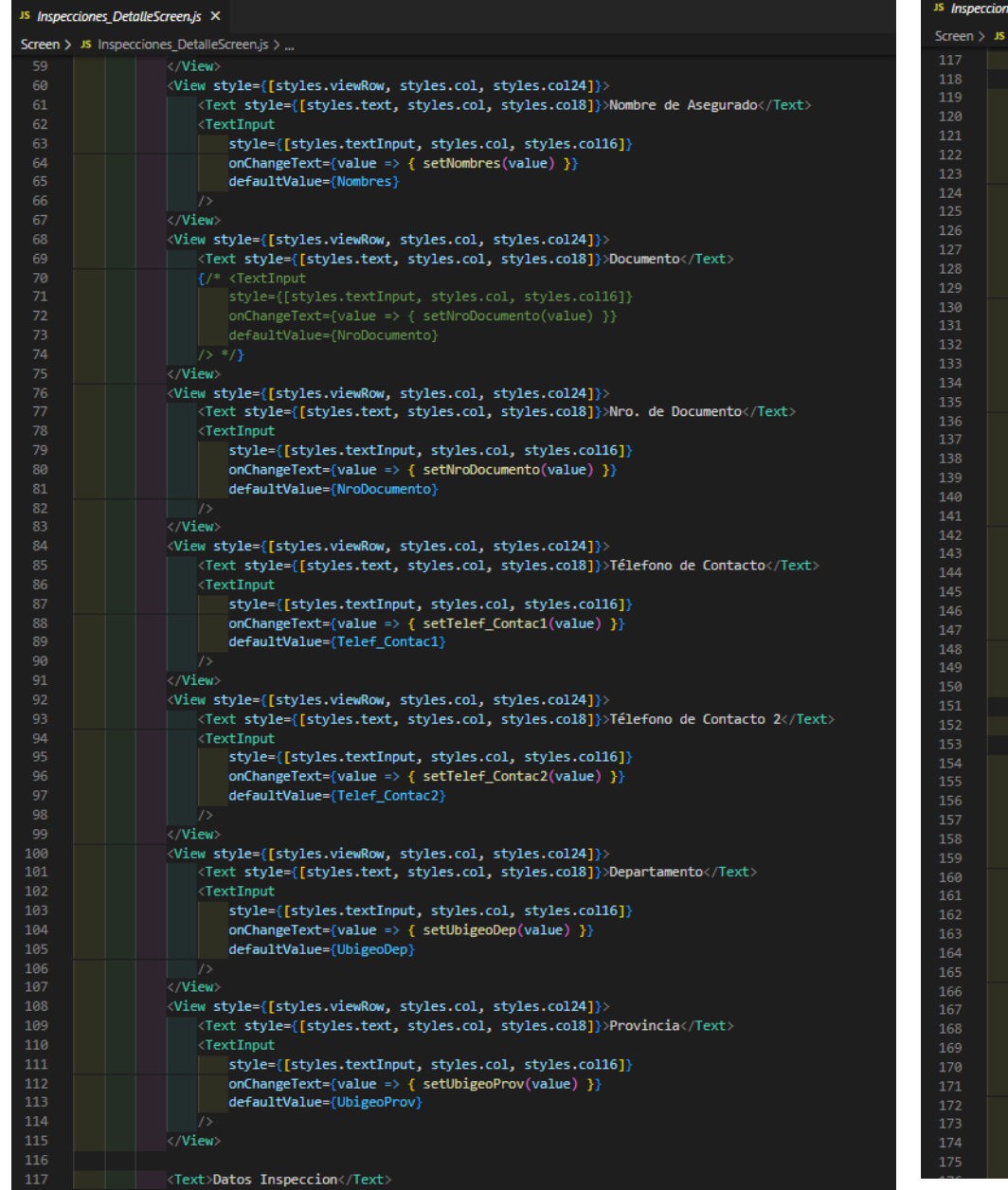

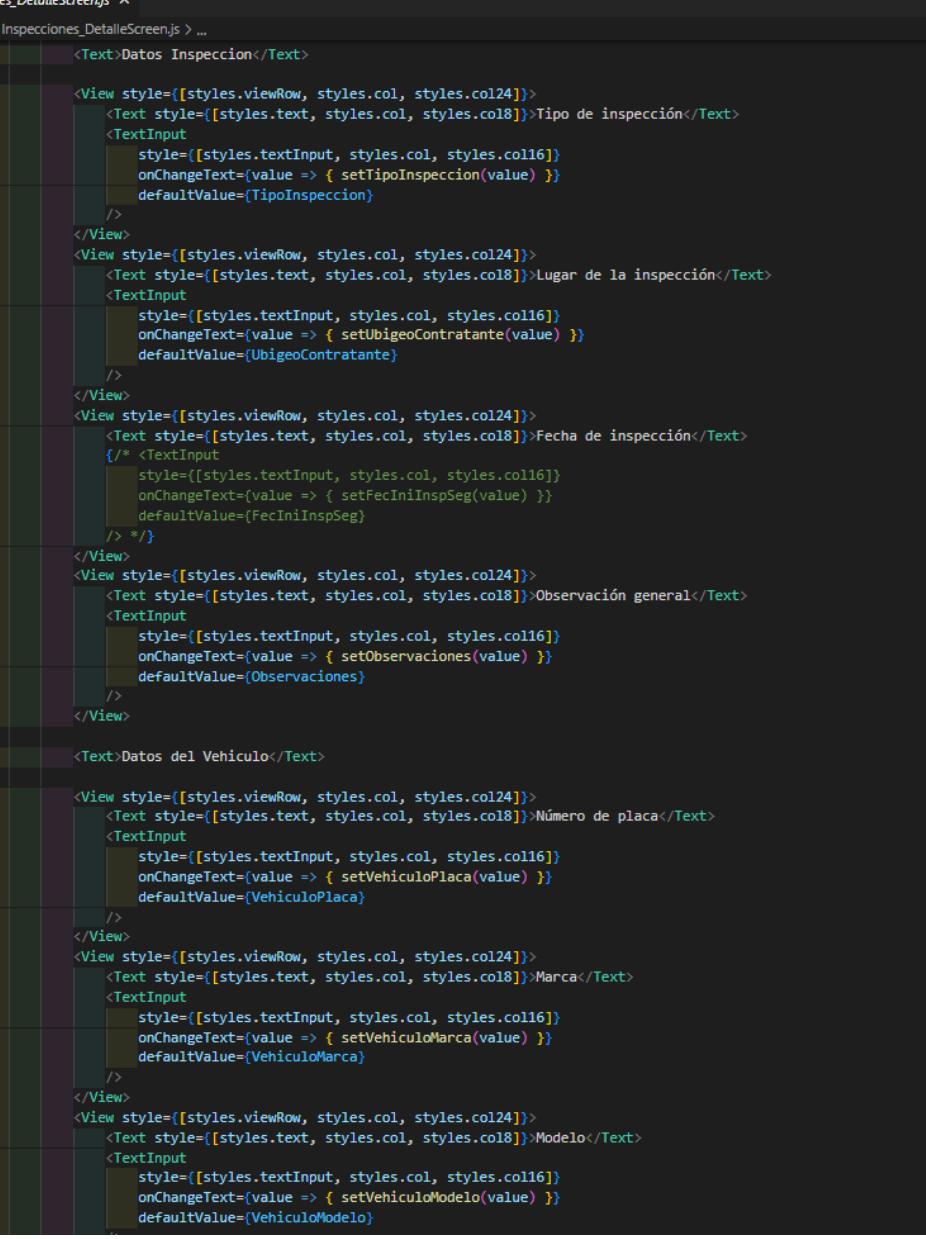

<sup>JS</sup> Inspecciones DetalleScreen.js × Screen > JS Inspecciones DetalleScreen.is > ... defaultValue={VehiculoModelo} 176 </View> 178 <View style={[styles.viewRow, styles.col, styles.col24]}> 179 <Text style={[styles.text, styles.col, styles.col8]}>Año</Text> <TextInput style={[styles.textInput, styles.col, styles.col16]} onChangeText={value => { setVehiculoYear(value) }} defaultValue={VehiculoYear} 184 </View> <View style={[styles.viewRow, styles.col, styles.col241}> <Text style={[styles.text, styles.col, styles.col8]}>Aseguradora</Text> <TextInput style={[styles.textInput, styles.col, styles.col16]}  $onChangeText = {value =}$   $s = true$  setVehiculoCiaSeguros(value) }} defaultValue={VehiculoCiaSeguros}  $\langle$ /View> <View style={[styles.viewRow, styles.col, styles.col24]}> <Text style={[styles.text, styles.col, styles.col8]}>Sub Producción</Text> <TextTnnut style={[styles.textInput, styles.col, styles.col16]} onChangeText={value => { setVehiculoFechaVenta(value) }} defaultValue={VehiculoFechaVenta} 201 </View> <View style={[styles.viewRow, styles.col, styles.col24]}> <Text style={[styles.text, styles.col, styles.col8]}>Chasis</Text> 204 <TextInput style={[styles.textInput, styles.col, styles.col16]} onChangeText={value => { setVehiculoChasis(value) }} defaultValue={VehiculoChasis} </View> 210 <View style={[styles.viewRow, styles.col, styles.col24]}> <Text style={[styles.text, styles.col, styles.col8]}>Fecha Venta</Text> <TextInput style={[styles.textInput, styles.col, styles.col16]} 214 onChangeText={value => { setVehiculoFechaVenta(value) }} defaultValue={VehiculoFechaVenta} 216 </View> <View style={[styles.viewRow, styles.col, styles.col24]}> <Text style={[styles.text, styles.col, styles.col8]}>Motor</Text>

<TextInput

</View>  $\langle$ /View> </ScrollView>

224

style={[styles.textInput, styles.col, styles.col16]} onChangeText={value => { setVehiculoMotor(value) }}

defaultValue={VehiculoMotor}

#### JS InspeccionFotoScreen.is X

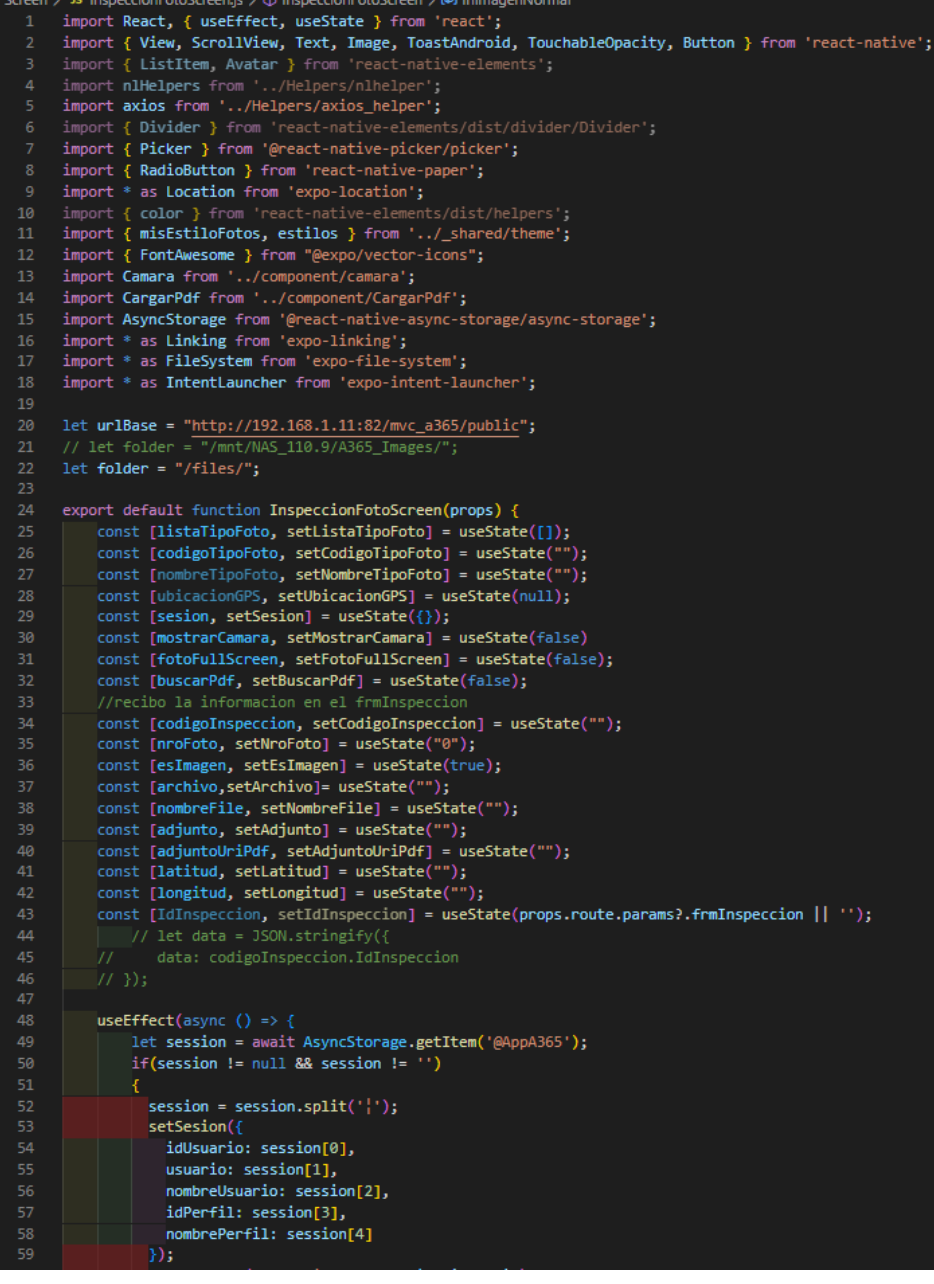

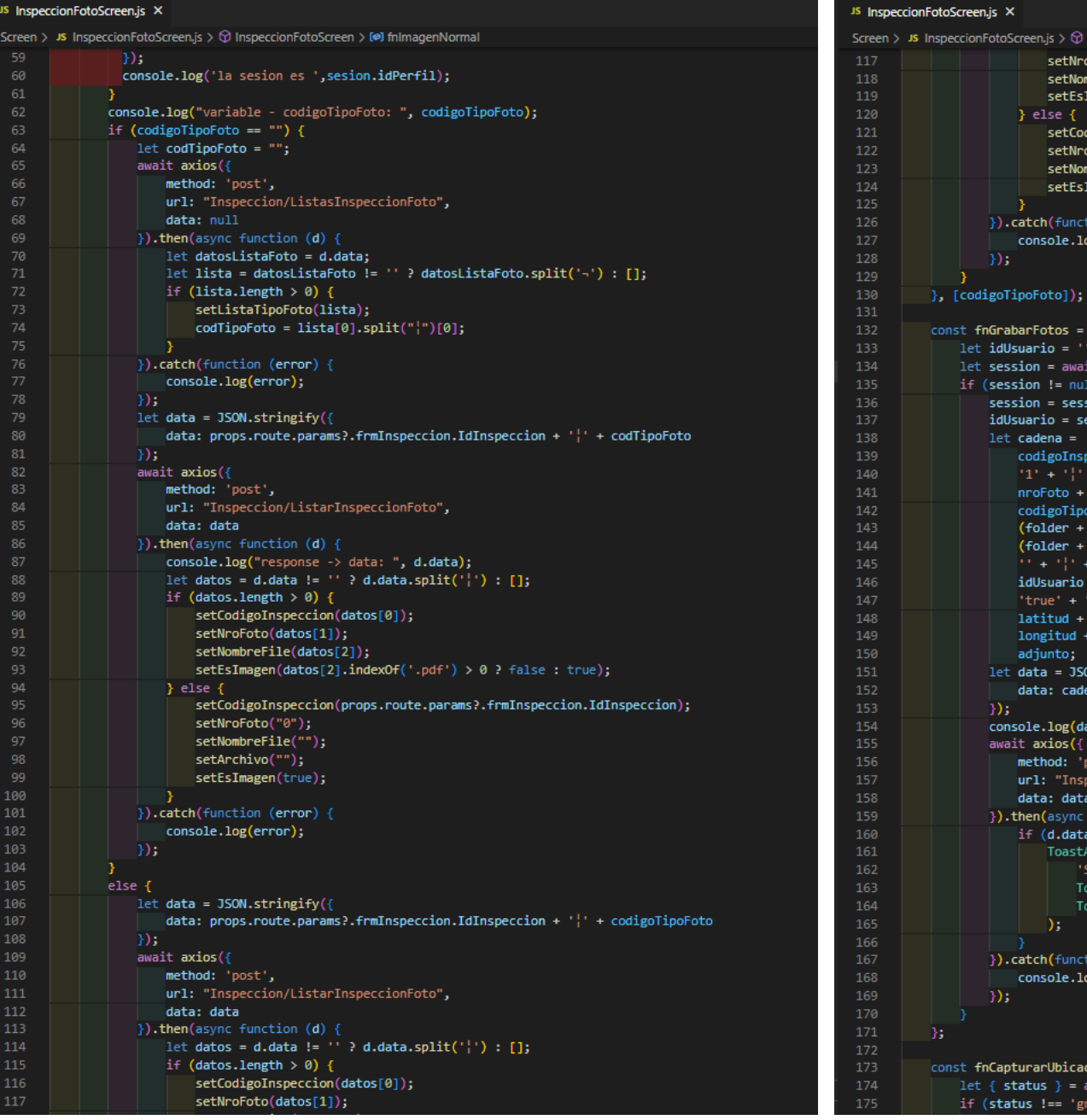

# InspeccionFotoScreen > [@] fnImagenNormal  $oFoto(dataos[1]):$  $mberFile(data [2]);$  $Imagen(datas[2].indexOf('.pdf') > 0$  ? false : true); digoInspeccion(props.route.params?.frmInspeccion.IdInspeccion);  $oFoto("0")$ ; mbreFile(""); Imagen(true); tion <mark>(error)</mark> { og(error); it AsyncStorage.getItem('@AppA365'); 1 && session != '') {  $\mathsf{sion}.\mathsf{split}(`|')$  ; ession[0];  $\text{of} \text{oto} + \text{``} \text{''} + \text{''}$ **nombreFile)** + '|' + //nombre\_file\_orig<br> **nombreFile)** + '|' + //nombre\_file  $' + //fg_e$ xiste ₽¥  $ON.s$ tringify $($ ena ata); post',<br>peccion/GrabarInspeccionFoto",<br>n function  $(d)$  { a != '') {<br>Android.showWithGravity(<br>Android.showWithGravity( Se grabó satisfactoriamente!'<mark>,</mark> astAndroid.<mark>LONG,</mark> pastAndroid.BOTTOM tion <mark>(error)</mark> { og(error);  $\c{ion}$  = async () => { wait Location.requestForegroundPermissionsAsync();  $\text{anted'}$ ) {

#### <sup>JS</sup> InspeccionFotoScreen.js X

Screen > JS InspeccionFotoScreen.js > @ InspeccionFotoScreen > [@] fnImagenNormal

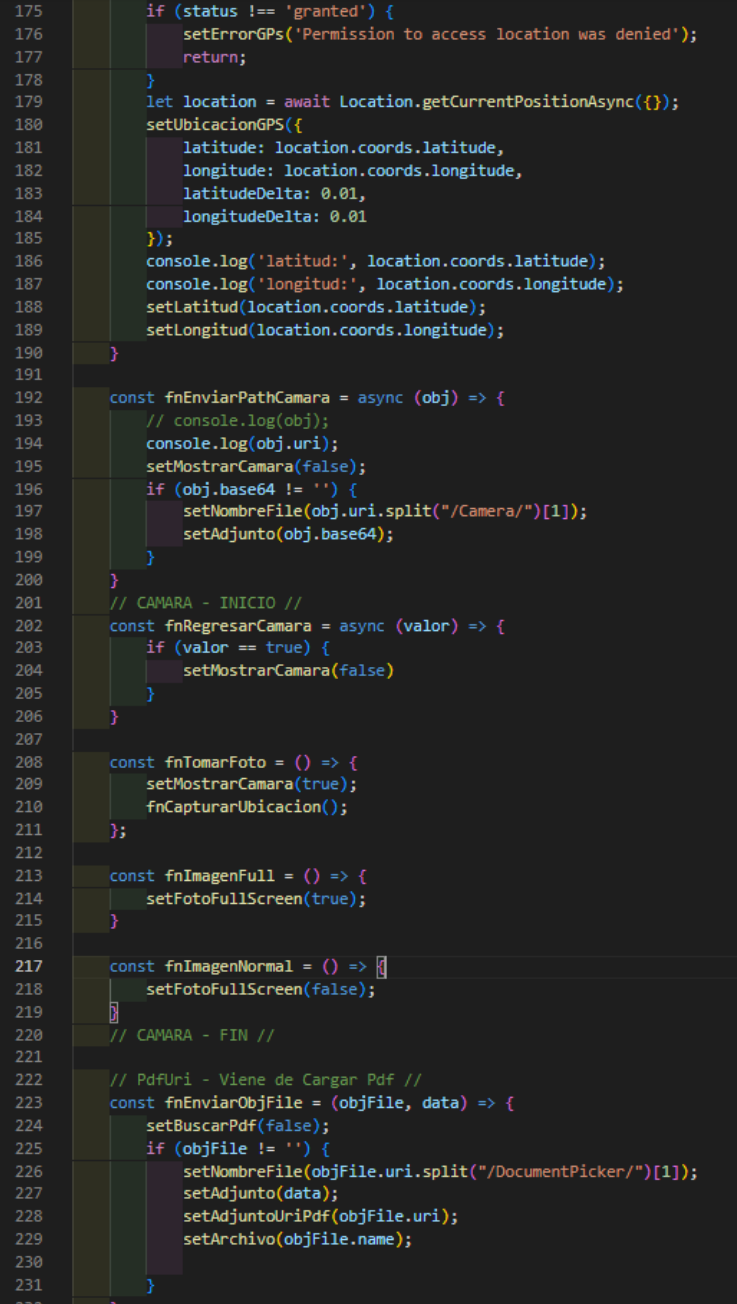

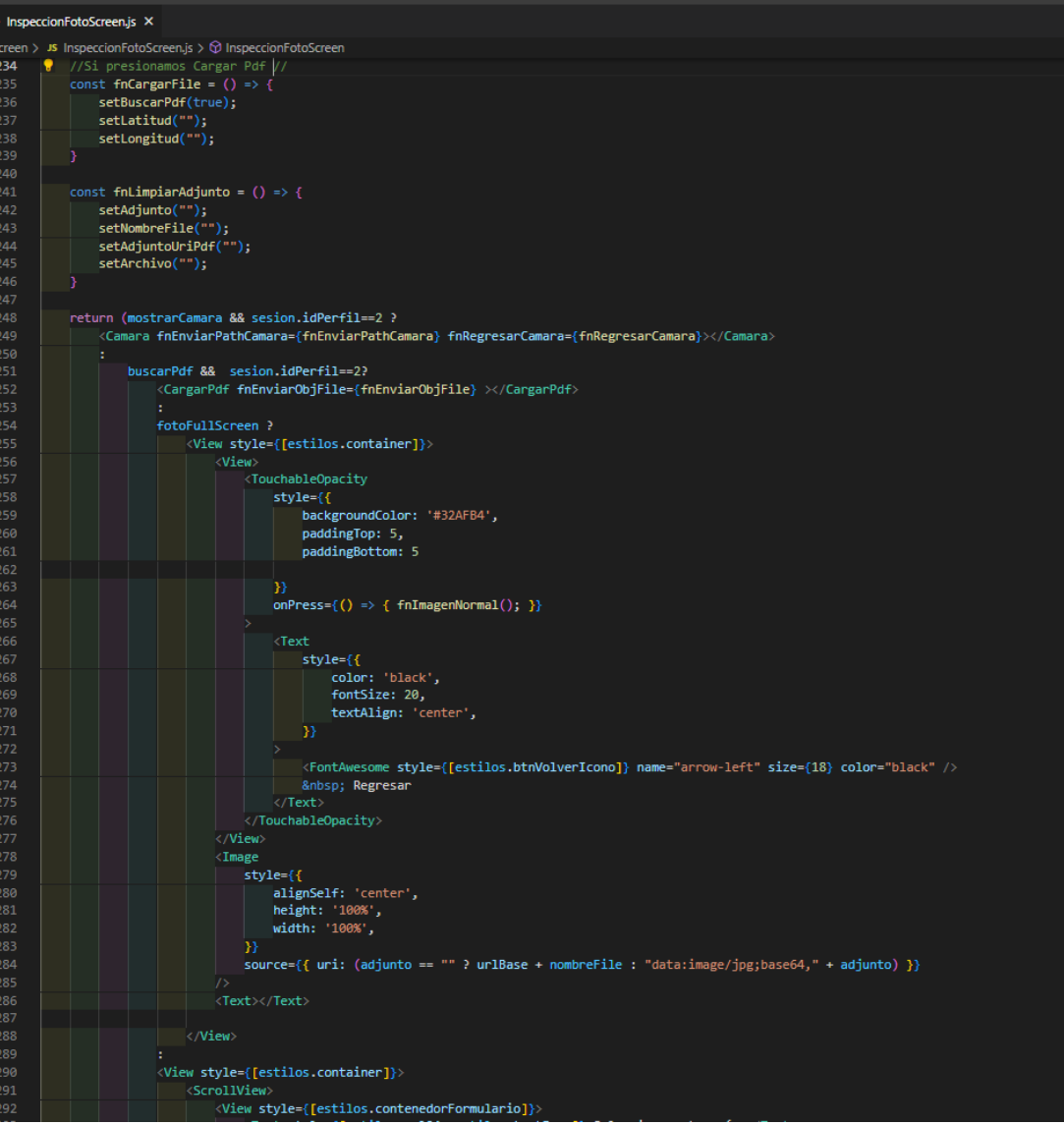

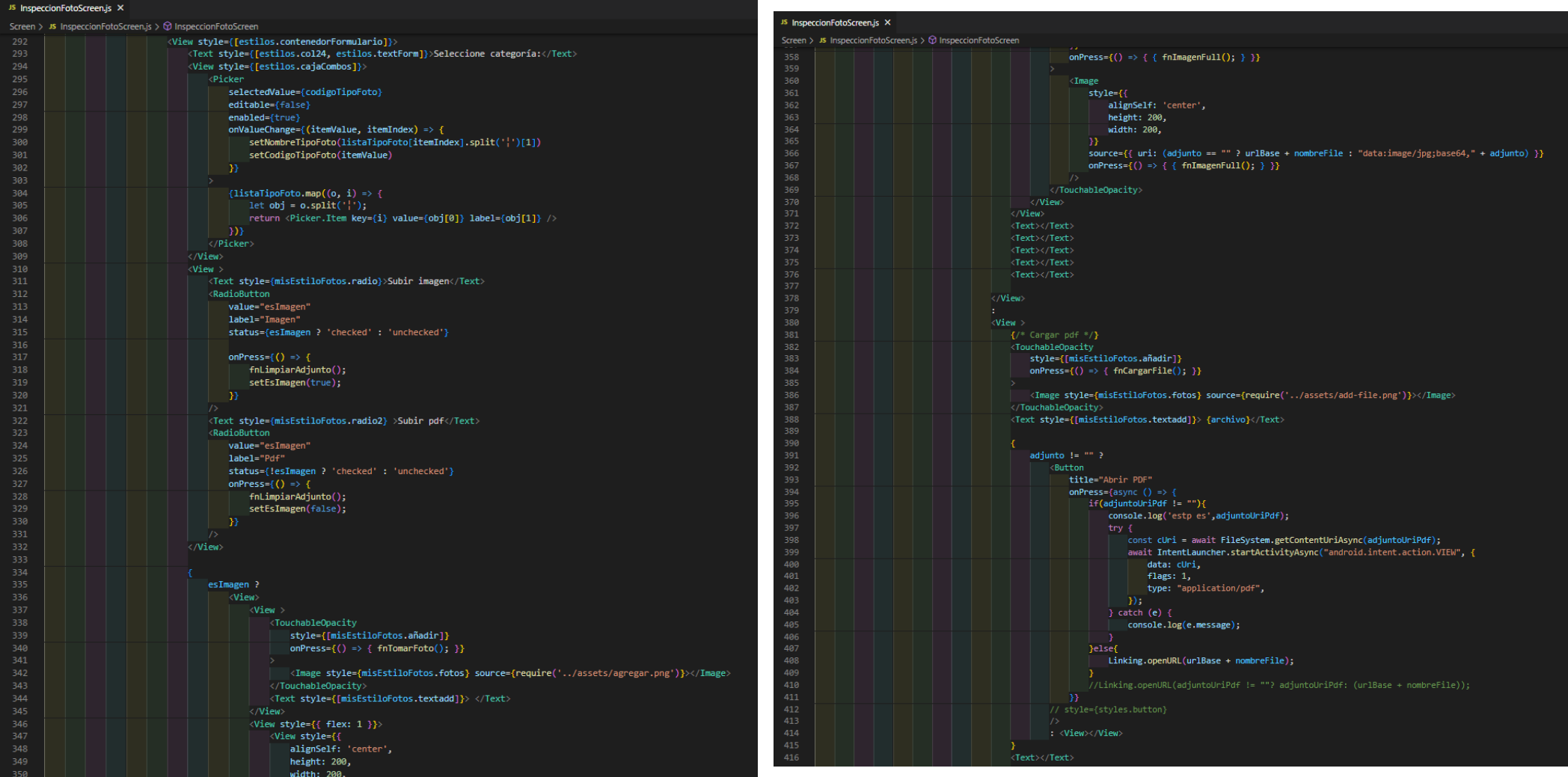

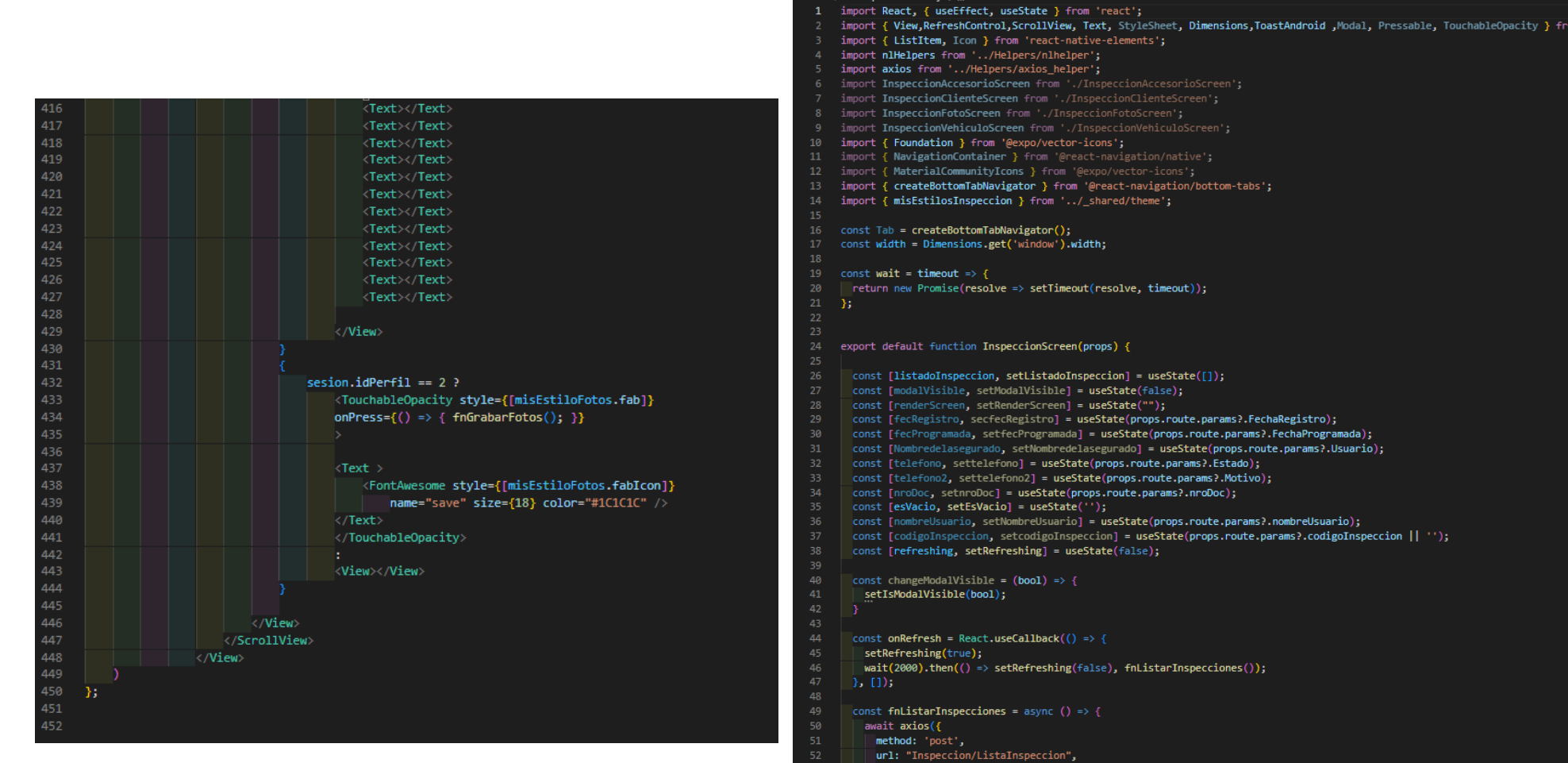

<sup>JS</sup> InspeccionScreen.js ×

- -
	-
- 
- url: "Inspection/listainspection",<br>
adata: null<br>
.).then(async function (d) {<br>
let datos = d.data;<br>
// console.log("listado", datos);<br>
let lista = datos != '' ? datos.split('¬') : [];<br>
console.log("------------------------
- 

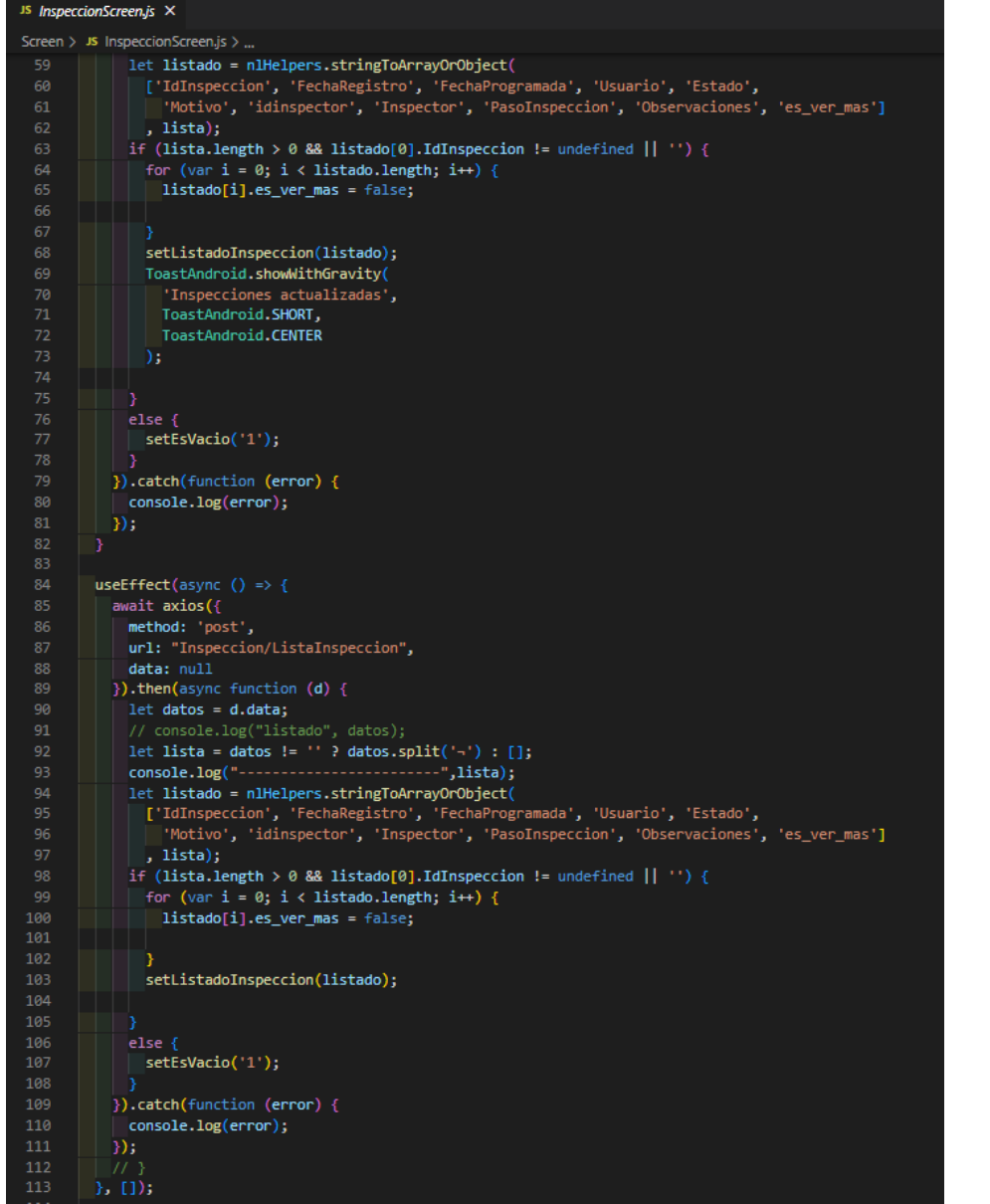

#### Screen  $>$  JS InspeccionScreen.js  $> ...$ 117 const fnEsVer =  $(pos)$  => { University = (post)<br>let lista = listadoInspeccion.slice(0);<br>lista[pos].es\_ver\_mas = lista[pos].es\_ver\_mas == true ? false : true; setListadoInspeccion(lista); <View style={misEstilosInspeccion.contenedor}> <ScrollView refreshControl={<RefreshControl refreshing={refreshing} onRefresh={onRefresh} />}> <Text style={[misEstilosInspeccion.titulo]}>{listadoInspeccion.length} Inspecciones </Text>  $\left($ esVacio == '') listadoInspeccion.map((obj, indice) => ( <ListItem key={indice} bottomDivider> <ListItem.Content style={[misEstilosInspeccion.fondo]}> <tistItem.Subtitle style={[misEstilosInspeccion.caja, {marginTop: 5}]}> <View style={misEstilosInspeccion.viewText}> <Text style={[misEstilosInspeccion.inspeccion, {width: (width \* 0.8500)}]}>Inspección - 00{obj.IdInspeccion </rext> </ListItem.Subtitle> <tistItem.Subtitle style={[misEstilosInspeccion.caja, {marginTop: -25}]}> <View style={[misEstilosInspeccion.viewText]}> <Text style={[misEstilosInspeccion.textList, { width: (width \* 0.3000) }]}>Nro Orden :</Text> <Text style={[misEstilosInspeccion.textListR, { width: (width \* 0.1000) }]}>{indice + 1}</Text>  $\langle$ /View> <View style={[misEstilosInspeccion.iconSearch, {width: (width \* 0.4500)}]}> <Foundation name="clipboard-pencil" style={[misEstilosInspeccion.icono]} onPress={() => props.navigation.navigate('InspeccionTabScreen', { frmInspeccion: obj,  $\langle$ /View> </ListItem.Subtitle> <ListItem.Subtitle style={[misEstilosInspeccion.caja]}> <View style={misEstilosInspeccion.viewText}>  $\forall$ Text style={[misEstilosInspeccion.textList, { width: (width \* 0.3000) }]}>Fec Registro :</Text> <Text style={[misEstilosInspeccion.textListR, { width: (width \* 0.5750) }]}>{obj.FechaRegistro}</Text>  $\langle$ /ListItem.Subtitle> <ListItem.Subtitle style={[misEstilosInspeccion.caja]}> <View style={misEstilosInspeccion.viewText}> <Text style={[misEstilosInspeccion.textList, { width: (width \* 0.3000) }}}>Fec Programada :</Text> <Text style={[misEstilosInspeccion.textListR, { width: (width \* 0.5750) }]}>{obj.FechaProgramada}</Text>  $\langle$ /View $\rangle$ </ListItem.Subtitle>

 $\langle \text{Text style=([misEstilosInspeccion.textList, { width: (width * 0.3000) } ]} \rangle \text{Usuario :}\langle \text{Text} \rangle$ <Text style={[misEstilosInspeccion.textListR, { width: (width \* 0.3600) }]}>{obj.Usuario}</Text>

<ListItem.Subtitle style={[misEstilosInspeccion.caja]}> <View style={misEstilosInspeccion.viewText}>

</ListItem.Subtitle>

s InspeccionScreen.is ×

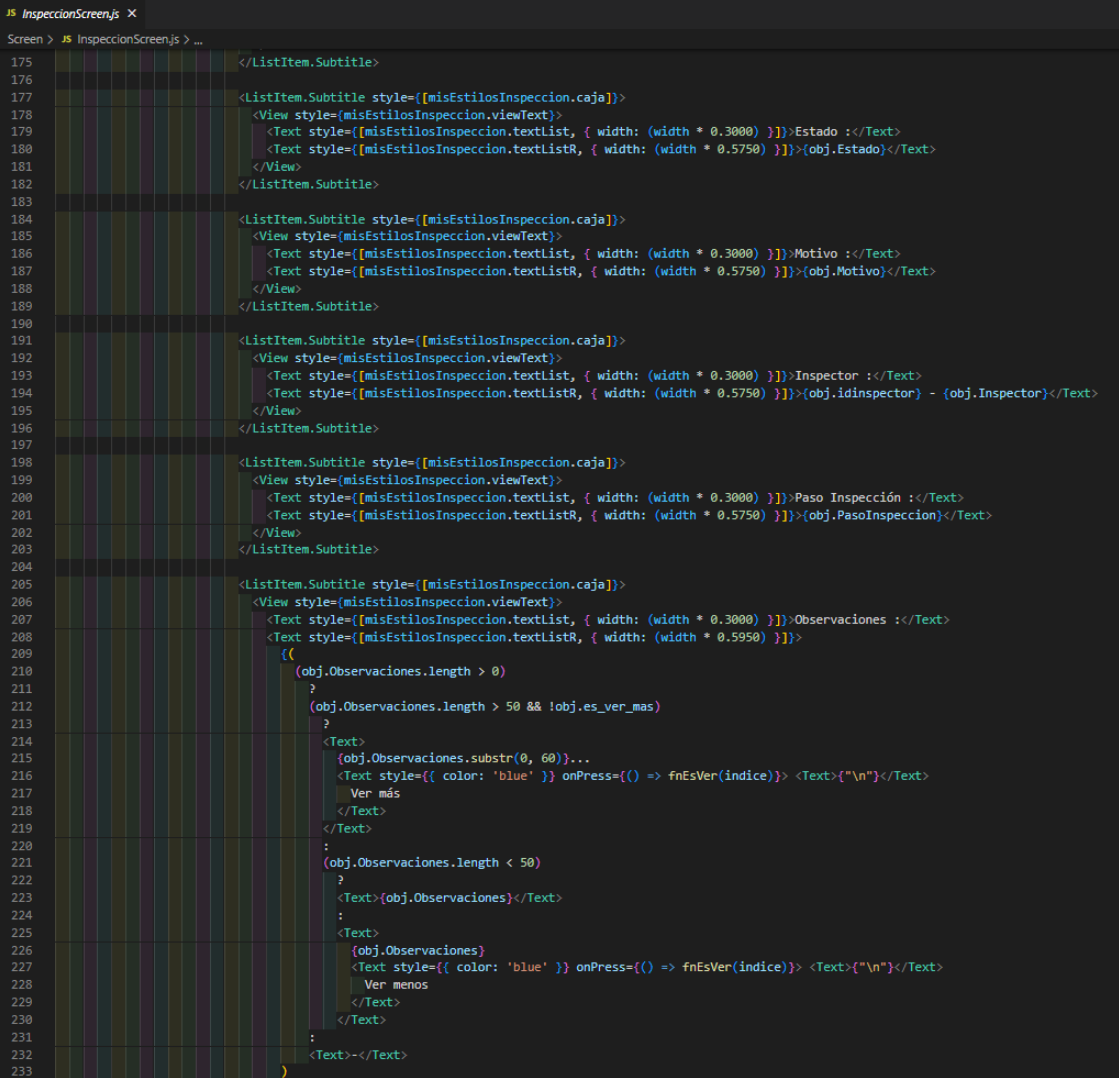

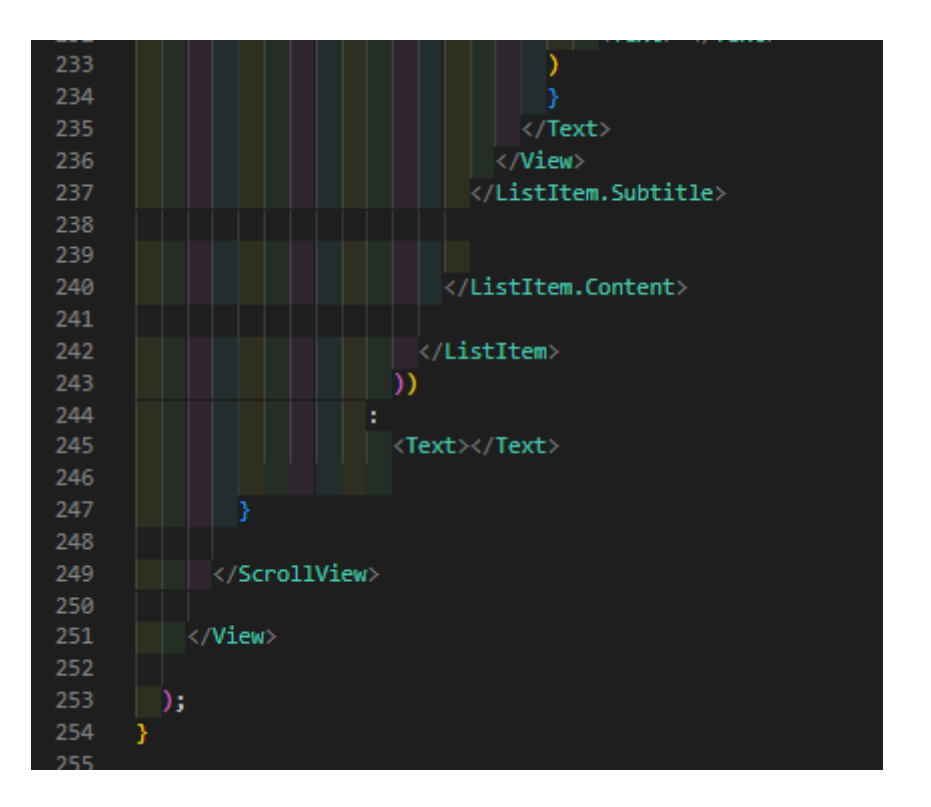

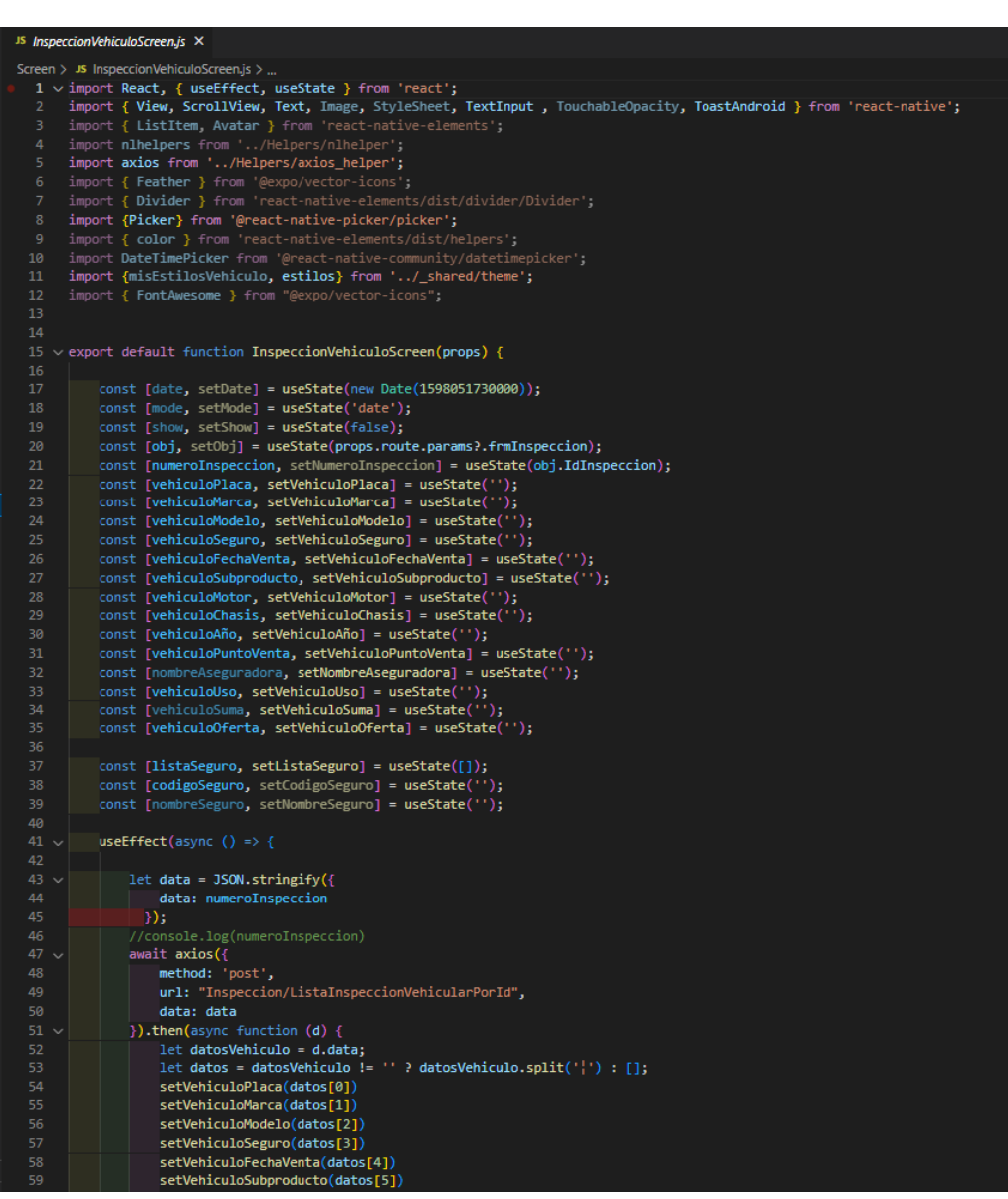

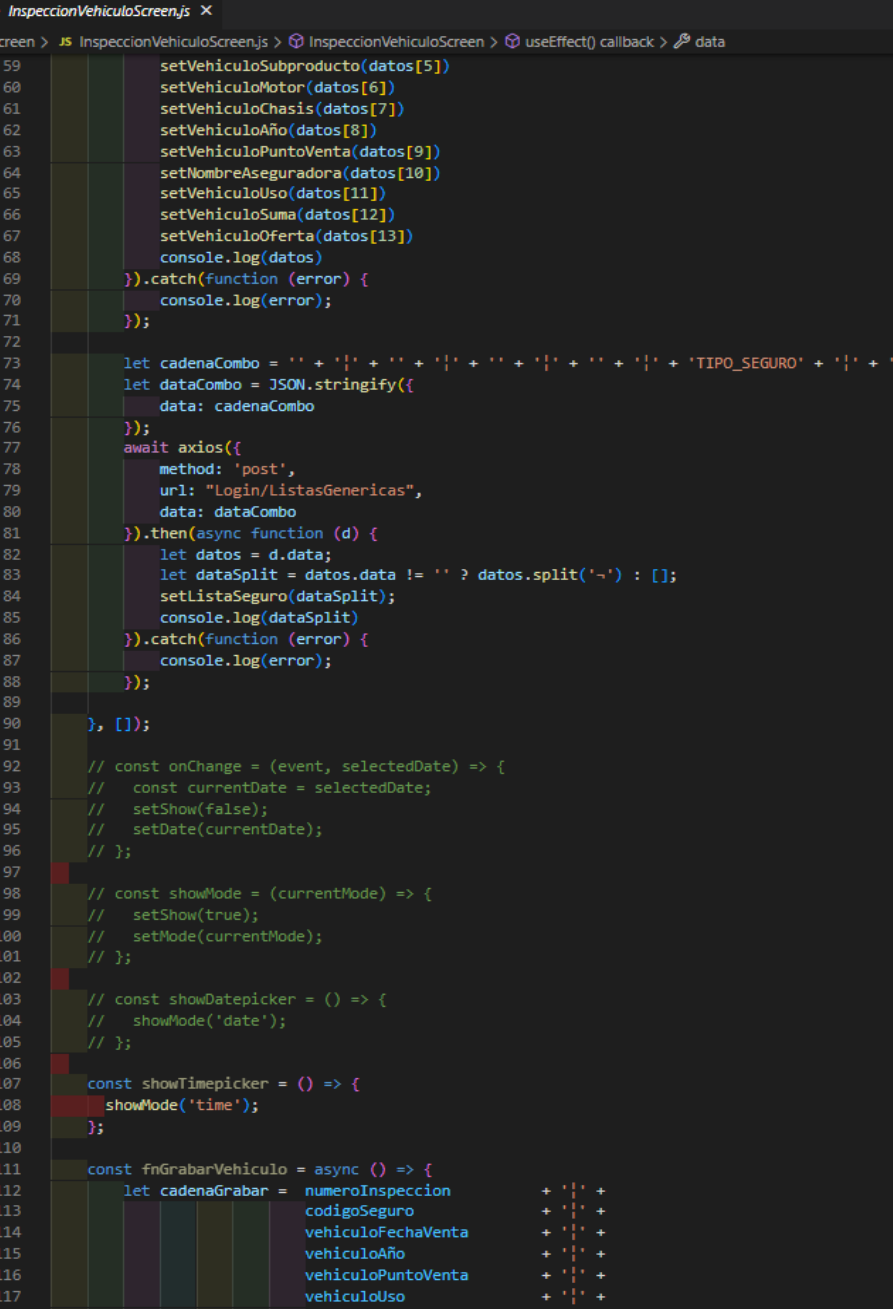

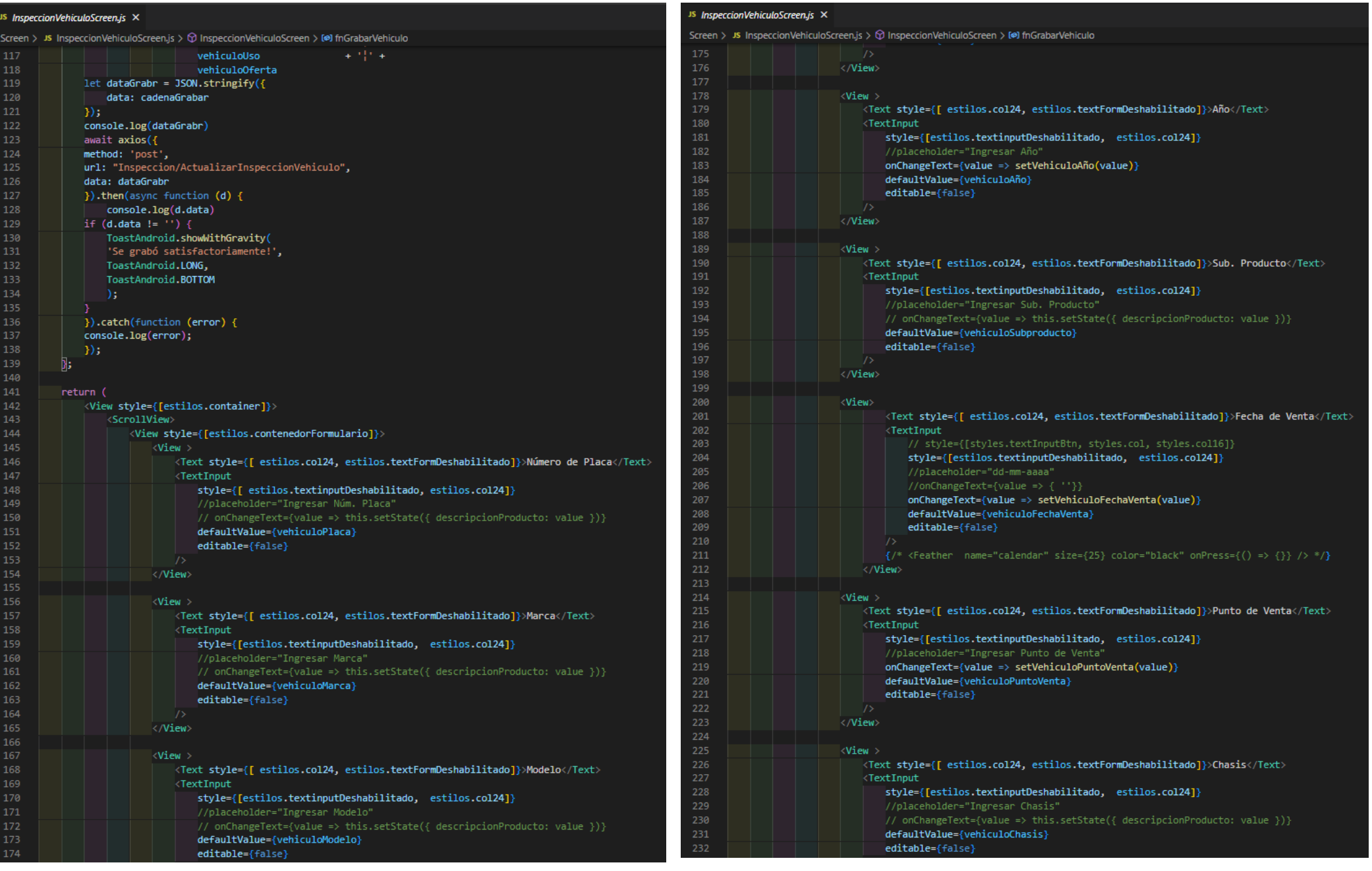

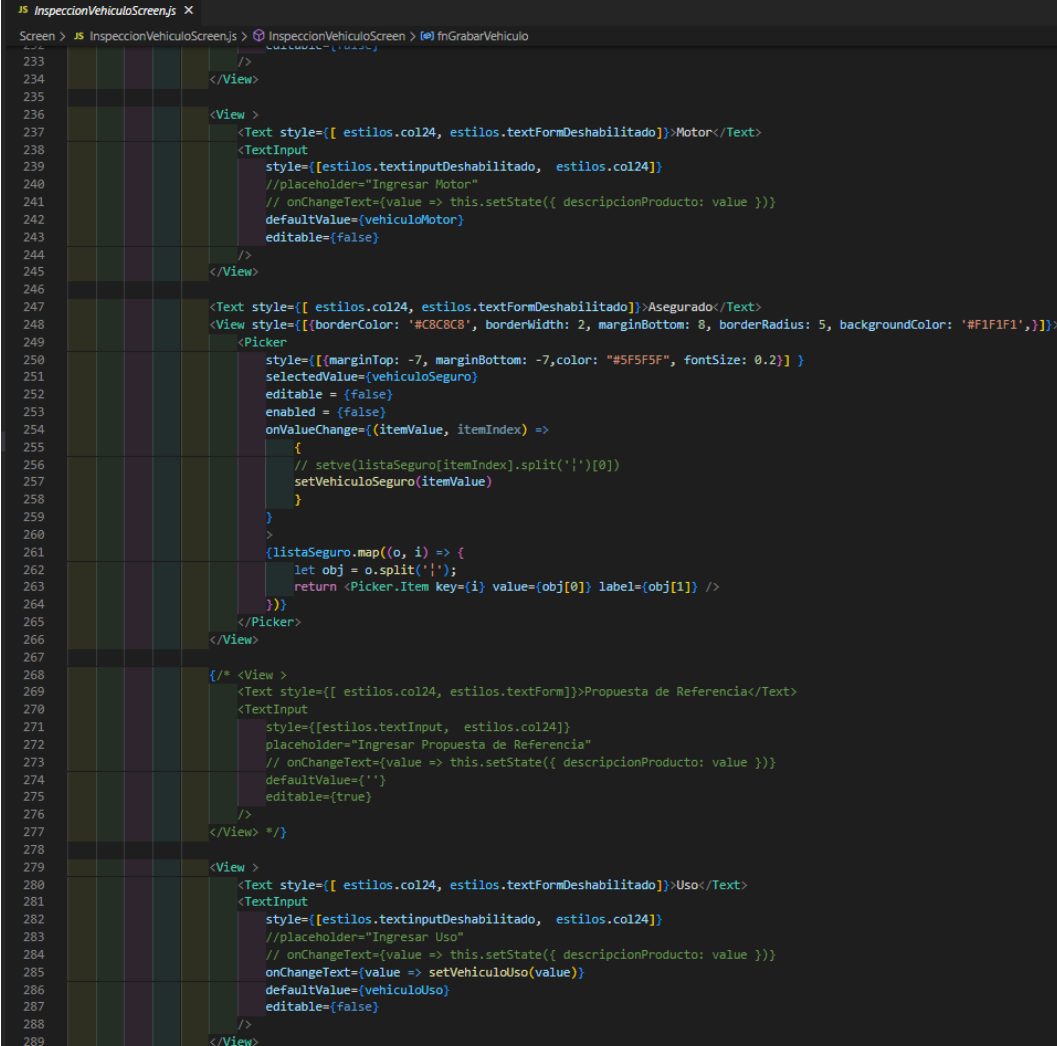

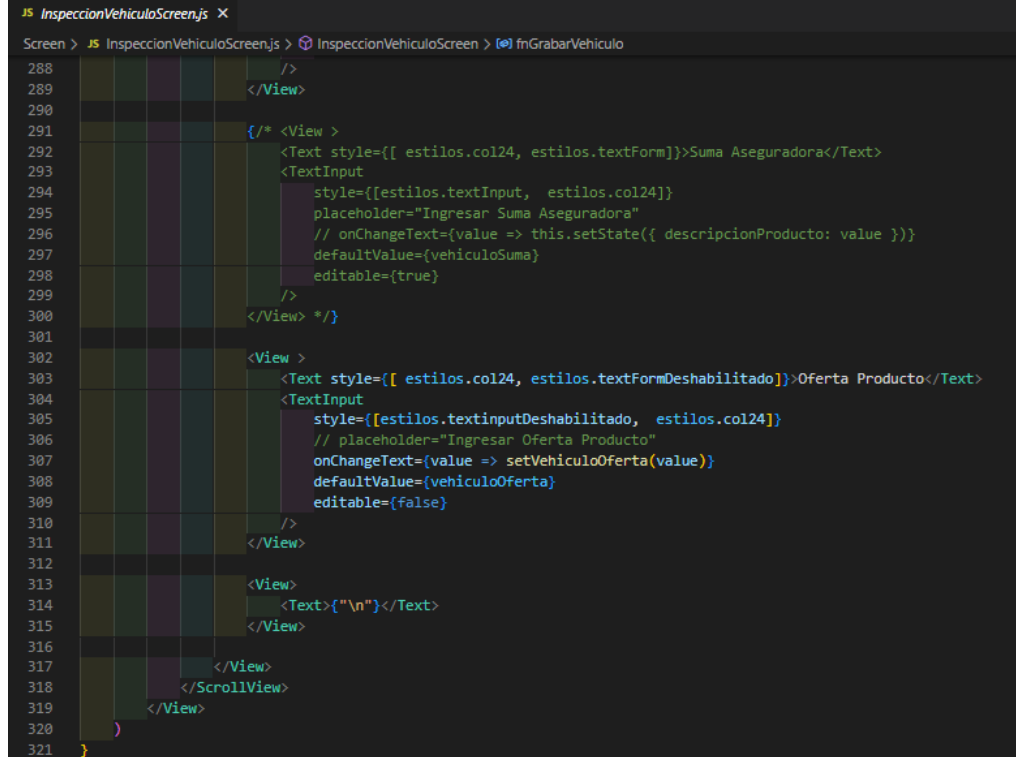

# 

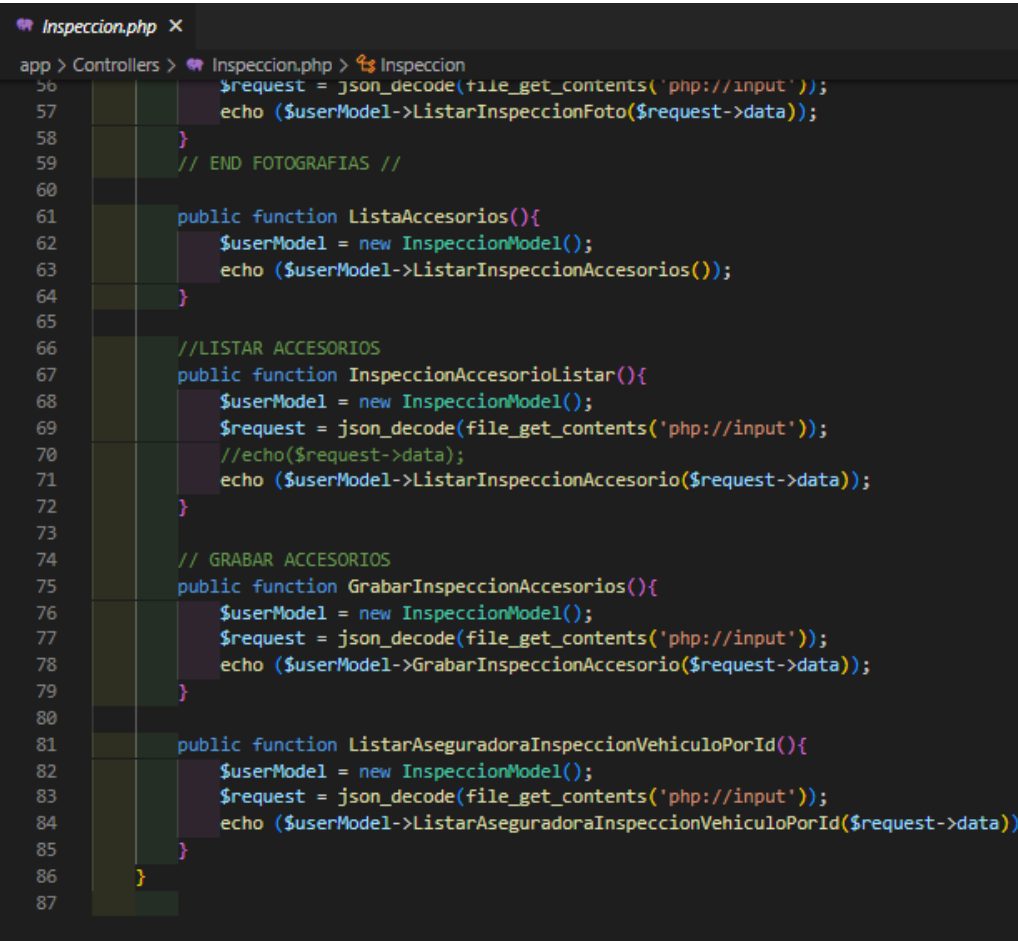

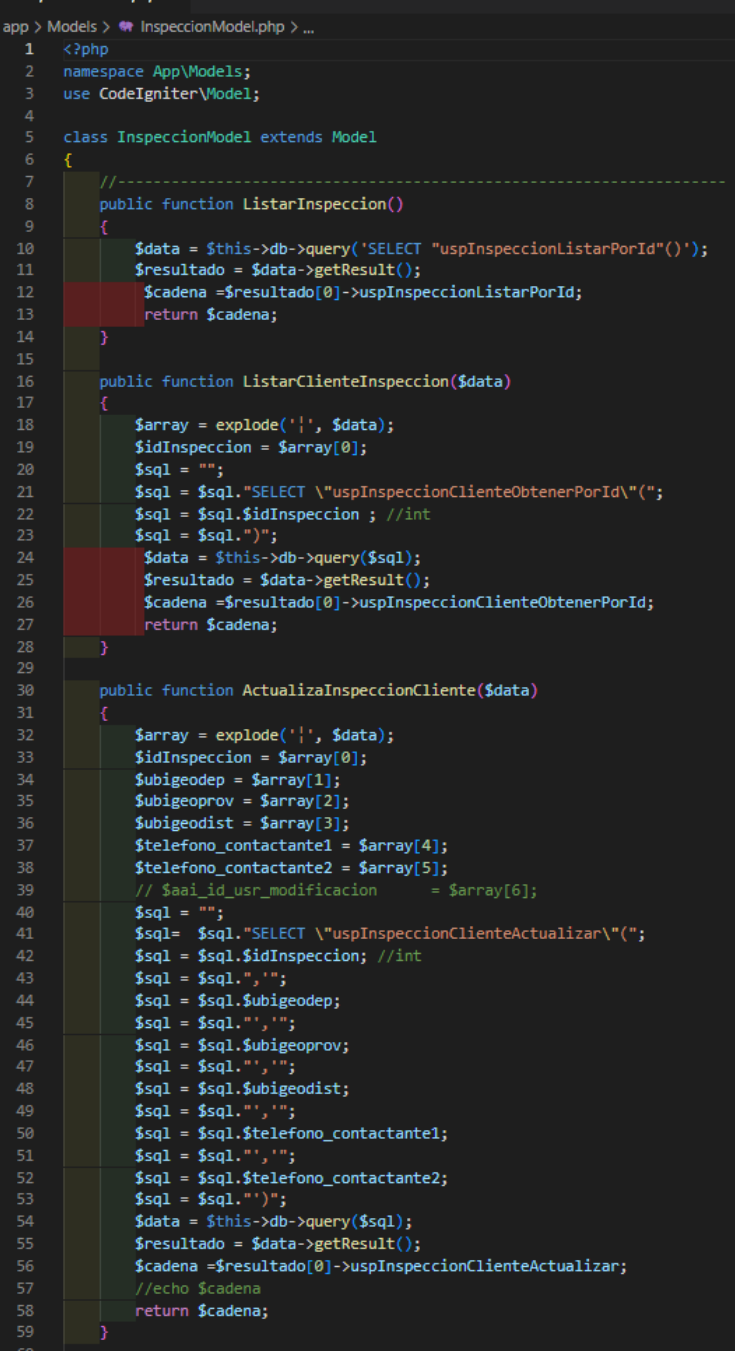

http://www.international.com

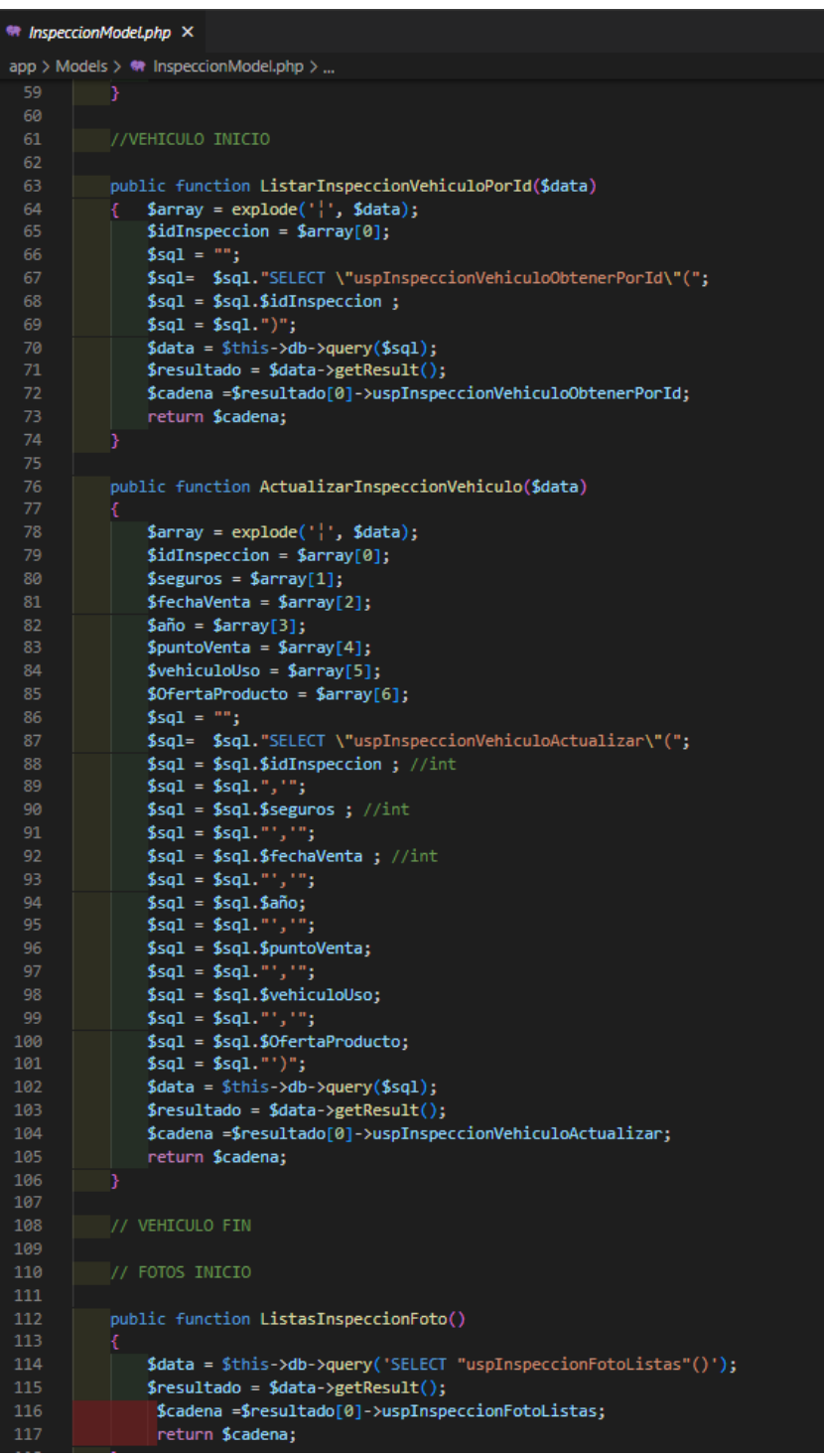

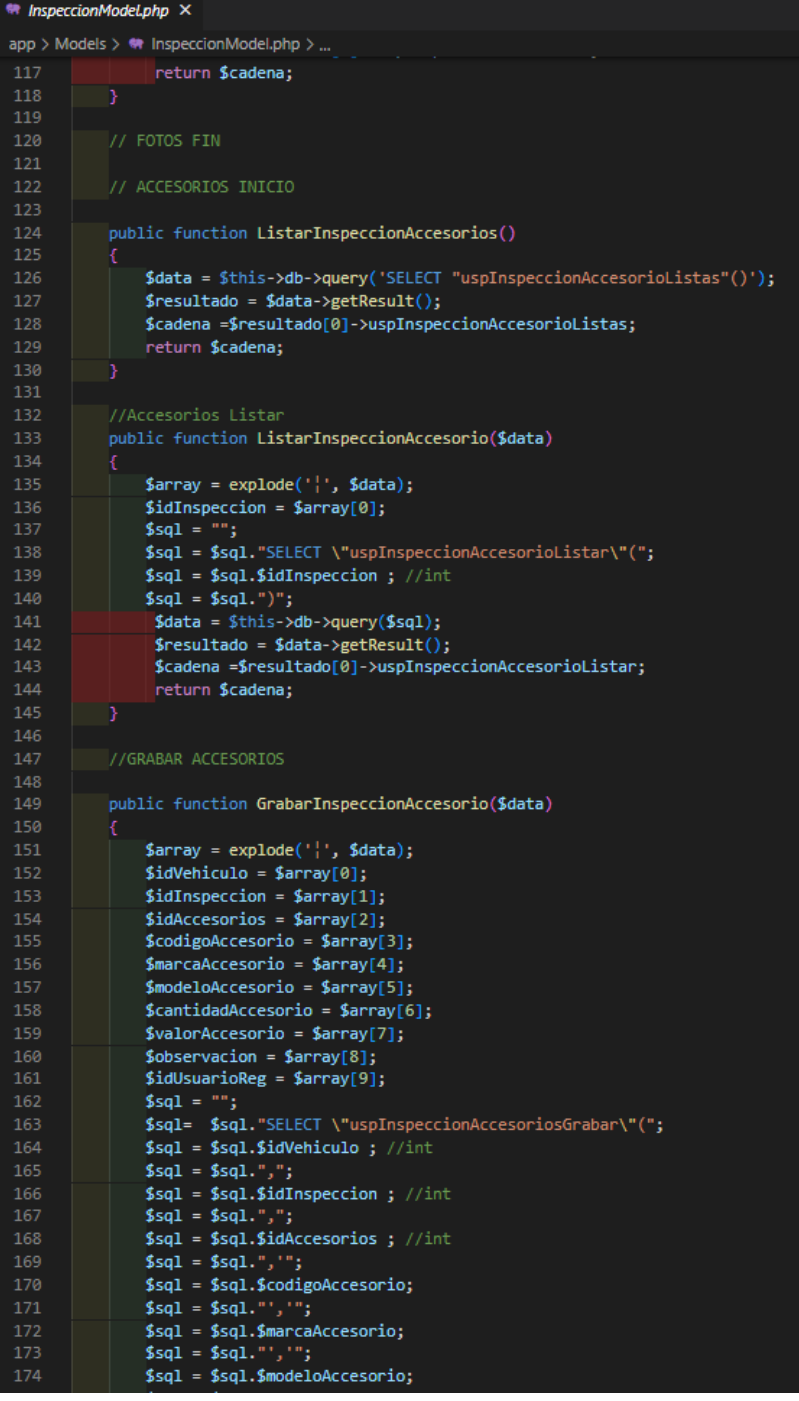

#### $\triangleq$  InspeccionModeLphp  $\times$

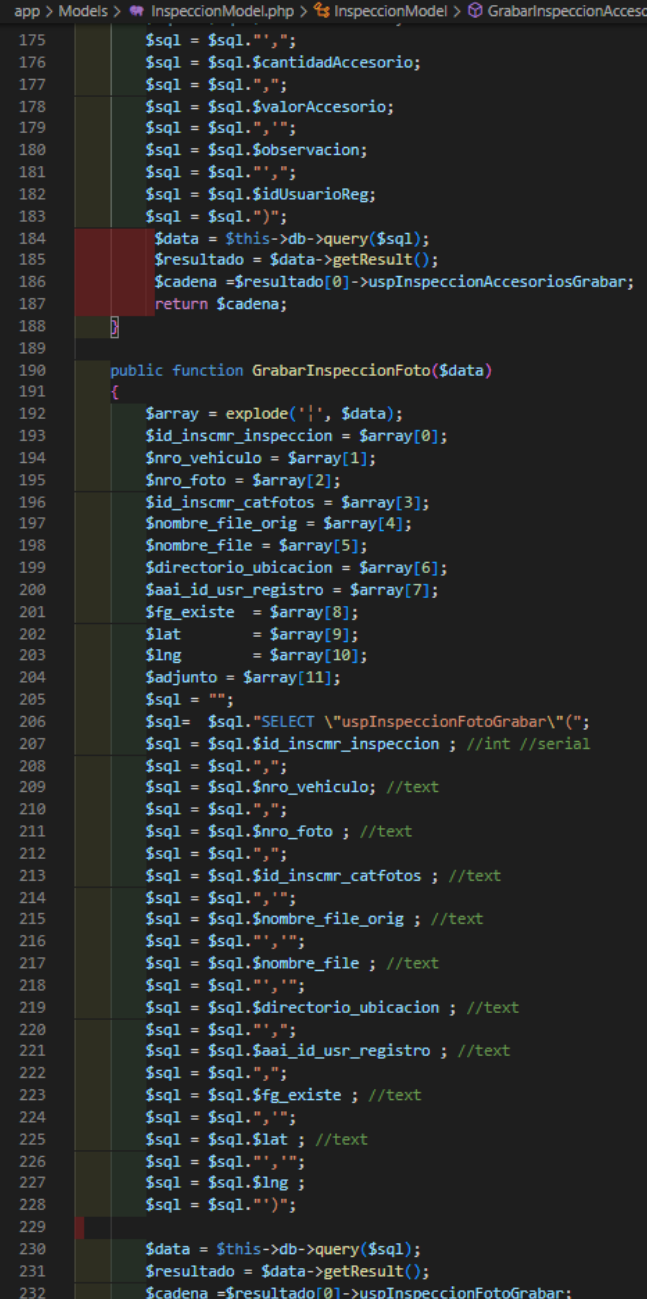

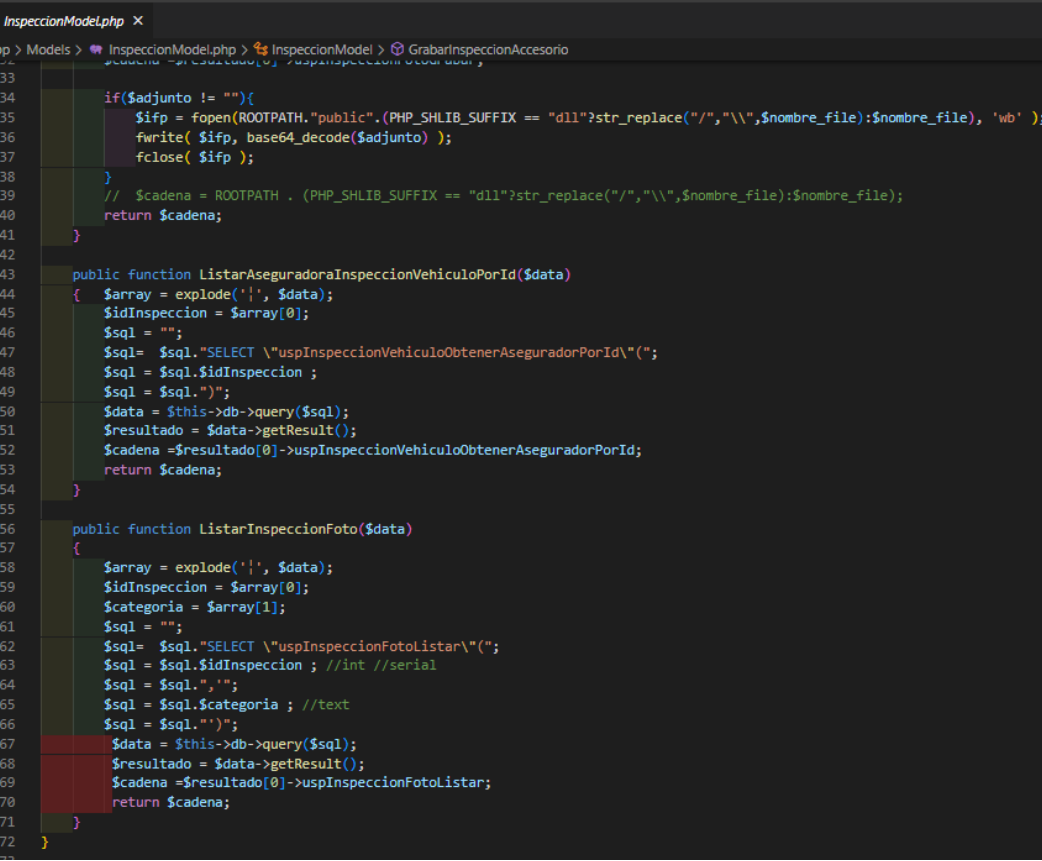

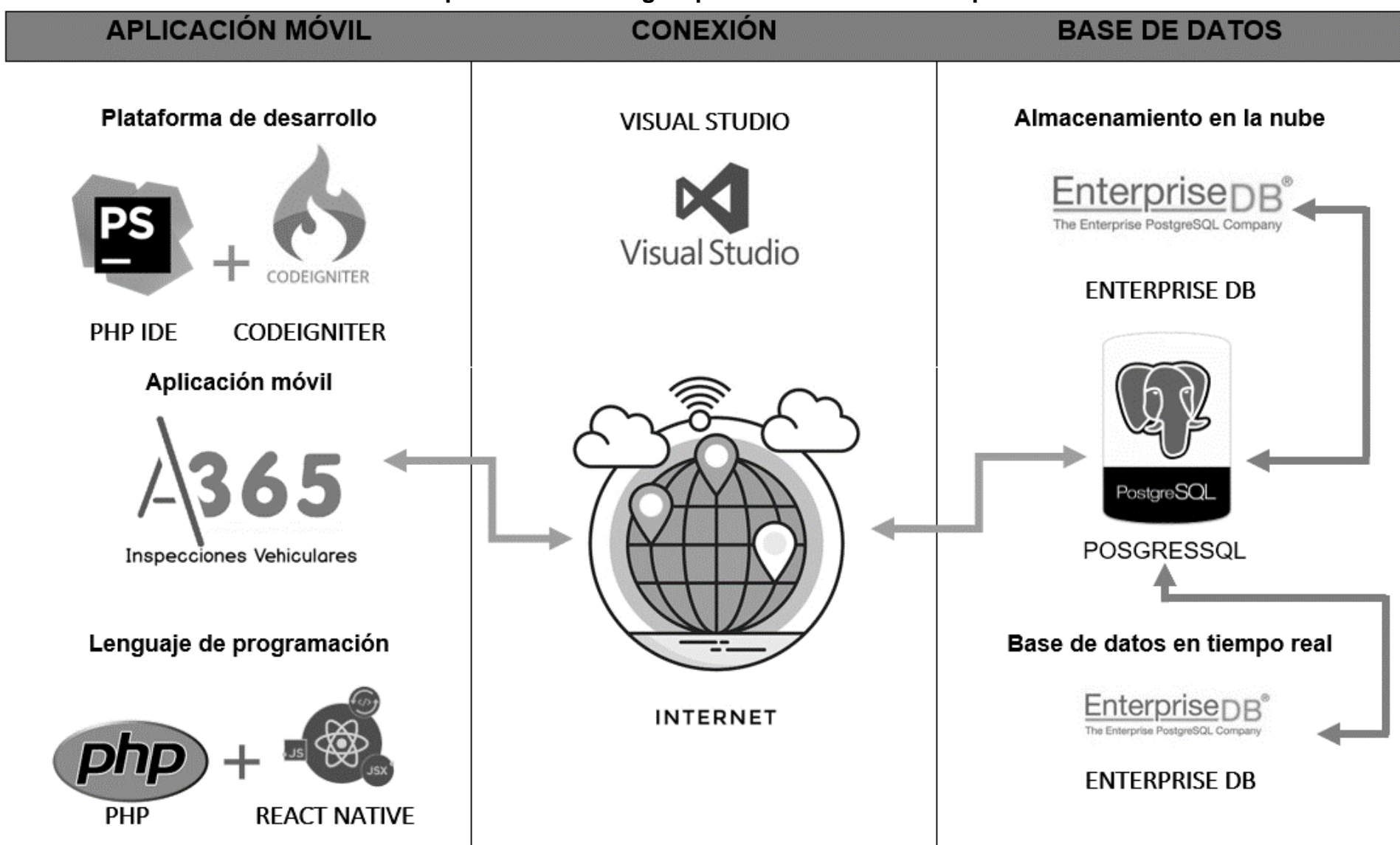

### **Anexo 25 – Arquitectura tecnológica para el desarrollo de la aplicación móvil**

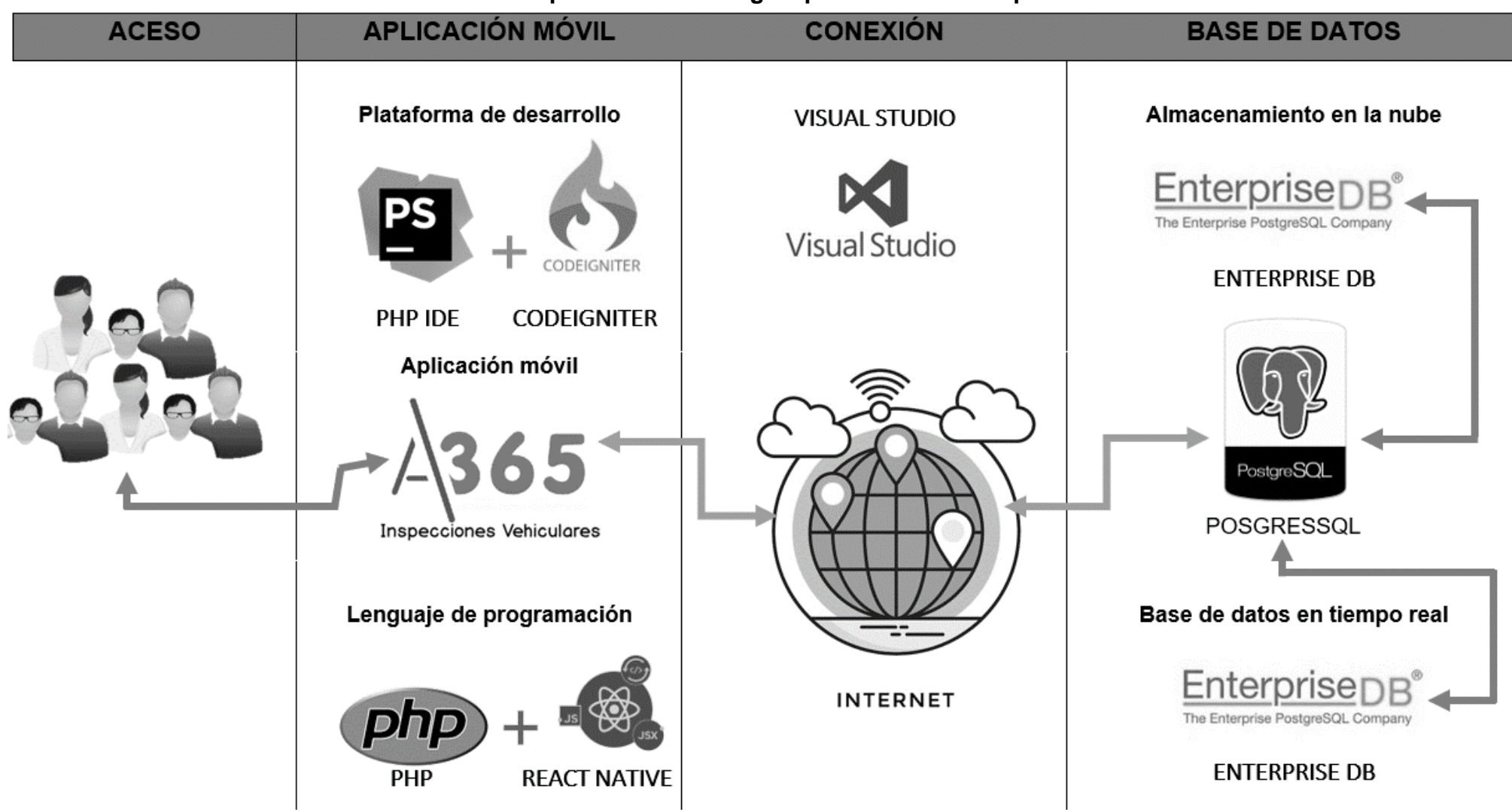

### **Anexo 26 – Arquitectura tecnológica para el uso de la aplicación móvil**

# **FASE 1: OBTENCIÓN DE REQUERIMIENTOS:**

# **A. Identificación de roles/tareas**

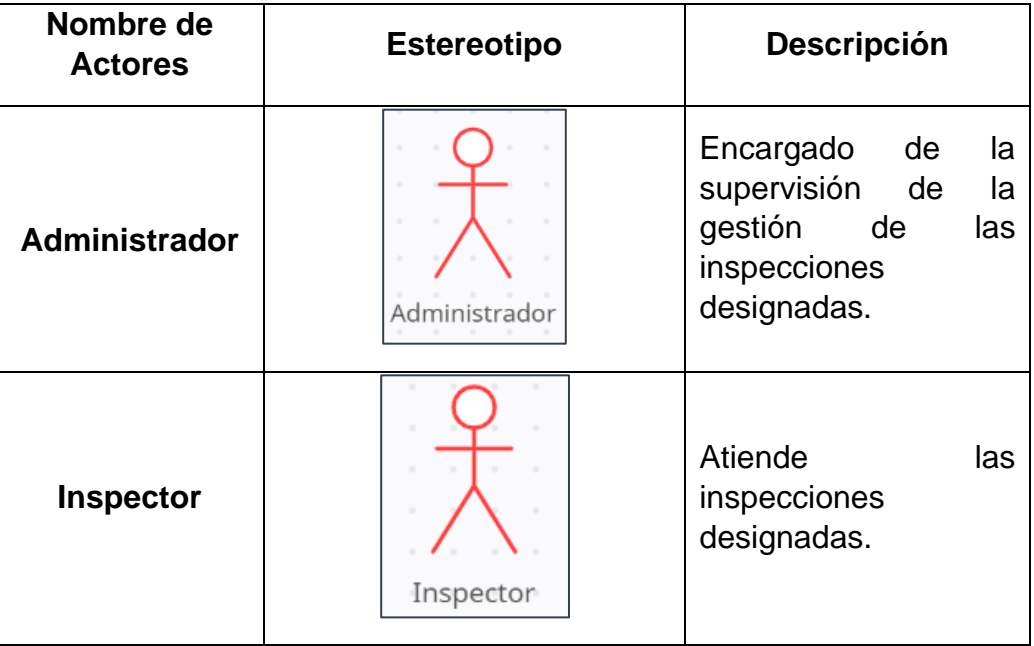

## **Tareas del administrador**

- Acceso al aplicativo móvil.
- Control de alertas.
- Visualización de inspecciones.
- Visualización de ubicación de inspectores.

# **Tareas del inspector**

- Acceso al aplicativo móvil.
- Gestión de inspección.
- Visualización de notificaciones.
- Generar alertas.
- Visualización de ubicación de inspecciones.
- Gestión de sincronización

# **B. Especificación de escenarios**

# **Administrador:**

• Acceso al aplicativo móvil

Descripción: Se requiere que el aplicativo móvil solicite credenciales de acceso para poder iniciar sesión.

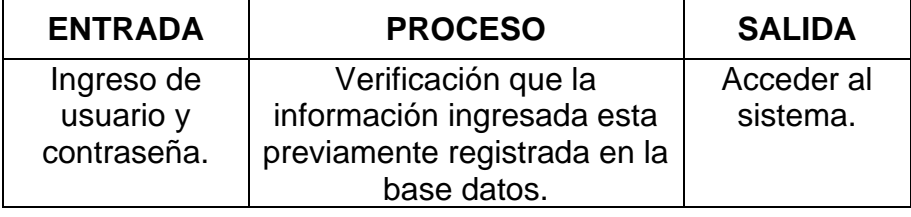

• Control de alertas

Descripción: Se requiere que el aplicativo móvil maneje un listado de alertas que el inspector genere.

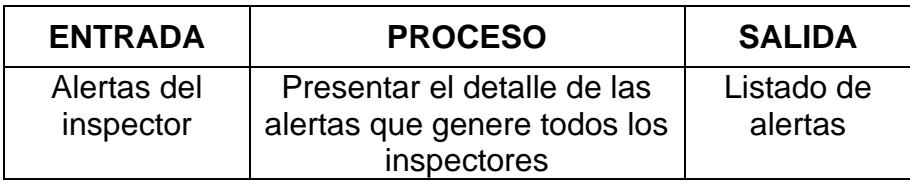

• Visualización de inspecciones

Descripción: Se requiere que el aplicativo móvil muestre el detalle de las inspecciones que se están realizando en el momento.

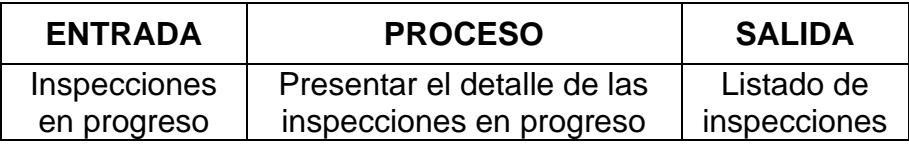

• Visualización de ubicación de inspectores

Descripción: Se requiere que el aplicativo móvil muestre la ubicación en tiempo real del inspector seleccionado.

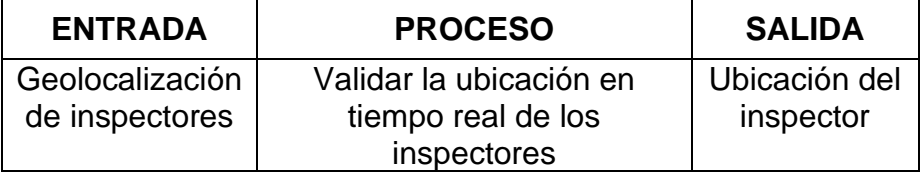

# **Inspector:**

• Acceso al aplicativo móvil

Descripción: Se requiere que el aplicativo móvil solicite credenciales de acceso para poder iniciar sesión.

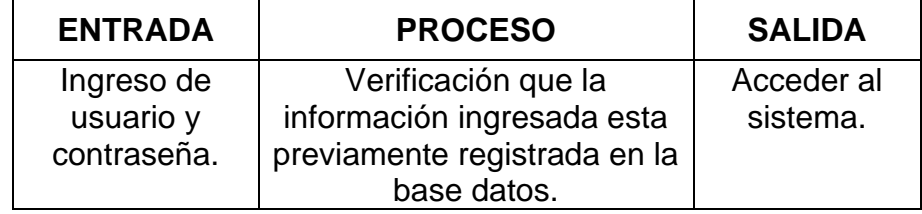

• Gestión de inspección

Descripción: Se requiere que el aplicativo móvil gestiones paso a paso una inspección

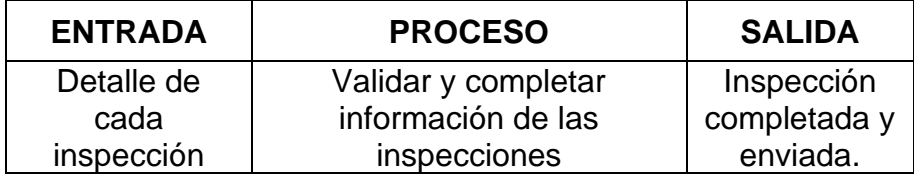

• Visualización de notificaciones

Descripción: Se requiere que el aplicativo móvil maneje un listado de las notificaciones que tenga el inspector.

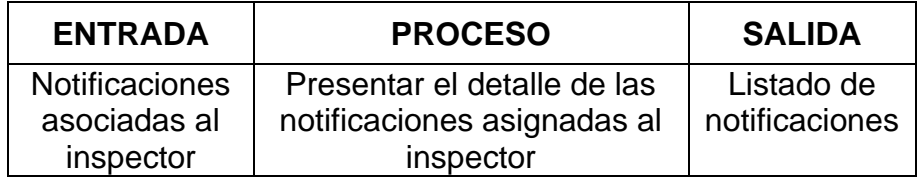

• Generar alertas

Descripción: Se requiere que el aplicativo móvil permita el registro de una alerta por parte del inspector

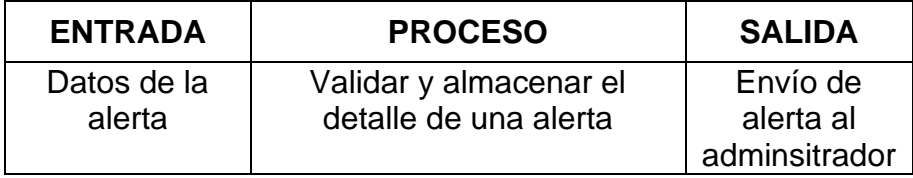

• Visualización de ubicación de inspecciones.

Descripción: Se requiere que el aplicativo móvil muestre la ubicación en tiempo real del lugar donde se debe realizar las diversas inspecciones asignadas.

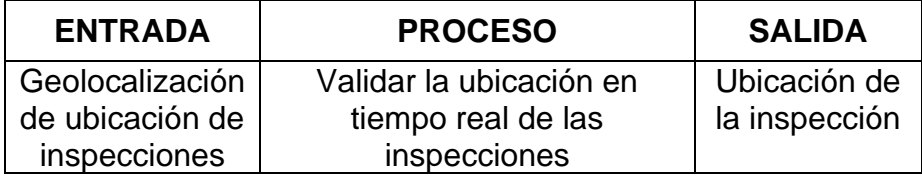

• Gestión de sincronización

Descripción: Se requiere que el aplicativo móvil permita actualizar los datos de las inspecciones que se realizaron sin conectividad del dispositivo con internet

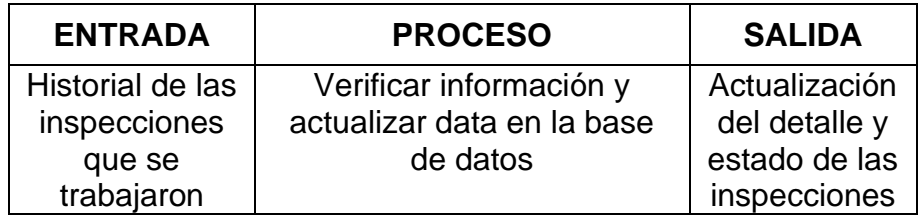

# **C. Lista de requerimientos funcionales**

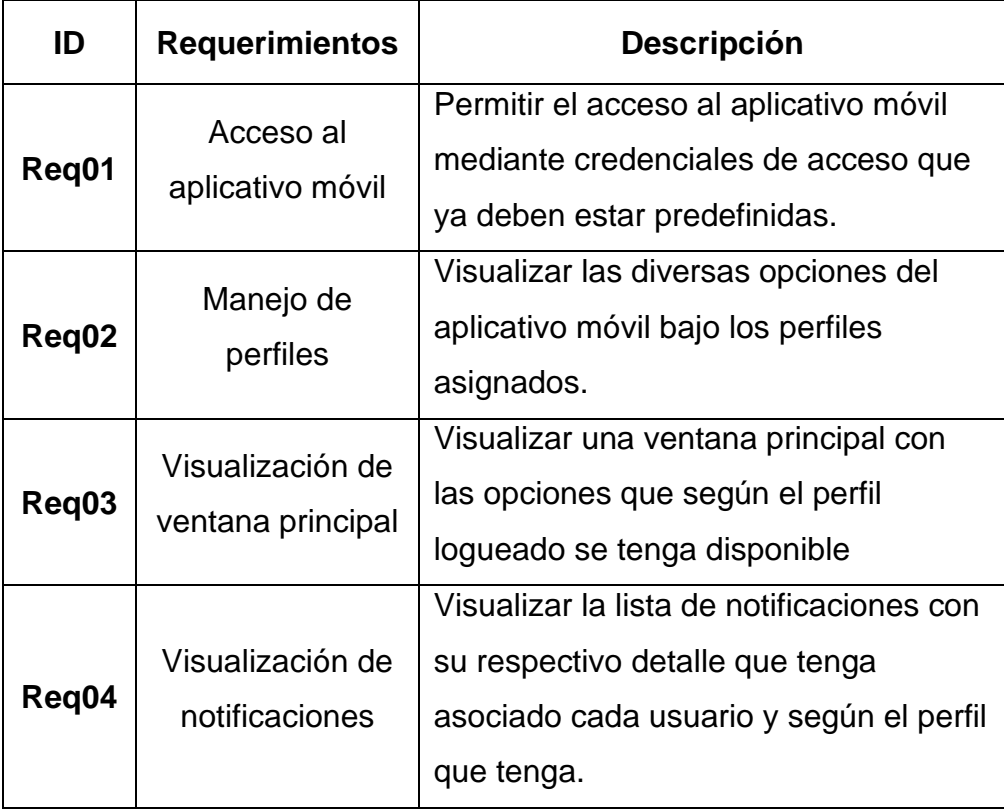

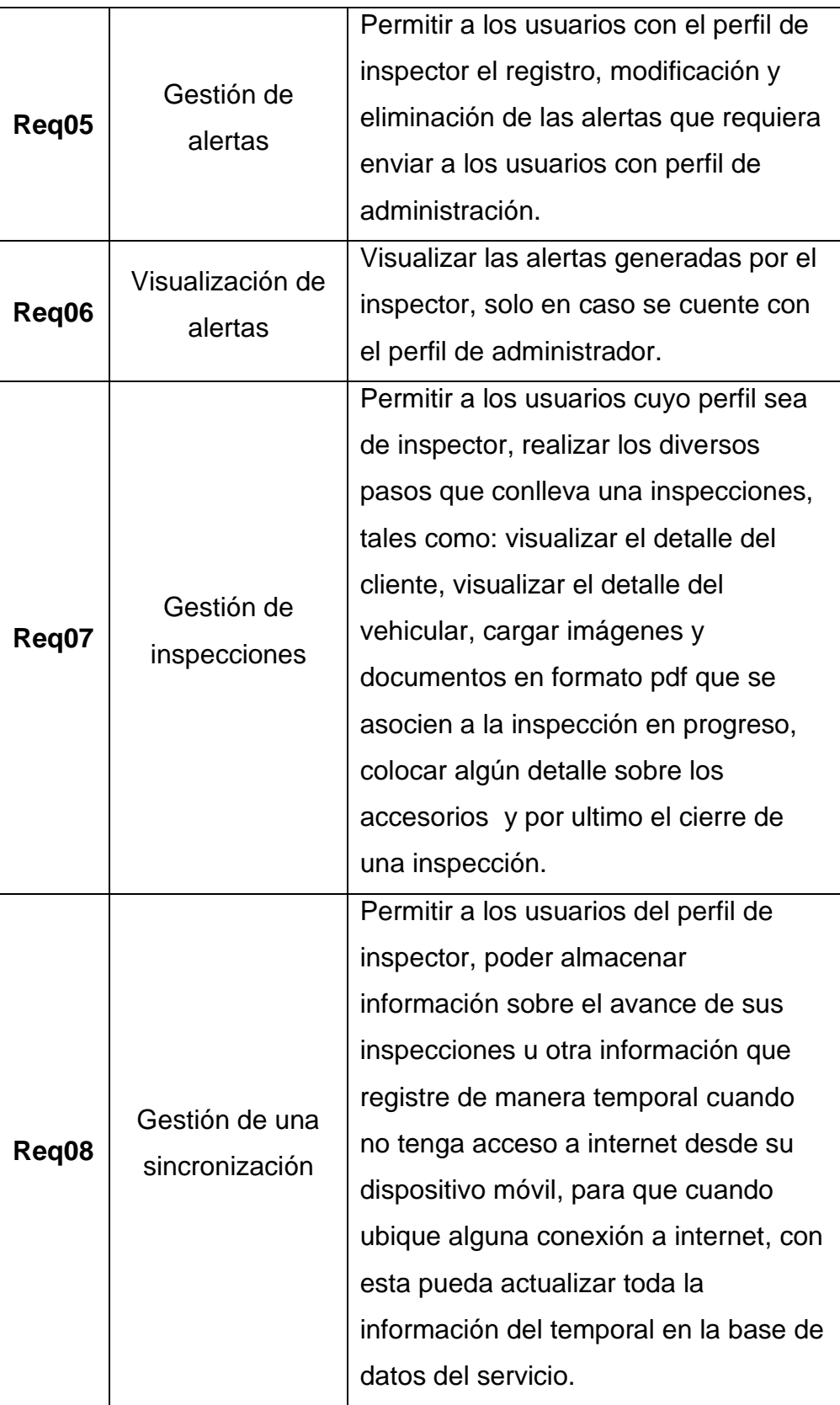

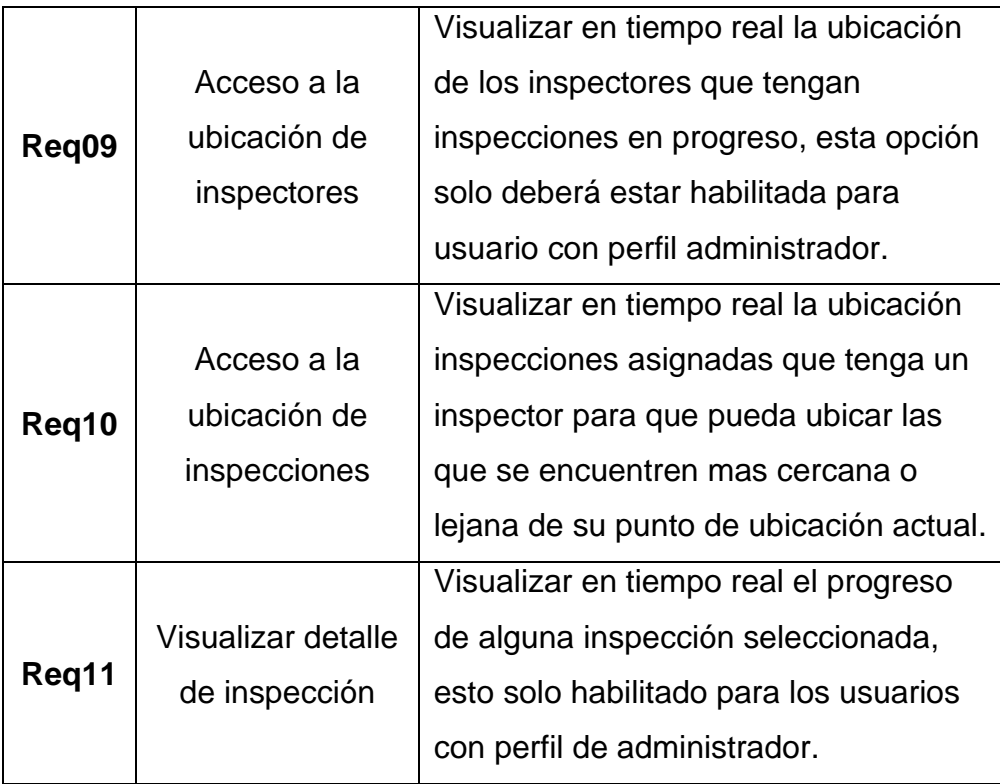

# **D. Lista de requerimientos no funcionales**

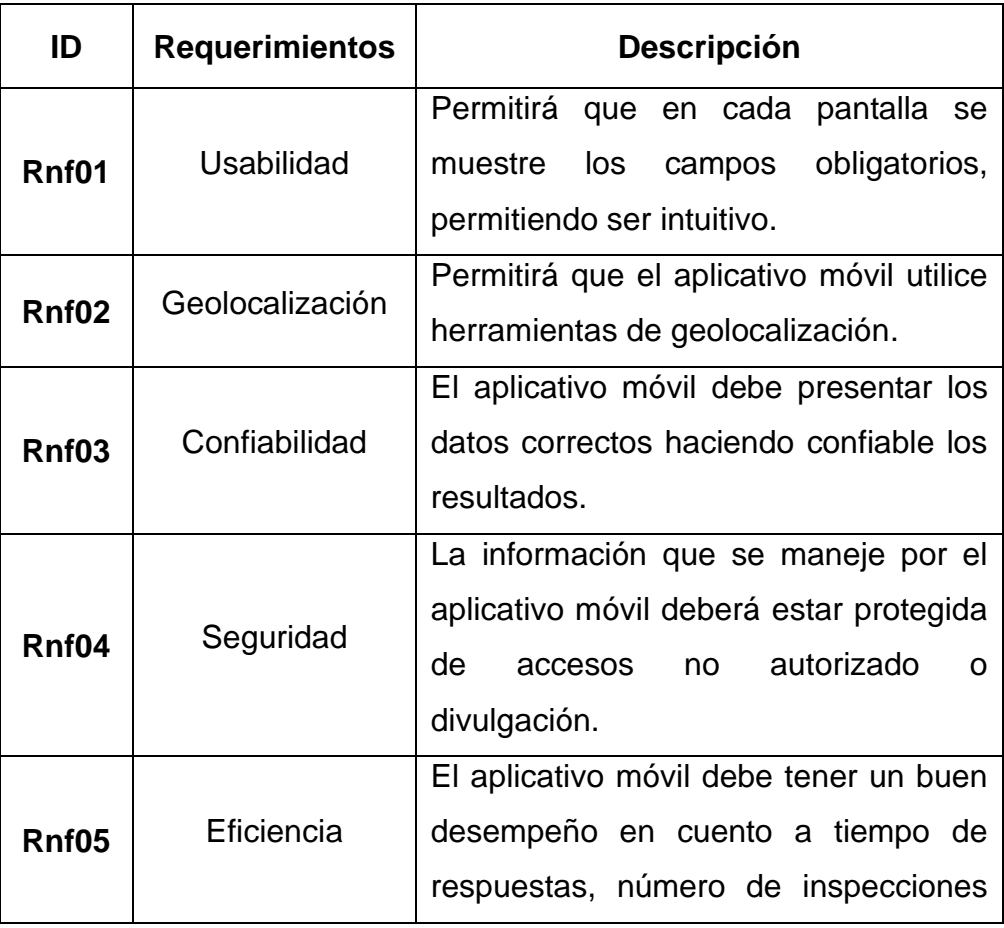

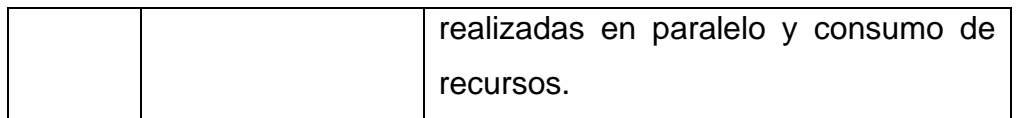

# **E. Diagrama de casos de uso del sistema**

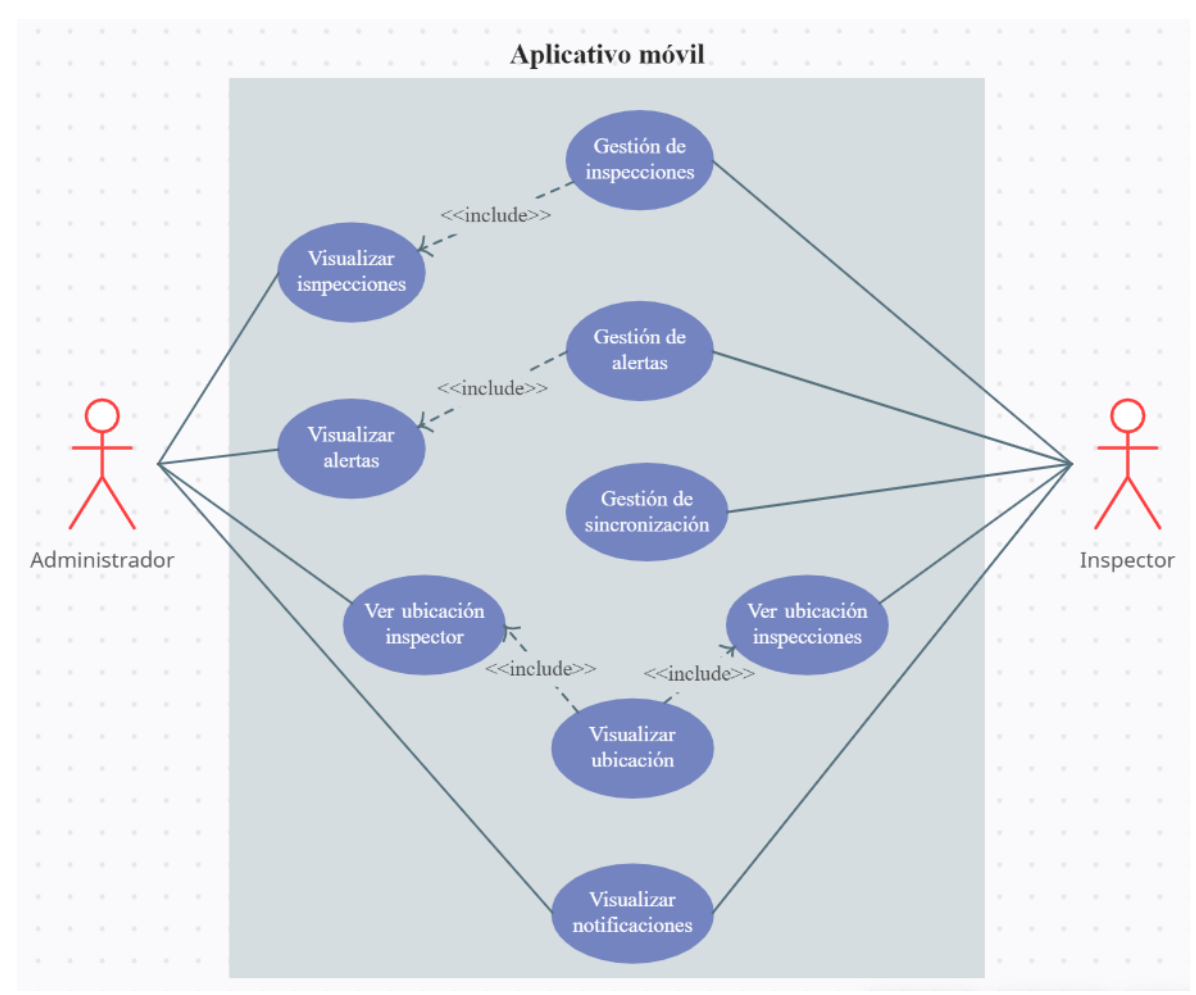

# **FASE 2: DISEÑO CONCEPTUAL:**

# **A. Diagrama de clases**

Descrito en el anexo 16 de la presente investigación.

# **B. Diagrama de secuencia**

# Inspector

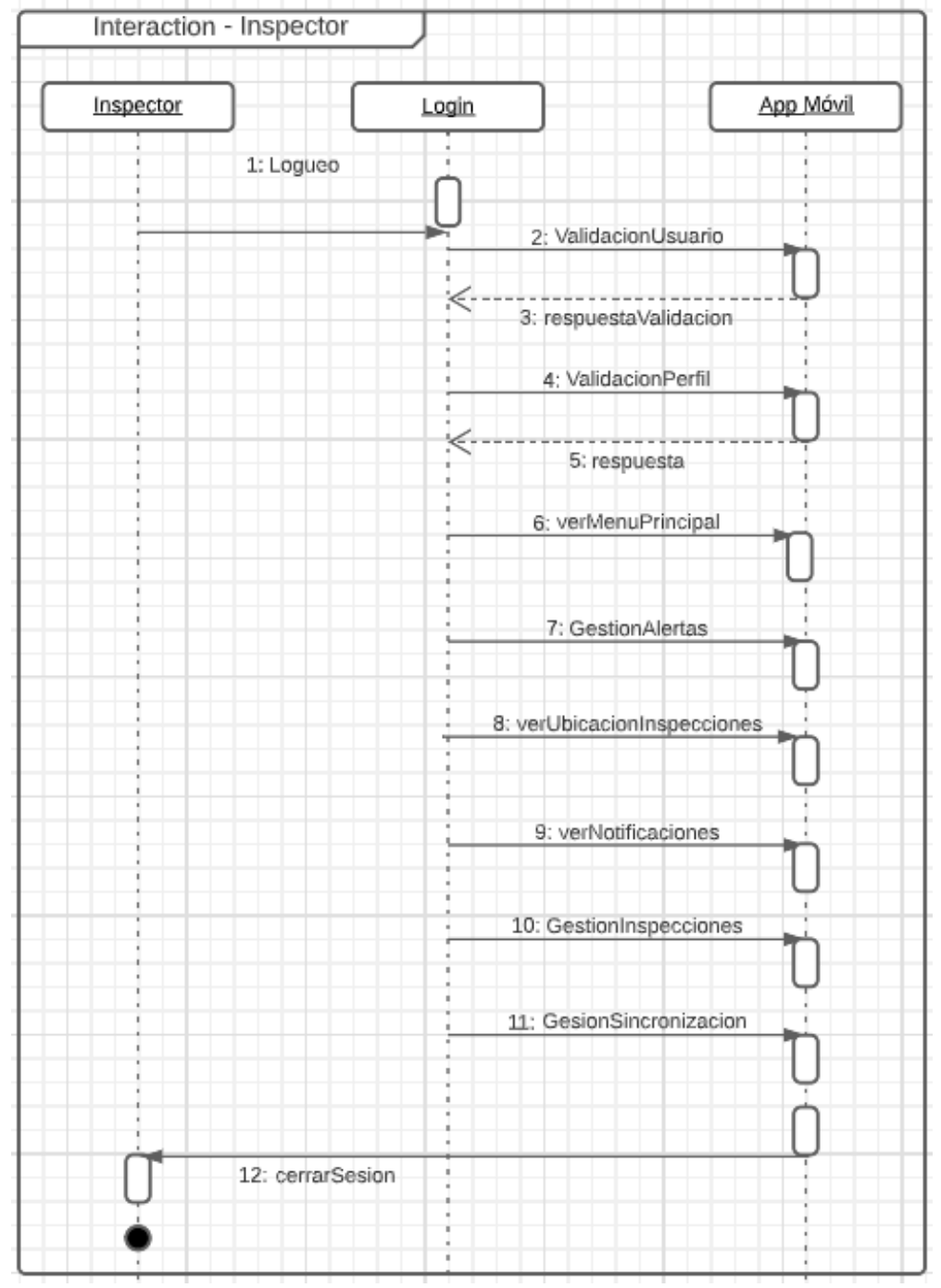

## Administrador

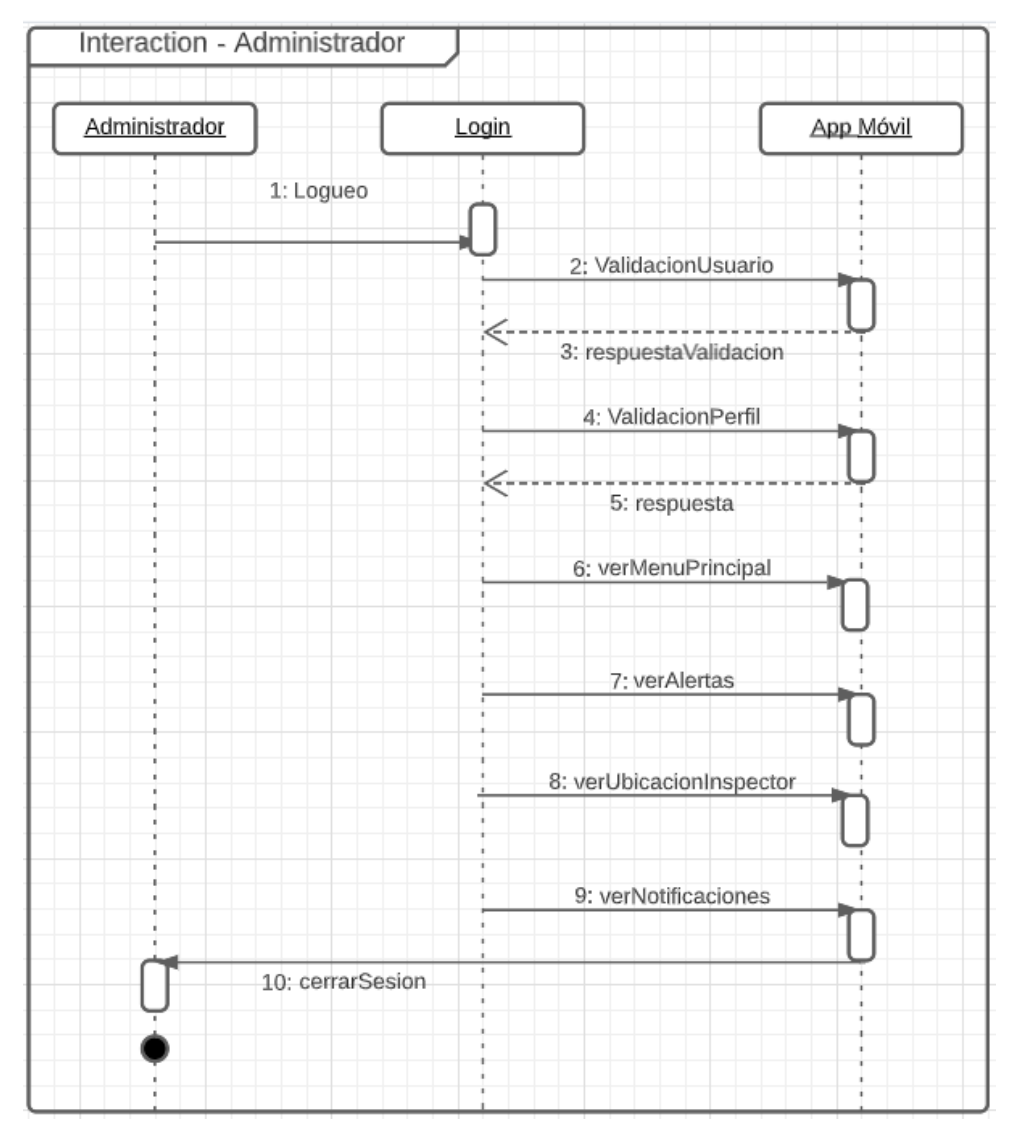

# **FASE 3: DISEÑO NAVEGACIONAL:**

# **A. Flujograma navegacional**

Descrito en el anexo 15 de la presente investigación.

# **FASE 4: DISEÑO NAVEGACIONAL:**

## **A. Diseño de interfaz abstracta**

Descrito en el anexo 12 de la presente investigación.

# **Anexo 28 – Manual de Instalación del APP**

### **Prerrequisitos**

Se deberá verificar si el dispositivo móvil cuenta con permiso para instalar aplicaciones de "Fuentes Desconocidas". A esta opción se puede acceder desde el menú principal con la siguiente ruta Configuración/Ajustes -> Seguridad->Fuentes **Desconocidas** 

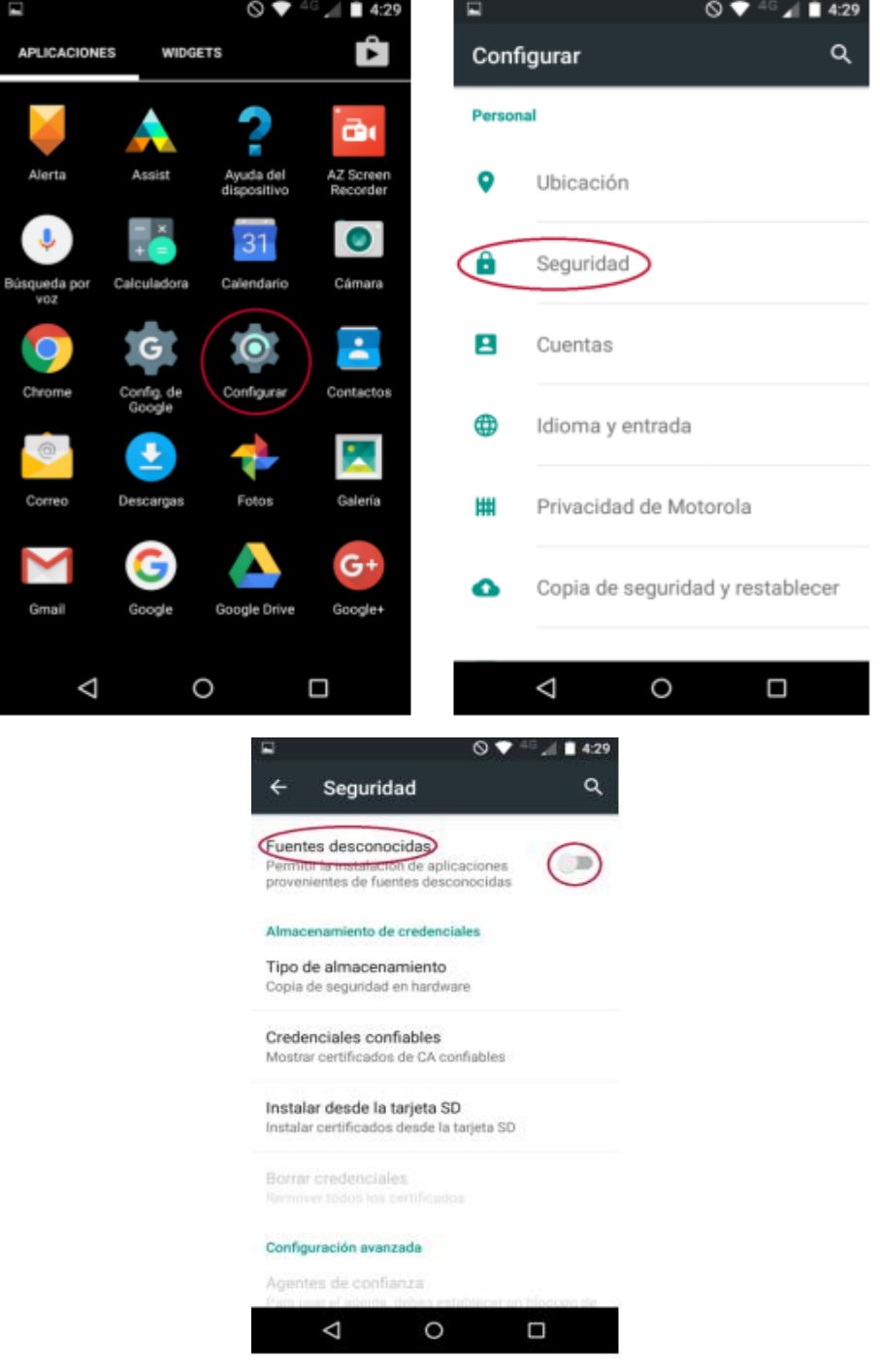

Si la opción se encuentra inhabilitada en tu dispositivo hay que proceder a habilitarla para realizar la instalación de la app.

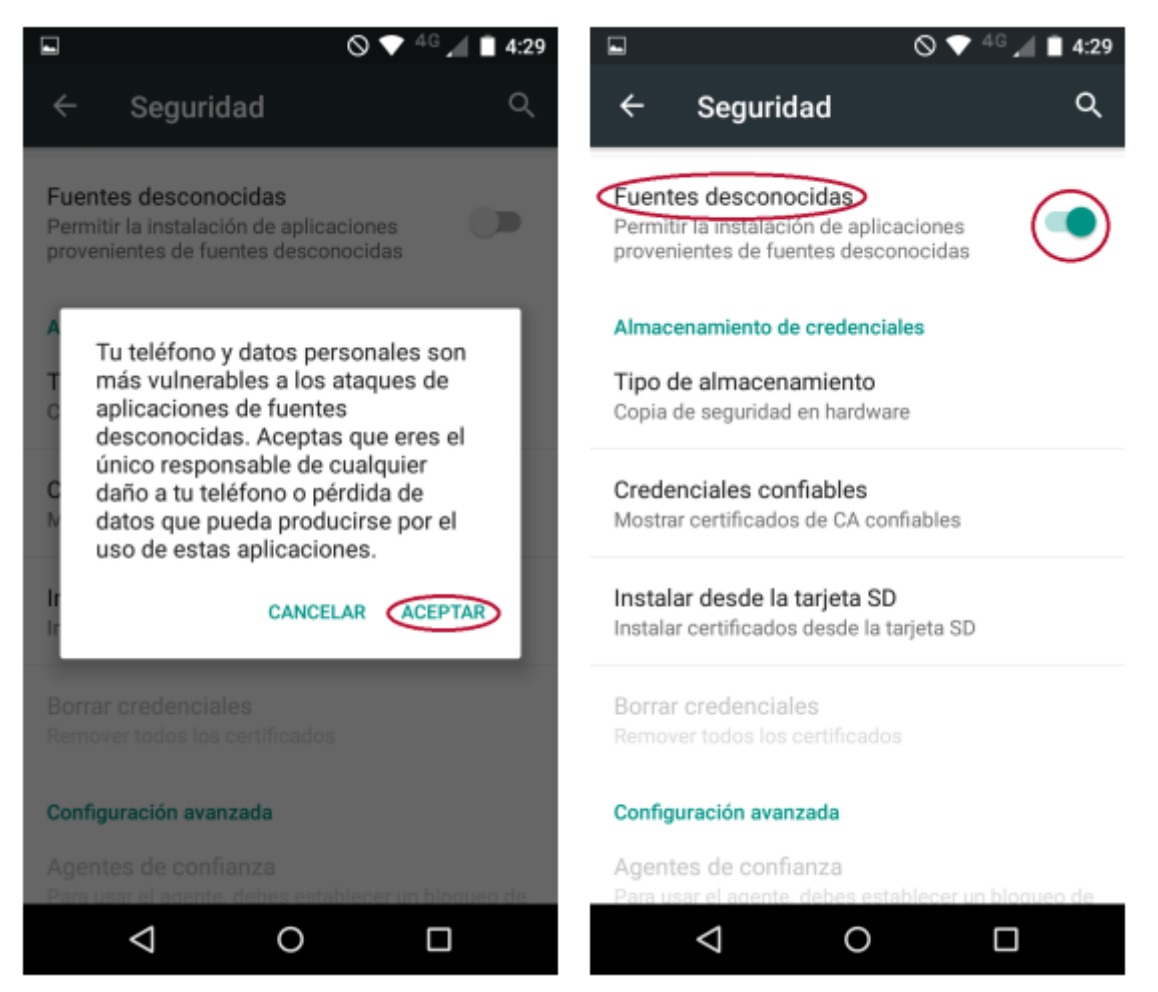

# **Descarga**

Una vez culminado el paso anterior, deberá ingresar a la siguiente página, ingresar usuario y contraseña, posterior a ello se visualizará un menú principal, dar clic en la sección de inspección app para proceder con la descarga.

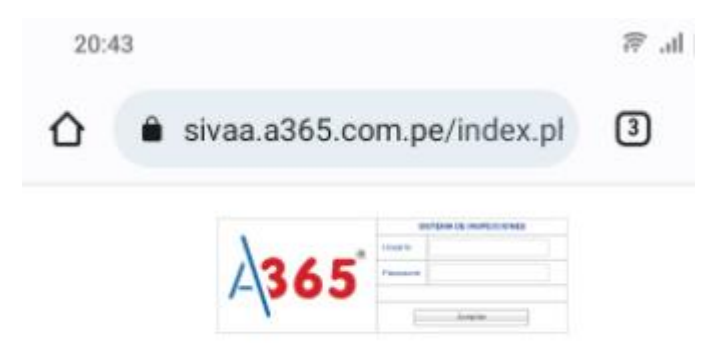

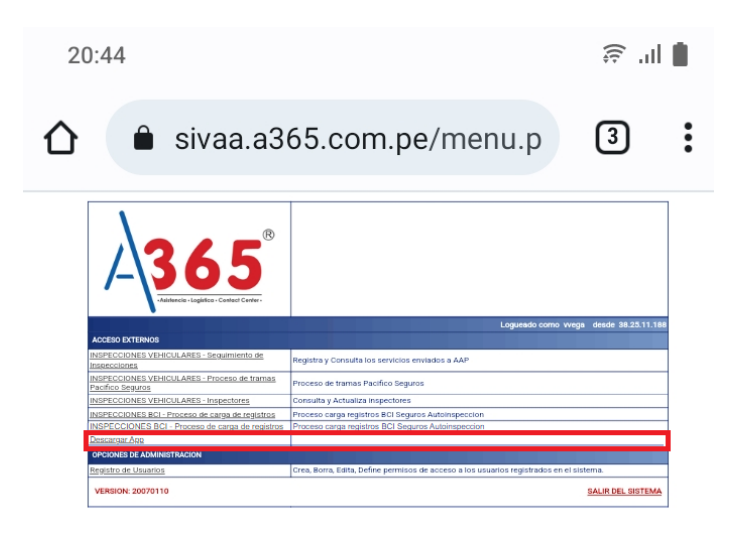

# **Instalación**

Al terminar la descarga al presiona "Abrir" se iniciará la instalación de la aplicación en donde se especifica que tendrá acceso a la app.

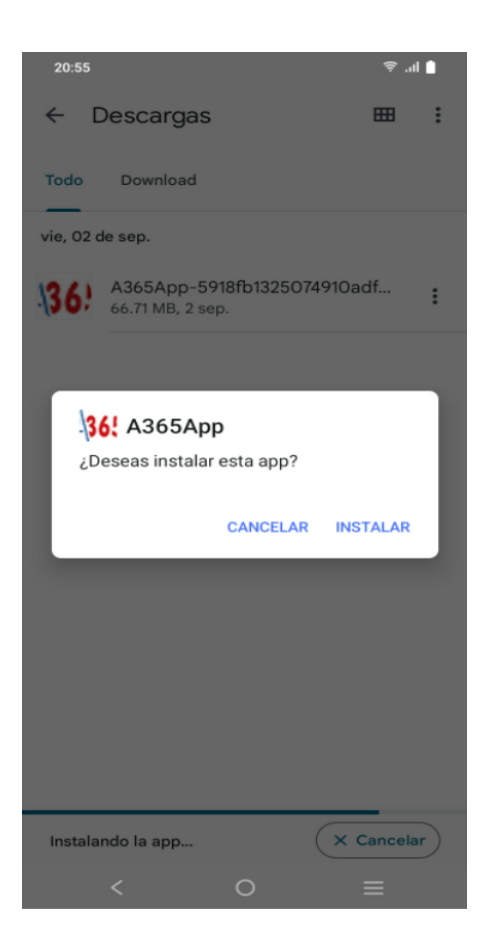

Una vez instalada, la app "A365App" aparecerá dentro del menú de aplicaciones

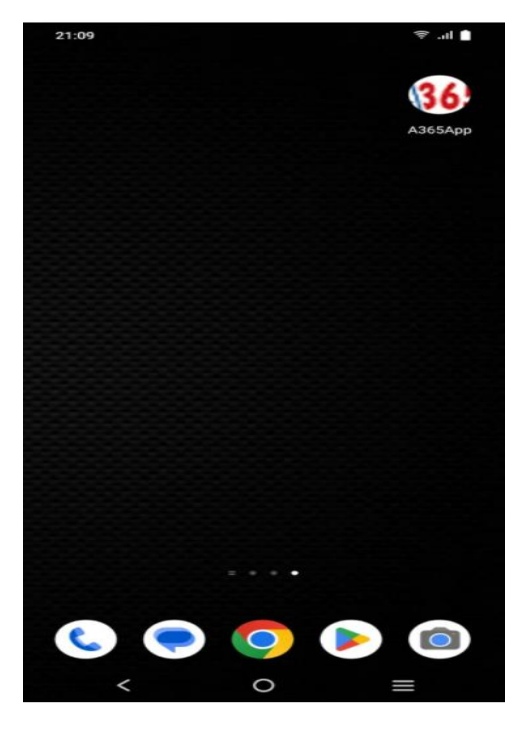

Al ingresar a la app se mostrar un login en el cual deveras ingresar un usuario y su contraseña para ingresar al menú principal de la app.

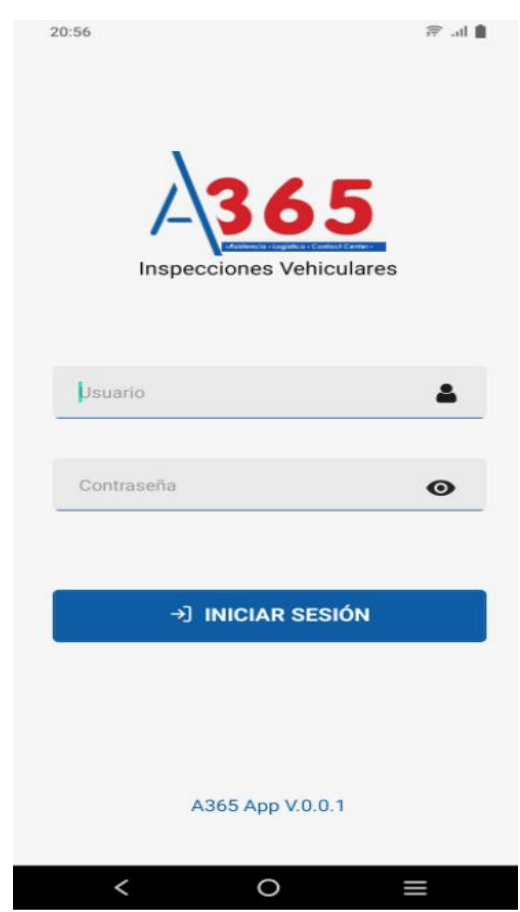

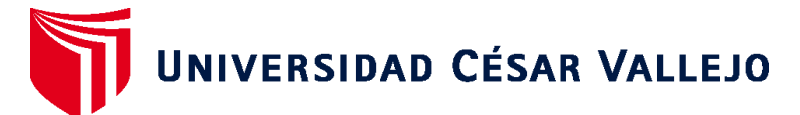

# **FACULTAD DE INGENIERÍA Y ARQUITECTURA ESCUELA PROFESIONAL DE INGENIERÍA DE SISTEMAS**

# **Declaratoria de Autenticidad de los Asesores**

Nosotros, FRANCISCO MANUEL HILARIO FALCON,YESENIA DEL ROSARIO VASQUEZ VALENCIA, docente de la FACULTAD DE INGENIERÍA Y ARQUITECTURA de la escuela profesional de INGENIERÍA DE SISTEMAS de la UNIVERSIDAD CÉSAR VALLEJO SAC - LIMA NORTE, asesores de Tesis titulada: "Aplicación móvil con geolocalización para el servicio de inspección vehicular en empresas aseguradoras", cuyo autor es ALONSO TINEO KEVIN, constato que la investigación tiene un índice de similitud de 21.00%, verificable en el reporte de originalidad del programa Turnitin, el cual ha sido realizado sin filtros, ni exclusiones.

Hemos revisado dicho reporte y concluyo que cada una de las coincidencias detectadas no constituyen plagio. A mi leal saber y entender la Tesis cumple con todas las normas para el uso de citas y referencias establecidas por la Universidad César Vallejo.

En tal sentido, asumimos la responsabilidad que corresponda ante cualquier falsedad, ocultamiento u omisión tanto de los documentos como de información aportada, por lo cual nos sometemos a lo dispuesto en las normas académicas vigentes de la Universidad César Vallejo.

LIMA, 01 de Diciembre del 2022

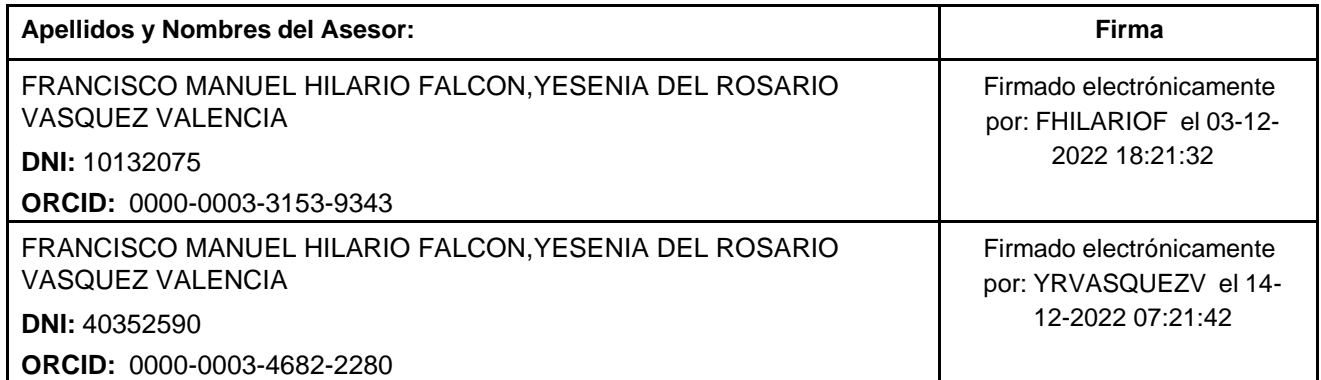

Código documento Trilce: TRI - 0465237

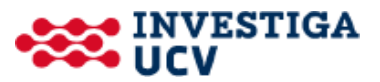